# *MultiAir MA 4000 MultiAir MA FC 4000 MultiAir MA FCE 4000*

## High pressure blower

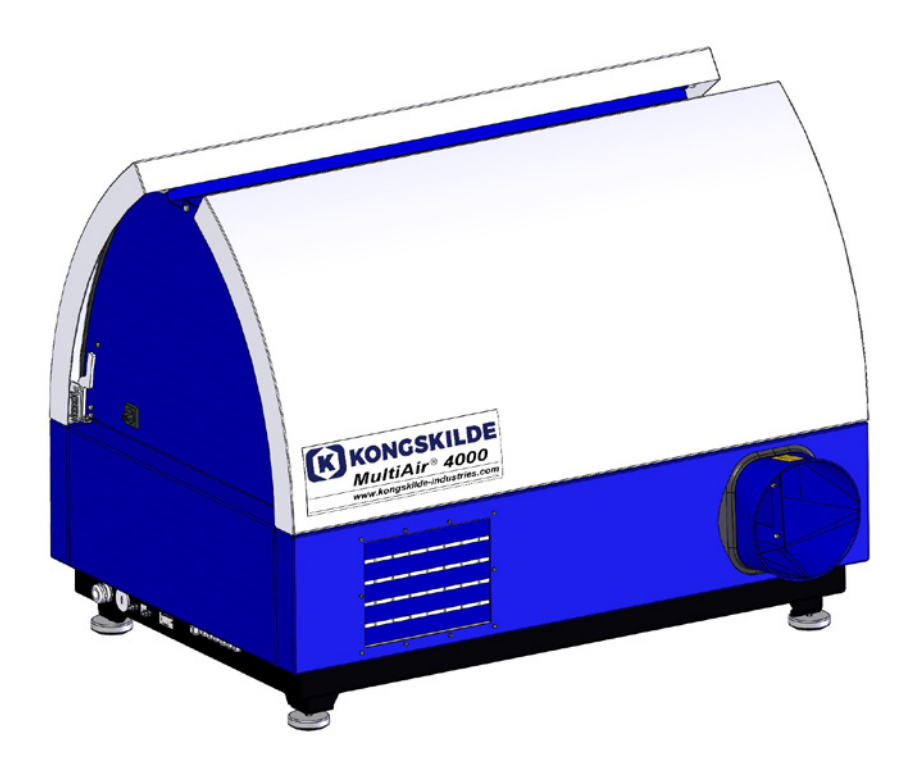

Manual Gebrauchsanweisung Manuel utilisateur

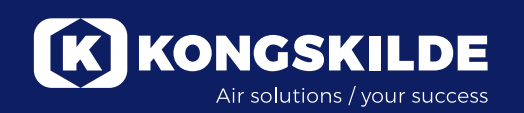

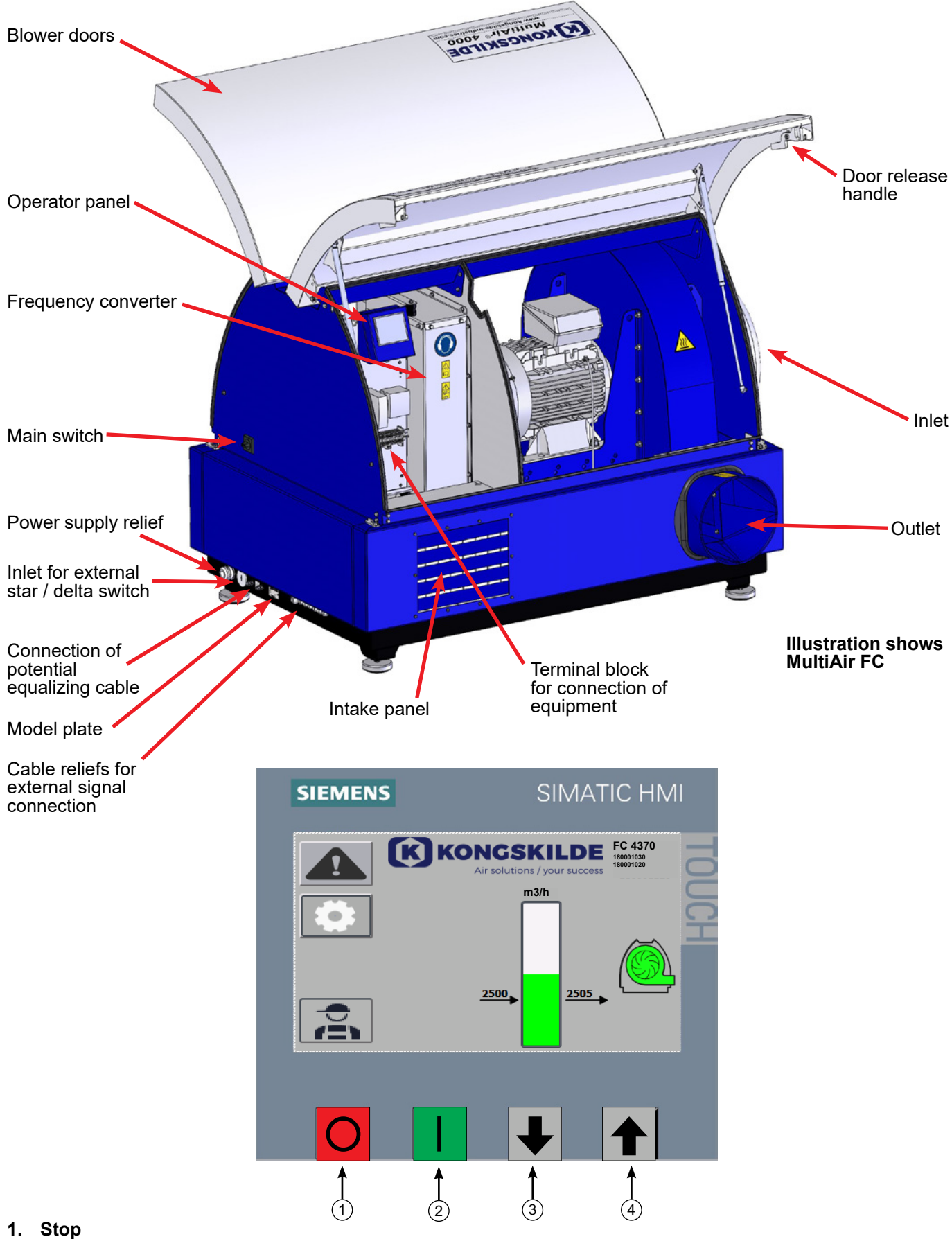

- **1. Stop 2. Start**
- **3. Set point down (decrease performance)**
- **4. Set point up (increase performance)**

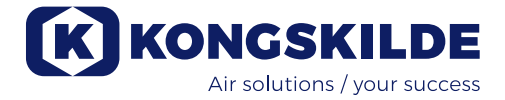

## **EN**

This manual applies to the Kongskilde MultiAir MA 4000 blowers and FC/FCE 4000 blowers.

The target group for this manual are operators, (electrical) installers as well as maintenance and service staff.

## **Description:**

The Kongskilde Multiair blower is designed for use with pneumatic conveying systems, but is also suitable for other industrial pneumatic solutions.

The blowers are equipped with a closed noise reduction cabinet, which ensures low noise levels.

The MultiAir FC/FCE models are equipped with a frequency converter, which allows energy efficient adjustment of the blower operating point, with simple control from the supplied operator panel. The panel can be moved from the blower to another location if desired. The blowers are available in versions for clean air (P blowers) and for material (M blowers).

Material may ONLY be transported through the MultiAir blower versions intended for material transport! The scope of these blowers can be:

- industries for processing of plastics, for the transport of granules and shredded plastics
- bookbinding and printing, for transporting paper trim
- sawmills and joineries, for transporting sawdust and chips
- textile industry, for the transport of yarn waste and fibres
- tanneries, for transporting leather clippings and shavings

Do not transport corrosive, abrasive or adhesive gases through the MultiAir blower. The P blowers intake air may well contain limited amounts of dust and particles, e.g. from the return air from a separator.

The blower does not meet the requirements of the ATEX directive, and no air may be transported through the blower, containing dust and / or gases, that would otherwise require ATEX zone equipment. **The blower must therefore not be used within environments containing dust concentrations that may constitute an explosion hazard.**

Intake air temperature must be max. 70 °C. If attenuation of the intake noise is required, Kongskilde offers a silencer, see section "Accessories".

## **Warning notes:**

Make sure all guards are in place and properly secured during operation.

Always disconnect power to the blower prior to repair and maintenance. The main switch must be switched off and locked to ensure the blower cannot be started in error.

Never put tools or any body parts into the blower's intake or outlet while the blower is running. Serious injury or death may occur if contact is made with the blowers rotor.

The blower should be installed in an accessible location for maintenance and repair.

The working area around the blower should be clear and free from trip hazards.

Make sure to have adequate lighting when working on the blower.

The blower doors are heavy - make sure their gas dampers and locking devices are inspected regularly should a door fall down or pop up unintentionally, there is danger of personal injury.

Ensure that all tools and body part are clear of the doors edges whilst opening or closing. Be cautious of head injury, when the doors are closed, there may be sharp edges on the doors.

To prevent accidental contact with the impeller, the piping for exhaust air, and supply air MUST be fixed using bolt type flange clamps. Hence, tools MUST be used for separating all piping between the blower and the connected machines!

In case there is no pipe connection mounted to the inlet, a fixed protective grid must be installed! EU-directive 2006/42/EC (Machinery Directive) states, it is not permissible for any unauthorized personnel to gain access to rotating parts. Should quick release type flange clamps be installed, exposure to the hazardous area may be gained by unauthorized personnel. The risk of being sucked onto the blowers inlet should also be observed.

The blower speed is fully adjustable and controlled from the operator panel (on FC models). In order not to overload the rotor and motor, the blower speed can not be set higher than the peak design specification. Changing the electrical equipment in order to increase the maximum blower speed is not permitted.

Always use suitable eye protection when working close to the air outlet of the blower. Particles may be blown from the air outlet of the blower, causing eye damage.

The blower can move large volumes of air and can therefore generate high levels of noise. If working around the blower with open doors during operation, hearing protection must be worn. Likewise, it must be ensured that the connected piping is suitably insulated acoustically; see section "Installation".

If any abnormal vibration or noise are observed the blower must be stopped immediately and qualified assistance requested.

## **Warning signs:**

Avoid accidents by always following the safety instructions which are specified in the manual and on the blower.

Warning labels with symbols without text are located on the blower. The meaning of the symbols is explained below. If a warning label gets damaged, and is no longer legible, it must be replaced. New labels are available in the spare parts list.

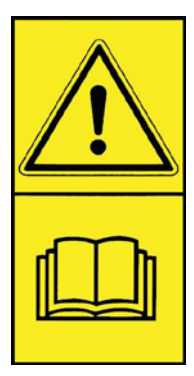

Read the instructions for use carefully and pay attention to the warning texts in the operating instructions and on the blower.

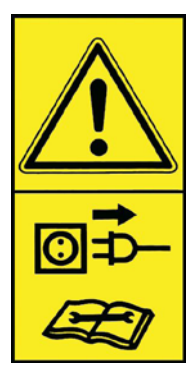

Always turn off the power to the blower prior to repair and maintenance and make sure it cannot be started in error.

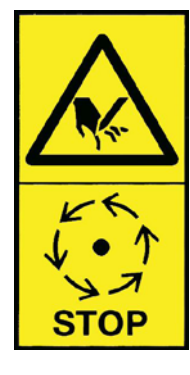

Never put your hand, head, or others body parts into the blower inlet or outlet whilst the blower is running. A serious risk of personnel injury may occur should contact be made with any of its moving parts by personnel or foreign objects. ENSURE THE MULTIAIR IS SECURLY ISOLATED PRIOR TO ANY MECHANICAL OR ELECTRICAL **MAINTENANCE** 

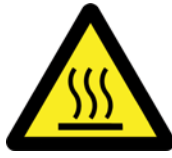

The blower housing gets hot during operation. Be careful when touching.

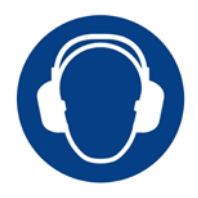

The blower generates high noise levels. Wear hearing protection if working near the blower during operation with open doors.

## **Mounting:**

The Multiair blower is delivered from the factory ready to use and needs only to be connected to the power supply and pipes on the blower intake / outlet. If the blower is to be moved, a forklift or similar should be used which lifts from underneath the bottom frame. The forks must be long enough to lift both sides of the bottom frame.

It is important that the blower is level, otherwise the doors may not close properly. Adjustment can be made using the 4 adjustable feet under the bottom frame of the blower.

Weight - please refer to the rear of the manual.

The **MultiAir MA** blower is designed to operate in ambient temperatures between -20 °C to 50 °C. If the temperature exceeds 50 °C performance and service life will be reduced.

The **MultiAir FC/FCE** blower is designed to operate in ambient temperatures between -20 °C to 50 °C. Should the blowers operating area be within a very cold environment, Kongskilde would recommend using a MultiAir FCE 4000 blower with external control panel. The external control panel could be positioned remotely from the blower within a more suitable environment. Should temperature exceed 50 °C, the motor may become too hot, causing the blower to stop automatically.

#### For both **MultiAir MA** and **MultiAir FC/FCE**:

Make sure the blower is installed so that it is secured against falling and tipping over.

Make sure that there is a sufficient supply of fresh air to the room in which the blower takes the intake air from. Make sure that the blower is set up so that it is easily accessible for operation and maintenance. The blower must be set up on a stable surface that is level and horizontal to ensure that the doors close properly. Adjust the machine feet under the blower so that they support evenly on the ground. It is not necessary to fix the blower to the ground or platform.

The MultiAir MA 4000 and FC/FCE 4000 blowers are available in two versions; as clean air blowers and as material blowers:

**The clean air blowers** are designed for maximum performance with clean air (the air may contain small particles). Material must never be passed through the blower since this will damage the rotor and blower housing, or possibly block the rotor.

**The material blowers** are designed for suction of material through the blower, see section "Description". The blower rotor and blower housing must regularly be inspected for wear and damage, see section "Service and maintenance".

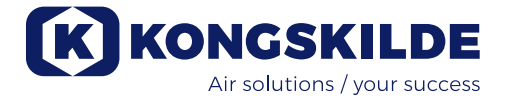

#### **The blower doors are opened as follows:**

The handles for opening the doors are located in each side of the doors. It is only necessary to press one handle to open the doors. Both doors are supported by gas dampers which hold the doors up.

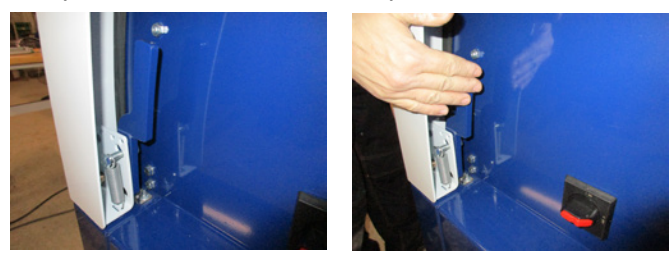

When the doors are to be closed, they are pressed downwards until the lock engages. Pay attention to whether the doors have been correctly engaged, on both sides.

It is possible to fit a padlock to the handles of the doors.

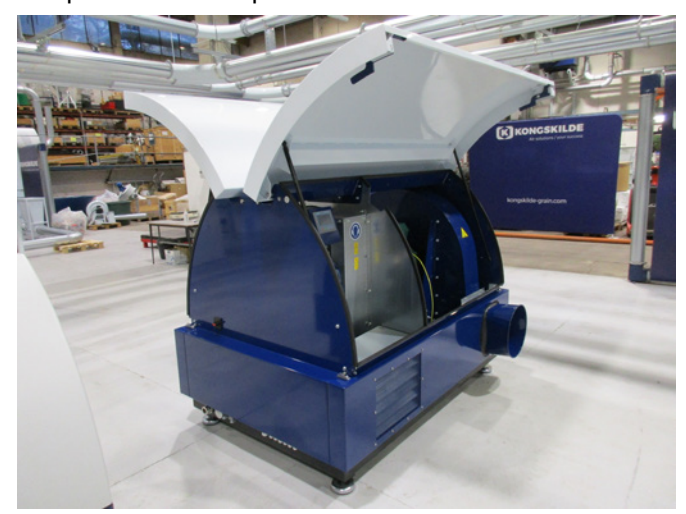

Do not attach the blower to the floor or support structure as the vibration damping feet will become ineffective.

It is possible to supply the blowers with an FK350 x 2m silencer (without baffles) for both the inlet and outlet see section "Accessories".

#### **Especially for the MultiAir FC/FCE models:**

NOTE - If the blower is subjected to vibration from the ground or piping there is a risk that the blower's control system will be damaged. Therefore, pay special attention to the following:

**It is important that the blower is mounted on a vibration-free surface and that no vibrations are transmitted to the blower via the connected pipe system. Of same cause, the blower is equipped with 4 machine shoes that has a vibration-damping effect.**

It is important that the pipe system is supported or suspended properly. Furthermore, piping should be supported close to the blower and no movement from the connected pipeline is to be transferred to the blower. **If the piping is not supported properly, or if any deflection is transferred, there is a great risk that the** 

#### **blower control system will be damaged, as oscillations from the blower can propagate to the control system.**

The pipes on the blower's inlet and outlet side must be set up so that the pipe ends lie parallel to each other and are centred, with a max. deviation of 2 mm before mounting the bolt clamp.

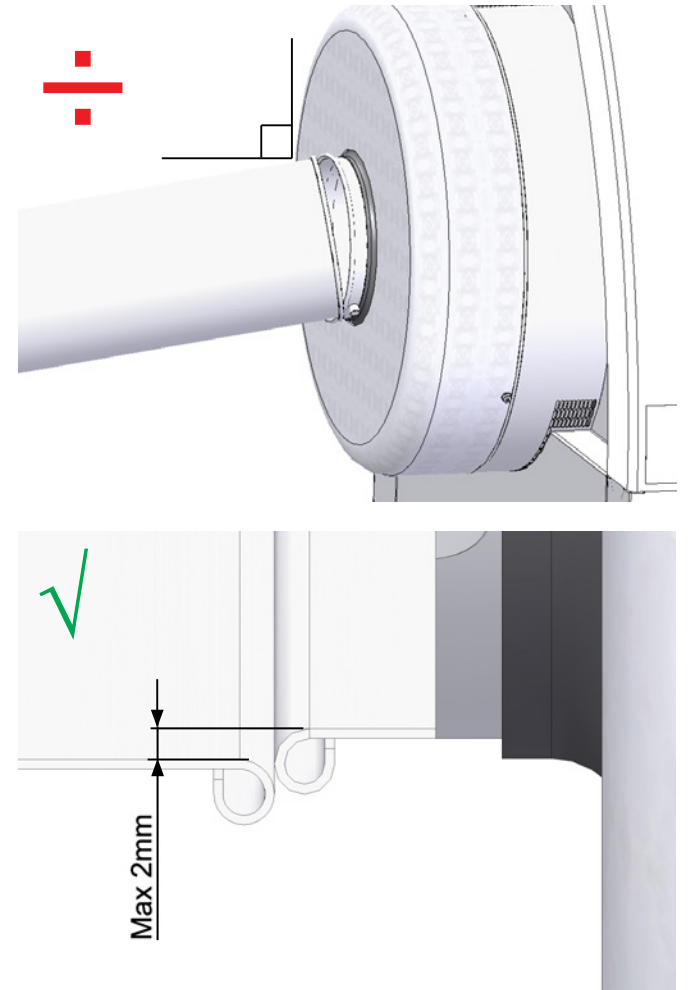

#### **Installation of the pipes:**

The conveying performance of a pneumatic conveying system is highly dependent on the layout of the piping. It is therefore important to follow the layout that has been designed for the installation in question. Bear in mind that the joints of the pipe system must be tight as leaks will reduce the conveying performance.

The blower can move large volumes of air and can therefore generate high noise levels. It must therefore be ensured that the connected piping is noise-insulated sufficient to comply with all local requirements from the authorities. This can be done by mounting inline silencers on the blower's intake and outlet; possibly combined with additional sound attenuation.

All models have pipe connections on both inlets and outlets. If the blower is not connected with piping to the inlet side it is recommended to connect an inline silencer to avoid excessive noise levels.

At full operational speeds with the doors closed the blower produces noise levels below 80db. It is possible to make complete installations where the system is kept at a low noise level provided care is taken to seal joints, and adequate pipe insulation is used. Contact Kongskilde for more info.

#### **Accessories**

Kongskilde offers the following accessories for the blowers:

- **• Enclosure for outdoor mounting of the operator panel (MultiAir FC/FCE)**
- **• Pressure / vacuum or flow control of the blower performance (MultiAir FC/FCE)**
- **• Silencer for intake/outlet air**
- **• External start / stop contact (MultiAir FC/FCE)**
- **• External motor control (MultiAir FC/FCE)**
- **• Vibration sensor (standard on all material blowers, and can be purchased as an accessory for the clean air blowers)**

The blower is designed to operate outdoors. Should the operator panel be repositioned from inside the blower, the "Enclosure for outdoor mounting" is recommended, as precipitation and sunlight can damage the panel.

#### **Enclosure for outdoor mounting of the operator panel (MultiAir FC)**

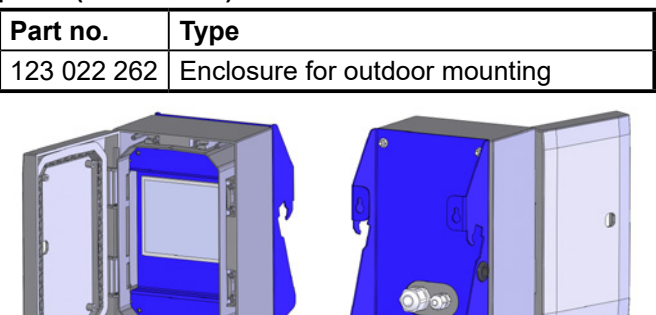

The operator panel on the MultiAir FC 4000 is mounted and connected inside the blower on delivery, as shown:

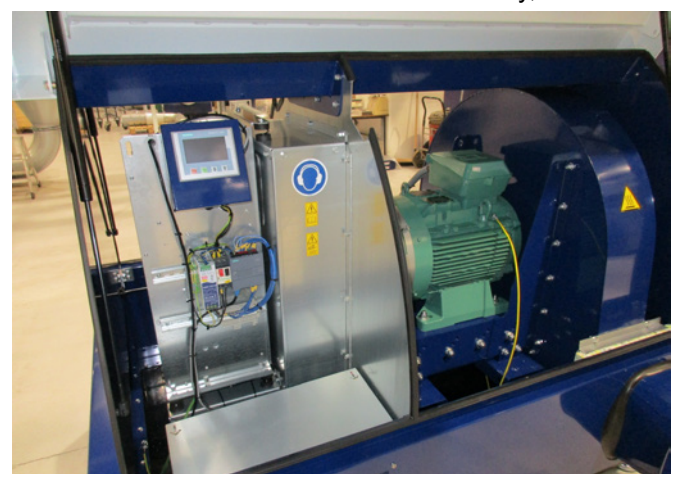

If desired, the operator panel can either be hooked to the blower end plate, provided the blower is indoors

(see below photo), or mounted remotely.

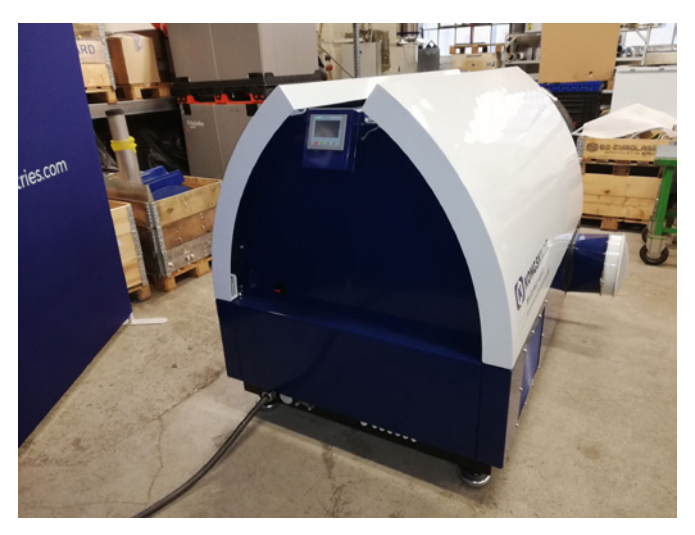

The panel is equipped with 15 meters cable, which can be extended to max. 150 meters if necessary. Kongskilde can supply extension cables in 50, 100 and 150 meter lengths. All extension sets contain data and 24y supply cores and are suitable for outdoor installation.

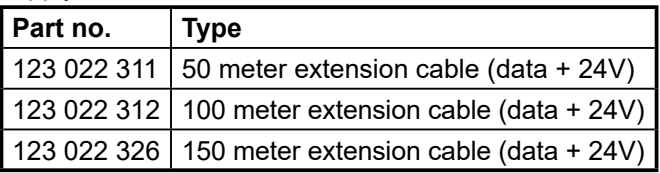

Use a standard CAT6 data cable and 24V supply cable for outdoor installation, if necessary. Use cable ferrules for the 24V cable, and do not extend the cables as joints may impair reliability.

Mounting of the operator panel to the blowers end plate, as follows::

- 1 the main switch is switched off and locked
- 2 the doors on both sides are opened
- 3 the cable ties on the operator panel wires are cut

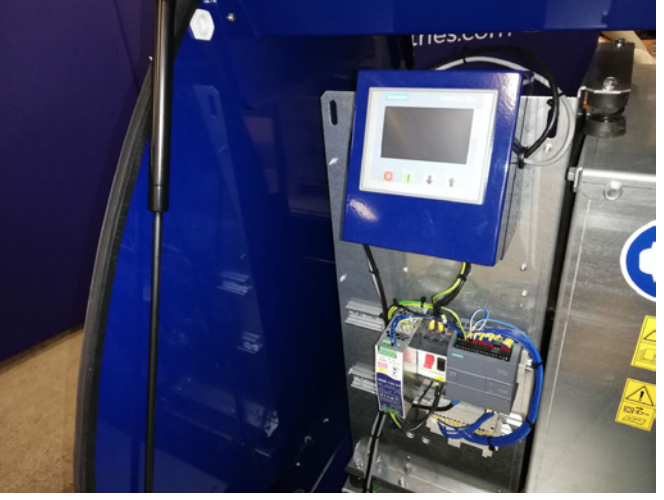

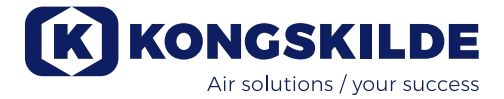

4 - the sealing strip on the end plate is pulled aside and the blind plug is removed

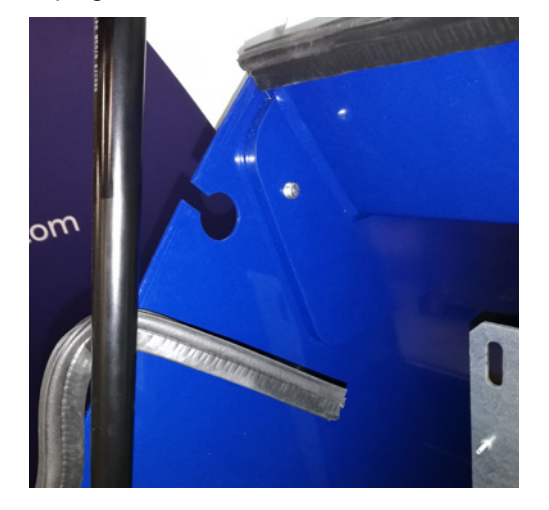

5 - the 24V DC wires are disconnected from the terminal block by pulling the plug

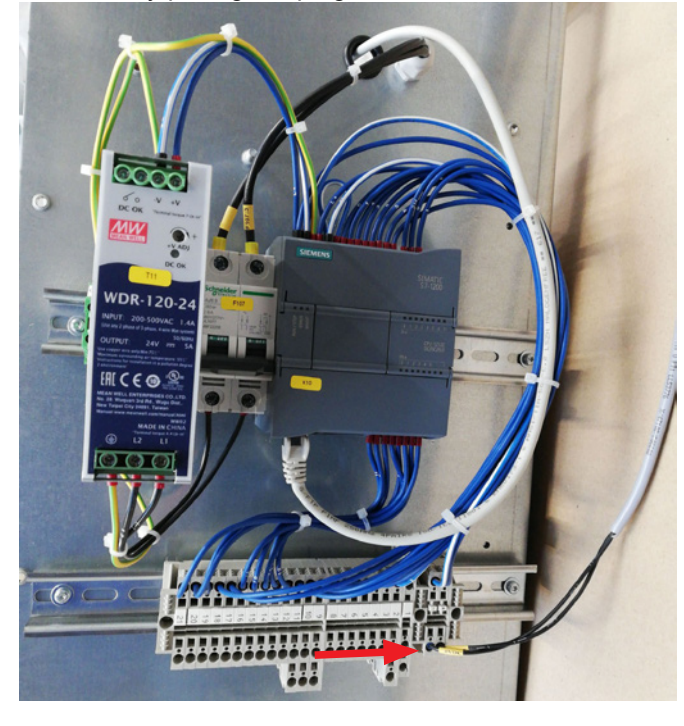

6 - the data cable is disconnected from the frequency converter - shown here on the G120X converter

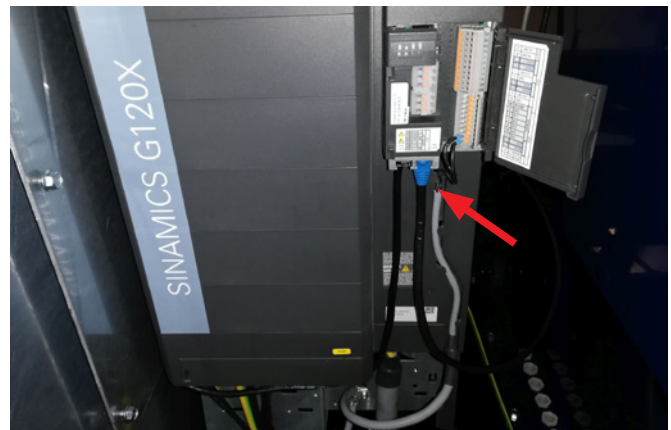

6 - the data cable is disconnected from the frequency converter - shown here on the V20 converter

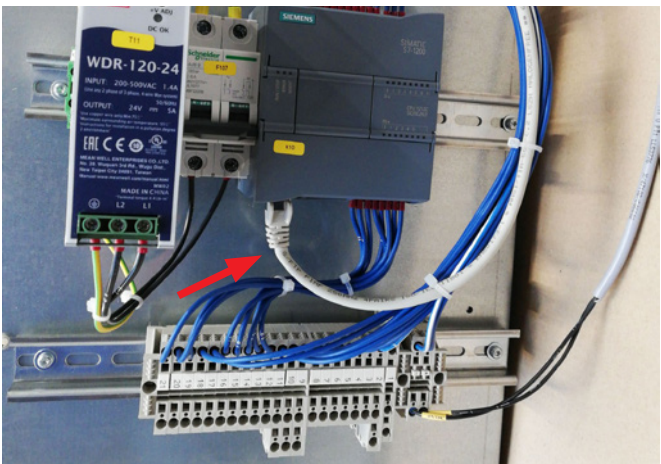

7 - the relief is loosened. The operator panel is unhooked from the control, and hung upon the end plate as shown. Alternatively, hung on a wall or remote mount, using the two long holes on the backside

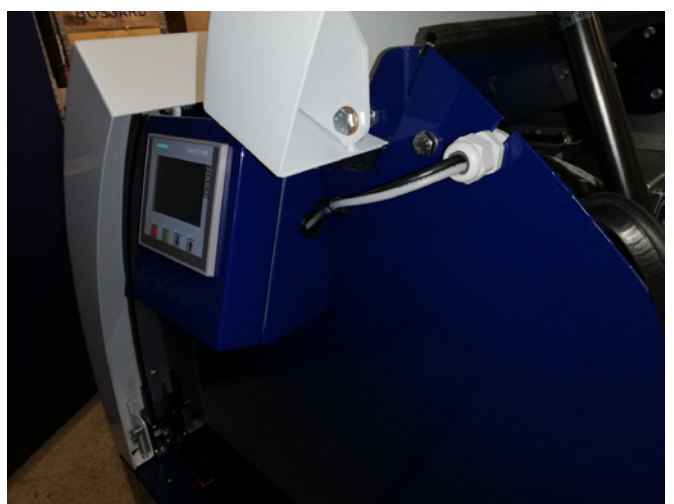

8 - the operator panel wires are routed through the slot in the end plate and the relief is secured. 24V DC wires and data cable are reconnected and secured with cable ties. The doors are closed and power is reconnected on the main switch.

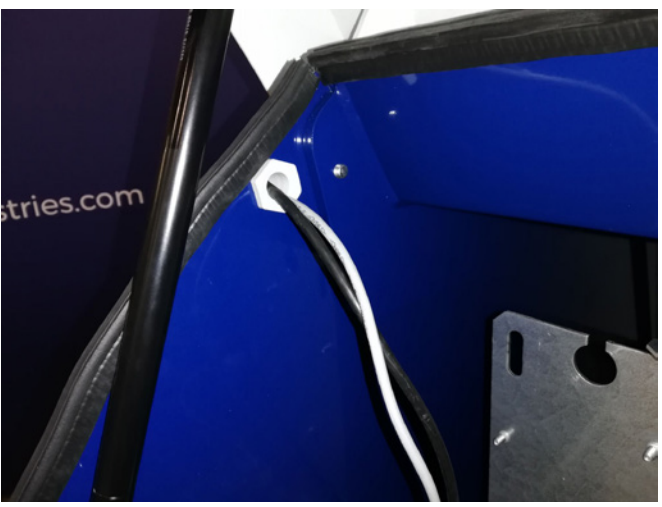

#### **Pressure / vacuum or flow control of the blower performance (MultiAir FC/FCE)**

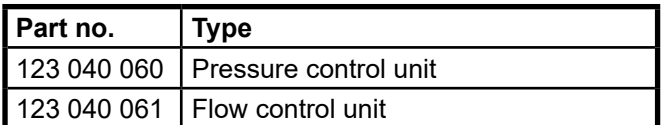

In case you wish to use the blower´s built in PID control to maintain a fixed pressure/vacuum or volume/ air speed from the blower, a pressure/vacuum- or flow control unit must be connected to the blower´s control. Kongskilde recommends to utilize Kongskildes standard pressure/vacuum- or flow control device for automatic operation.

In both the pressure/vacuum- and flow control package, an external differential pressure transmitter is used, in addition to either an pipe mounted flow measuring rod or pipe installed pressure gauge. Both packages also includes hose and fittings.

IMPORTANT: The pressure transmitter must be mounted on firm ground without vibrations, ie. not onto the pipe system or the blower. Since turbulence can occur in the piping close to the blower, it is recommended to mount the flow measuring rod at a distance of at least 20 x pipe diameter from the blower or any bends. In case the distance is less, the flow / air velocity is still kept constant, but the read out values may be encumbered a minor error.

The pressure gauge must be located in the pipe string at the point where you want the pressure / vacuum to be kept constant. It can, in principle, be both on the suction side and on the pressure side.

When connecting pressure/vacuum- or flow control units, the wires from the differential pressure transmitter must be connected to the blower´s terminal block as follows:

- 1 The main switch is switched off and locked
- 2 The right door is opened

3 - Guide the differential pressure transmitter´s wire through an M20 cable relief (not supplied), and attach the relief in the base frame.

4 - The terminals are released with a small screwdriver, and the wires installed according to the diagram:

- terminal 1 (+24VDC) to terminal 2 of the transmitter • terminal 10 (4-20mA signal) to the terminal 1 of the transmitter
- if needed, a connection from terminal 2 (0VDC) to the transmitter should be established, in case this is needed for the transmitter (not required at Kongskildes flow- or pressure transmitter).
- install a 500 ohm resistor

5 - The cable relief is tightened and the blower door is closed.

6 - The differential pressure transmitter´s lid is removed, and the transmitter is mounted onto a vibrationfree surface.

7 - the wires are connected according to the diagram, and the lid is reinstalled.

8 - The hoses from the aperture (at flow control) or pressure outlet (at pressure control) are connected according to the illustration. 4 m of clear hose is included, this can be extended if needed. Power is reconnected on the main switch.

See also pages 18 and 19 for operator panel setup.

#### **Silencer for intake/outlet air**

It is possible to supply the blowers with an FK350 x 2m silencer (without baffles) for intake and outlet air. This is available in two versions:

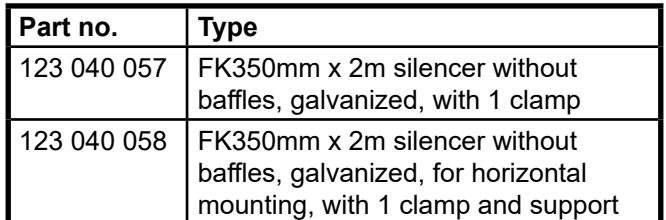

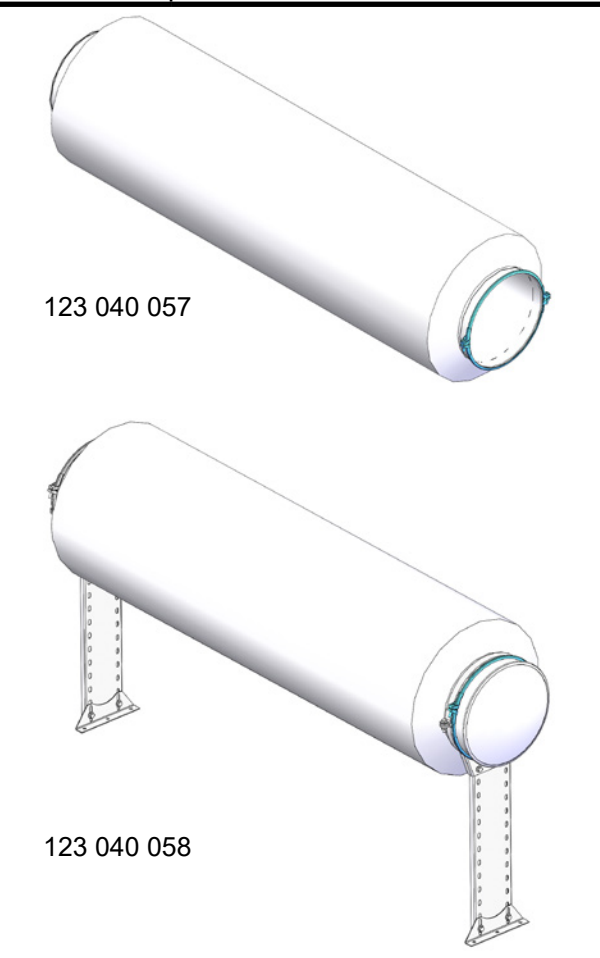

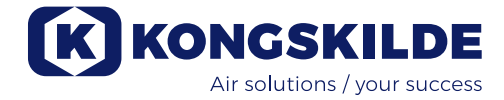

#### **Connection of pressure/vacuum- or flow control**

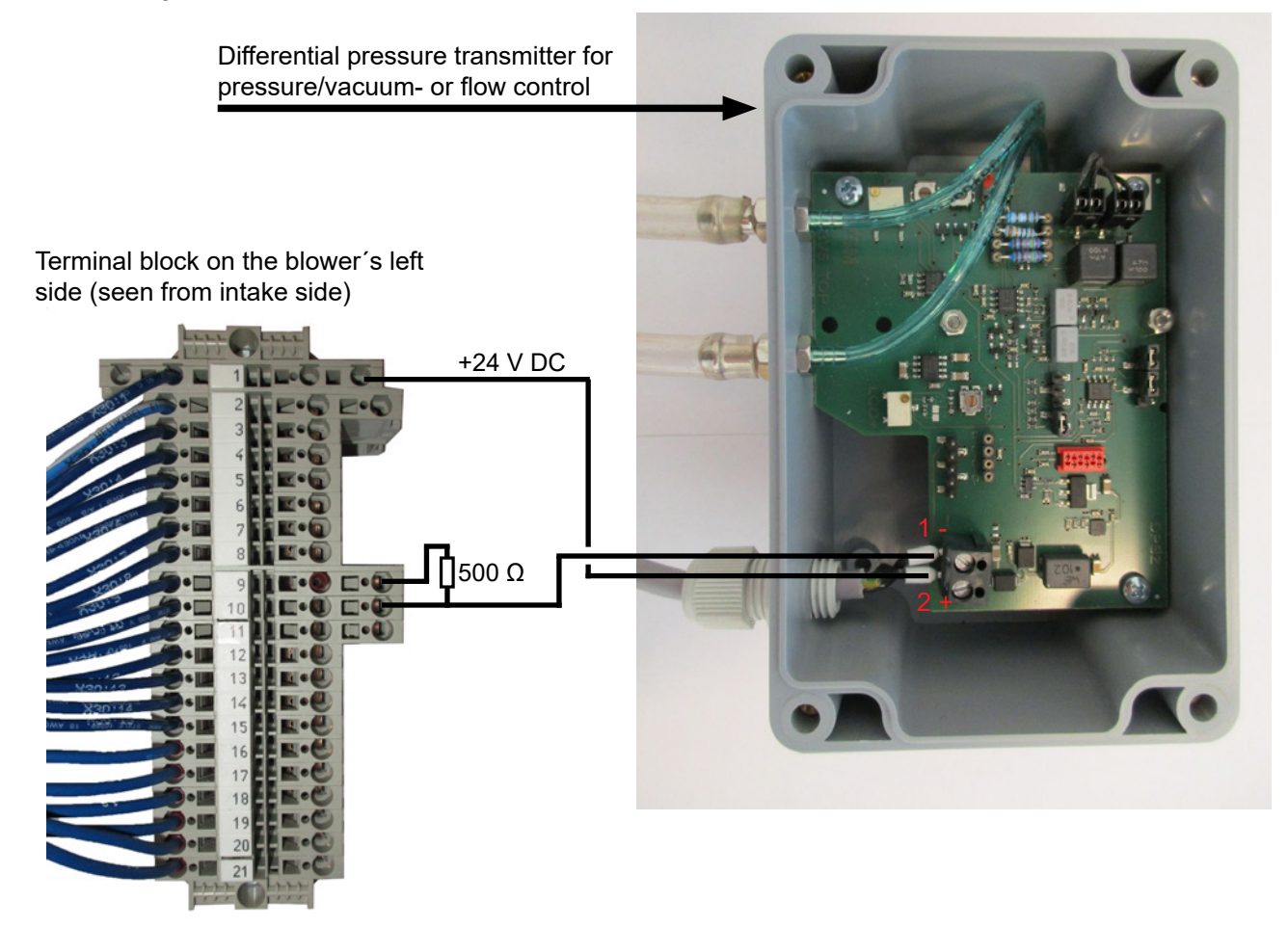

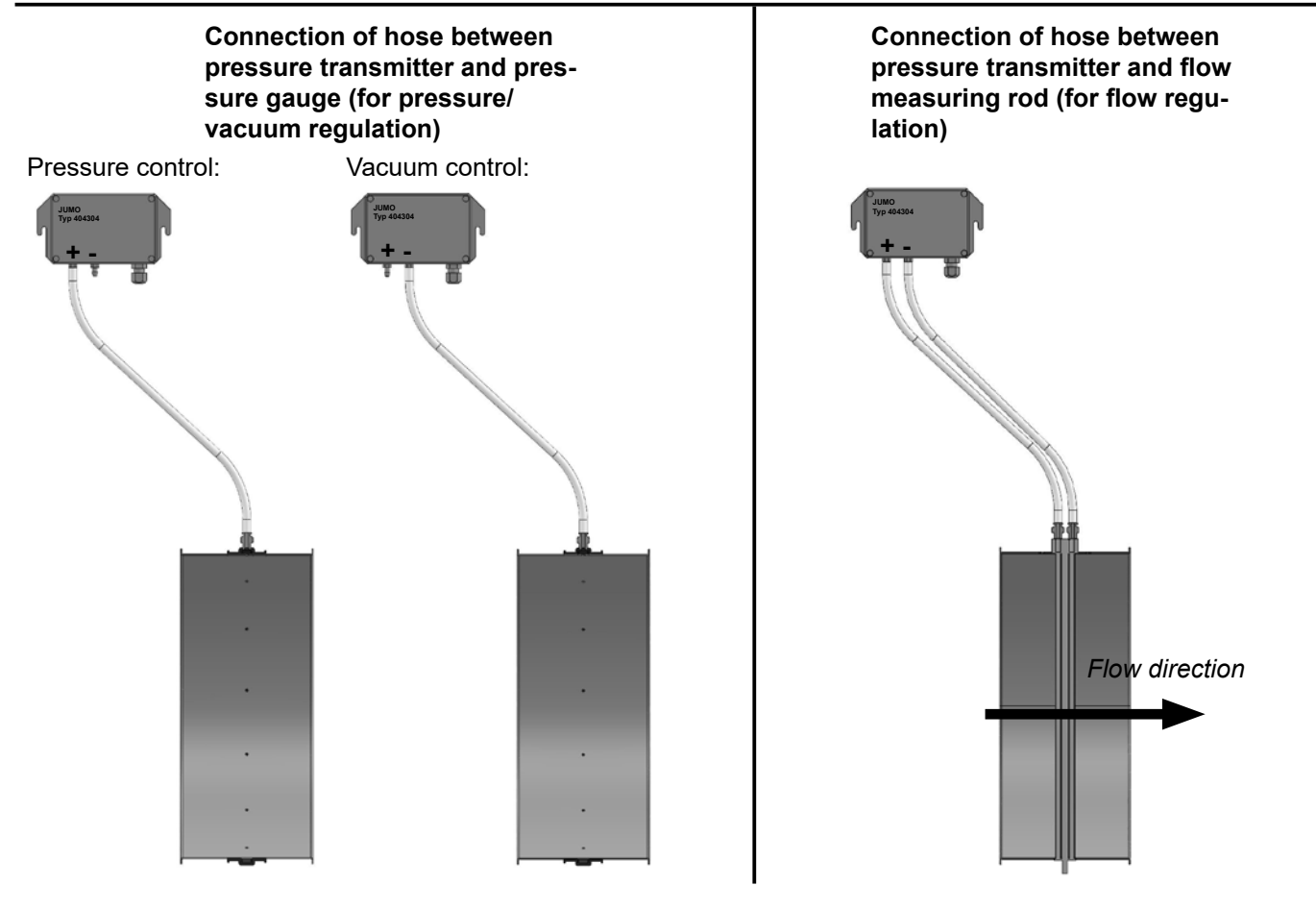

#### **External start / stop contact (MultiAir FC/FCE)**

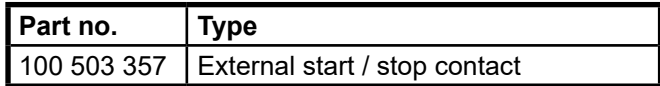

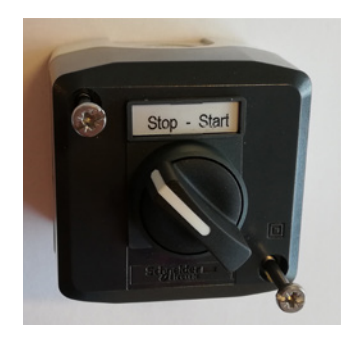

The external start / stop switch is connected in terminal block X30 between terminal 1 (+ 24VDC) and 3 (Digital Input 0), and a loop is installed between terminals 1 and 5.

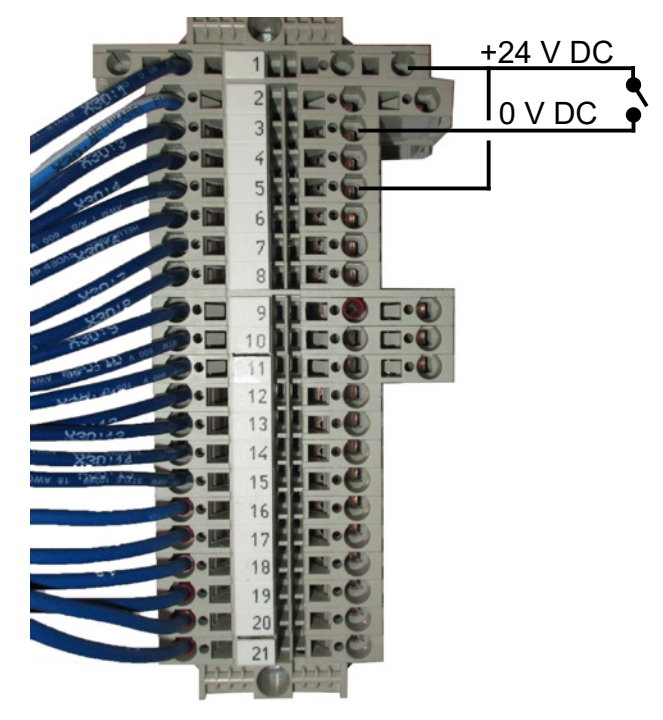

No setup is required on the operator panel. The screen for the blower inputs and outputs looks like this.

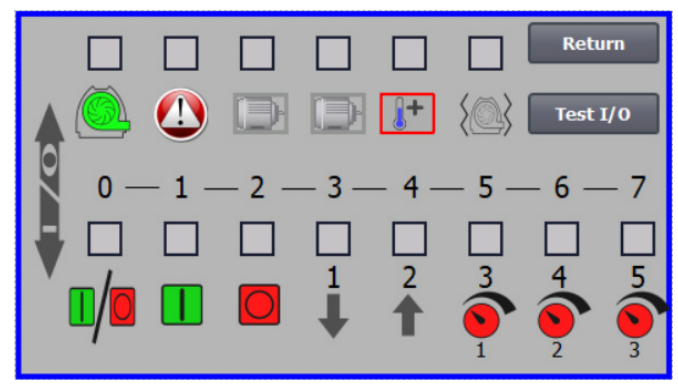

#### **External motor control (MultiAir FC/FCE)**

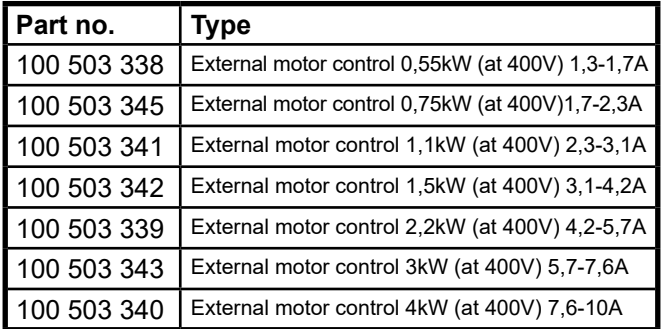

The start / stop switch and the control boxes are all specified 3x200V-600V 50/60Hz. If the motor controls are used at voltages other than 400 - 440V, the power consumption must be compensated.

The external motor control is connected in terminal block X30.

For external motor 1: Terminal 2 (0 VDC) and terminal 15 (Digital output 2)

For external motor 2: Terminal 2 (0 VDC) and terminal 16 (Digital output 3)

Each output in terminal block X30 may be loaded continuously with a maximum of 2A (24VDC), and a maximum of 4 Kongskilde motor controllers per output may be connected.

Furthermore, a possible delay can be configured, see section "Setting up the blower via the operator panel".

The connection below shows connection of external motor 1.

No setup is required on the operator panel. The screen for the blower inputs and outputs looks like this.

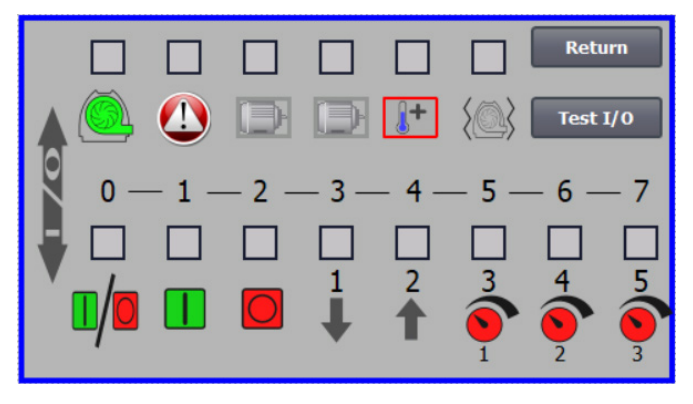

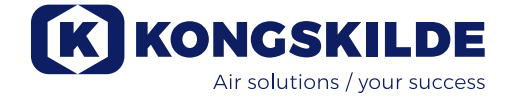

The external motor´s rated current is set on the thermal relay's potentiometer. If the external motor is overloaded, the thermal relay will switch off and must be reconnected after the fault has been investigated. Kongskilde recommends that the blue RESET button be set to position M (manual). If the button is placed in position A (automatic), the thermal relay will reconnect automatically and it is therefore not possible to monitor when the switch-off takes place.

The TEST button is operated with a screwdriver at regular intervals, e.g. every six months. After switching off, reconnect with the blue RESET button. If the relay does not trip, it is defective and must be replaced.

The switch on the cover of the external motor control is a safety switch that must always be switched off before repair and maintenance. The safety switch must be locked so that the external motor, on for example a cutter, cannot be started by mistake.

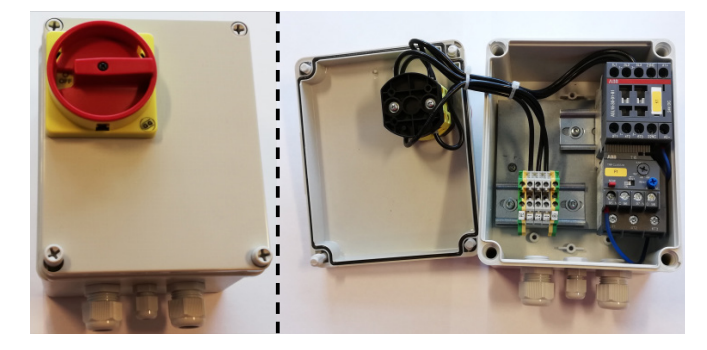

All equipment must be connected to terminal block X30 in the blower side, and the connected wires must be relieved in the blower bottom frame, to the right of the power supply.

The equipment could for example be:

- Signal transmitters for the different operating points of the blower
- Equipment for error message of the operating mode of the blower

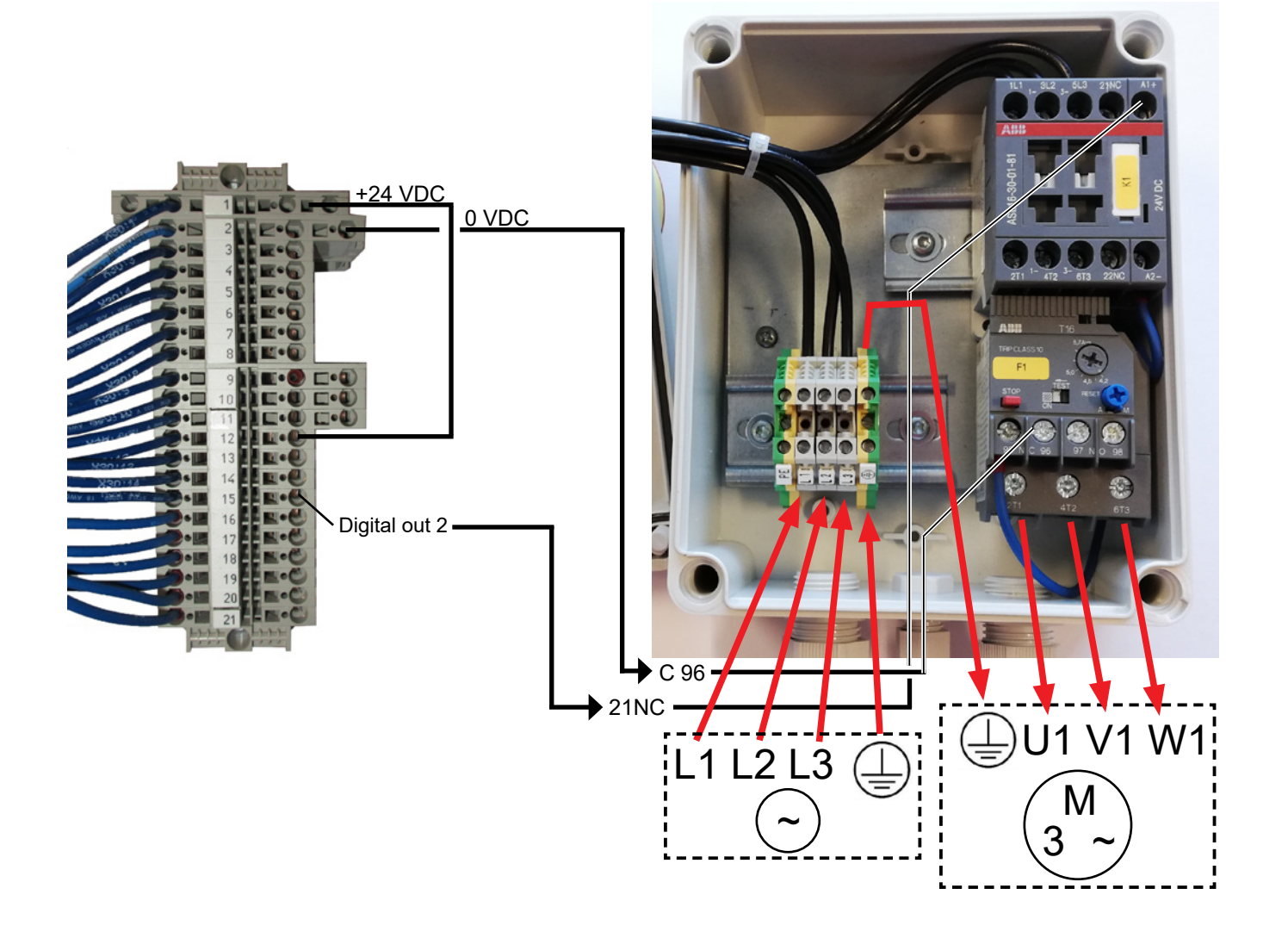

#### **Vibration sensor (standard on all material fans)**

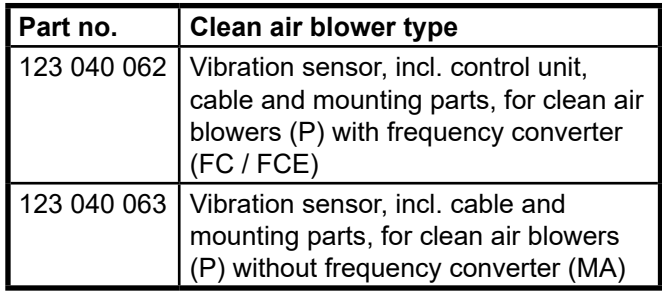

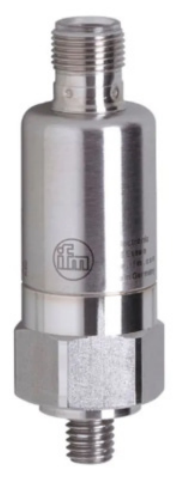

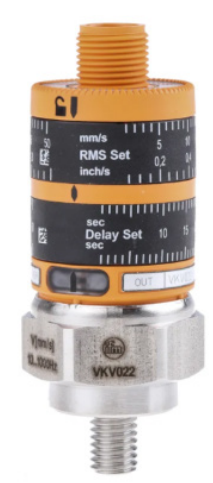

123 040 062 123 040 063

123 040 062: The vibration sensor is mounted on the motor console, connected to the blower control, and set on the operator´s panel in accordance with enclosed guide.

123 040 063: The vibration sensor is mounted on the motor console and connected to the blower's external control or motor protection. Vibration level and delay the period in which the vibration level has been exceeded - is set in accordance with enclosed guide.

The sensor alarm signal (exceeded vibration level) must always stop the blower. This can be done directly via a motor protection, or possibly. via a common control. On MultiAir blowers with frequency converter, the sensor alarm signal will always stop the blower.

The current vibration level of the blower can be read on the operator´s panel, as a green bar:

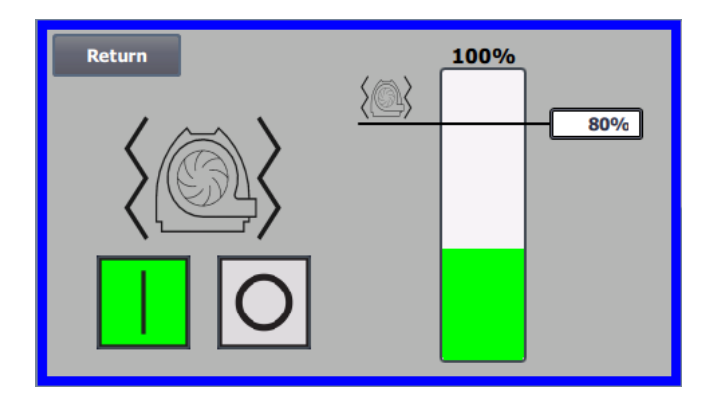

It is possible to lower the alarm level by correcting the % value. The alarm icon will then move to the selected % value. It is necessary to log in as Admin to change the % value.

If the blower stops due to too high vibration level, the operator´s panel error icon will change from black to flashing red. By pressing the icon, the field to the right of "**Vibration error**" will turn red, to show the cause of the error.

It is not recommended to set the % value higher than 80%, as the blower will stop when the alarm level reaches 100% for 10 seconds.

Blower housing and rotor and must be inspected in accordance with section "Service and maintenance".

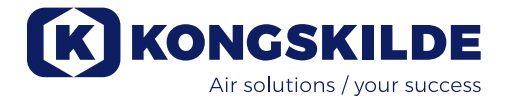

## **Electrical installation:**

**MultiAir FC/FCE** blowers are delivered for: **3 x 380-480V 50/60Hz** voltage range.

**MultiAir MA** blowers are delivered for: **3 x 380-415V 50Hz** voltage range, or **3 x 440-480V 60Hz** voltage range (see the blowers model plate).

All local factory inspectorate regulations must be complied with. Check that the on site electricity supply is suitable for the Multiair blower. See also the separate instructions for the MultiAir FC/FCE blower´s electrical equipment, that is supplied with the blower. NB - beside the cable gland for the supply cable and the potential equalization clamp, there are 7 cable glands. These can be used for control power lines, differential pressure transmitter (flow or pressure/ vacuum control) connections, digital inputs and outputs, signal transmitters for the different operating points of the blower, equipment for error message of the operating mode of the blower etc.

**Important** - the blower shall be potential equalized via the terminal to the right of the supply cable´s relief (at the symbol for potential equalizing).

The supply and potential equalizing cables are connected as follows:

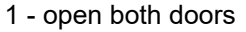

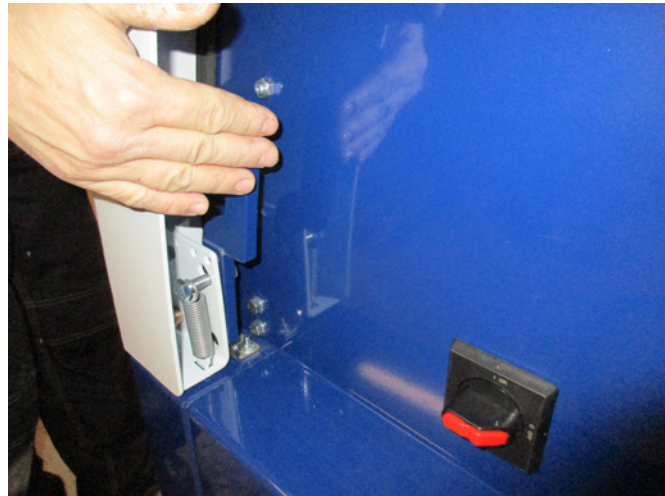

2 - route the supply cable through the cable relief in the bottom frame, just below the main switch.

The potential equalizing cable is mounted to the right of the supply cable and fastened. NOTE - Connect only one cable (with ring cable lugs) per bolt.

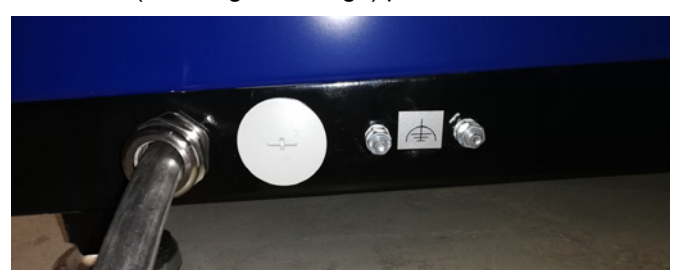

3 - Insert the supply cable into the main switch and connect in accordance with the labelling. Ferrules must be used.

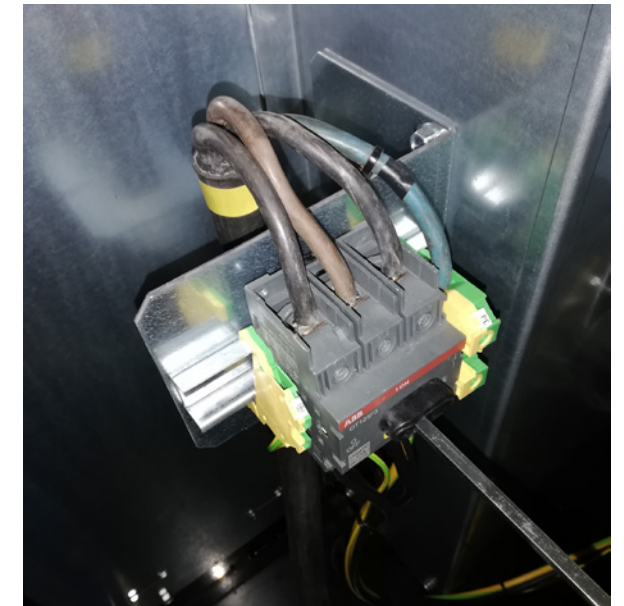

The cable relief in the bottom frame and on the bracket behind the switch is tightened.

#### **MultiAir FC/FCE**

Between the PLC and its 24V power supply is a circuit breaker, protecting PLC and operator panel. This is delivered ON, but may switch OFF in case of overload.

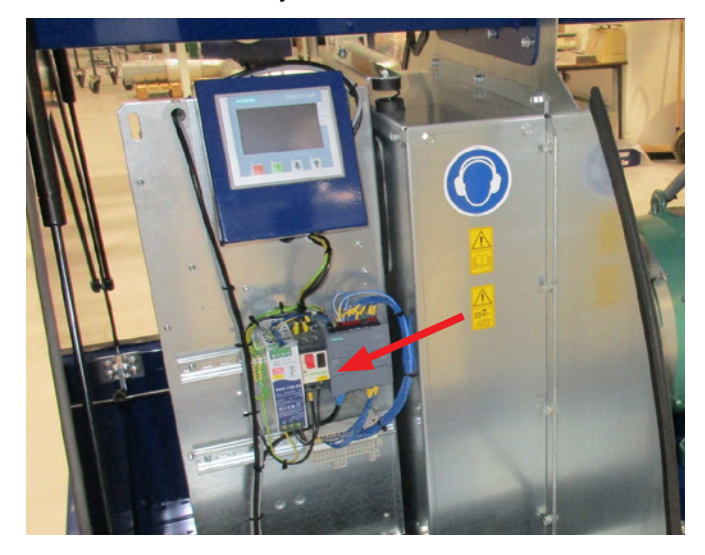

#### **For the MultiAir MA blowers applies:**

The blower must be fitted with an external motor protection. The motor is connected to the outlet side of the main switch, and the ptc signal is led from the motor terminal box down to the terminal block on the DIN rail of the main switch. The supply cable is connected as shown above, and the ptc signal is connected to the external motor protection, to ensure that the motor protection switches off in the event of motor overheating. NB - the hole to the right of the power supply relief can be used if the blower is to be connected to an external star delta switch. Remove the cover plate, and route a cable from the star delta switch through the hole, to the switch. Remember to mount relief on the cable.

### **Setup of blower prior to operation via the operator panel (MultiAir FC/ FCE):**

After installation and electrical connection, the blower can be setup to desired mode of operation. This is done on the operator panel.

In case fingertip operation problems occur, the eraser at the end of a pencil could be used.

The Settings menu gives access to setting up of the blower. Operation and setup of the blower is protected by 3 levels of users:

1. **Operator** - is not protected by a password, and is therefore anybody who has access to the blower. **Operator** has always access to:

- a) Change language
- b) See status

In case user **Tech** has given access, the operator can also:

> c) Choose between Local or Remote control of set point.

At Local control, the blower can be started and stopped using the buttons 1 and 2, and the set point adjusted with buttons 3 and 4.

In case the operator is not allowed to adjust the set point, the buttons Local and Remote will not appear. In case user **Tech** has chosen Local access, the operator can also start and stop the blower, and adjust the set point (on the Local display), but not switch to Remote. In case Remote control is chosen, Start/Stop/Up and Down is not possible at the display.

2. **Tech** - is protected with a password. **Tech** assigns the rights the operator has to adjust the blower´s operation. The **Tech** user´s purpose is to assign the Operators rights. In case **Operator** has no access to adjust the set point, it is **Tech** who does this.

3. **Admin** - is protected by password. **Admin** sets the blower´s operation mode:

- speed, pressure/vacuum- or flow control
- configuration of the analogue and digital in- and outputs

Normally, **Admin** will only be used when setting up the blower.

NB - After 5 min. of inactivity on the operator panel, users **Tech** and **Admin** are logged off. Hence, you will have to login again to change further settings.

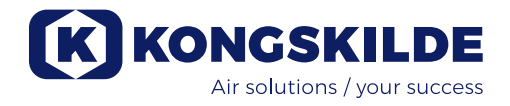

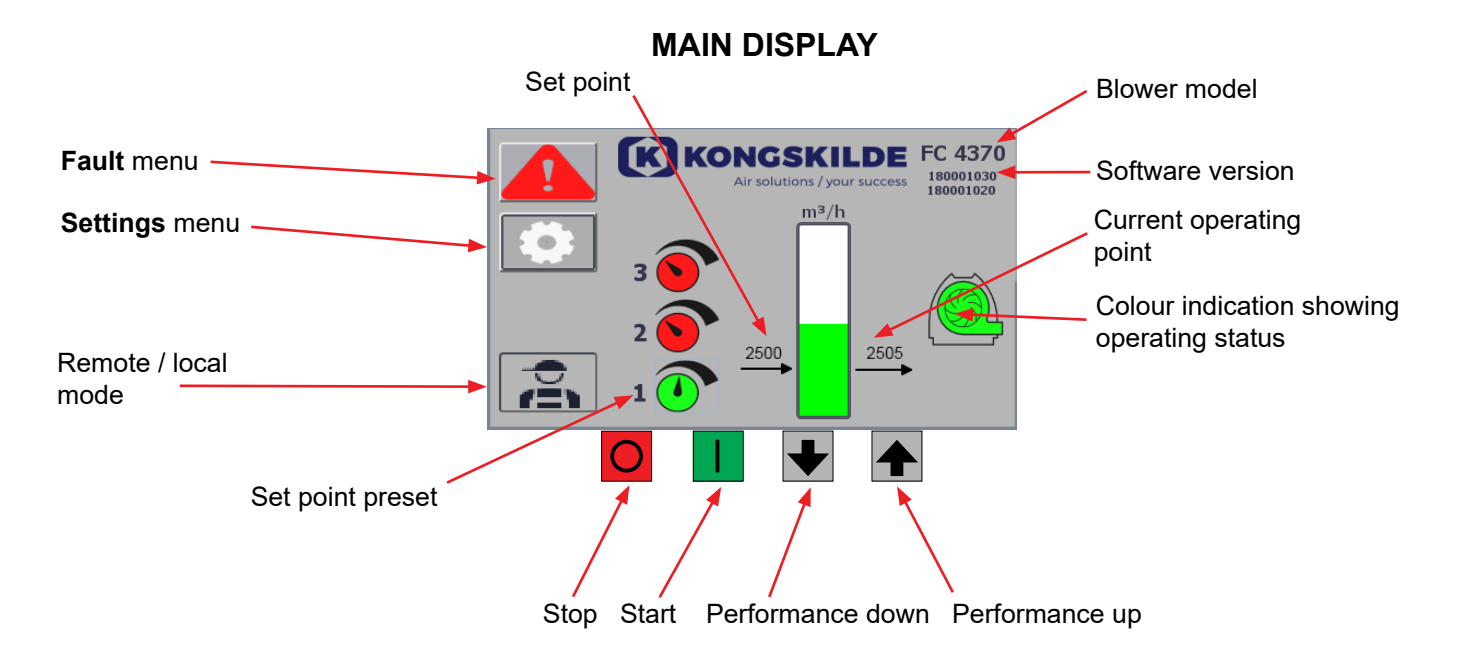

The main display is accessible to all users and does not contain any language-dependent texts.

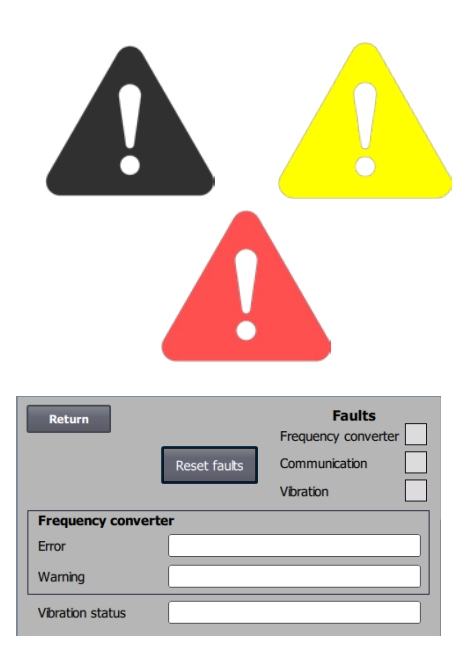

#### *Fault menu*

If an error occurs, the icon will change from black to blinking red and in case of warnings it will light up yellow. By pressing the icon, it is possible to read the error and reset it by pressing Reset Faults. This can only be done as user Tech and Admin, and only if the fault can be corrected by resetting.

At the top right, Faults are displayed, and the fields next to Frequency converter, Communication and Vibration will turn red when a critical fault occurs.

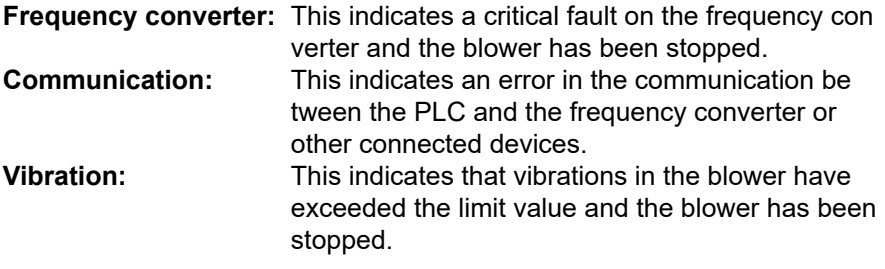

The Frequency converter box describes errors and warnings on the blower's internal frequency converter. The errors will always be accompanied by red labelling at the top of the screen. Various warnings may be shown, such as that the frequency converter has reached its power limit and therefore cannot perform anymore. Errors will stop the blower and warnings will appear in the Error field.

The bottom of the page shows the status of the vibration monitoring, which is only displayed when monitoring is activated.

If the selected limit value is exceeded, a yellow flashing vibration symbol appears on the main display and a warning appears in the Vibration status field. This is a warning and therefore does not stop the blower.

If the selected limit value is exceeded for more than 10 seconds, a red flashing vibration symbol appears on the main display, a warning appears in the Vibration status field and the blower stops.

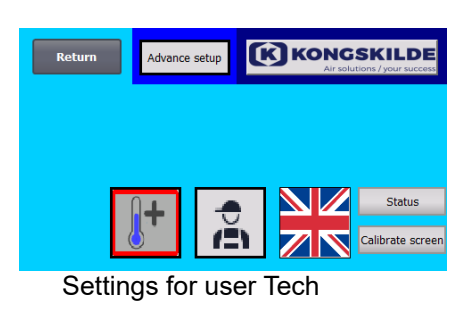

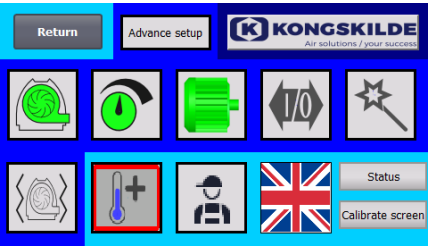

Settings for user Admin

#### *Settings menu*

User Tech and Admin have the right to change settings. By tapping the icon you enter Settings, where it is possible to select different submenus. The light blue background colour at the bottom indicates user Tech, which is a user who can set up rights for user Operator.

The medium blue background colour in the centre and up of the screen indicates user Admin, which is a user who has knowledge of setting up the blower and connected accessories. Admin is usually used only when setting up the blower.

See also the table with rights for the individual users, under "Setting up the blower via the operator panel".

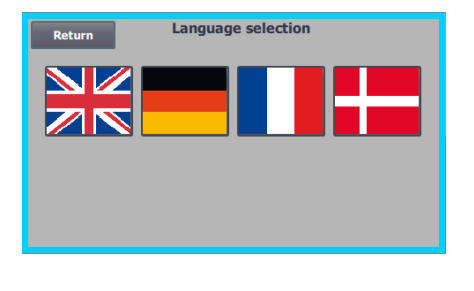

The icon gives access to change languages between English, German, French and Danish.

The Calibrate Screen menu allows you to calibrate the touch screen, in case this should become necessary. The calibration must be done with the desired pointing device (finger, pencil, eraser or similar).

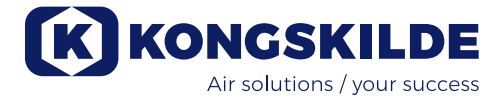

#### *Remote / local mode*

The icon shows whether the blower is set to remote or local control.

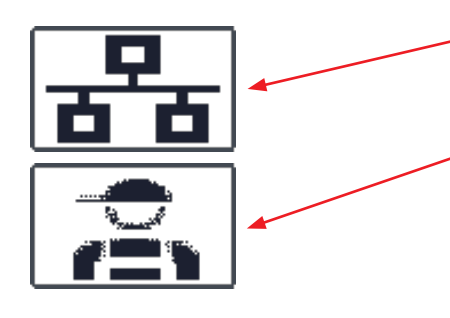

*Remote control*: The blower is controlled via digital inputs on the PLC or via the data bus, and cannot be operated from the operator panel.

*Local control*: The blower is controlled from the operator panel. The parameters that can be controlled from the control panel are selected by user Tech or Admin in the Settings menu.

In case the operator has no rights to switch between remote and local, the symbol does not appear.

**FC 4370 180001030 180001020**

#### *Version*

**FC 4370**: Specifies the blower model. **180001030 / 180001020:** Indicates HMI / PLC software version.

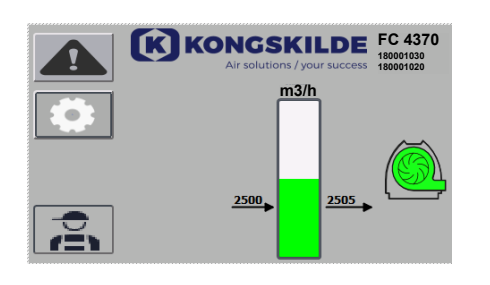

#### *Operating status*

The screen shown here is the current operating status of the blower. The example shows:

- **1. m3 /h** This is the unit of measurement for air speed. The control is set to control how much air speed the blower delivers.
- **2. Vertical scale from 0 to 6000** Scale showing the air speed. The green part of the scale shows how much air speed the blower is capable of delivering in the current situation.
- **3. 2500** Indicates the set point, in m3 /h.
- **4. 2505** Indicates the current air speed of the blower, in m3 /h.

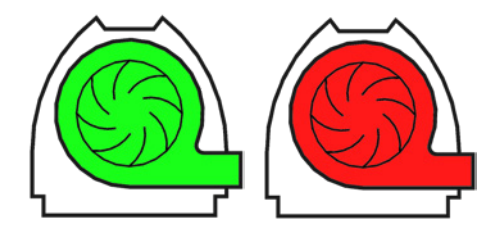

**Green blower icon** - the blower runs as desired. **Green blower icon flashes** - the blower is starting up or is unable to reach the set point.

**Red blower icon** - the blower is stopped**. Red blower icon flashes** - the blower is about to stop.

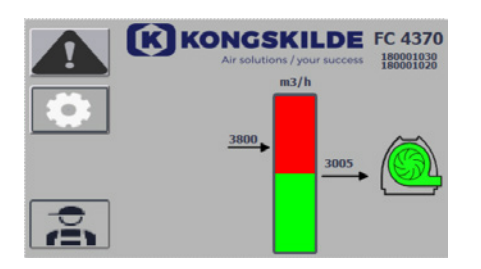

The screen shown here is the current operating status of the blower.

- **1. 3800** indicates the set point, in m<sup>3</sup>/h.
- **2. 3005** indicates the current air speed of the blower, in m3 /h.
- **3. Green blower icon**  indicates that the blower is running.

In this situation, the set point is set too high, or the blower performance too low. The blower cannot deliver the desired air flow, of 3.800 m<sup>3</sup>/h. The blower is only capable of delivering  $3.005$  m $\frac{3}{h}$  due to the maximum performance of the blower in conjunction with the system it is built into. This is indicated by the set point being in the red area of the scale and the red area of the scale flashes.

However, the blower is still running, with the performance reduced from the desired set point, to the maximum performance of the blower. Since the blower is still running, the green blower icon is displayed.

K KONGSKILDE FC 4370 243

The screen shown here is the current operating status of the blower.

- **1. 2430** indicates the set point, in m3 /h.
- **2. Red blower icon**  indicates that the blower is stopped

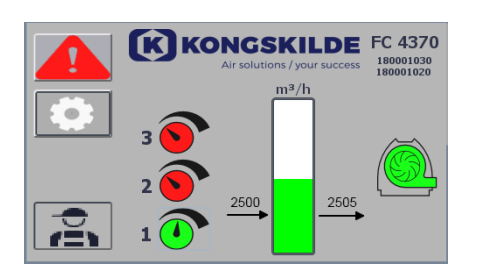

The screen shown here is the current operating status of the blower, where the blower can be adjusted according to 3 different set points. It is possible to preset up to 3 different set points. You can choose between the set points via the icons displayed on the operator panel or via the digital inputs to the PLC.

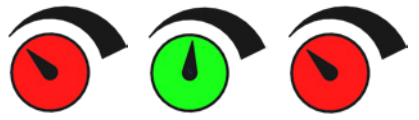

The different set points are selected in the Set point setup menu.

The 3 different set points are displayed with the icon shown above, and the current set point is displayed in green.

If only 2 different fixed set points are selected, 2 rotary knob icons are displayed. If 1 set point is selected, none of the rotary knob icons are displayed.

Switching between the set points is done on the operator panel, by touching the icon of the desired set point. The icon then changes colour from red to green. In remote control mode, 3 digital inputs are assigned, one to each set point.

#### *Setting of the fixed set points is always done on the operator panel, as follows:*

The set point to be adjusted, is selected via the icon on the operator panel, i.e. it must be green. The set point is then adjusted using the up and down arrow buttons below the screen. The set point is stored automatically, so no further action is required.

Whether the operator can adjust the set points, depends on the operator's rights. It will be natural to select the set points so that set point 1 is smaller than set point 2, and that set point 2 is smaller than set point 3.

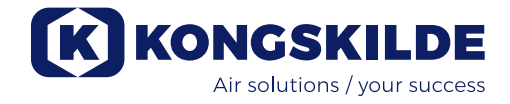

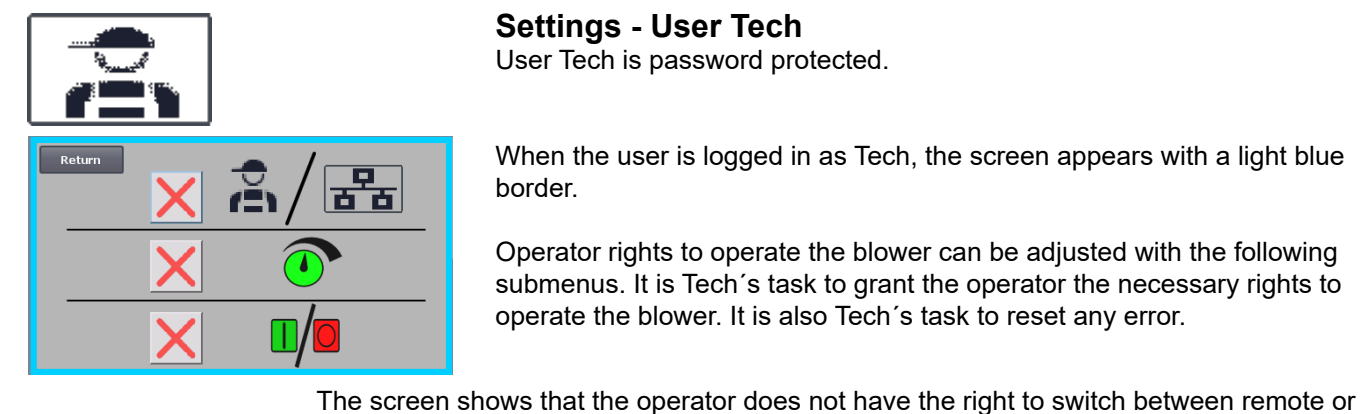

**Settings - User Tech**

User Tech is password protected.

When the user is logged in as Tech, the screen appears with a light blue border.

Operator rights to operate the blower can be adjusted with the following submenus. It is Tech´s task to grant the operator the necessary rights to operate the blower. It is also Tech´s task to reset any error.

The screen shows that the operator does not have the right to adjust the set point(s). If there is a green tick, the operator has the right to adjust the set point(s).

local control, i.e. whether the blower is controlled from the operator panel or via the digital and analog inputs on the PLC. If there is a green tick, the operator has the right to switch

The screen shows that the operator has the right to start and stop the blower. This is done via the operator panel. If there is a red cross, the operator does not have the right to start and stop the blower.

The blower is set by user Tech by:

between remote or local control.

- log in as Tech
- give the operator all rights
- go back to main display
- adjust the blower as desired
- log in again as Tech
- give the operator the desired rights
- go back to main display

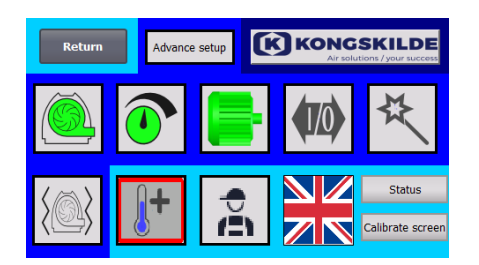

#### **Settings - User Admin**

User Admin is password protected.

When the user is logged in as Admin, the screen appears with a medium blue border.

It is Admin´s task during installation of the blower, to select the operating mode of the blower, as well as choose how the blower should be controlled. Admin is usually only used during the installation of the blower.

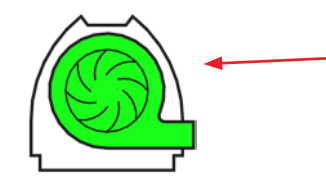

#### **The icon gives access to the operating mode of the blower** The blower has 4 different operating modes:

- 1. The blower runs at a fixed speed.
- 2. The blower delivers a fixed static pressure or vacuum. The pressure is measured with a pressure transducer connected to the blower control.
- 3. The blower delivers a fixed air speed. The air speed is measured with a pressure transducer connected to the blower control.
- 4. The blower delivers a fixed air velocity. The air velocity is calculated by checking the air flow as in point 3. In this operating mode, the pipe diameter must be specified to calculate the air velocity.

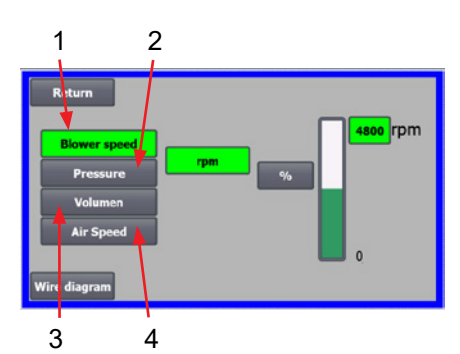

Return  $\overline{600}$  Rpm Moha Air S Wire diagram Return 100.96 100 % =  $3600$  Rpm Wire diagram

The 4 operating modes are described here:

**1 - The blower is running at a fixed speed**. Since the frequency converter in this operating mode keeps the blower speed constant, the PID control of the converter is not used. The blower speed unit is only rpm, so it is not possible to select other units.

The maximum blower speed is 3.600 rpm, which is the default value of the speed. By default, the maximum speed for the current blower is displayed, here 3.600 rpm.

If the maximum blower speed is desired to be reduced, press the value, in this case the 3.600, and a new smaller value can be entered.

It allows you to change the scale to other values lower than 3.600 rpm which is the maximum on the scale. This can provide a better understanding of the operator, as the blower may not be able to achieve maximum speed, since this depends on the installation.

If the % button is selected, the speed scale will change to a % scale. An extra line now appears at the bottom of the screen, where the ratio between 100% and speed must be defined.

Pressing Wire diagram, a diagram appears, showing the connection of a pressure / vacuum or flow transducer

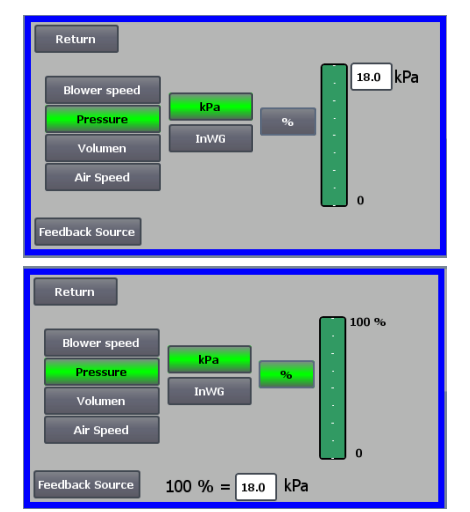

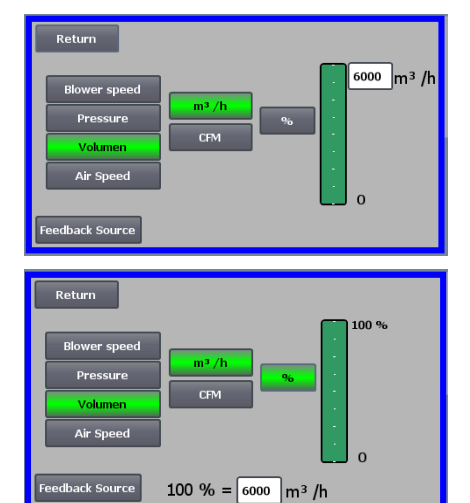

**2 - The blower delivers a fixed static pressure**. The pressure is measured with a pressure transducer connected to the blower control. The maximum pressure for the blower is 16 kPa, which is the default value on

the pressure scale as seen on the right side of the screen. If you want to change the value, press the existing value and enter a new value. It is possible to select the pressure in kPa or inWG (inch water gauge). If the pressure in inWG is selected, the unit on the scale changes to inWG. 16 kPa is approx. 64 inWG

It is possible to change the scale to other values lower than 16 kPa, which is the maximum on the scale. This can provide a better understanding of the operator, as the blower may not necessarily achieve the maximum pressure, since this depends on the installation.

If the % button is selected, the pressure scale will change to a % scale. An extra line now appears at the bottom of the screen, where the ratio between 100% and the pressure in kPa / inWG must be defined.

**3 - The blower delivers a fixed air flow**. The air flow is measured with a pressure transducer connected to the blower control.

The maximum air speed depends on the blower model. By default, the maximum air speed for the current blower is displayed, here 6.000 m<sup>3</sup>/h. If the maximum air speed should be reduced, the value is pressed, i.e. the 6.000, and a new smaller value can be entered.

It is possible to select air speed in m<sup>3</sup>/h or in CFM (cubic feet per minute). If the pressure in CFM is selected, the unit on the scale switches to CFM. 6.000 m3 /h is approx. 3.530 CFM.

It is possible to change the scale to other values lower than  $6.000 \text{ m}^3/\text{h}$ , which is the maximum on the scale. This can provide a better understanding for the operator, as the blower may not necessarily achieve the maximum pressure, since this depends on the installation.

If the % button is selected, the flow scale will change to a % scale. An extra line now appears at the bottom of the screen, where the ratio between 100% and the flow in m<sup>3</sup> /h / CFM must be defined.

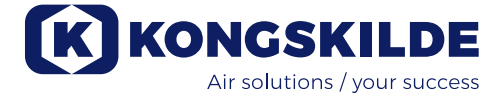

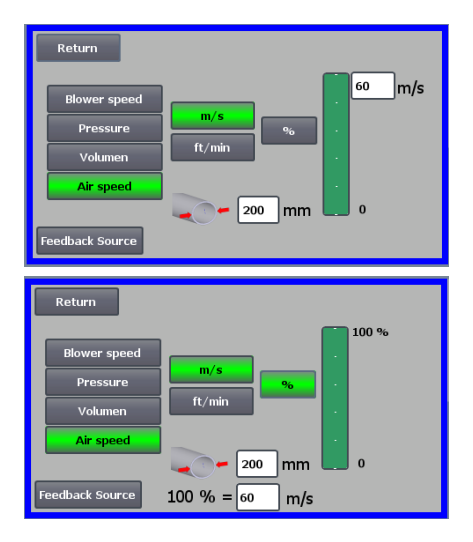

**4 - The blower delivers a fixed air speed.** The air velocity is calculated by controlling the air flow as in operating mode 3. In this operating mode, the pipe diameter must be specified, to calculate the air velocity.

It is rare that the blower's air speed is more than 60 m/s, which is why it is set to the default value on the air speed scale, as seen on the right side of the screen. If you want to change the value, press the existing value and enter a new value.

It is possible to select air speed in m/s or in ft/min. If the pressure in ft/min is selected, the unit on the scale changes to ft/min. 60 m/s is approx. 9.842 ft/min.

It is possible to change the scale to other values lower than 60 m/s, which is the maximum on the scale. This can provide a better understanding for the operator, as the blower may not necessarily achieve the maximum pressure, since this depends on the installation.

If the air speed is desired in a pipe diameter other than Ø350 (as on the blower's inlet and outlet), this can be corrected to the right of the pipe icon. If the % button is selected, the air velocity scale will change to a % scale. Another max % value can then be entered.

An extra line now appears at the bottom of the screen, where the ratio between 100% and the air speed in m/s / ft/min must be defined.

Both with control with pressure (Pressure), Volume or flow (Air speed) it is possible to select Feedback Source. In this screen, a curve is seen over the input signal, which here must be 0 at 0V and max. at 10V.

The max. value is specified in the field to the left, and the unit of measurement in the field to the right.

First select whether the signal from the transducer is a 0-10 volt signal or a 4-20 mA signal. Next, select which value the maximum output of the pressure transducer represents, here 10 volts corresponds to 40 InWG. It is possible to switch between InWG and kPa.

Pressing the icon Wire diagram, a diagram appears, showing the connection of a pressure- or flow transducer.

When controlling pressure, flow or air speed, it is possible to choose a different type of differential pressure transducer than the one supplied in the standard kit from Kongskilde.

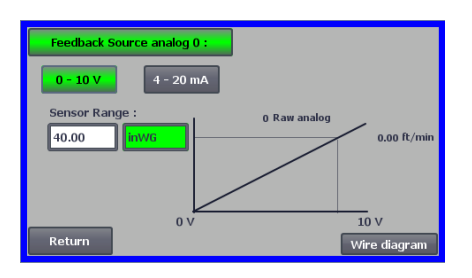

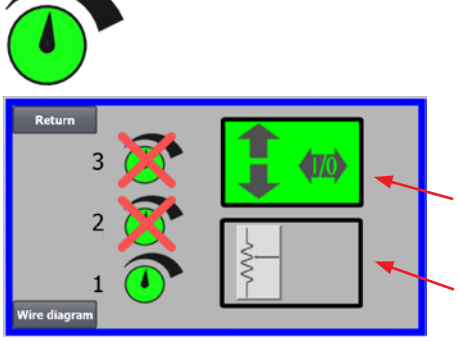

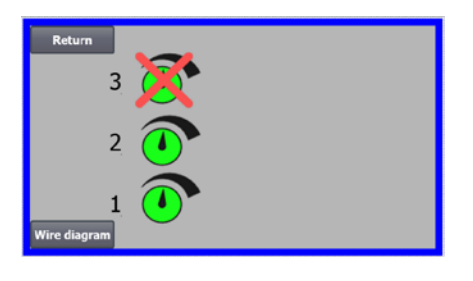

#### **The icon gives access to set point setup**

The screen on the left shows that only one set point has been selected, since set points 2 and 3 are crossed over. The set point is adjusted from either the up and down arrows on the operator panel, or via the digital inputs on the PLC (shown in the box in the upper right corner). Incidentally, it is seen that the set point of the blower is adjusted from the operator panel or via the digital inputs on the PLC.

The set point can also be adjusted via the analog input on the PLC (shown in the box in the lower right corner - the box will then switch to green background).

Pressing the Wire diagram shows a diagram showing the connection of the digital inputs and outputs.

The screen on the left shows that 2 set points have been selected. The set points are adjusted with the up and down arrows, and only on the operator panel. It is possible to choose between up to 3 different set points. If you want to select more fixed set points, press the set point icons that are crossed over, whereby the cross disappears.

If more than one fixed set point is selected, it is not possible to use the analog input to adjust the set points.

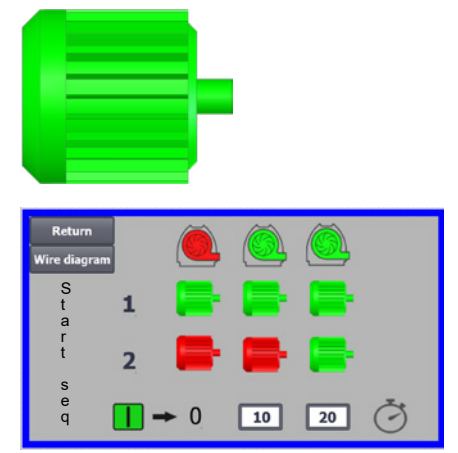

#### **The icon gives access to the blower start and stop sequence**

The blower control can start and stop up to 2 external electric motors, in connection with starting and stopping the blower. It is possible to select the order of both start / stop of blower / electric motors, and with which time interval, the blower and each of the two electric motors must start or stop, respectively.

The screen on the left shows an example where:

- When the blower receives the start signal at time 0, the external electric motor 1 is started (on a cutter, for example).
- 10 sec. after the start signal, the blower itself is started.
- 20 sec. after the start signal, the external electric motor 2 is started (on a separator, for example).

Times 10 and 20 sec. are examples only.

The screen on the left shows the default settings for the start sequence. There are no external electric motors connected to the blower, and the blower starts when it receives the start signal.

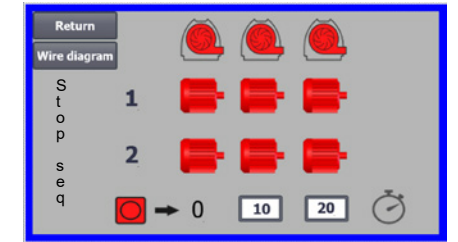

 $\boxed{10}$ 

 $\sqrt{20}$ 

When the menu for the blower's start sequence is left with the return button, you come to a corresponding stop sequence menu. The screen on the left shows the default stop sequence. The stop sequence can be set in the same way as the start sequence.

Pressing the icon Wire diagram, a diagram appears, showing the connection of the digital inputs and outputs.

S t a r t s e q

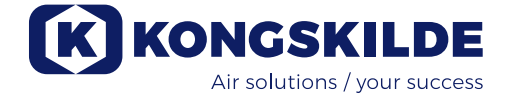

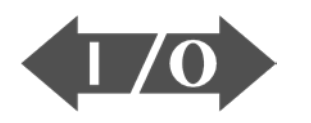

### 5  $\mathbf 6$  $\overline{7}$ П  $\Box$ ш

#### **The icon shows status for digital input and output**

The icon gives access to a status image. It is not possible to manually adjust the status of the digital inputs and outputs.

The screen on the left shows the status screen for the blower setup, where 1 set point is selected.

The top 6 icons show the digital outputs:

- 0 ON The blower is running OFF The blower is stopped
- 1 ON Indicates a fault in the blower OFF here is no fault in the blower
- 2 ON External electric motor 1 running OFF External electric motor 1 stopped
- 3 ON External electric motor 2 running OFF External electric motor 2 stopped
- 4 ON External heating element OFF External heating element
- 5 ON Vibration sensor OFF Vibration sensor

The bottom 8 icons show the digital inputs:

- 0 ON Start the blower OFF Stop the blower
- 1 ON Start the blower with a short pulse OFF If the blower starts with a pulse, it continues to run
- 2 ON The blower must run if it is started OFF Stop the blower
- 3 ON Reduce set point
- 4 ON Increase set point
- 5 Not connected
- 6 Not connected
- 7 Not connected

The screen on the left shows the blower setup, where more than one set point is selected.

The bottom 3 icons on the right show the digital inputs that select, which set point should be active. Here, set point 1 is active.

#### **The icon for blower setup - setup wizard**

The icon indicates a wizard that makes it easy to set up the blower. Selecting this wizard gives you access to:

- set point setup
- setting up air velocity
- startup sequence setup
- stop sequence setup
- setting up user rights

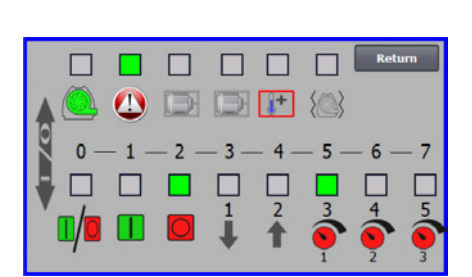

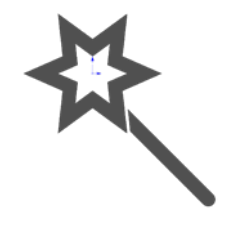

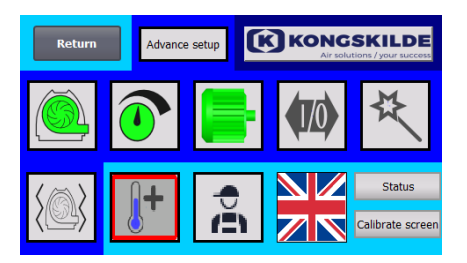

#### **The icon provides access to vibration monitoring setup**

All material blowers are equipped with vibration monitoring as standard and can be purchased as an accessory for the clean air blowers. A vibration sensor on the motor's foot console monitors the vibration level of the blower. In the event that the level is exceeded for more than 10 seconds, the blower will be switched off to protect against damage and, in worst

case, personal injury. At the same time, "**Vibration status**" is displayed by pressing the red flashing alarm icon on the operator panel.

#### **If the monitoring is not active, the blower may be severely damaged and there is also a risk of personal injury! If vibration monitoring is deactivated during operation, the blower will stop!**

100%  $80%$ 

Select "O".

Vibration monitoring is activated and pressing "O" will deactivate the monitoring. If desired, this can be done as follows:

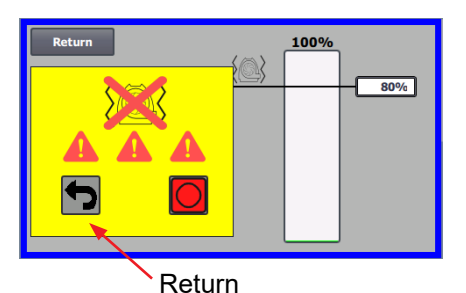

Select "O" again to confirm the deactivation, as an extra assurance that Admin wants the deactivation. If deactivation is not desired, select Return.

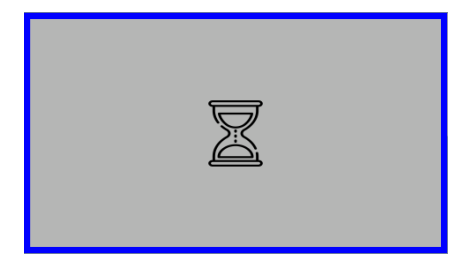

An hourglass will appear for approx. 20 seconds.

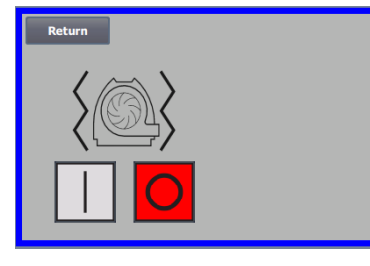

Vibration monitoring is now deactivated.

Activation is done in reverse order - see also section "Accessories".

The blower housing and rotor must be inspected in accordance with the "Service and maintenance" section.

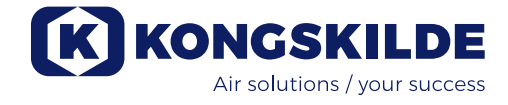

**Below are examples of connection diagrams:**

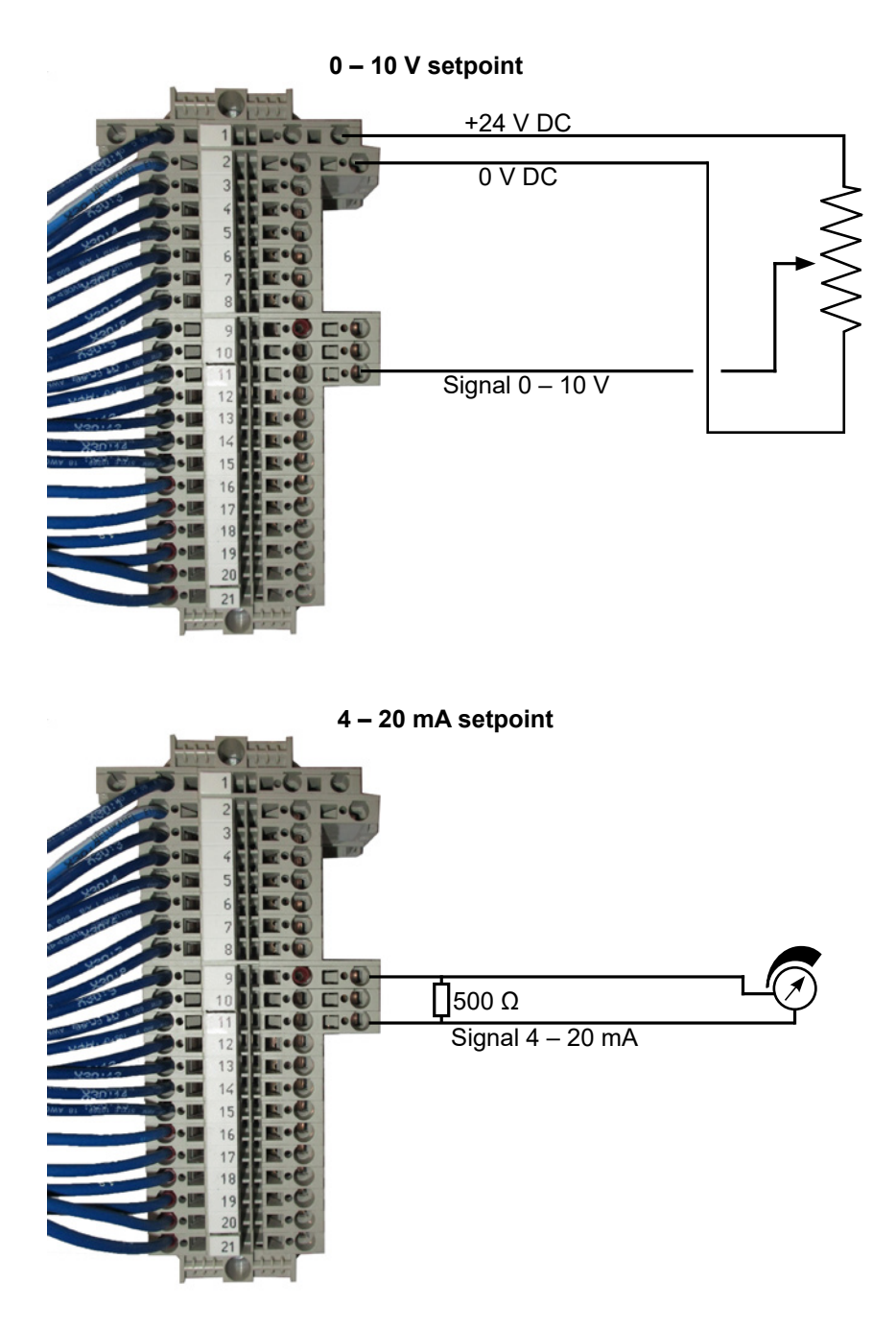

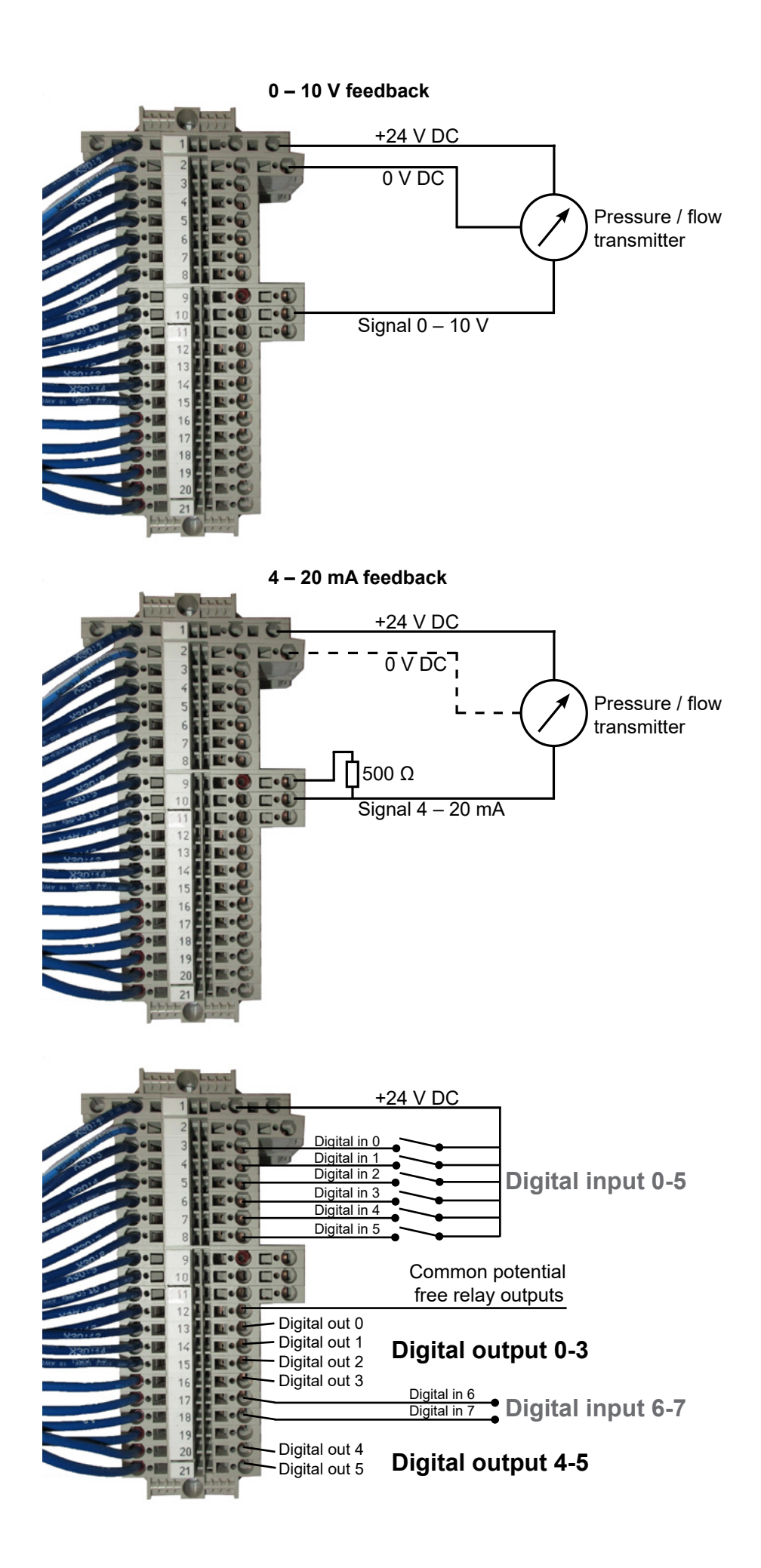

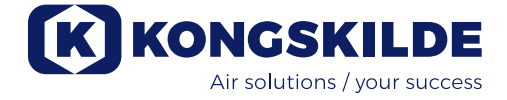

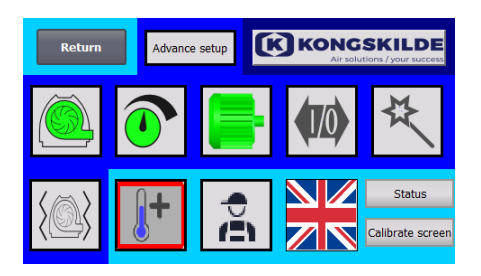

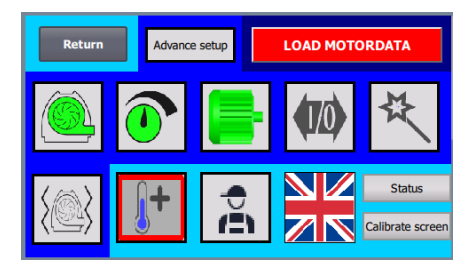

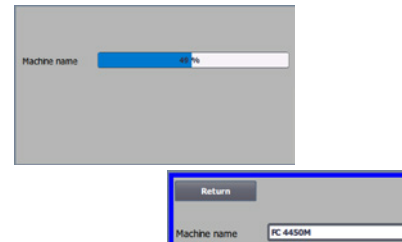

Load Parameters<br>to Drive

#### **Replacing the frequency converter**

- If the frequency converter has been replaced, proceed as follows:
- login as Admin
- press the Kongskilde logo in the upper right corner for 10 sec
- The Kongskilde logo changes to LOAD MOTOR DATA and flashes
- press the flashing LOAD MOTOR DATA
- on the new page press: Load parameters to drive
- when the blue bar is at 100%, press Return

The software is now downloaded to the frequency converter.

In the Supply Voltage field, you can change the parameters of the supply voltage to the frequency converter, e.g. if the mains supply is 480V. This is only necessary in case of repeated overvoltage faults when operating the blower. See section "Troubleshooting" if necessary.

In the event that it is not possible to load the new data (**for 4220 and 4300 Siemens V20 converter**), the frequency converter is not set up to communicate to the PLC. If so, proceed as follows:

- Check all cable connections according to the wiring diagram.
- On the frequency converter, press M twice so that P0003 appears in the display. Press OK and use the arrow until it reads 3 and finish with OK.
- Use the arrow until P2010 appears in the display. Press  $OK \rightarrow in000$  $\rightarrow$  press OK. Use the up arrow until the display reads 8, press OK and press M.
- Use the arrow until P2011 appears in the display. Press OK  $\rightarrow$  in000  $\rightarrow$  press OK. Use the up arrow until the display reads 1, press OK and press M.
- Use the arrow until P2012 appears in the display. Press  $OK \rightarrow \text{in}000 \rightarrow \text{press OK}$ . Use the up arrow until the display reads 8, press OK and press M.
- Use the arrow until P2013 appears in the display. Press  $OK \rightarrow$  in000  $\rightarrow$  press OK. Use the down arrow until the display reads 4, press OK and press M.
- Use the arrow until P1300 appears in the display. Press  $OK \rightarrow \text{in}000 \rightarrow \text{press OK}$ . Use the up arrow until the display reads 0, press OK and press M.
- Switch off the blower on the main switch, and wait at least  $\frac{1}{2}$  minute before switching it on again.
- In case it is not possible to load the new data (**for 4370, 4450 and 4550 with Siemens G120X converter**), the frequency converter is not set up to communicate to the PLC. If so, proceed as follows:
- Check all cable connections according to the wiring diagram (if the LINK and Rx/Tx diodes are flashing, the network cable between the PLC and the converter is OK).
- Switch off the blower on the main switch.
- Insert an SD card with software into the top of the converter (A).
- Switch on the blower on the main switch.
- The converter is now retrieving parameter data (B).
- When the RDY LED turns green, switch off the blower on the main switch (C).
- Remove the SD card.
- Wait at least  $\frac{1}{2}$  minute before switching the blower back on.

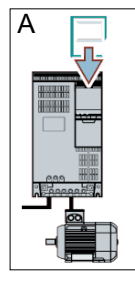

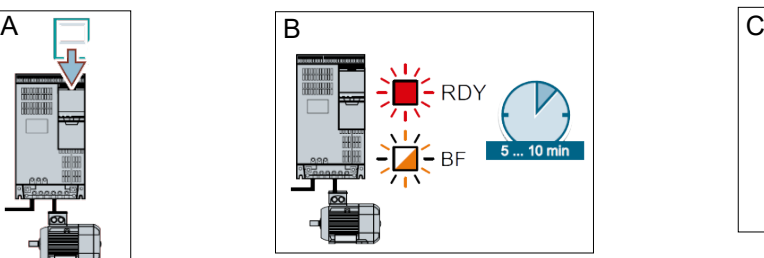

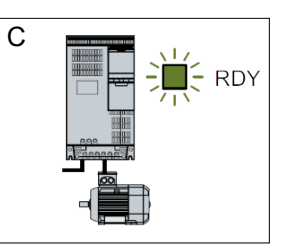

## **Operation:**

#### **MultiAir MA 4000:**

The blower is started and stopped on the main switch.

#### **MultiAir FC/FCE 4000:**

The blower is switched on and off on the main switch. By using the operator panel (and possibly external plant control) it is possible to regulate the performance of the blower steplessly. It is therefore possible to adjust the performance of the blower, so that it fits exactly to the plant in question.

The adjustment can either be done manually, by adjust the blower speed, or automatically, by connecting measuring equipment to the pipe system. The measuring equipment measures either the static pressure in the pipe system, and keeps this pressure constant, or measures the air velocity in the piping, and maintains the air velocity, and thereby air flow constant.

To achieve energy savings, it is important not to operate with higher performance than necessary, to solve the task in question. Furthermore, too high blower performance can cause damage to the material being transported. After setting up and running in the blower, the set point is stored, even if voltage is removed from the blower. When the blower is in operation, and current performance is in accordance with the set point, the current value is displayed constant. If the set point is changed, the blower will automatically adjust the performance within its capacity.

**Starting the blower:** Press the start button (2). When the blower is in operation, the blower icon lights up green.

**Stopping the blower:** Press the stop button (1). When the blower is stopped, the blower icon lights up red.

**To increase blower performance:** Press the up arrow button (3). The button can be held down constantly for a major adjustment. Until the blower has reached the desired performance, the green blower icon flashes.

**To decrease blower performance**: Press the down arrow button (4). The button can be held down constantly for a major adjustment. Until the blower has reached the desired performance, the green blower icon flashes.

If the desired set point cannot be achieved, the green blower icon will flash.

Starting and stopping the blower during normal operation must be done on the operator panel, or at the input on the blower digital inputs. In the event that the main switch is switched off and reconnected before ½-1 minute after disconnection, it may be necessary to reset an error in the error menu, after which the blower normally works again. The blower should therefore not be

stopped with the main switch, but with the Stop button on the operator panel. On the FCE models, the operator panel sits inside the control cabinet, and here too it is important that the main switch is not used to stop the blower.

### **Service and maintenance:**

All service, maintenance and repair must be performed by qualified or instructed person.

The motor bearings are lubricated from the factory and do not require additional lubrication, except for MultiAir MA 4550 and MultiAir FC/FCE 4550, whose bearings are lubricated every 1.500 operating hours. Be sure to thoroughly clean the grease nipple before lubrication. The lubricant must be high quality lithium complex grease, NLGI class 3. Grease type and amount can be read on the motor nameplate.

NB - The bearings on the MultiAir MA 4550 and FC/ FCE 4550 are delivered lubricated, and must therefore only be lubricated after 1.500 operating hours.

The blower rotor is mounted directly on the motor shaft, there is therefore no bearing in the blower itself. Make sure that there is always an unobstructed supply of cooling air to the blower.

The blower is equipped with a filter (class EU3) that is mounted under the frequency converter. This filter must be cleaned or replaced as needed. Additionally, it may be necessary to clean the grid at the inlet, especially if the blower is mounted outdoors.

The filter can be inspected as follows:

1 - Open the right door of the blower. The top plate of the filter is lifted upwards, and pulled towards the centre of the blower.

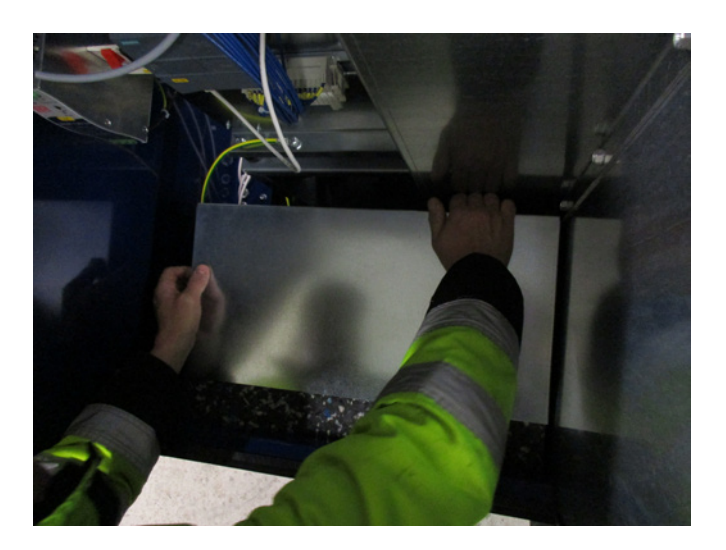

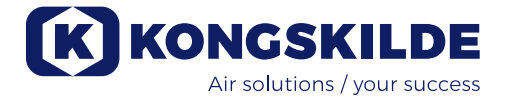

#### 2 - Pull up the filter cartridge

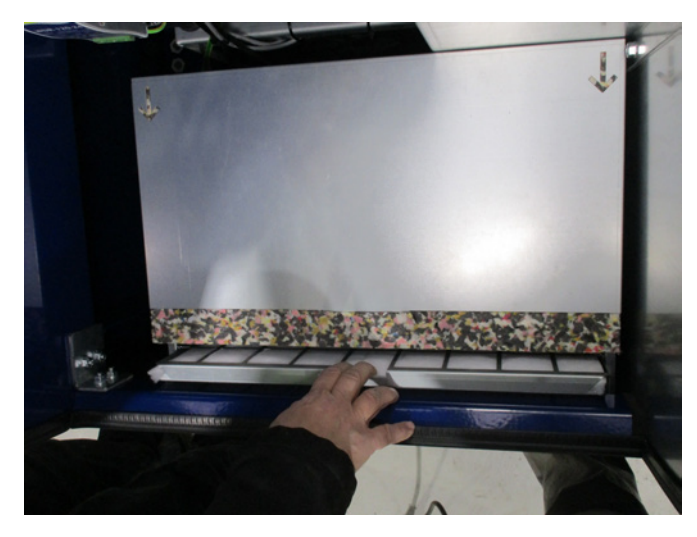

3 - Open the cassette and remove the filter. The filter can be cleaned as needed, with compressed air or water. If water is used, the filter must be dry before insertion. If the filter is very dirty, it needs to be replaced. Be sure to position the filter correctly when inserting. The filter is mounted in reverse order.

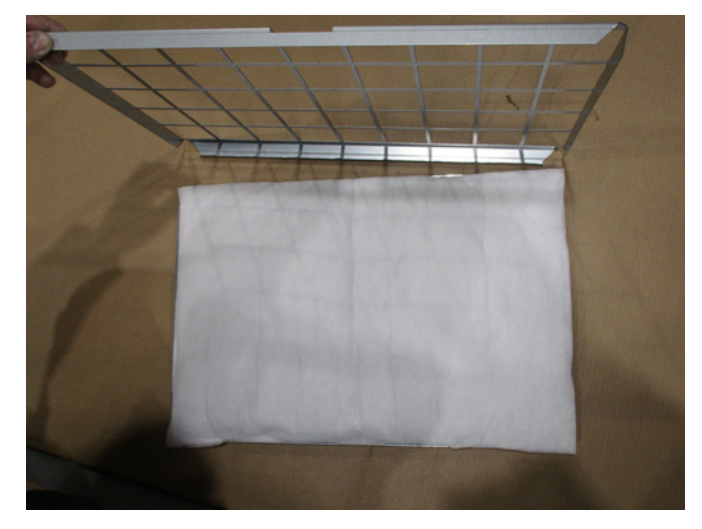

#### **Inspection of material blowers**

Blowers designed for material transport, must regularly have rotor and blower housing inspected for breakage, cracks and abrasion.

It is associated with great risk, operating a blower with worn out or damaged rotor and / or blower housing, as rotor parts in worst case could be flung out through the blower housing. Furthermore, operation with worn rotor will reduce the lifetime of the motor bearings and blower vibration dampers.

In addition, it must be checked whether a layer of material has been built up in the blower housing or on the rotor. This layer could, at worst, be able to cause imbalance in the rotor, and reduce efficiency on the blower. When removing this material, this must be done thoroughly and evenly, to prevent further imbalance in the rotor.

Always turn off the power to the blower before the inspection, and be sure to lock the main switch, so that the blower cannot be started by mistake. Remove piping on inlet and outlet side of the blower housing, so that a thorough overhaul of the rotor and blower housing can be made.

The wear depends on the material, the quantity and the associated air velocity. It is recommended to check the blower after it has been in operation with the current material after 1 month, and thereafter for 5 months, with 1 month intervals. This is done, to get an overview of how fast it can be expected, that the rotor and blower housing are worn up, or such a thick material layer has been built up, that it must be removed.

When the rotor or blower housing is worn down to 85% or less of original wall thickness, they must be replaced.

#### **Annual inspection**

Once a year, the following must be done:

- Visually inspect all covers and pipe connections for attachment and tightness
- Check tightening of cables and connections
- Check the frequency converter cooling blower(s), including possibly cleaning for dust (MultiAir FC/ FCE)
- Check the gas dampers of the doors and the locking devices of the doors
- Clean the blower motor, since dust and the like will reduce engine efficiency and service life

MultiAir FC/FCE: The frequency converter is equipped with 2 cooling blowers, running as soon as the main switch is connected.

Life expectancy for cooling blowers is approx. 4-6 years of continuous operation, after which they will decrease in speed, and stop at last (see section "Troubleshooting"). The cooling blowers should be replaced before their performance deteriorates significantly, to ensure proper cooling of the frequency converter.

MultiAir FCE: The filters in the control cabinet are located behind the intake grille on the left side and behind the exhaust grille on the cooling fan on the right side. The filters can be inspected as follows:

- 1. Press both clips on the outside of the control cabinet to release the plastic frame.
- 2. Remove the frame.
- 3. Remove the filter and clean if necessary.
- 4. Reinstall in reverse order.

The MultiAir blower must be stored in a dry and noncorrosive atmosphere, at temperatures between -20 °C and +55 °C.

## **Troubleshooting (MultiAir FC/FCE):**

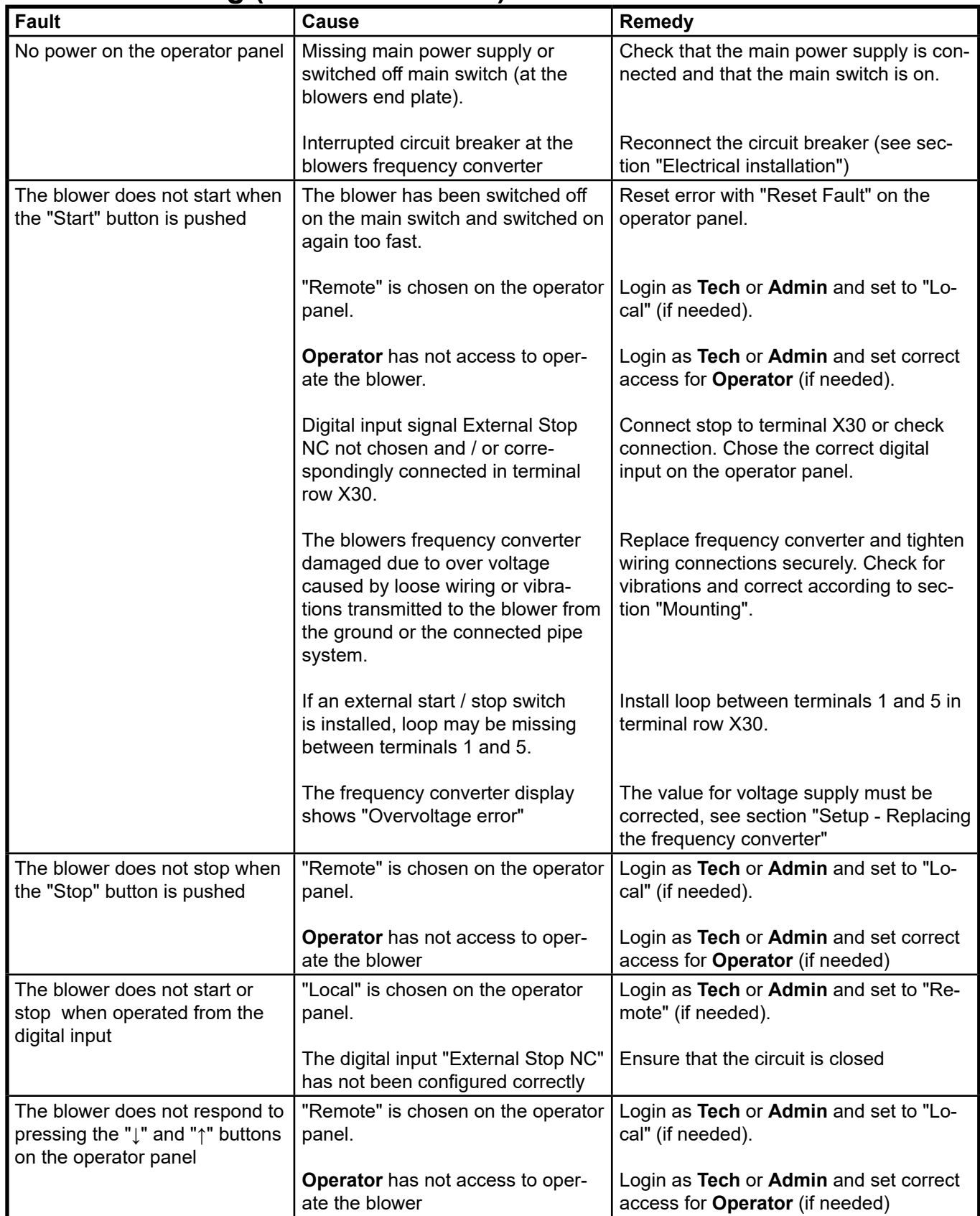

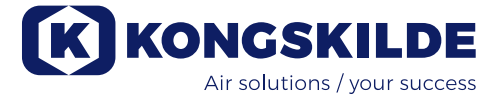

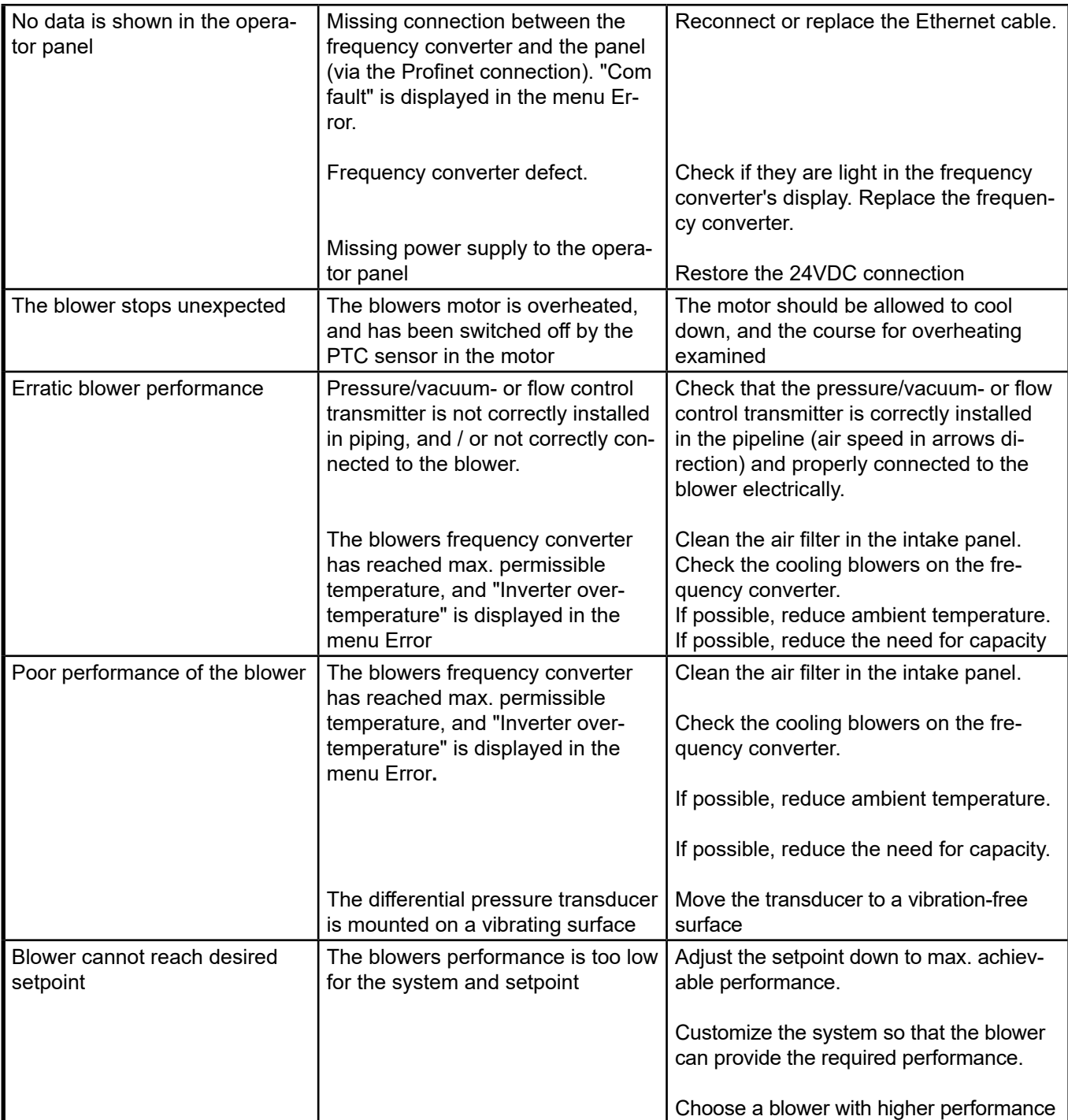

In case of doubt, contact a qualified service technician or Kongskilde service department.

## **Technical data:**

#### **Performance curves - see back of manual**

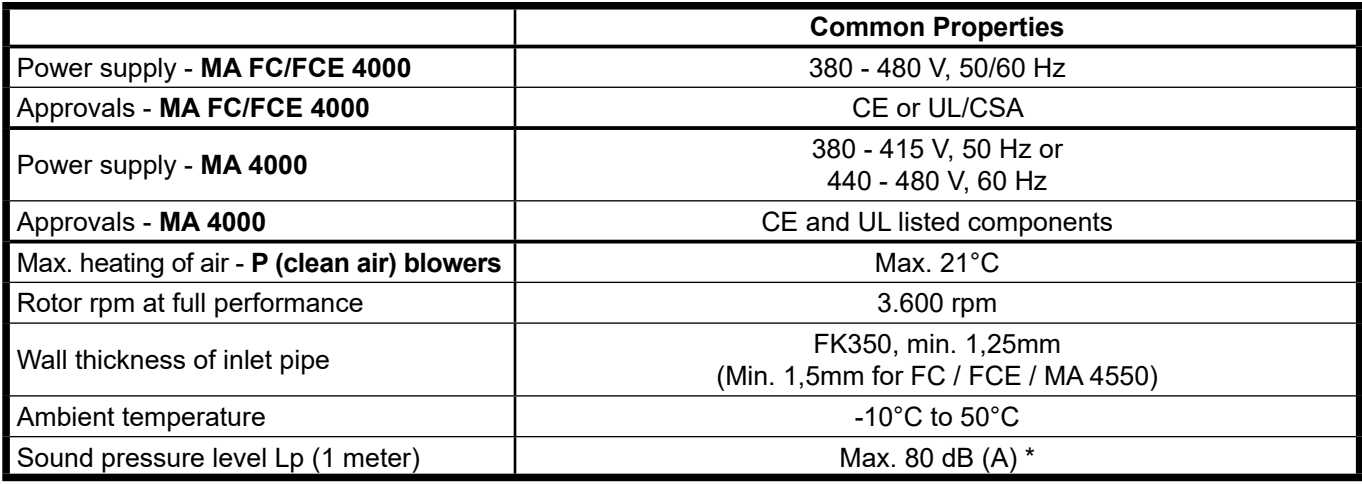

\*: Exclusive noise from piping. If the overall installation is not adequately attenuated, high noise levels may occur see section "Installation".

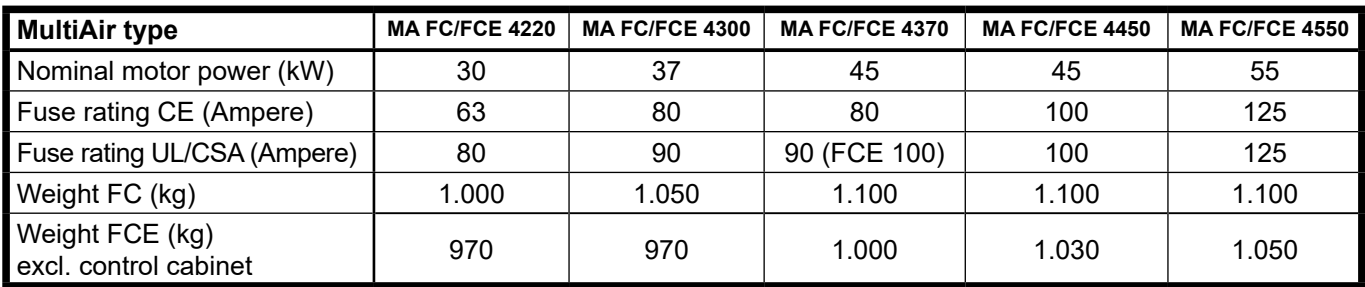

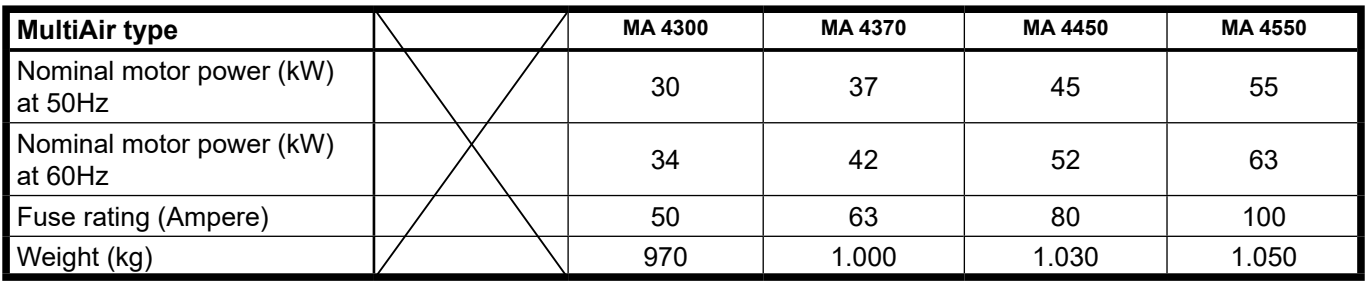

NB - conversion to cubic feet per minute for flow and inch water column for total pressure can be done as follows:

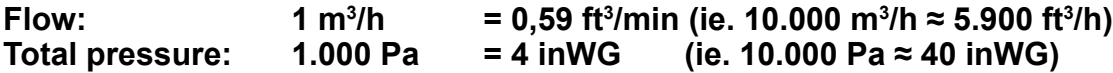

#### **The following applies to the material blowers:**

Material types - see section "Description"

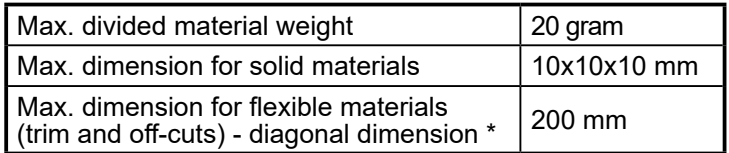

\* Materials must not be sticky or damp. For plastic and metal foil over 0.5mm thickness, the corresponding diagonal measurement will be 150 mm.

If it is necessary to use material types that exceed the limits in the table above, the material can be tested by Kongskilde.

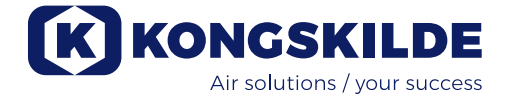

#### **Ecodesign regulation**

The MultiAir FC/FCE 4000P series meets the European Ecovent 2009/125 / EC requirements according to the Commission Regulation (EC) no. 327/2011, with performance measurements made in laboratory - it can therefore not be expected that the same performance can be achieved in practice.

On the blower, this is documented via the marking as prescribed (example):

## **MultiAir FC/FCE 4220P**  $= 67,7\%$  (B, total)  $= 64$ VSD integrated

123040953

The marking indicates the required values according to the standard, as explained below.

#### **Ŋe :**

Total efficiency based on total pressure. The total pressure is the difference between the stagnation pressure at the blower outlet and the stagnation pressure at the blower inlet. Stagnation pressure is the pressure measured on moving air if this air was put to rest by an isentropic process.

#### **B:**

An installation where measurements of the blower are made with free inlet and a pipe connected to the outlet.

#### **N - (Efficiency classification):**

Parameter in the calculation of the target value for the energy efficiency of a blower, with a specific applied electrical input power at the optimal operating point.

#### **VSD - Variable Speed Drive:**

A frequency converter which continuously adjusts the applied current so that the motor emits a mechanical power with a torque and at a speed corresponding to its current load.

All clean air blowers with outputs between 125W and 500kW must be equipped with a frequency converter to meet the requirements of the Commission Regulation (EC) no. 327/2011.

All calculations have been performed in accordance with DS / EN ISO 5801: 2017.

#### **Specific Ecodesign data - See the following page.**

## **Ecodesign data:**

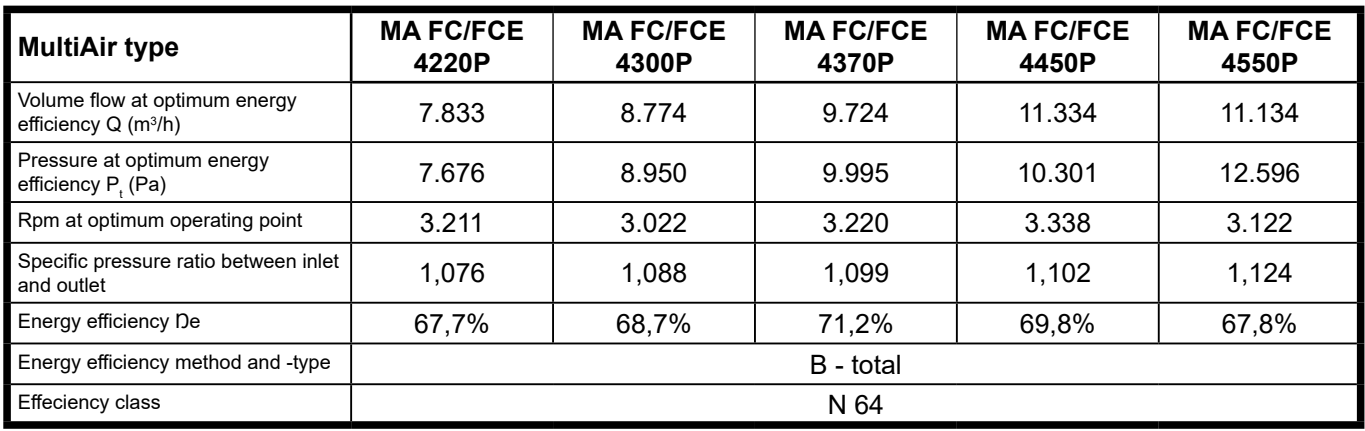

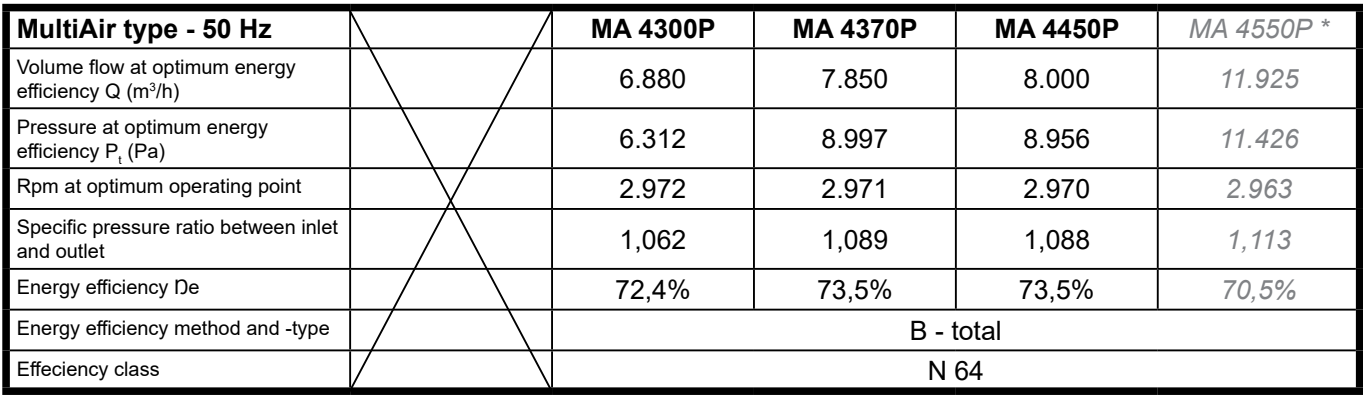

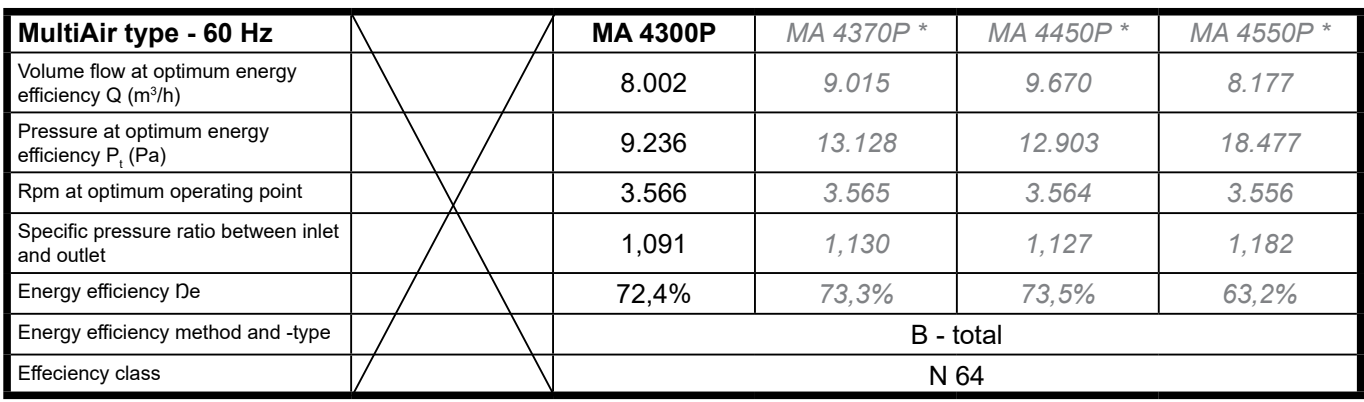

\*: Blowers specified in grey italic are not covered by the Ecodesign Regulation, as specific pressure ratios are greater than 1.11, cf. the Regulation: The requirements for the blowers energy efficiency do not apply to blowers designed for operation in applications, where the pressure ratio is greater than 1, 11.

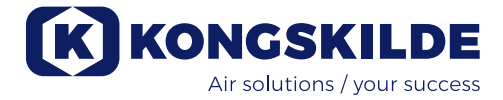

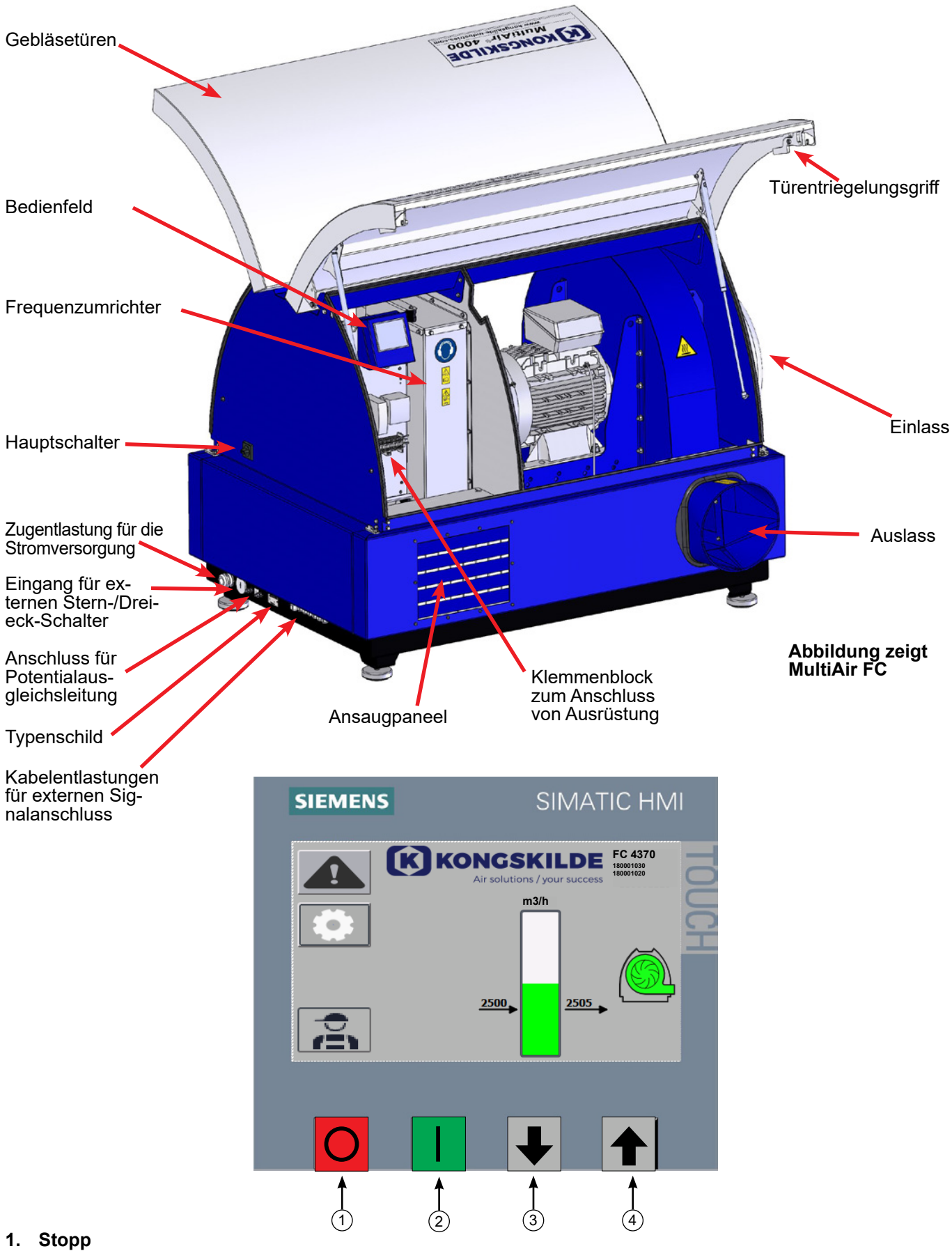

- **2. Start**
- **3. Sollwert nach unten (Leistung verringern)**
- **4. Sollwert nach oben (Leistung erhöhen)**

Dieses Handbuch gilt für die Kongskilde MultiAir MA 4000 Gebläse sowie die FC/FCE 4000 Gebläse. Die Zielgruppe für dieses Handbuch sind Bediener, (Elektro-) Installateure sowie Wartungs- und Servicemitarbeiter.

## **Beschreibung:**

Das Kongskilde MultiAir Gebläse ist für den Einsatz mit pneumatischen Fördersystemen ausgelegt, eignet sich aber auch für andere industriepneumatische Systemlösungen.

Die Gebläse sind mit einem geschlossenen Schallschutzgehäuse ausgestattet, das niedrige Geräuschpegel gewährleistet.

Die MultiAir FC/FCE-Modelle sind mit einem Frequenzumrichter ausgestattet, der eine energieeffiziente Einstellung des Gebläsebetriebspunktes und eine einfache Steuerung über das mitgelieferte Bedienfeld ermöglicht. Das Bedienfeld kann auf Wunsch vom Gebläse an einen anderen Standort verlagert werden.

Die Gebläse sind in Versionen zur reinen Luftförderung (P-Gebläse) sowie zur Materialförderung (M-Gebläse) erhältlich.

NUR durch die für die Materialförderung vorgesehen Gebläse darf auch Material hindurch gefördert werden. Die Anwendungsbereiche dieser Gebläse sind zum Beispiel:

- Die kunststoffverarbeitende Industrie, und hier z.B. die Förderung von Granulat und geschreddertem Kunststoff
- Buchbindereien und Druckereien, für die Förderung von Papierbeschnitt
- Sägewerke und Tischlereien, für die Förderung von Sägemehl und Spänen
- Textilindustrien, für die Förderung von Garnabfällen und Fasern
- Gerbereien, für die Förderung von Lederabfällen und Spänen

Fördern Sie niemals korrosive, abrasive oder Klebstoff-Gase durch das MultiAir Gebläse. Die Ansaugluft der P-Gebläse darf durchaus begrenzte Mengen an Staub und Partikeln enthalten, z.B. aus der Luftrückführung eines Abscheiders.

Die Gebläse erfüllen nicht die Anforderungen der ATEX-Richtlinie, so dass staub- und/oder gashaltige Luft, die eine Ausrüstung für ATEX-Zonen erforderlich machen würde, nicht durch die Gebläse gefördert werden darf. **Die Gebläse dürfen daher nicht in einer Umgebung zum Einsatz kommen, deren Luft eine explosionsgefährliche Staubkonzentration enthält.**

Die Ansauglufttemperatur darf max. 70°C betragen. Ist eine Dämpfung des Ansauggeräusches erforderlich, bietet Kongskilde einen Schalldämpfer an, siehe Abschnitt "Zubehör".

## **Warnhinweise:**

Achten Sie darauf, dass alle Schutzvorrichtungen vorhanden und während des Betriebes ordnungsgemäß gesichert sind.

Trennen das Gebläse vor Reparatur- und Wartungsarbeiten stets von der Stromzufuhr. Der Hauptschalter muss ausgeschaltet und gesperrt sein, um sicher zustellen, dass das Gebläse nicht versehentlich gestartet werden kann.

Stecken Sie während des Betriebes niemals Werkzeuge oder Körperteile in den Ein- oder Austrittsbereich des Gebläses. Es ist lebensgefährlich, mit dem laufenden Gebläserotor in Kontakt zu kommen.

Das Gebläse sollte an einem für Wartungs- und Reparaturarbeiten einfach zugänglichen Ort installiert werden. Der Arbeitsbereich rund um das Gebläse muss unverstellt und frei von Stolpergefahren sein. Achten Sie bei Arbeiten am Gebläse auf ausreichende Beleuchtung.

Die Gebläsetüren sind schwer – achten Sie darauf, dass ihre Gasdruckdämpfer und Verriegelungsvorrichtungen regelmäßig überprüft werden. Fällt eine Tür herunter, oder springt versehentlich auf, besteht Verletzungsgefahr.

Achten Sie darauf, sich beim Öffnen oder Schließen der Türen nicht Finger oder Hände einzuklemmen. Hüten Sie sich bei geschlossenen Türen auch vor Kopfverletzungen, da die Türen scharfe Kanten aufweisen können.

Um ein versehentliches Berühren des Rotors zu verhindern, MÜSSEN die Rohrleitungen für Ab- und (ggfs.) Zuluft mittels Bolzenkupplungen montiert werden, für deren Öffnung Werkzeuge erforderlich sind. Folglich dürfen sich sämtlich Rohrleitungen zwischen dem Gebläse und den angeschlossenen Maschinen NUR mit Hilfe von Werkzeugen öffnen lassen.

Ist am Eintritt kein Rohranschluss vorhanden, muss dort ein Schutzgitter installiert werden!

EU-Richtlinie 2006/42/EG (Maschinenrichtlinie) besagt, dass unbefugte Personen niemals Zugang zu rotierenden Teilen erhalten dürfen. Würden Schnellverschlusskupplungen montiert, könnten unbefugte Personen Zugriff auf Gefahrenbereiche erlangen. Die Gefahr, an den Gebläse-Eintritt gesaugt zu werden, sollte ebenfalls beachtet werden.

Die Gebläsedrehzahl ist voll einstellbar und wird (bei den FC-Modellen) mittels eines Bedienpanels gesteuert. Um Rotor und Motor nicht zu überlasten, kann die Gebläsedrehzahl nur bis zu dem Sollwert eingestellt werden, für den das Gebläse maximal ausgelegt ist. Eine Änderung der Elektrik zur Erhöhung der maximalen Gebläsedrehzahl ist nicht zulässig.

Tragen Sie bei Arbeiten in Nähe des Luftaustrittes des Gebläses stets einen Augenschutz. Aus dem Luftaustritt des Gebläses könnten Partikel geblasen werden und
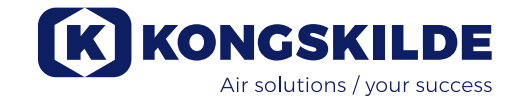

Augenschäden verursachen.

Das Gebläse kann große Luftvolumen bewegen und dadurch hohe Geräuschpegel erzeugen. Bei Arbeiten rund um das Gebläse mit während des Betriebes geöffneten Türen muss ein Gehörschutz getragen werden. Ebenso ist sicherzustellen, dass die angeschlossene Rohrleitung auf geeignete Weise schallgedämmt ist, siehe Abschnitt "Installation".

Treten abnormale Vibrationen oder Geräusche auf, ist das Gebläse sofort zu stoppen und qualifizierte Unterstützung anzufordern.

### **Warntafeln:**

Vermeiden Sie Unfälle, indem Sie stets die im Handbuch oder am Gebläse angegebenen Sicherheitshinweise beachten.

Am Gebläse befinden sich Warnschilder mit Symbolen ohne Text. Die Bedeutung der Symbole ist nachstehend erklärt. Ist ein Warnschild beschädigt und nicht mehr lesbar, muss es ersetzt werden. Neue Schilder finden Sie in der Ersatzteilliste.

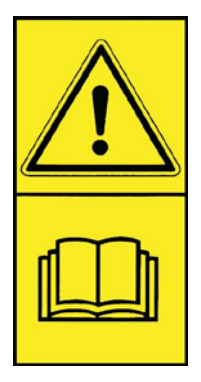

Lesen Sie die Bedienungsanleitung sorgfältig durch und beachten Sie die Warntexte in der Bedienungsanleitung und am Gebläse.

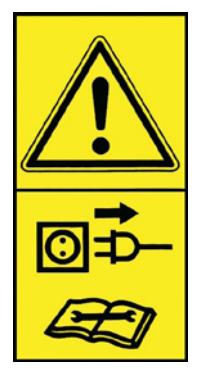

Schalten Sie das Gebläse vor Reparatur- und Wartungsarbeiten immer stromlos, und stellen Sie sicher, dass es nicht versehentlich gestartet werden kann.

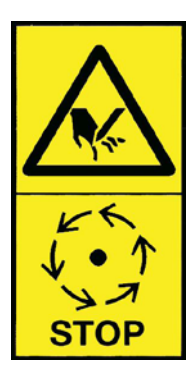

Stecken Sie während des Betriebes niemals Hand, Kopf oder andere Körperteile in den Ansaug- oder Ausblasbereich des Gebläses: Kommen Mitarbeiter oder Fremdkörper in Kontakt mit beweglichen Teilen, besteht ein erhebliches Verletzungsrisiko. Stellen Sie vor sämtlichen mechanischen oder elektrischen Wartungsarbeiten sicher, dass das Gebläse von der Stromversorgung getrennt wurde.

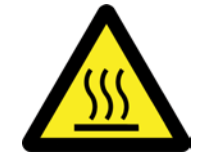

Das Gebläsegehäuse erhitzt sich während des Betriebes – Vorsicht bei Berühung!

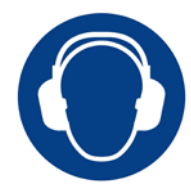

Das Gebläse erzeugt hohe Geräuschpegel. Tragen Sie bei Arbeiten rund um das Gebläse bei während des Betriebes geöffneten Türen einen Gehörschutz

### **Montage:**

Das MultiAir Gebläse wird ab Werk betriebsbereit geliefert und ist lediglich an die Stromversorgung sowie an die saug- und druckseitigen Rohrleitungen anzuschließen.

Soll das Gebläse bewegt werden, ist ein Gabelstapler (o.ä.) zu verwenden, der es unterhalb des Bodenrahmens anheben kann. Die Gabeln müssen lang genug sein, um beide Seiten dieses Rahmens zu erfassen.

Es ist wichtig, dass das Gebläse in der Waagerechten steht, da andernfalls die Türen nicht richtig schließen können. Die entsprechende Anpassung erfolgt mittels der 4 verstellbaren Maschinenschuhe unter dem Bodenrahmen des Gebläses.

Gewicht, siehe letzter Abschnitt des Handbuchs.

Das **MultiAir MA** Gebläse ist für eine Umgebungstemperatur von -20 °C bis 50 °C ausgelegt. Übersteigt die Temperatur 50°C, können Leistung und Lebensdauer beinträchtigt werden.

Das **MultiAir FC/FCE** Gebläse ist für eine Umgebungstemperatur von -20 °C bis 50 °C ausgelegt. Soll das Gebläse in sehr kalter Umgebung zum Einsatz kommen, empfiehlt Kongskilde das MultAir FCE 4000 Gebläse mit externem Bedienpanel. Das externe Bedienpanel kann abgesetzt vom Gebläse in geeigneterer Umgebung platziert werden.

Übersteigt die Temperatur 50°C, kann der Motor überhitzen, und das Gebläse stoppt automatisch.

#### Gilt sowohl für **MultiAir MA** als auch für **MultiAir FC/ FCE**:

Achten Sie darauf, das Gebläse so zu installieren, dass es weder umstürzen, noch fallen, oder kippen kann. Sorgen Sie in dem Raum, aus dem das Gebläse Luft ansaugt, für ausreichende Frischluftzufuhr. Stellen Sie das Gebläse so auf, dass es für Bedienung und Wartung einfach zugänglich ist. Das Gebläse muss auf einer stabilen, ebenen und waagerechten Fläche aufgestellt werden, um sicherzustellen, dass sich die Türen ordnungsgemäß schließen lassen. Justieren Sie die Maschinenschuhe unter dem Gebläse so, dass sie gleichmäßig auf dem Boden stehen. Die Befestigung

des Gebläses am Boden oder auf einer Plattform ist nicht erforderlich.

Die MultiAir MA 4000 und FC/FCE 4000 Gebläse sind in zwei Versionen erhältlich, als Gebläse zur reinen Luftförderung sowie als Gebläse zur Materialförderung (durch das Gebläse hindurch).

**Die Gebläse zur Luftförderung** sind für maximale Leistung mit reiner Luft (die Luft darf kleine Partikel enthalten) ausgelegt. Diese Gebläse sind niemals zur Matieralförderung (durch das Gebläse hindurch) zu nutzen, da dies den Rotor und das Gebläsegehäuse beschädigen, oder den Rotor blockieren kann.

**Die Materialgebläse** sind für das Ansaugen von Material durch das Gebläse hindurch ausgelegt, siehe Abschnitt "Beschreibung". Gebläserotor und -gehäuse müssen regelmäßig auf Verschleiß und Bruchstellen überprüft werden, siehe Abschnitt "Service und Wartung.

**Die Gebläsetüren werden wie folgt geöffnet:**

Die Griffe zum Öffnen der Türen befinden sich auf jeder Seite der Türen. Zum Öffnen der Türen muss nur ein Griff gedrückt werden. Beide Türen werden durch Gasdruckdämpfer unterstützt, die die Türen oben halten.

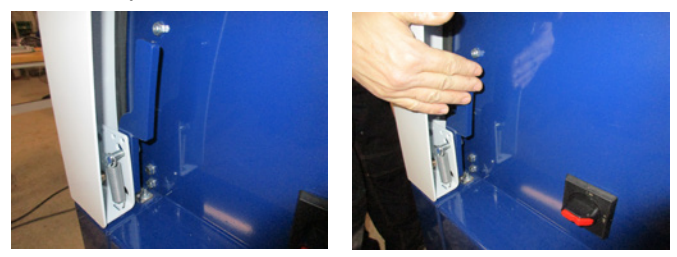

Zum Schließen der Türen werden sie nach unten gedrückt, bis das Schloss einrastet. Achten Sie darauf, dass die Türen auf beiden Seiten richtig eingerasten. Es besteht die Möglichkeit, ein Vorhängeschloss an den Türgriffen anzubringen.

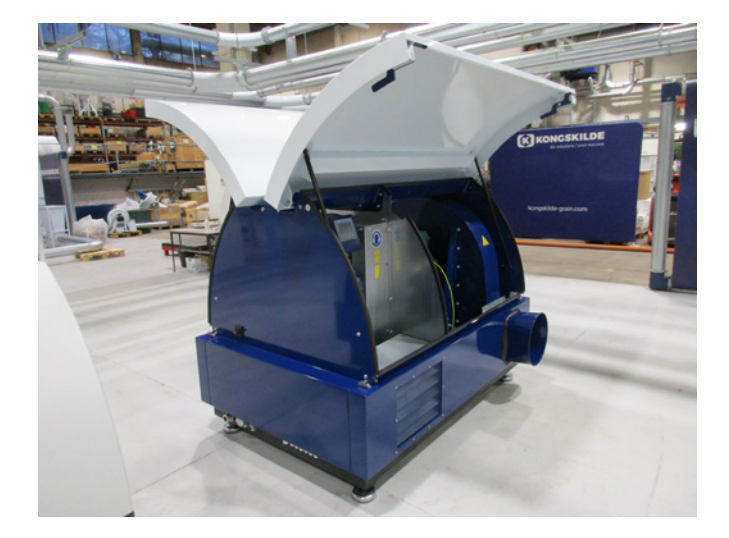

Befestigen Sie das Gebläse nicht am Boden, oder einer Tragkonstruktion, da andernfalls die Schwingungsdämpfer unter dem Gebläse wirkungslos werden.

Es besteht die Möglichkeit, die Gebläse sowohl am Ein-, als auch am Austritt mit einem FK350 x 2m Schalldämpfer (ohne Umlenkbleche) auszurüsten – siehe Abschnitt "Zubehör".

#### **Speziell für die MultiAir Modelle FC/FCE gilt:**

HINWEIS – Wird das Gebläse durch den Boden oder die Rohrleitung übertragene Vibrationen ausgesetzt, besteht die Gefahr, dass die Steuerung des Gebläses Schaden nimmt.

Achten Sie daher besonders auf Folgendes: **Es ist wichtig, dass das Gebläse auf einem vibrationsfreien Untergrund montiert ist und dass keine Vibrationen über das angeschlossene Rohrsystem auf das Gebläse übertragen werden. Das Gebläse ist daher mit 4 Maschinenschuhen ausgestattet, die eine schwingungsdämpfende Wirkung haben.** Es ist wichtig, dass das Rohrsystem ordnungsgemäß gestützt oder abgehängt ist. Darüber hinaus sollte die Rohrleitung in der Nähe des Gebläses abgestützt werden, so dass von dort keinerlei Bewegung auf das Gebläse übertragen werden kann.

**Sind die Rohrleitungen nicht ordnungsgemäß abgestützt, oder wird eine Bewegung übertragen, ist das Risiko hoch, dass die Steuerung des Gebläses beschädigt wird, da sich die Schwingungen vom Gebläse auf die Steuerung übertragen können.**

Die Rohre auf der Saug- und Druckseite des Gebläses sind so auszurichten, dass die Rohrenden parallel zueinander liegen und mit einer max. Abwei-chung von 2mm mittig sind, bevor die Schraubkupplung montiert wird.

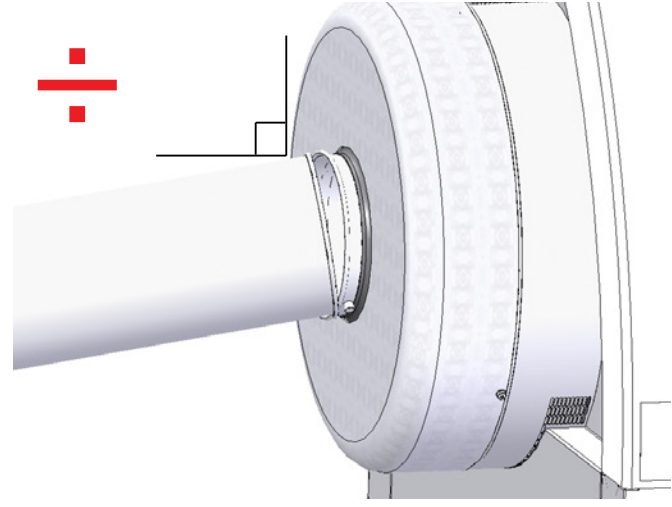

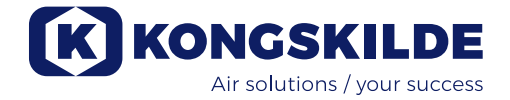

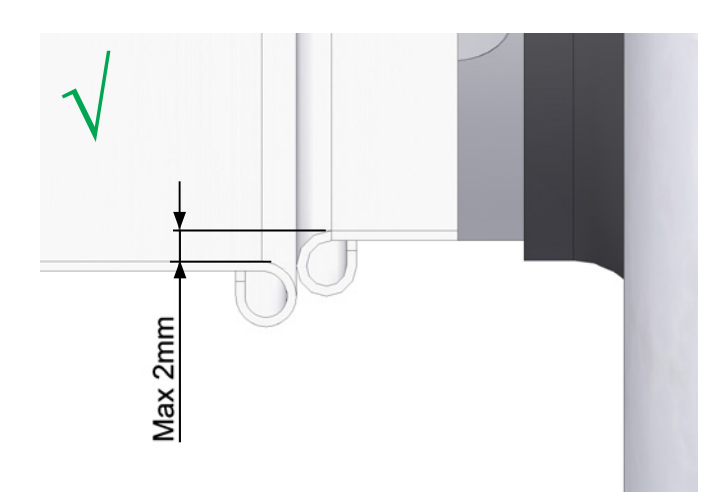

#### **Installation der Rohre:**

Die Förderleistung eines pneumatischen Fördersystems ist in hohem Maße von seinem Rohrleitungsverlauf abhängig. Es ist daher wichtig, das für die betreffende Anlage ausgelegte Layout zu befolgen. Bitte beachten Sie, dass die Rohrverbindungen im System dicht sein müssen, da Leckagen die Förderleistung verringern.

Das Gebläse kann große Luftvolumen bewegen und so hohe Geräuschpegel erzeugen. Es ist daher sicherzustellen, dass die angeschlossene Rohrleitung angemessen schallgedämmt ist, und alle behördlichen Anforderungen vor Ort erfüllt. Dies kann durch die Montage von Rohrschalldämpfern am Gebläseein- und -austritt erfolgen, eventuell kombiniert mit zusätzlichen, schalldämmenden Maßnahmen.

Alle Modelle verfügen sowohl am Ein- als auch am Auslass über einen Rohranschluss. Wird das Gebläse auf der Eintrittsseite nicht an eine Rohrleitung angeschlossen, empfiehlt sich die Montage eines Rohrschalldämpfers, um exzessive Lärmpegel zu vermeiden. Bei voller Arbeitsgeschwindigkeit mit geschlossenen Türen beträgt der erzeugte Schallpegel kleiner 80db. Komplette Installationen, bei denen das System auf einem geringen Schallpegel gehalten wird, sind so realisierbar, vorausgesetzt, man achtet auf dichte Rohrverbindungen und ausreichende Rohrschalldämmung.

Für weitere Informationen wenden Sie sich bitte an Kongskilde.

#### **Zubehör**

Kongskilde bietet das folgende Zubehör für die Gebläse an:

- **• Gehäuse für die Außenmontage des Bedienfelds (MultiAir FC/FCE)**
- **• Druck-/Vakuum- oder Durchflussregelung der Gebläseleistung (MultiAir FC/FCE)**
- **• Schalldämpfer für Lufteintritt/-austritt**
- **• Externer Start-/Stopp-Kontakt (MultiAir FC/FCE)**
- **• Externe Motorsteuerung (MultiAir FC/FCE)**
- **• Vibrationssensor (Standard bei allen Gebläsen zur Materialförderung. Für die Luftfördergebläse als optionales Zubehör erhältlich)**

Das Gebläse ist für den Betrieb im Freien konzipiert. Soll das Bedienfeld von seinem ursprünglichen Einbauort im Inneren des Gebläses entfernt und an anderer Stelle positioniert werden, empfehlen wir das "Gehäuse für Außenmontage", da Niederschläge und Sonnenlicht das Panel beschädigen können.

#### **Gehäuse für die Außenmontage des Bedienfelds (MultiAir FC)**

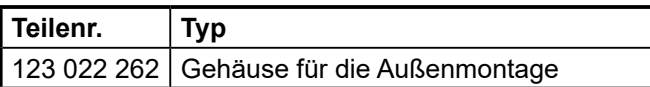

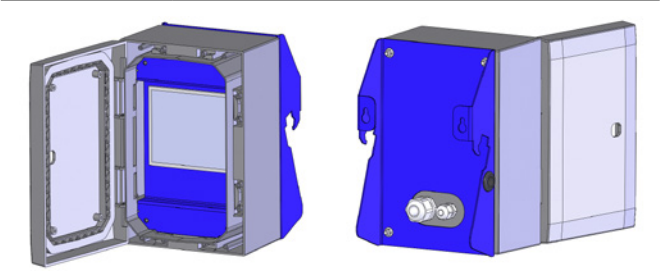

Bei Anlieferung ist das Bedienfeld des MultiAir FC 4000 wie hier gezeigt im Inneren des Gebläses montiert und angeschlossen:

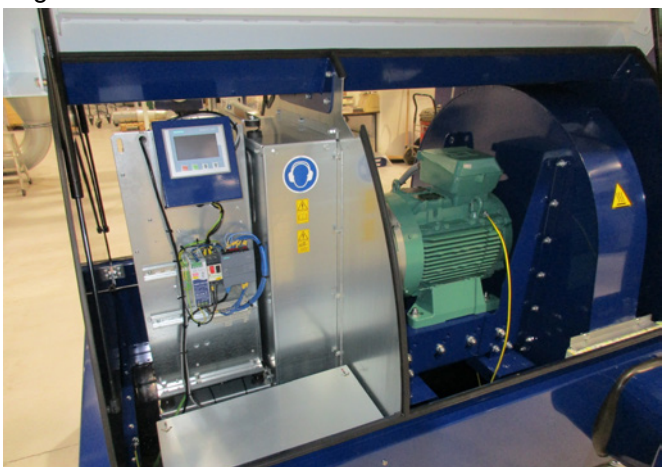

Auf Wunsch kann das Bedienfeld an der Gebläse-Endplatte eingehakt werden (siehe nachstehendes Foto) – vorausgesetzt, das Gebläse befindet sich im Innenbereich. Das Panel kann aber auch vom Gebläse abgesetzt montiert werden.

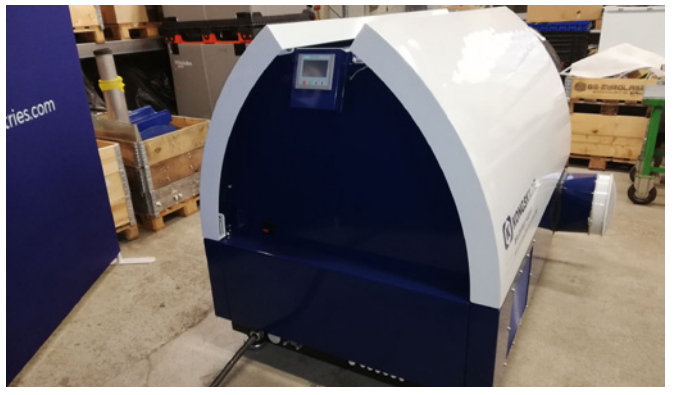

Das Bedienfeld ist mit einem 15 Meter langen Kabel versehen, das bei Bedarf auf max. 150 Meter erweitert werden kann. Kongskilde bietet Verlängerungskabel in 50m, 100m und 150m Länge. Alle enthalten ein Datenkabel und ein 24V-Versorgungskabel und sind für den Einsatz im Außenbereich zugelassen.

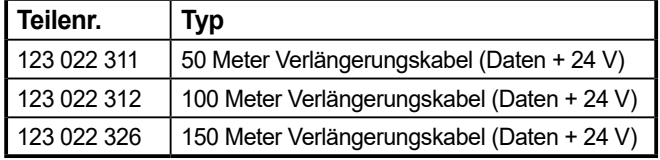

Verwenden Sie für die Außeninstallation ggf. ein Standard-CAT6-Datenkabel und ein 24V-Versorgungskabel. Verwenden Sie für das 24V-Kabel Aderendhülsen und verlängern Sie die Kabel nicht, da Verbindungsstellen die Sicherheit beeinträchtigen könnten.

Das Bedienfeld kann auf Wunsch an der Gebläse-Endplatte, auf der gleichen Seite wie der Hauptschalter, eingehängt werden. Dies geschieht wie folgt:

- 1 Der Hauptschalter wird ausgeschaltet und gesichert.
- 2 Die Türen auf beiden Seiten werden geöffnet
- 3 Die Kabelbinder an der Verkabelung des Bedienfelds werden durchtrennt

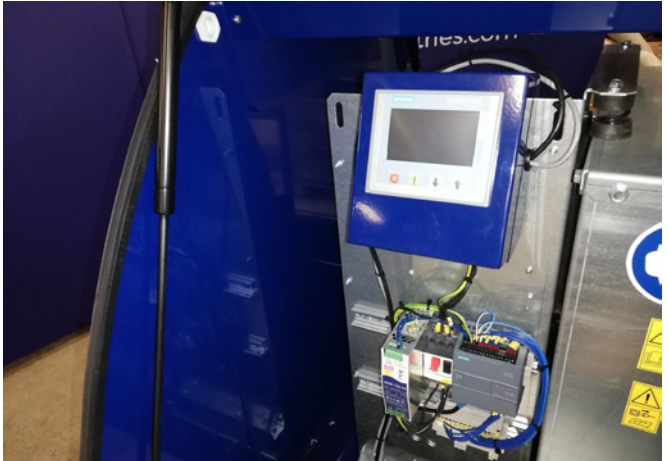

4 - Die Dichtleiste an der Endplatte wird zur Seite gezogen, und der Blindstopfen wird entfernt

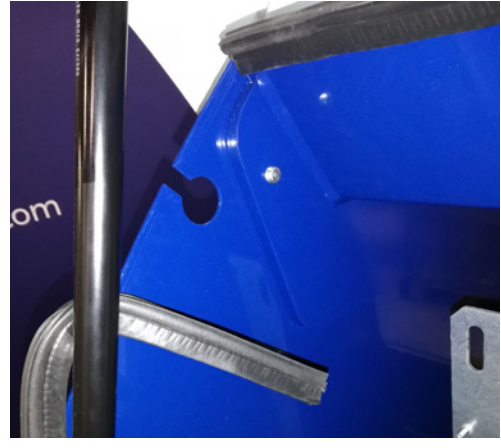

5 - Die 24VDC-Drähte werden durch Abziehen des Steckers vom Klemmenblock getrennt

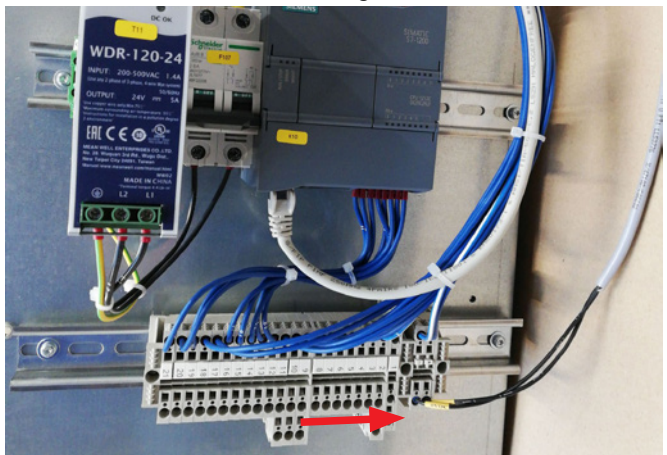

6 - Das Datenkabel wird vom Frequenzumrichter getrennt – wie hier am G120X-Umrichter gezeigt

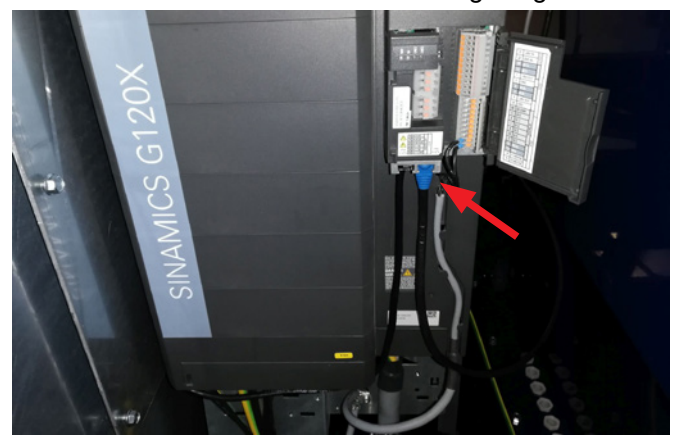

6 - Das Datenkabel wird vom Frequenzumrichter getrennt – wie hier am V20-Umrichter gezeigt

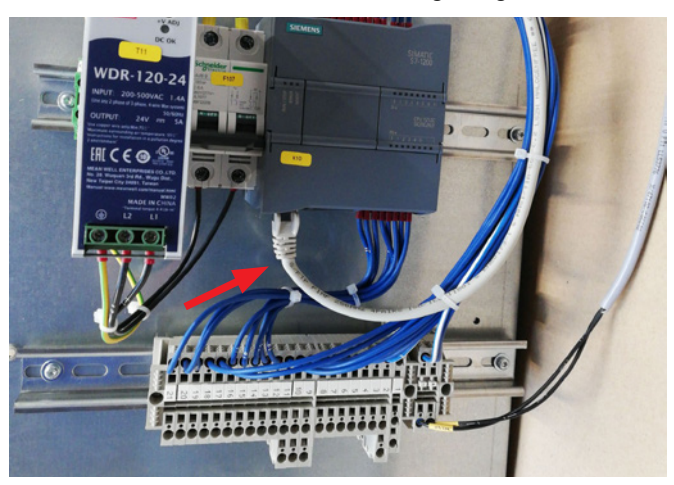

7 - Die Zugentlastung wird gelöst. Das Bedienfeld wird von der Steuerung ausgeklinkt und – wie abgebildet – an der Endplatte eingehängt. Alternativ kann es mithilfe der beiden Langlöcher an der Rückseite an einer Wand o.ä. montiert werden.

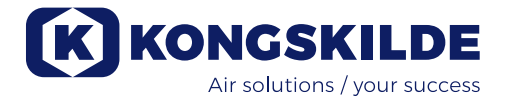

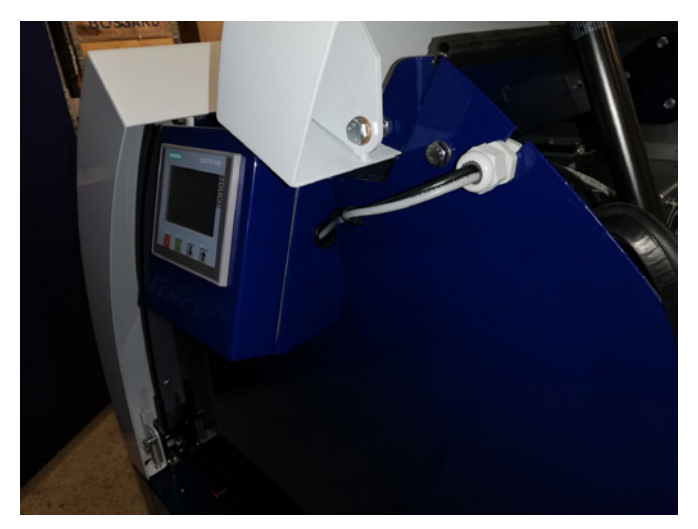

8 - Die Drähte des Bedienfelds werden durch den Schlitz in der Gabelung der Endplatte geführt, und die Zugentlastung wird montiert. Die 24-V-DC-Drähte und das Datenkabel werden wieder angeschlossen, und mit Kabelbindern gesichert. Die Türen werden geschlossen, und die Stromversorgung wieder an den Hauptschalter angeschlossen.

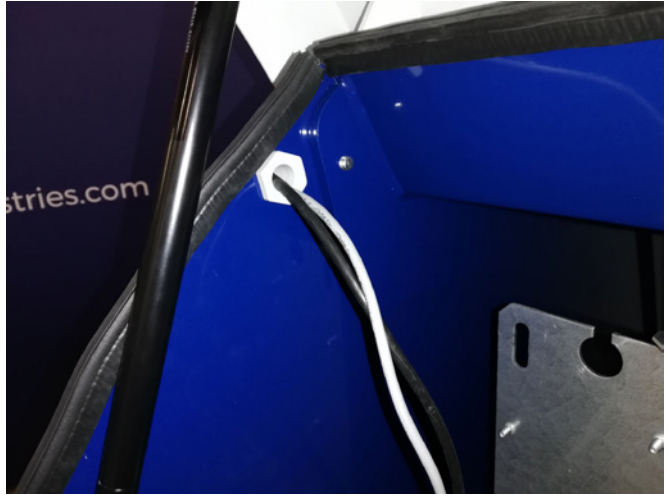

#### **Druck-/Vakuum- oder Durchflussregelung der Gebläseleistung (MultiAir FC/FCE)**

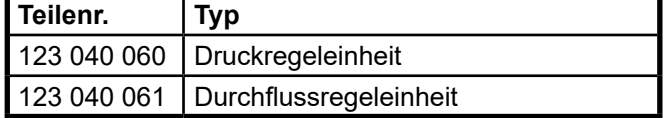

Falls Sie die im Gebläse integrierte PID-Steuerung nutzen möchten, um einen festgelegten Druck/Unterdruck oder ein bestimmtes Volumen/eine bestimmte Luftgeschwindigkeit am Gebläse aufrechtzuerhalten, muss eine Druck-/Vakuum- oder Durchflussregeleinheit an die Gebläsesteuerung angeschlossen werden.

Wir empfehlen den Einsatz der Kongskilde-Standard-Druck-/Vakuum- oder Durchflussregeleinheiten für automatischen Betrieb.

Sowohl im Druck-/Vakuum- als auch im Durchflussregelpaket wird zusätzlich zu einem rohrmontierten Durchflussmessstab oder einem rohrmontierten Manometer ein externer Differenzdruckmessumformer verwendet. Beide Pakete enthalten zudem einen Schlauch und Anschlussteile.

WICHTIG: Der Druckmessumformer muss auf einem festen, schwingungsfreien Untergrund montiert werden, d.h. nicht am Rohrsystem oder am Gebläse. Da in der Rohrleitung in Gebläsenähe Turbulenzen auftreten können, empfehlen wir die Montage des Durchflussmessstabes in einem Abstand von mindestens dem 20-fachen Rohrdurchmesser zum Gebläse oder zu eventuellen Rohrbögen. Ist der Abstand geringer, wird der Durchfluss/die Luftgeschwindigkeit zwar konstant gehalten, die Messwerte können jedoch leicht fehlerhaft sein.

Das Manometer muss sich in der Rohrleitung an der Position befinden, an der Sie den Druck/Unterdruck konstant halten möchten. Grundsätzlich kann dies sowohl auf der Saug-, als auch auf der Druckseite sein.

Beim Anschluss der Druck-/Vakuum- oder Durchflussregeleinheiten sind die Drähte des Differenzdruckmessumformers wie folgt an den Klemmenblock des Gebläses anzuschließen:

1 - Der Hauptschalter wird ausgeschaltet und abgesichert

2 - Die rechte Tür wird geöffnet

3 - Führen Sie die Leitung für den Differenzdruckmessumformer durch eine M20 Kabelzugentlastung (nicht im Lieferumfang enthalten), und befestigen Sie die Zugentlastung im Grundrahmen

4 - Die Klemmen werden mit einem kleinen Schraubendreher gelöst, und die Drähte entsprechend dem Anschlussplan verbunden:

- Klemme 1 (+24V DC) an Klemme 2 des Messunformers
- Klemme 10 (4-20 mA Signal) an Klemme 1 des Messumformers
- Falls erforderlich, sollte ein Anschluss von Klemme 2 (0V DC) zum Messumformer hergestellt werden (gilt nicht für Kongskilde Durchfluss- oder Druckmessumformer)
- Installieren Sie einen 500 Ohm Widerstand

5 - Die Kabelzugentlastung wird angezogen, und die Gebläsetür geschlossen

6 - Die Abdeckung des Differenzdruckmessumformers wird entfernt, und der Messumformer auf einer schwingungsfreien Oberfläche montiert

7 - Die Drähte werden gemäß Anschlussplan verbunden, und die Abdeckung wird wieder montiert

#### **Anschluss der Druck-/Vakuumoder Durchflussregelung**

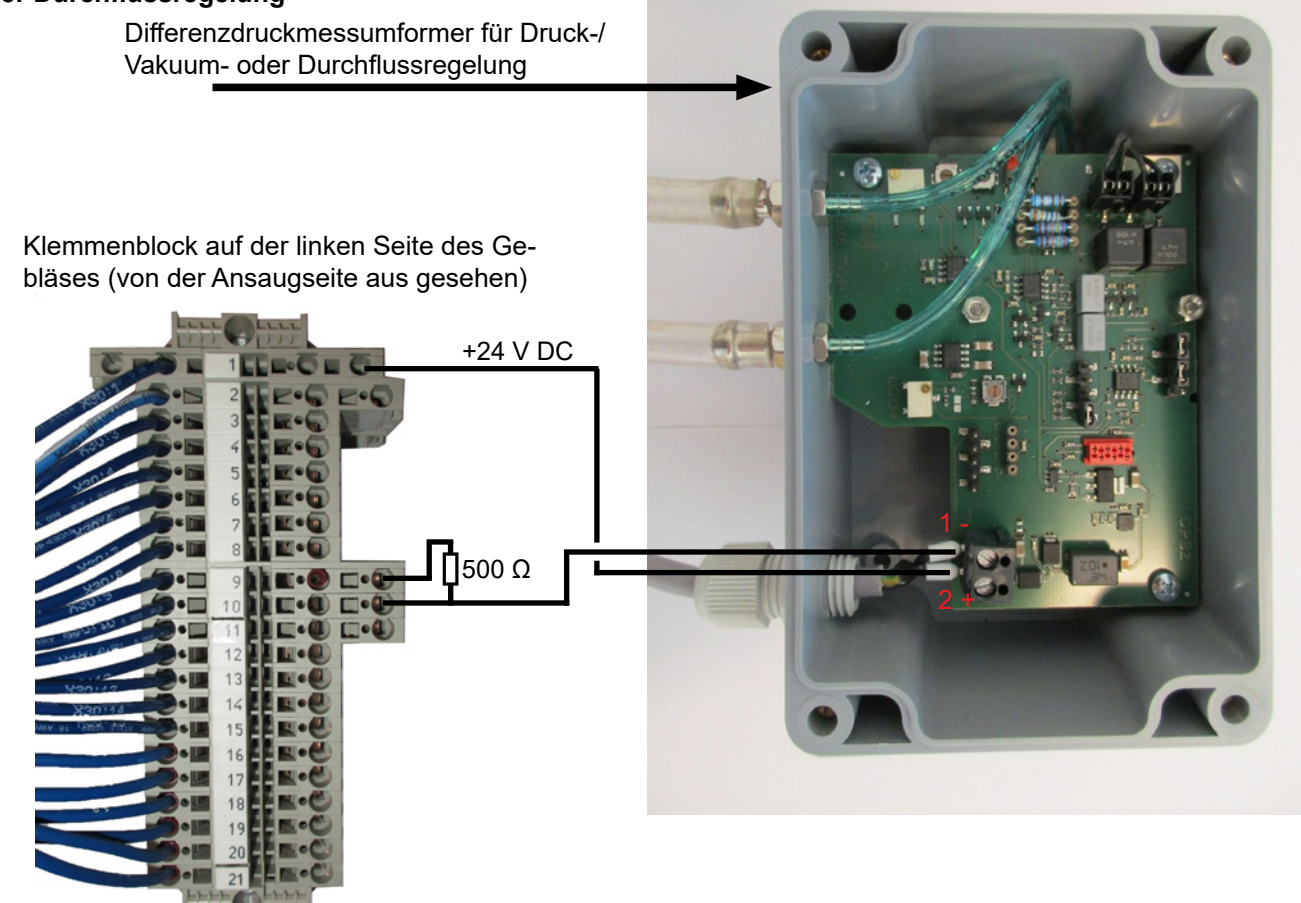

#### **Anschluss des Schlauchs zwischen Druckmessumformer und Manometer (für Druck-/ Vakuumregelung)**

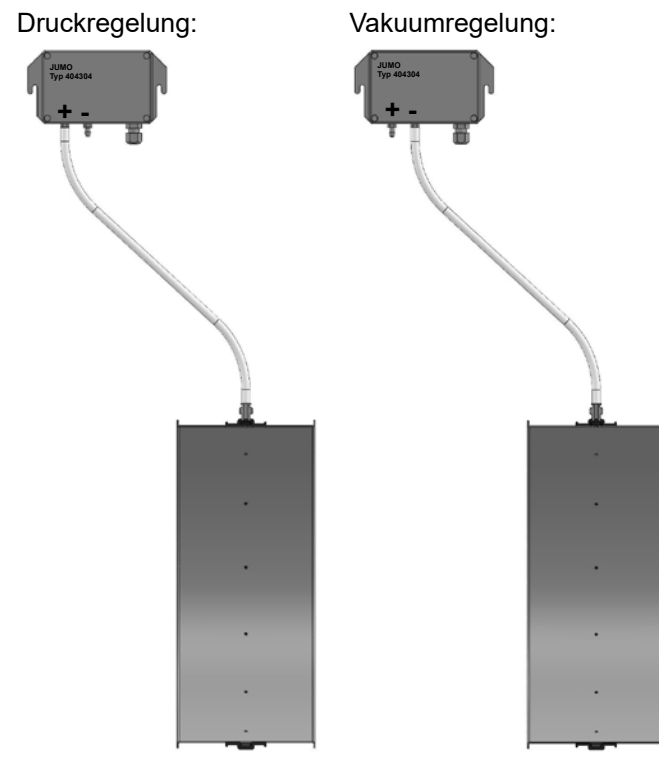

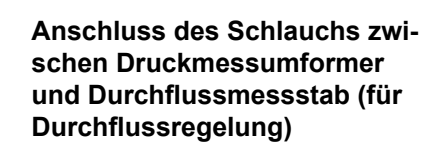

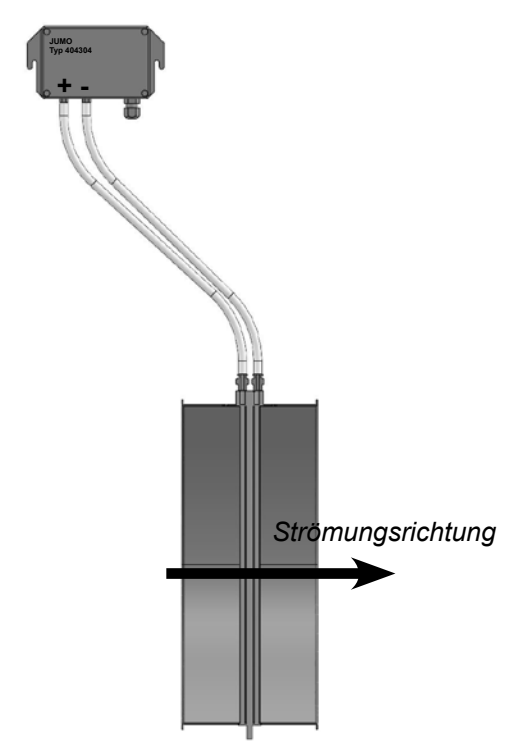

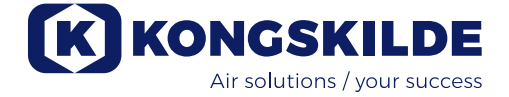

8 - Die Schläuche von der Öffnung (bei Durchflussregelung) oder am Druckauslass (bei Druckregelung) werden gemäß der Abbildung angeschlossen. 4 m Klarsichtschlauch sind im Lieferumfang enthalten, und können bei Bedarf verlängert werden. Die Stromversorgung wird wieder am Hauptschalter angeschlossen

Siehe auch Seite 53 und Seite 54 zur Konfiguration des Bedienpanels.

#### **Schalldämpfer für Lufteinlass/-auslass**

Die Gebläse können mit einem FK350 x 2m Schalldämpfer (ohne Umlenkbleche) für Ein- und Auslassluft versehen werden.

Dieser ist in zwei Versionen erhältlich:

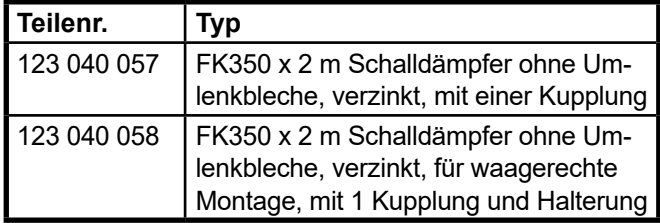

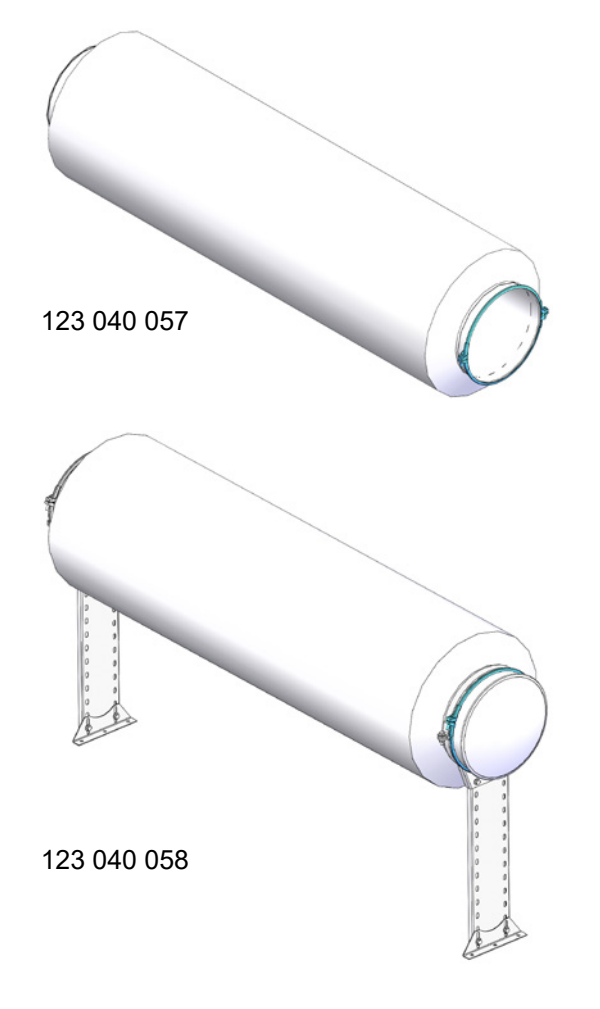

#### **Externer Start-/Stopp-Kontakt (MultiAir FC/FCE)**

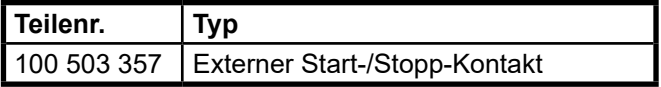

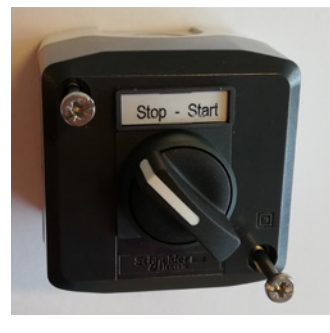

Der externe Start-/Stoppschalter wird im Klemmenblock X30 zwischen den Klemmen 1 (+24V DC) und 3 (Digitaleingang 0) angeschlossen, und zwischen Klemme 1 und 5 wird eine Schleife installiert.

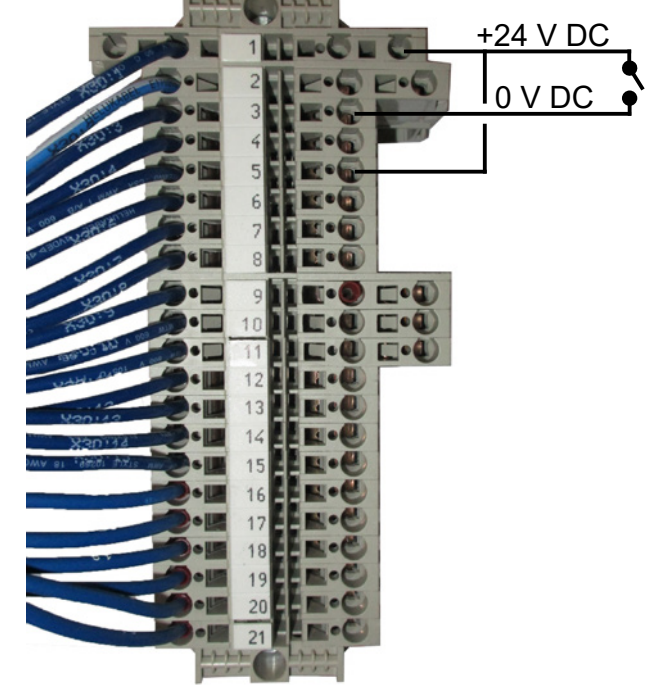

Am Bedienpanel ist keine Konfiguration erforderlich. Der Bildschirm für die Gebläseeingänge und -ausgänge sieht wie folgt aus.

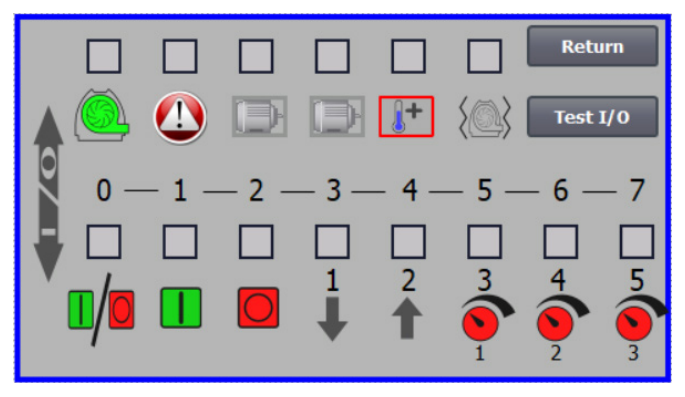

#### **Externe Motorsteuerung (MultiAir FC/FCE)**

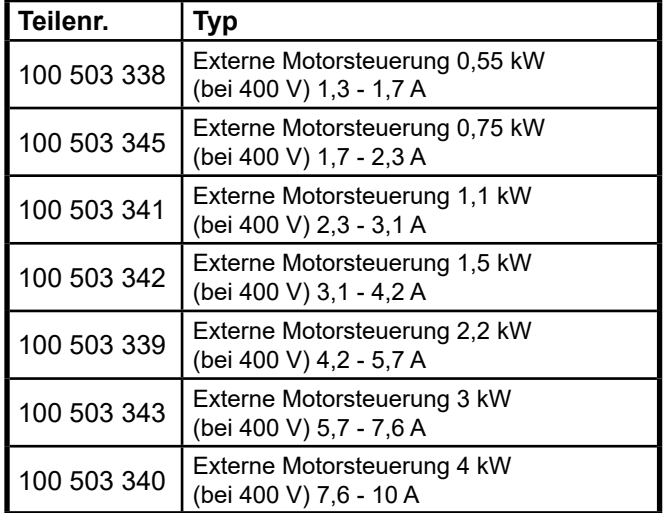

Der Start-/Stoppschalter und die Schaltkästen sind alle für 3x200V-600V 50/60 Hz spezifiziert. Werden die Motorsteuerungen bei anderen Spannungen als 400 – 440V eingesetzt, muss die Leistungsaufnahme kompensiert werden.

Die externe Motorsteuerung wird im Klemmenblock X30 angeschlossen.

Für externen Motor 1: Klemme 2 (0 V DC) und Klemme 15 (Digitalausgang 2).

Für externen Motor 2: Klemme 2 (0 V DC) und Klemme 16 (Digitalausgang 3).

Jeder Ausgang an der Klemmenleiste X30 kann kontinuierlich mit maximal 2A (24V DC) belastet werden. Pro Ausgang können maximal 4 Kongskilde Motorsteuerungen angeschlossen werden.

Zudem lässt sich eine mögliche Verzögerung konfigurieren, siehe Abschnitt "Konfiguration des Gebläses über das Bedienfeld".

Das Bld unten zeigt den Anschluss des externen Motors 1.

Am Bedienpanel ist keine Konfiguration erforderlich. Der Bildschirm für die Gebläseeingänge und -ausgänge sieht wie folgt aus.

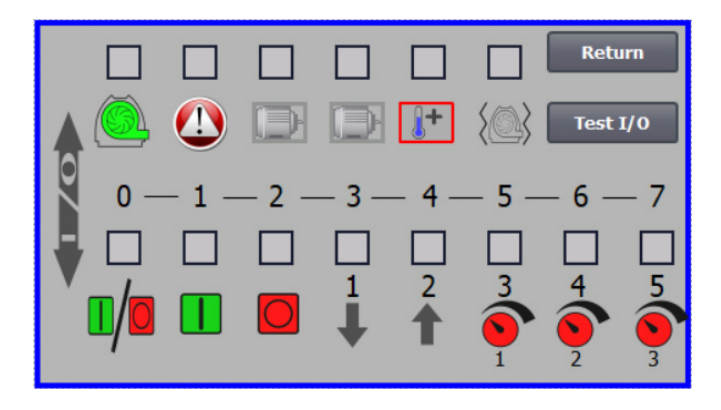

Der Nennstrom des externen Motors wird am Potentiometer des thermischen Relais eingestellt. Wird der ex-terne Motor überlastet, schaltet das Thermorelais ab und muss nach Untersuchung des Fehlers wieder angeschlossen werden. Kongskilde empfiehlt, die blaue RESET-Taste auf Position M (manuell) zu stellen. Wird die Taste auf Position A (automatisch) gestellt, schaltet das Thermorelais automatisch wieder ein – es ist daher nicht möglich, den Zeitpunkt der Abschaltung zu überwachen.

Die TEST-Taste ist in regelmäßigen Abständen (z.B. alle sechs Monate) mittels eines Schraubendrehers zu betätigen. Nach dem Ausschalten schalten Sie sie mit der blauen RESET-Taste wieder ein. Löst das Relais nicht aus, ist es defekt und muss getauscht werden.

Der Schalter an der Abdeckung der externen Motorsteuerung ist ein Sicherheitsschalter, der vor Reparatur- und Wartungsarbeiten stets ausgeschaltet werden muss. Der Sicherheitsschalter muss gesperrt sein, so das der externe Motor – an z.B. einem Cutter – nicht versehentlich gestartet werden kann.

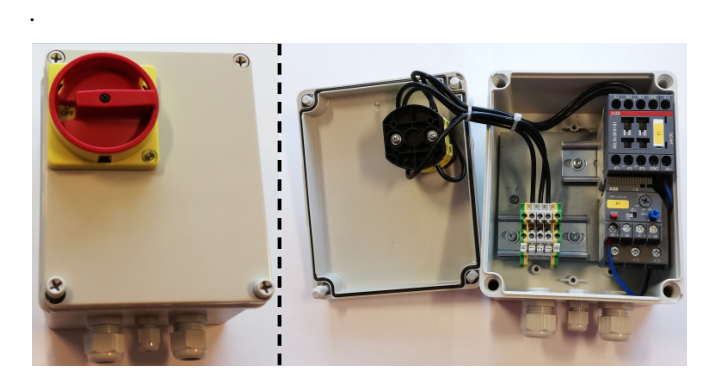

Sämtliches Equipment muss an den Klemmenblock X30 auf der Gebläseseite angeschlossen werden; die angeschlossenen Drähte müssen im Bodenrahmen des Gebläses rechts von der Stromversorgung entlastet werden.

Equipment könnte z.B. sein:

- Signalgeber für die verschiedenen Betriebspunkte des Gebläses
- Ausrüstung zur Fehlermeldung der Betriebsart des Gebläses

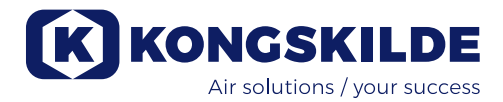

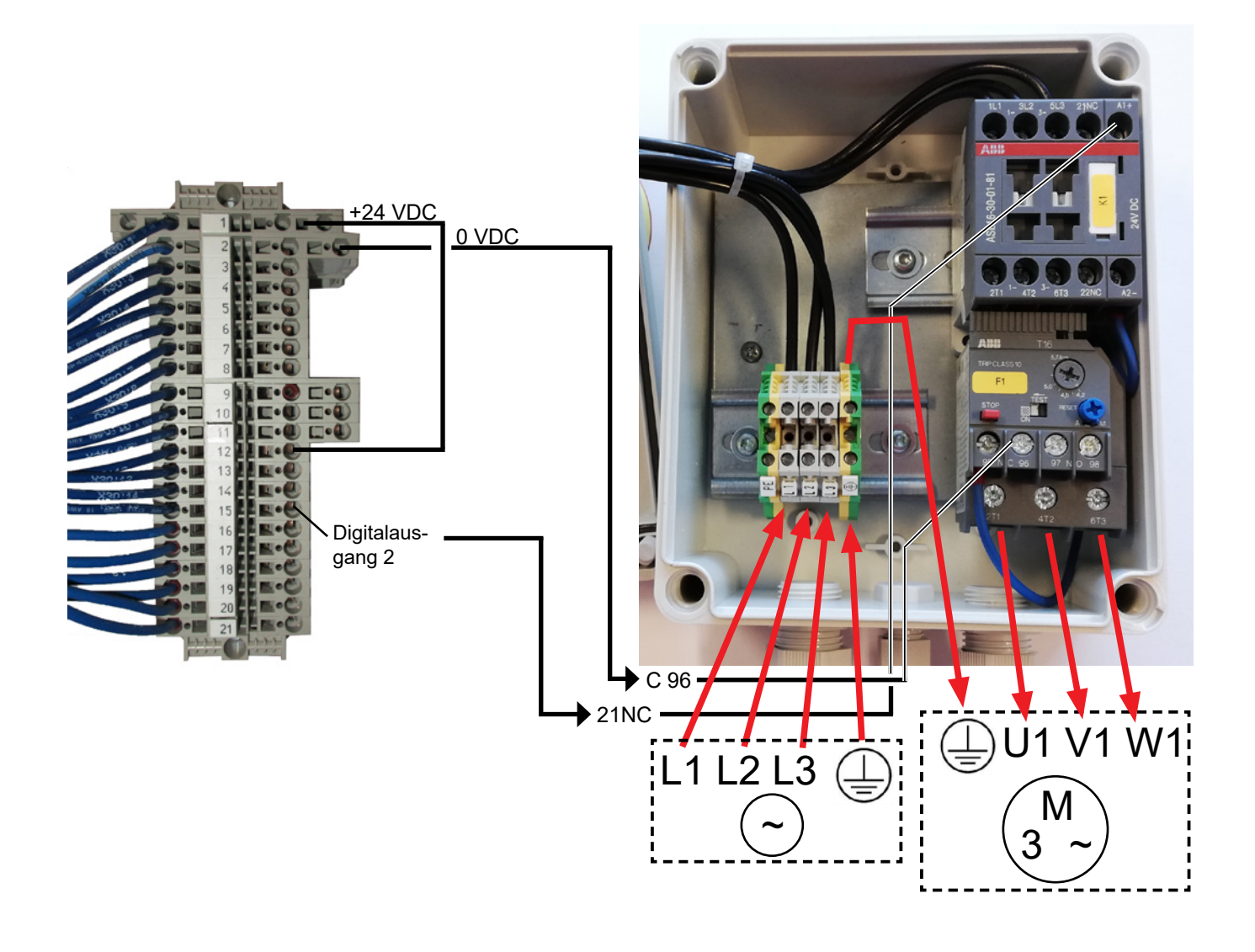

**Vibrationssensor (Standard bei allen Materialgebläsen)**

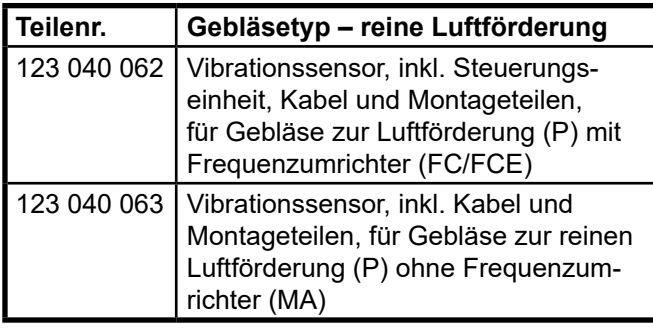

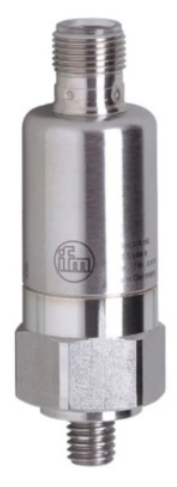

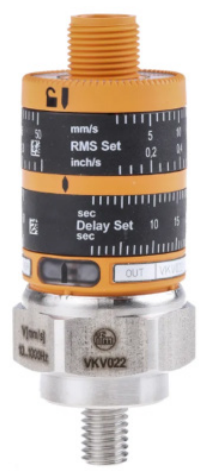

123 040 062 123 040 063

123 040 062: Der Vibrationssensor wird an der Motorkonsole montiert, an die Gebläsesteuerung angeschlossen und gemäß der beigefügten Anleitung am Bedienpanel konfiguriert.

123 040 063: Der Vibrationssensor wird an der Motorkonsole montiert und an die externe Steuerung oder den Motorschutz des Gebläses angeschlossen. Vibrationsniveau und Verzögerungszeit – der Zeitraum, in dem das Vibrationsniveau überschritten worden ist – werden gemäß der beigefügten Anleitung eingestellt.

Das Alarmsignal des Sensors (Vibrationsniveau überschritten) muss das Gebläse immer abschalten. Dies kann direkt über einen Motorschutz oder eventuell über eine gemeinsame Steuerung erfolgen. Bei MultiAir Gebläsen mit Frequenzumrichter schaltet des Alarmsignal des Sensors das Gebläse immer ab.

Das aktuelle Vibrationsniveau kann am Bedienfeld in Form eines grünen Balkens abgelesen werden:

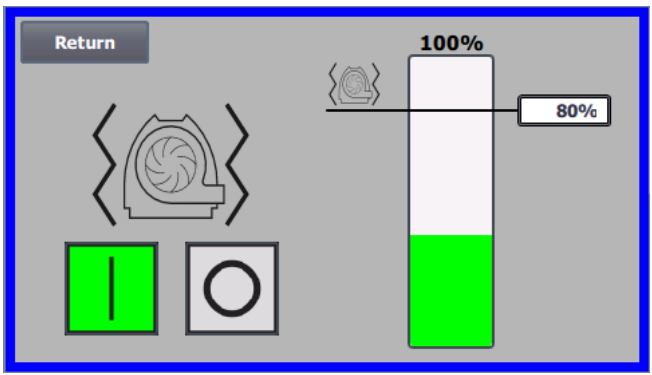

Es ist möglich, die Alarmschwelle durch Korrektur des %-Wertes zu senken. Das Alarmsymbol wird dann auf den ausgewählten %-Wert verschoben. Zum Ändern des %-Wertes ist eine Anmeldung als Admin erforderlich.

Stoppt das Gebläse aufgrund eines zu hohen Vibrationsniveaus, wechselt das Fehlersymbol im Bedienfeld von schwarz zu rot blinkend. Durch Drücken des Symbols wechselt die Farbe des Feldes rechts neben "**Vibrationsfehler**" auf rot, um die Fehlerursache anzuzeigen.

Es wird nicht empfohlen, den %-Wert höher als 80% einzustellen, da das Gebläse stoppt, wenn der Alarmpegel 10 Sekunden lang 100 % erreicht.

Gebläsegehause und Rotor sind gemäß dem Abschnitt "Service und Wartung" zu überprüfen.

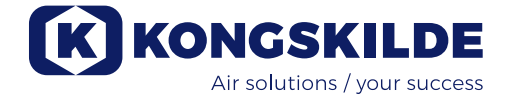

### **Elektromontage:**

**MultiAir FC/FCE** Gebläse werden geliefert für: **3 x 380-480 V 50/60Hz** Spannungsbereich.

**MultiAir MA** Gebläse werden geliefert für: **3 x 380-415 V 50Hz** Spannungsbereich, oder **3 x 440-480V 60Hz** Spannungsbereich (Siehe Gebläse-Typenschild).

Allen Vorschriften des örtlichen Gewerbeaufsichtsamtes muss entsprochen werden. Stellen Sie sicher, dass die bauseitige Stromversorgung für das MultiAir Gebläse geeignet ist. Beachten Sie bitte auch die mit dem Gebläse gelieferte, separate Anleitung für die elektrische Ausrüstung des MultiAir FC/FCE.

**Anmerkung** – Neben der Kabelverschraubung für das Versorgungskabel und der Potentialausgleichsklemme gibt es 7 Kabelverschraubungen. Diese können für die Steuerstromleitungen, die Anschlüsse für die Differenzdruckmessumformer (Durchfluss- oder Druck-/Vakuumregelung), digitale Ein- und -ausgänge, Signalgeber für die verschiedenen Betriebspunkte des Gebläses, die Ausrüstung zur Fehlermeldung der Betriebsart des Gebläses etc. verwendet werden.

Wichtig - Der Potentialausgleich für das Gebläse erfolgt über die Klemme rechts von der Zugentlastung des Versorgungskabels (am Symbol für den Potentialausgleich).

Die Versorgungs- und die Potentialausgleichsleitungen werden wie folgt angeschlossen: 1 – Öffnen Sie beide Türen

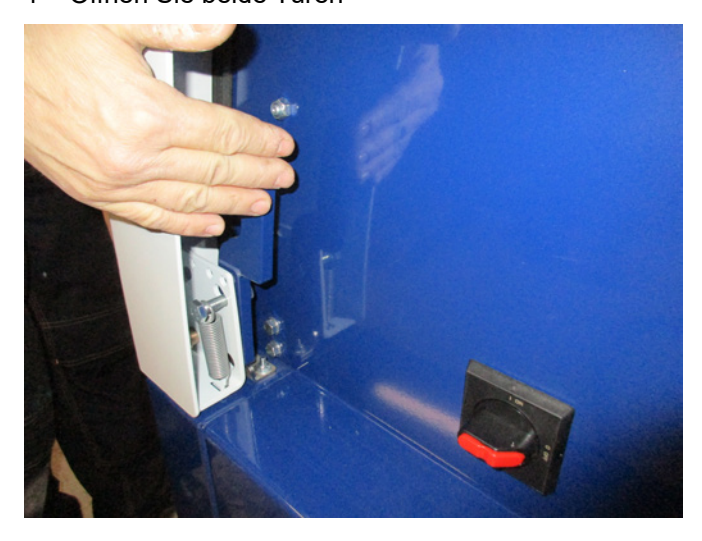

2 - Führen Sie das Versorgungskabel durch die Kabelentlastung im unteren Rahmen, direkt unterhalb des Hauptschalters.

Die Potentialausgleichsleitung wird rechts neben dem Versorgungskabel montiert und befestigt. HINWEIS – Schließen Sie jeweils nur ein Kabel (mit Ringkabelschuhen) pro Verschraubung an

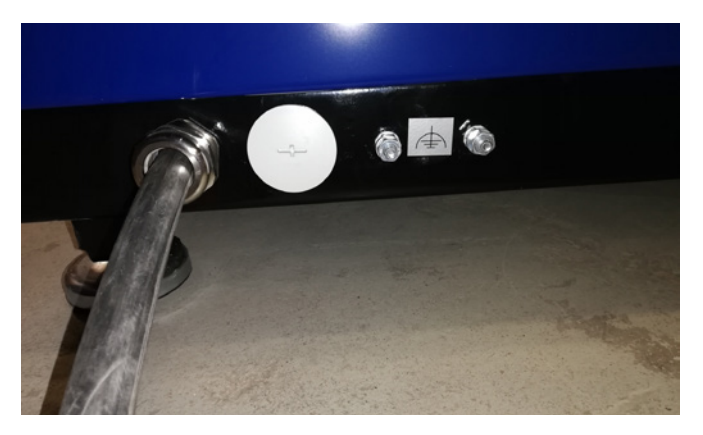

3 - Führen Sie das Versorgungskabel in den Hauptschalter ein und schließen Sie es entsprechend der Beschriftung an. Es müssen Aderendhülsen verwendet werden

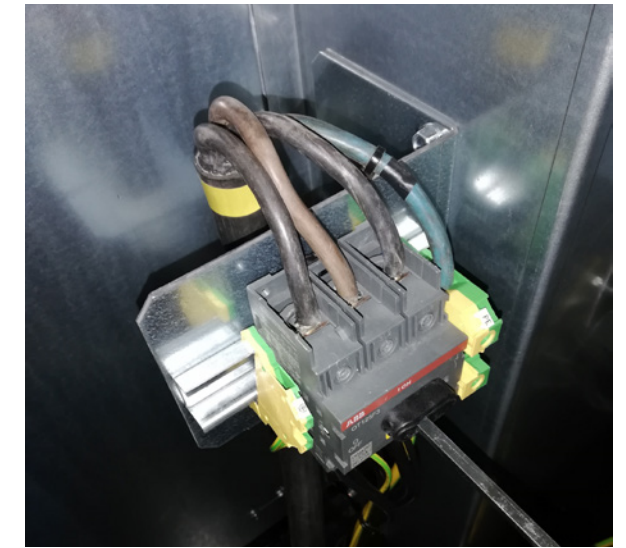

Ziehen Sie die Zugentlastung des Kabels im unteren Rahmen und an der Halterung hinter dem Schalter an.

#### **MultiAir FC/FCE**

Zwischen der SPS und ihrer 24-Volt-Stromversorgung befindet sich ein Schutzschalter, der die SPS und das Bedienfeld schützt. Dieser ist im Auslieferungszustand auf EIN geschaltet, kann aber bei Überlast AUS schalten.

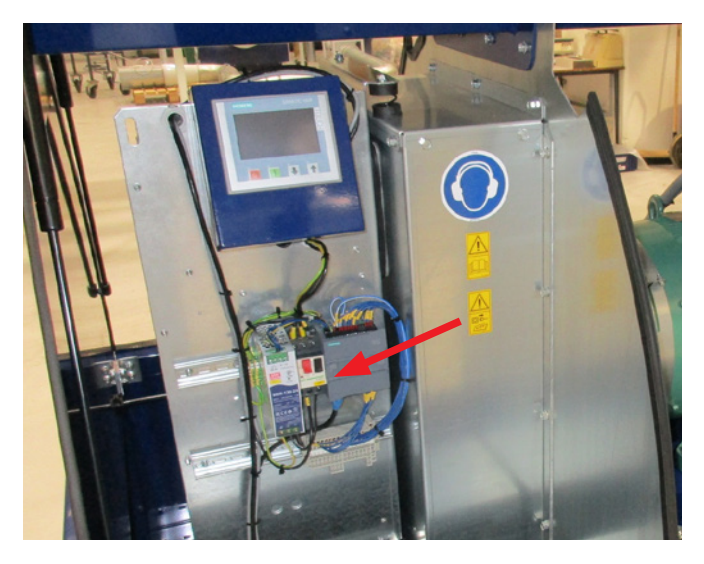

#### **Für die MultiAir MA Gebläse gilt:**

Das Gebläse muss mit einem externen Motorschutz ausgestattet sein. Der Motor wird an der Ausgangsseite des Hauptschalters angeschlossen, und das PTC-Signal wird vom Motorklemmenkasten hinunter zur Klemmleiste auf der DIN-Schiene des Hauptschalters geführt. Das Versorgungskabel wird wie oben gezeigt angeschlossen, und das PTC-Signal wird mit dem externen Motorschutz verbunden, um sicherzustellen, dass der Motorschutz im Falle einer Überhitzung des Motors abschaltet. Anmerkung – Die Öffnung rechts von der Zuglastung für die Stromversorgung kann verwendet werden, wenn das Gebläse an einen externen Stern-Dreieck-Schalter angeschlossen werden soll. Entfernen Sie die Abdeckplatte und führen Sie ein Kabel vom Stern-Dreieck-Schalter durch die Öffnung zum Schalter. Denken Sie daran, eine Zugentlastung am Kabel zu montieren.

#### **Konfiguration des Gebläses vor Betrieb über das Bedienpanel (MultiAir FC/FCE):**

Nach der Installation und dem elektrischen Anschluss kann das Gebläse auf die gewünschte Betriebsart eingestellt werden. Dies geschieht über das Bedienfeld.

Falls es Probleme bei der Fingertipp-Bedienung gibt, könnte hier z.B. der Radiergummi am Ende eines Bleistiftes verwendet werden.

Das Einstelllungsmenü ermöglicht den Zugriff auf die Konfiguration des Gebläses. Bedienung und Konfiguration des Gebläses sind durch drei Benutzerzugriffsebenen geschützt:

1. **Bediener** – ist nicht durch ein Passwort geschützt, und ist daher jeder, der Zugriff auf das Gebläse hat. Der **Bediener** hat immer Zugriff auf:

- a) Sprache ändern
- b) Status anzeigen

Hat der Benutzer **Tech** (Techniker) den Zugriff gewährt, kann der Bediener auch:

c) Zwischen lokaler Steuerung oder Fernsteuerung des Sollwerts wählen.

Bei lokaler Steuerung kann das Gebläse mithilfe der Schaltflächen 1 und 2 gestartet und gestoppt, und der Sollwert mit den Schaltflächen 3 und 4 eingestellt werden.

Ist dem Bediener die Sollwertjustierung nicht gestattet, werden die Schaltflächen ,Lokal' und ,Remote' nicht angezeigt.

Hat der Benutzer **Tech** den lokalen Zugriff gewählt, kann der Bediener das Gebläse auch starten und stoppen sowie den Sollwert einstellen (auf dem lokalen Display), aber nicht auf , Remote' (Fernsteuerung) umschalten. Wurde Fernsteuerung gewählt, sind Start/ Stopp/Auf und Ab am Display nicht mehr möglich.

2. **Tech** – ist passwortgeschützt. **Tech** weist die Rechte zu, die der Bediener hat, um den Betrieb des Gebläses anzupassen. Die Aufgabe des **Tech**-Benutzers ist es, die Bedienerrechte zuzuweisen. Hat der **Bediener** keinen Zugriff auf die Sollwerteinstellung, übernimmt das der **Tech**.

3. **Admin** (Administrator) – ist passwortgeschützt. Der **Admin** konfiguriert den Betriebsmodus des Gebläses:

- Drehzahl, Druck-/Vakuum- oder Durchflussregelung
- Konfiguration der analogen und digitalen Ein- und Ausgänge

In der Regel wird **Admin** nur beim Einrichten des Gebläses verwendet.

Anmerkung – Nach 5 Minuten Inaktivität auf dem Bedienfeld werden die Benutzer **Tech** und **Admin** abgemeldet. Sie müssen sich daher erneut anmelden, um weitere Einstellungen zu ändern.

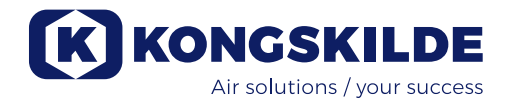

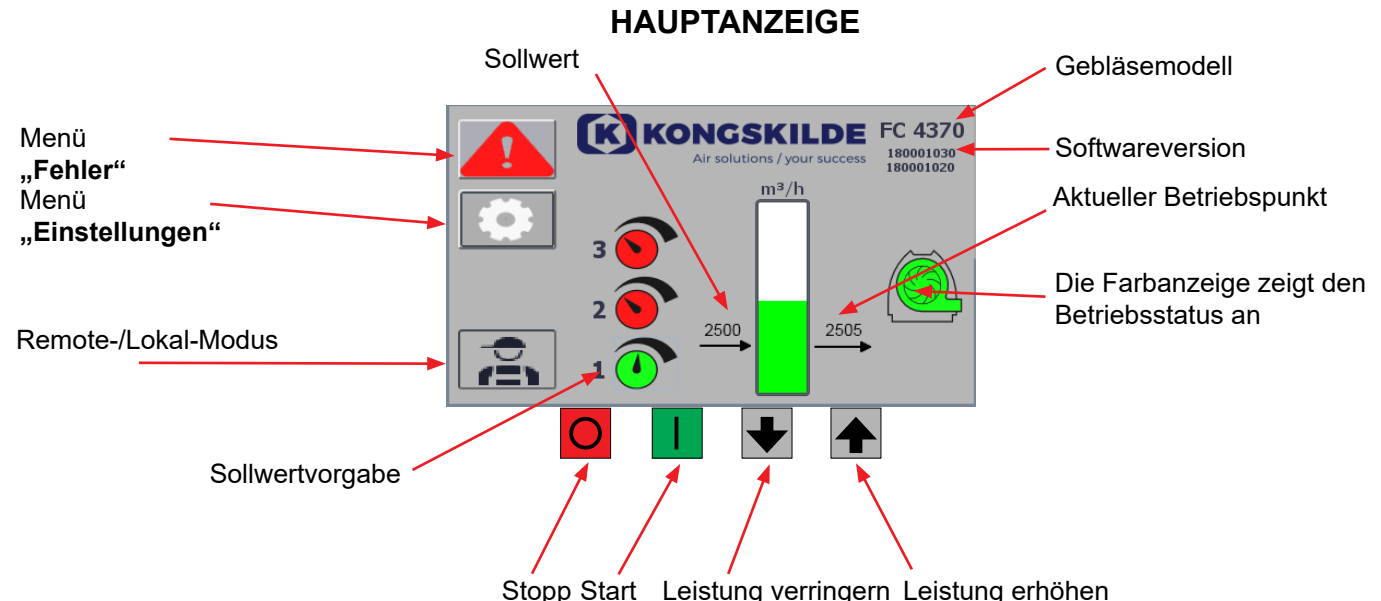

Die Hauptanzeige ist für alle Benutzer zugänglich und enthält keine sprachabhängigen Texte.

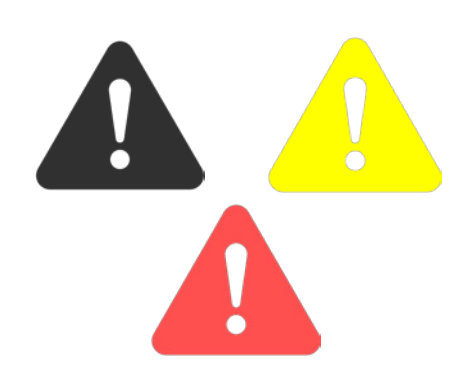

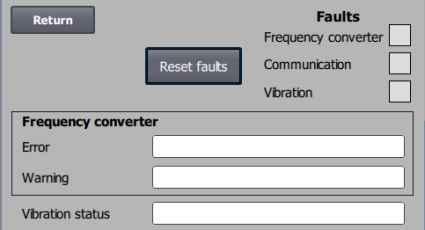

#### *Menü "Fehler"*

Tritt ein Fehler auf, wechselt das Symbol von schwarz zu rot blinkend. Bei Warnungen leuchtet es gelb. Durch Drücken des Symbols ist es möglich, den Fehler auszulesen und ihn durch Drücken von Reset Faults zurückzusetzen. Dies ist nur als Benutzer Tech und Admin möglich, und auch nur dann, wenn der Fehler durch Zurücksetzen behoben werden kann. Oben rechts werden Fehler angezeigt, und die Felder neben Frequenzumrichter, Kommunikation und Vibration werden rot, wenn ein kritischer Fehler auftritt.

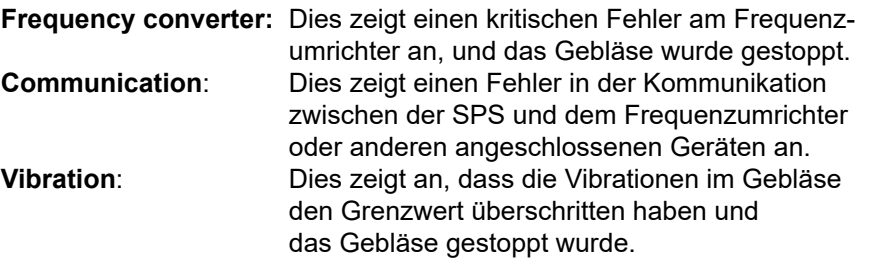

Das Feld Frequenzumrichter beschreibt Fehler und Warnungen des internen Frequenzumrichters des Gebläses. Die Fehler werden immer mit einer roten Markierung am oberen Rand des Bildschirms angezeigt. Es können verschiedene Warnungen angezeigt werden, z. B. dass der Frequenzumrichter seine Leistungsgrenze erreicht hat und daher nicht mehr arbeiten kann. Bei Fehlern wird das Gebläse gestoppt, und die Warnungen werden im Feld Fehler angezeigt.

Im unteren Teil der Seite wird der Status der Schwingungsüberwachung angezeigt, sofern diese aktiviert ist. Wenn der gewählte Grenzwert überschritten wird, erscheint ein gelbes, blinkendes Vibrationssymbol auf dem Hauptdisplay und eine Warnung im Feld Vibrationsstatus. Es handelt sich hierbei um eine Warnung und schaltet das Gebläse daher nicht ab.

Wird der gewählte Grenzwert für mehr als 10 Sekunden überschritten, erscheint ein rot blinkendes Vibrationssymbol auf der Hauptanzeige, eine Warnung erscheint im Feld Vibrationsstatus, und das Gebläse stoppt.

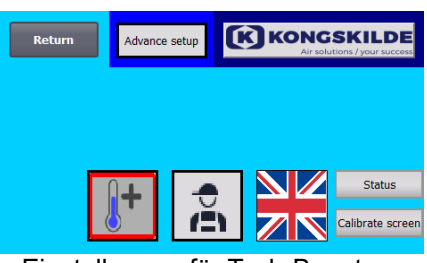

Einstellungen für Tech-Benutzer

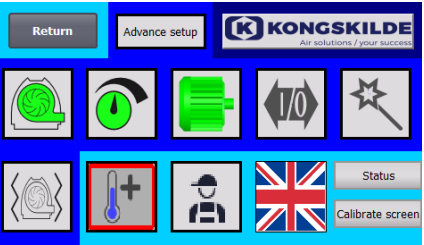

Einstellungen für Admin-Benutzer

#### *Menü "Einstellungen"*

Tech- und Admin-Benutzer sind berechtigt, Einstellungen zu ändern. Durch Tippen auf das Symbol gelangen Sie in die Einstellungen, wo Sie verschiedene Untermenüs auswählen können. Die hellblaue Hintergrund- farbe am unteren Rand zeigt den Tech-Benutzer an, der Rechte für den Benutzer "Bediener" konfigurieren kann.

Die mittelblaue Hintergrundfarbe in der Mitte und oben auf dem Bildschirm zeigt den Admin-Benutzer an, der über Kenntnisse zur Konfiguration des Gebläses und des angeschlossenen Zubehörs verfügt. Admin wird in der Regel nur beim Einrichten des Gebläses verwendet.

Siehe auch die Tabelle mit den Rechten für die einzelnen Benutzer unter "Einstellen des Gebläses über das Bedienpanel".

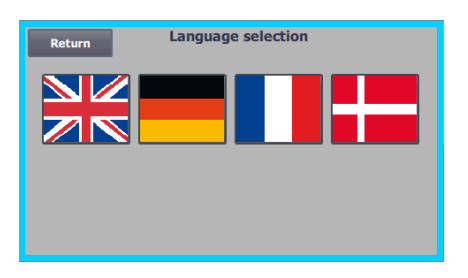

Über das Symbol kann die Sprache gewechselt werden – zur Verfügung stehen Englisch, Deutsch, Französisch und Dänisch.

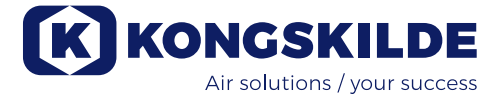

Das Menü "Calibrate Screen" (Bildschirm kalibrieren) ermöglicht die Kalibrierung des Touchscreens, sollte dies einmal erforderlich werden.

Die Kalibrierung muss mit dem gewünschten Zeigegerät (Finger, Bleistift, Radiergummi o.ä.) erfolgen.

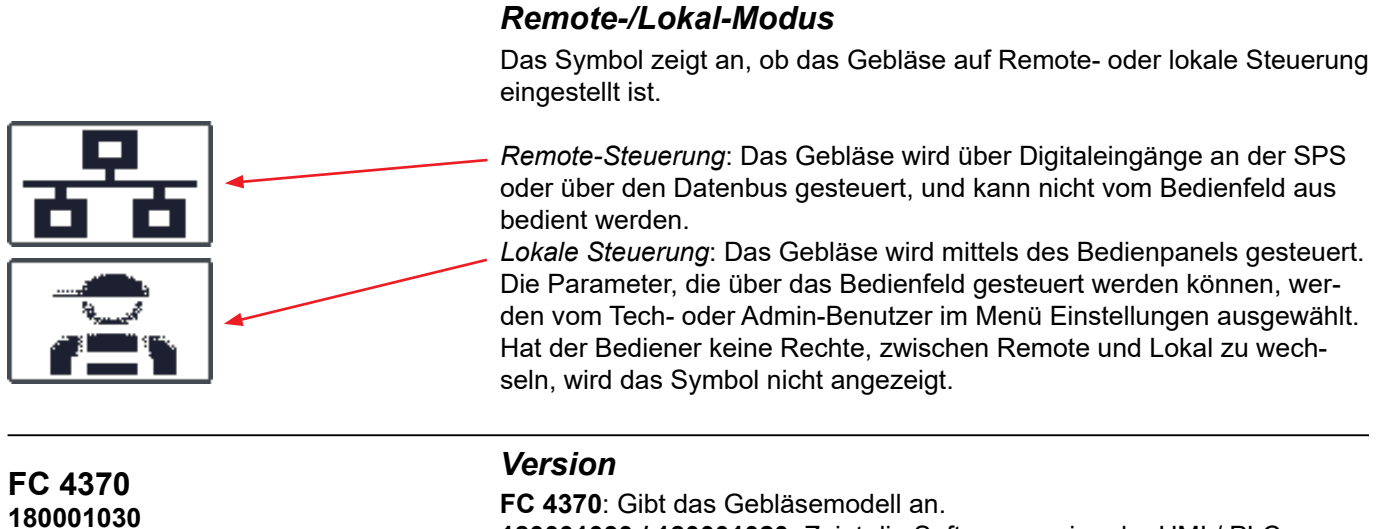

**180001020**

**180001030 / 180001020**: Zeigt die Softwareversion der HMI / PLC an.

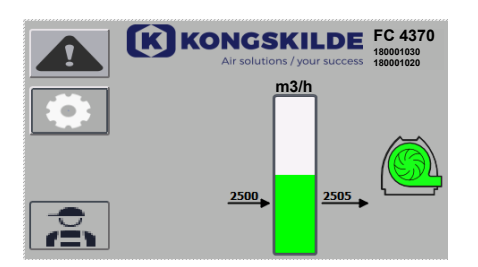

#### *Betriebsstatus*

Der hier abgebildete Bildschirm zeigt den aktuellen Betriebsstatus des Gebläses an.

Das Beispiel zeigt:

- **1. m3 /h** Das ist die Maßeinheit für die Luftgeschwindigkeit. Die Steuerung regelt, welche Luftgeschwindigkeit das Gebläse liefert.
- **2. Vertikale Skala von 0 bis 6.000** die Skala zeigt die Luftgeschwindigkeit an. Der grüne Teil der Skala zeigt an, welche Luftgeschwindigkeit das Gebläse in der aktuellen Situation liefern kann.
- **3. 2.500** zeigt den Sollwert in m<sup>3</sup>/h an.
- **4. 2.505** zeigt die aktuelle Luftgeschwindigkeit des Gebläses in m3 /h an.

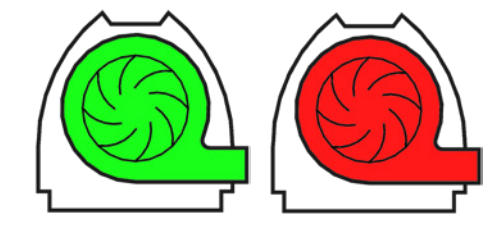

**Grünes Gebläsesymbol** – das Gebläse arbeitet wie gewünscht. **Grünes Gebläsesymbol blinkt** – das Gebläse läuft an oder kann den Sollwert nicht erreichen.

**Rotes Gebläsesymbol** – das Gebläse ist gestoppt. **Rotes Gebläsesymbol blinkt** – das Gebläse ist kurz davor, zu stoppen.

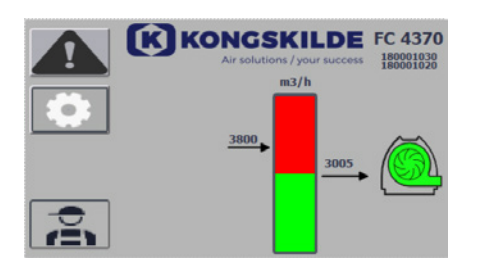

K KONGSKILDE FC 4370

243

Die hier abgebildete Anzeige gibt Auskunft über den aktuellen Betriebszustand des Gebläses:

- **1.**  $3.800 -$  zeigt den Sollwert in m<sup>3</sup>/h an.
- **2. 3.005** zeigt die aktuelle Luftgeschwindigkeit des Gebläses in m $^{3}/$ h an.
- **3. Grünes Gebläsesymbol**  zeigt an, dass das Gebläse in Betrieb ist.

In dieser Situation ist der Sollwert zu hoch eingestellt, oder die Gebläseleistung ist zu gering. Das Gebläse kann den gewünschten Luftdurchfluss von 3.800 m3 /h nicht bereitstellen.

Aufgrund seiner maximalen Leistung in Verbindung mit dem System, in das es integriert ist, ist das Gebläse nur in der Lage, 3.005 m3 /h zu liefern. Dies wird dadurch angezeigt, dass der Sollwert im roten Bereich der Skala liegt, und der rote Bereich der Skala blinkt.

Dennoch läuft das Gebläse, wobei die Leistung vom gewünschten Sollwert auf die maximale Leistung des Gebläses verringert ist. Da das Gebläse noch in Betrieb ist, wird das grüne Gebläsesymbol angezeigt.

Der hier abgebildete Bildschirm zeigt den aktuellen Betriebsstatus des Gebläses an.

- **1. 2.430** zeigt den Sollwert in m3 /h an.
- **2. Rotes Gebläsesymbol**  zeigt an, dass das Gebläse gestoppt ist

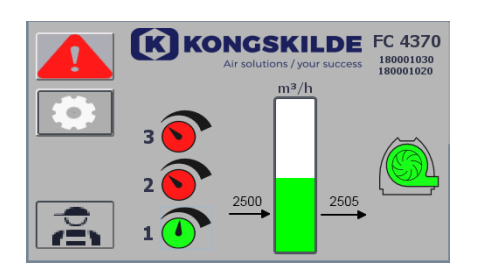

Die hier abgebildete Anzeige gibt Auskunft über den aktuellen Betriebszustand des Gebläses, wobei das Gebläse nach 3 verschiedenen Sollwerten eingestellt werden kann. Die Voreinstellung von bis zu 3 verschiedenen Sollwerten ist möglich. Sie können zwischen den Sollwerten über die auf dem Bedienfeld angezeigten Symbole, oder über die digitalen Eingänge an der SPS wählen.

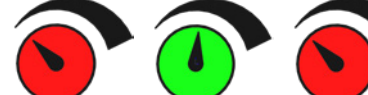

Die verschiedenen Sollwerte werden im Menü zum Einstellen des Sollwerts ausgewählt.

Die 3 verschiedenen Sollwerte werden mit dem oben gezeigten Symbol angezeigt, und der aktuelle Sollwert wird in grün angezeigt.

Sind nur 2 festeingestellte Sollwerte ausgewählt, werden 2 Drehknopfsymbole angezeigt. Wurde nur 1 Sollwert ausgewählt, wird keines der Drehknopfsymbole angezeigt.

Das Umschalten zwischen den Sollwerten erfolgt über das Bedienpanel durch Berühren des Symbols für den gewünschten Sollwert. Das Symbol wechselt dann die Farbe von rot zu grün. Im Remote-Steuerungsmodus sind 3 Digitaleingänge, einer für jeden Sollwert, zugewiesen.

#### *Die Einstellung der festgelegten Sollwerte erfolgt immer über das Bedienfeld, und zwar wie folgt:*

Der einzustellende Sollwert wird über das Symbol auf dem Bedienfeld ausgewählt, d.h. er muss grün sein. Der Sollwert wird dann mit den Auf- und Ab-Pfeiltasten unterhalb der Anziege eingestellt. Der Sollwert wird automatisch gespeichert, sodass keine weitere Aktion erforderlich ist.

Ob der Bediener die Sollwerte einstellen kann, hängt von seinen Rechten ab. Es bietet sich an, die Sollwerte so zu wählen, dass Sollwert 1 kleiner als Sollwert 2 und Sollwert 2 kleiner als Sollwert 3 ist.

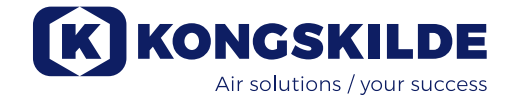

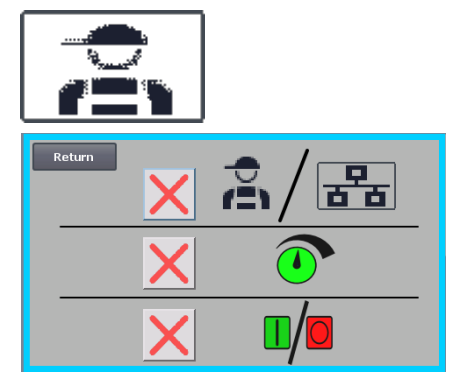

#### **Einstellungen – Tech-Benutzer**

Der Tech-Benutzer ist passwortgeschützt.

Ist der Benutzer als Tech angemeldet, zeigt der Bildschirm einen hellblauen Rahmen.

Die Bedienerrechte zum Betrieb des Gebläses können mit den folgenden Untermenüs eingestellt werden. Es ist die Aufgabe des Tech-Benutzers, dem Bediener die erforderlichen Rechte zum Betrieb des Gebläses zu gewähren. Ebenso ist es Aufgabe des Tech-Benutzers, Fehler zurückzusetzen.

Gemäß dieser Anzeige ist der Bediener nicht berechtigt, zwischen Remote- oder lokaler Steuerung umzuschalten, d.h. ob das Gebläse vom Bedienfeld aus oder über die Digitalund Analogeingänge an der SPS gesteuert wird. Ist ein grünes Häkchen vorhanden, verfügt der Bediener über die Berechtigung, zwischen Remote- oder lokaler Steuerung zu wechseln.

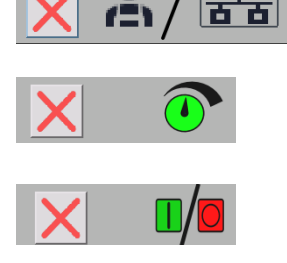

Gemäß dieser Anzeige ist der Bediener nicht berechtigt, den (die) Sollwert(e) einzustellen. Ist ein grünes Häkchen vorhanden, verfügt der Bediener über die Berechtigung, den (die) Sollwert(e) einzustellen.

Der Bildschirm zeigt an, dass der Bediener die Berechtigung hat, das Gebläse zu starten und zu stoppen. Dies erfolgt über das Bedienfeld. Wird ein rotes Kreuz angezeigt, verfügt der Bediener nicht über die Berechtigung, das Gebläse zu starten und zu stoppen. Das Gebläse wird vom Tech-Benutzer wie folgt eingestellt:

- Melden Sie sich als Tech an.
- Weisen Sie dem Bediener alle Rechte zu.
- Gehen Sie zurück zum Hauptdisplay.
- Konfigurieren Sie das Gebläse wie gewünscht.
- Melden Sie sich erneut als Tech an.
- Weisen Sie dem Bediener die gewünschten Rechte zu.
- Gehen Sie zurück zum Hauptdisplay.

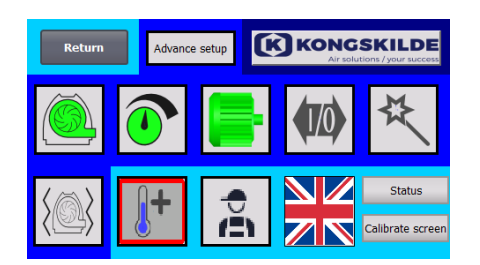

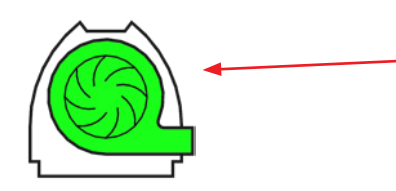

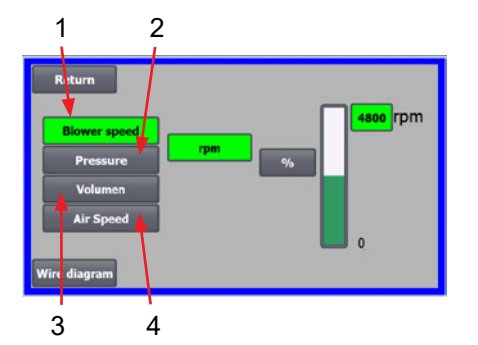

#### **Einstellungen – Admin-Benutzer**

Der Admin-Benutzer ist mit einem Passwort geschützt.

Hat sich der Benutzer als Admin angemeldet, zeigt der Bildschirm einem mittelblauen Rahmen.

Die Aufgabe des Admin-Benutzers ist es, bei Installation des Gebläses dessen Betriebsmodus auszuwählen. Er wählt auch aus, wie das Gebläse gesteuert werden soll. Der Admin wird in der Regel nur bei der Installation des Gebläses verwendet.

**Das Symbol ermöglicht den Zugriff auf den Betriebsmodus des Gebläses** Das Gebläse verfügt über 4 verschiedene Betriebsmodi:

- 1. Das Gebläse läuft mit einer festgelegten Drehzahl.
- 2. Das Gebläse liefert einen festgelegten statischen Druck oder Unterdruck. Der Druck wird mittels eines an die Gebläsesteuerung angeschlossenen Drucktransmitters gemessen.
- 3. Das Gebläse liefert eine festgelegte Luftgeschwindigkeit. Die Luftgeschwindigkeit wird mittels eines an die Gebläsesteuerung angeschlossenen Drucktransmitters gemessen.
- 4. Das Gebläse liefert eine festgelegte Luftgeschwindigkeit. Die Luftgeschwindigkeit wird durch Überprüfung des Luftstroms wie in Punkt 3 gemessen. In diesem Betriebsmodus muss der Rohrdurchmesser zur Berechnung der Luftgeschwindigkeit spezifiziert werden.

Return  $\overline{600}$  Rpm **Malu** Air S Wire diagram Return 100.96 100 % =  $3600$  Rpm Wire diagra

Die 4 Betriebsmodi werden nachstehend beschrieben:

**1 – Das Gebläse läuft mit einer festgelegten Drehzahl.** Da der Frequenzumrichter bei dieser Betriebsart die Gebläsedrehzahl konstant hält, wird die PID-Steuerung des Umrichters nicht verwendet. Die Einheit der Gebläsedrehzahl ist ausschließlich U/min, daher ist es nicht möglich, andere Einheiten zu wählen. Die maximale Gebläsedrehzahl beträgt 3.600 U/min, dies ist der Standardwert für die Drehzahl. Standardmäßig wird die maximale Drehzahl für das aktuelle Gebläse angezeigt, hier 3.600 U/min.

Soll die maximale Gebläsedrehzahl verringert werden, drücken Sie auf den Wert, in diesem Fall die 3.600, und ein neuer, kleinerer Wert kann eingegeben werden. Somit können Sie die Skala auf niedrigere Werte als 3.600 U/min – das Maxi mum auf der Skala – ändern. Dies kann zum besseren Verständnis des Bedie ners dienen, da das Gebläse möglicherweise nicht die maximale Drehzahl errei chen kann – dies ist von der Anlage abhängig.

Wird die Schaltfläche "%" ausgewählt, wechselt die Drehzahlskala zu einer %-Skala.

Am unteren Rand des Bildschirms erscheint nun eine zusätzliche Zeile, in der das Verhältnis zwischen 100% und Drehzahl definiert werden muss.

Durch Drücken der Schaltfläche "Wire diagram" (Schaltplan) erscheint ein Diagramm, das den Anschluss eines Druck-/Vakuum- oder Durchflussgebers anzeigt

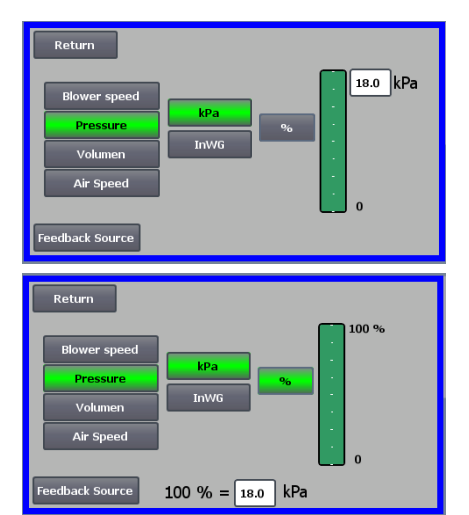

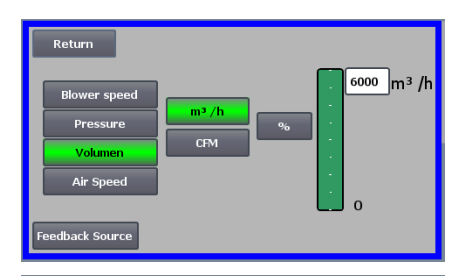

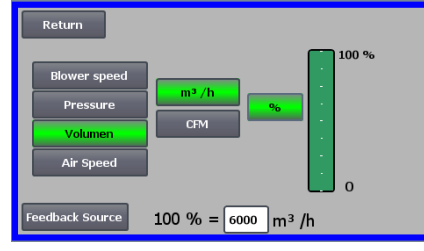

**2 – Das Gebläse liefert einen festgelegten statischen Druck.** Der Druck wird mittels eines Druckaufnehmers gemessen, der an die Gebläsesteuerung an geschlossen ist. Der maximale Druck für das Gebläse beträgt 16 kPa, was dem Standardwert auf der Druckskala entspricht, wie auf der rechten Seite des Bildschirms zu sehen ist. Möchten Sie den Wert ändern, drücken Sie auf den vorhan denen Wert und geben Sie einen neuen Wert ein.

Es ist möglich, den Druck in kPa oder in inWG (Inch Water Gauge / Zoll Volumenstrom) zu wählen. Wird die Anzeige des Drucks in inWG gewählt, wechselt die Einheit auf der Skala in inWG. 16 kPa entsprechen ca. 64 inWG.

Die Skala kann auf andere Werte, niedriger als 16 kPa – das Maximum auf der Skala – geändert werden. Dies kann zum besseren Verständnis des Bedieners dienen, da das Gebläse möglicherweise nicht den maximalen Druck erreichen kann – dies ist von der Anlage abhängig.

Wird die Schaltfläche "%" ausgewählt, ändert sich die Druckskala in eine %-Skala. Am unteren Rand des Bildschirms erscheint nun eine zusätzliche Zeile, in der das Verhältnis zwischen 100% und dem Druck in kPa / inWG definiert werden muss.

**3 – Das Gebläse liefert einen festgelegten Luftdurchfluss.** Der Luftdurch fluss wird mittels eines Druckaufnehmers gemessen, der an die Gebläse steuerung angeschlossen ist.

Die maximale Luftgeschwindigkeit hängt vom Gebläsemodell ab. Standard mäßig wird die maximale Luftgeschwindigkeit für das aktuelle Gebläse ange zeigt, hier 6.000 m 3 /h.

Soll die maximale Luftgeschwindigkeit verringert werden, drücken Sie auf den Wert, d.h. 6.000, und ein neuer, niedrigerer Wert kann eingegeben werden. Es ist möglich, die Luftgeschwindigkeit in m 3 /h oder in CFM (Cubic Feet per Minute / Kubikfuß pro Minute) zu wählen. Wird die Anzeige der Luftgeschwin digkeit in CFM gewählt, wechselt die Einheit auf der Skala in CFM. 6.000  $m<sup>3</sup>/h$  entsprechen ca. 3.530 CFM.

Die Skala kann auf andere Werte, niedriger als 6.000 m 3 /h – das Maximum auf der Skala – geändert werden. Dies kann zum besseren Verständnis des Bedieners dienen, da das Gebläse möglicherweise nicht die maximale Luftge schwindigkeit erreichen kann – dies ist von der Anlage abhängig.

Wird die Schaltfläche "%" ausgewählt, ändert sich die Skala für den Durchfluss in eine %-Skala.

Am unteren Rand des Bildschirms erscheint nun eine zusätzliche Zeile, in der das Verhältnis zwischen 100% und dem Durchfluss in m<sup>3</sup>/h / CFM definiert werden muss.

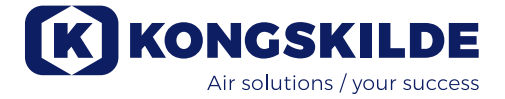

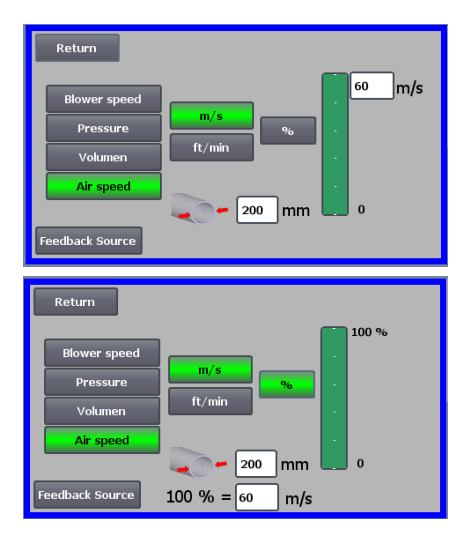

**4 – Das Gebläse liefert eine festgelegte Luftgeschwindigkeit**. Die

Luft- geschwindigkeit wird durch Steuerung des Luftdurchflusses wie im Be- triebsmodus 3 berechnet. In diesem Betriebsmodus muss der Rohrdurch- messer zur Berechnung der Luftstromgeschwindigkeit spezifiziert werden. Die Luftgeschwindigkeit des Gebläses beträgt selten mehr als 60 m/s, weshalb sie auf den Standardwert der Luftgeschwindigkeitsskala eingestellt ist, wie auf der rechten Seite des Bildschirms zu sehen ist. Möchten Sie den Wert ändern, drücken Sie auf den vorhandenen Wert und geben Sie einen neuen Wert ein.

Es ist möglich, die Luftgeschwindigkeit in m/s oder in ft/min (Fuß/Minute) zu wählen. Wird die Anzeige der Luftgeschwindigkeit in ft/min gewählt, wechselt die Einheit auf der Skala in ft/min. 60 m/s entsprechen ca. 9.842 ft/min. Die Skala kann auf andere Werte, niedriger als 60 m/s – das Maximum auf der Skala – geändert werden. Dies kann zum besseren Verständnis des Bedieners dienen, da das Gebläse möglicherweise nicht die maximale Luftgeschwindigkeit erreichen kann – dies ist von der Anlage abhängig. Wird die Luftgeschwindigkeit in einem anderen Rohrdurchmesser als Ø350 (wie am Ein- und Auslass des Gebläses) gewünscht, kann dies rechts neben dem Rohrsymbol korrigiert werden. Wird die %-Schaltfläche ausgewählt, ändert sich die Skala für die Luftgeschwindigkeit in eine %-Skala. Es kann ein weiterer maximaler %-Wert eingegeben werden. Am unteren Rand des Bildschirms erscheint nun eine zusätzliche Zeile, in der das Verhältnis zwischen 100% und der Luftgeschwindigkeit in m/s / ft/min definiert werden muss.

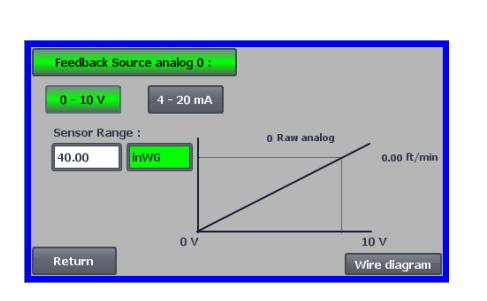

gegeben.

Sowohl bei der Regelung mit Druck (Pressure), als auch mit Volumen oder Durchfluss (Air Speed) ist es möglich, die Feedback-Source (Istwert-Quelle) zu wählen. In diesem Bildschirm ist eine Kurve über dem Eingangssignal angezeigt, das hier 0 bei 0 V und max. bei 10 V sein muss. Der Maximalwert wird im Feld links und die Maßeinheit im Feld rechts an-

Wählen Sie zunächst aus, ob das Signal vom Umformer ein 0-10-Volt- Signal oder ein 4-20-mA-Signal ist. Wählen Sie anschließend aus, welchen Wert der maximale Ausgang des Druckmessumformers darstellt, hier entsprechen 10 Volt 40 InWG. Es ist möglich, zwischen InWG und kPa zu wechseln.

Durch Drücken der Schaltfläche "Wire diagram" (Schaltplan) erscheint ein Diagramm, das den Anschluss eines Druck- oder Durchflussgebers anzeigt.

Bei der Regelung von Druck, Durchfluss oder Luftgeschwindigkeit ist es möglich, einen anderen Typ von Differenzdruckmessumformer zu wählen als den, der im Standard-Kit von Kongskilde geliefert wird.

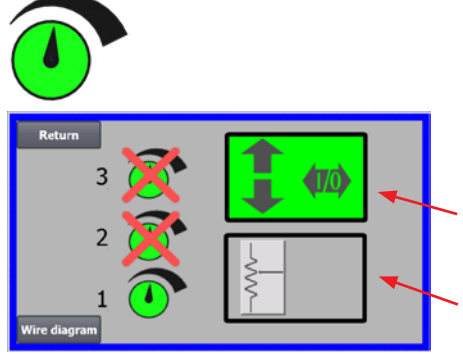

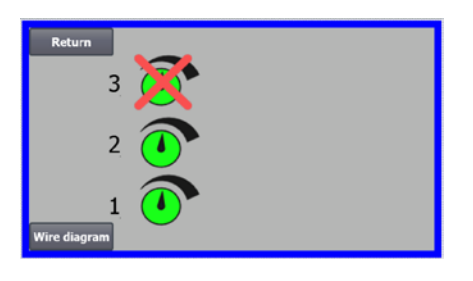

#### **Das Symbol ermöglicht den Zugriff auf die Einstellung des Sollwerts**

Gemäß der Anzeige links wurde nur ein Sollwert ausgewählt, da sich die Sollwerte 2 und 3 überschneiden. Der Sollwert wird entweder über die Auf- und Ab-Pfeiltasten am Bedienfeld oder über die Digitaleingänge an der SPS (im Kästchen oben rechts dargestellt) eingestellt. Im Übrigen wird angezeigt, ob der Sollwert für das Gebläse vom Bedienfeld aus oder über die Digitaleingänge an der SPS eingestellt wird.

Der Sollwert kann auch über den Analogeingang an der SPS eingestellt werden (dargestellt im Kästchen in der rechten unteren Ecke – das Kästchen wird dann grün hinterlegt).

Durch Drücken der Schaltfläche "Wire diagram" (Schaltplan) erscheint ein Diagramm, das den Anschluss der Digitaleingänge und -ausgänge anzeigt.

Gemäß der Anzeige links wurden 2 Sollwerte ausgewählt. Die Sollwerte werden mit den Auf- und Ab-Pfeiltasten angepasst – und zwar ausschließlich am Bedienpanel. Es ist möglich, bis zu 3 verschiedene Sollwerte auszuwählen. Wollen Sie mehr(ere) feste Sollwerte auswählen, drücken Sie die überkreuzten Sollwertsymbole, wodurch das Kreuz verschwindet. Ist mehr als ein fester Sollwert ausgewählt, ist es nicht möglich, den Analogeingang zur Einstellung der Sollwerte zu verwenden.

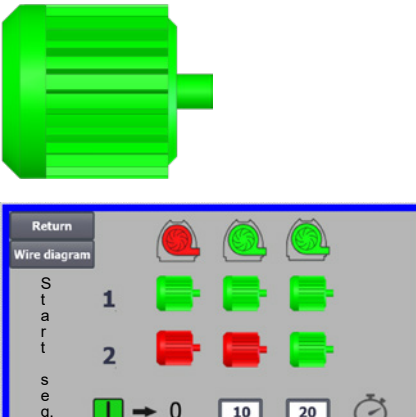

# $10$  $\sqrt{20}$ q.

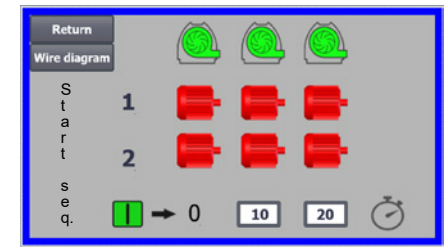

#### **Das Symbol ermöglicht den Zugriff auf die Start- und Stoppsequenz des Gebläses**

In Verbindung mit dem Starten und Stoppen des Gebläses kann die Gebläsesteuerung bis zu 2 externe Elektromotoren starten und stoppen. Sowohl die Reihenfolge von Start / Stopp des Gebläses / der Elektromotoren kann gewählt werden, als auch der Zeitabstand, in dem das Gebläse und jeder der beiden Elektromotoren entsprechend starten oder stoppen muss.

Der Bildschirm auf der linken Seite zeigt folgendes Beispiel:

- Wenn das Gebläse zum Zeitpunkt 0 das Startsignal erhält, wird der externe Elektromotor 1 gestartet (z.B. an einem Cutter).
- 10 Sek. nach dem Startsignal wird das Gebläse selbst gestartet.
- 20 Sek. nach dem Startsignal wird der externe Elektromotor 2 gestartet (z.B. an einem Abscheider).

Die Zeiten 10 und 20 Sekunden dienen lediglich als Beispiele.

Das Bild auf der linken Seite zeigt die Standardeinstellungen für die Startsequenz. Es sind keine externen Elektromotoren an das Gebläse angeschlossen, und das Gebläse startet bei Empfang des Startsignals.

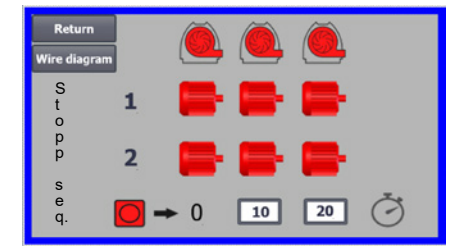

Wenn Sie das Menü für die Startsequenz des Gebläses mit der Return-Taste verlassen, gelangen Sie zu einem entsprechenden Menü für die Stoppsequenz. Der Bildschirm auf der linken Seite zeigt die Standard-Stoppsequenz. Die Stoppsequenz kann auf die gleiche Weise wie die Startsequenz eingestellt werden.

Durch Drücken des Symbols "Wire diagram" – Schaltplan erscheint ein Diagramm, das den Anschluss der Digitaleingänge und -ausgänge anzeigt.

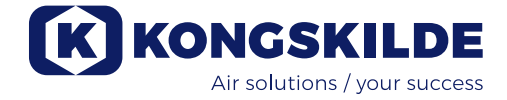

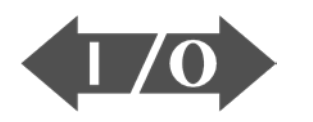

# $\mathbf 6$  $\overline{7}$ П  $\Box$

**Das Symbol zeigt den Status für den Digitaleingang und -ausgang an**

Das Symbol ermöglicht den Zugriff auf ein Statusbild. Der Status der Digitaleingänge und -ausgänge kann nicht manuell eingestellt werden.

Der Bildschirm auf der linken Seite zeigt den Statusbildschirm für die Gebläseeinstellung, wobei 1 Sollwert ausgewählt ist.

Die oberen 6 Symbole zeigen die Digitalausgänge an:

- 0 ON EIN Das Gebläse läuft
	- OFF AUS Das Gebläse ist gestoppt
- 1 ON Zeigt einen Fehler am Gebläse an OFF Es liegt kein Fehler am Gebläse vor
- 2 ON Externer Elektromotor 1 läuft OFF Externer Elektromotor 1 gestoppt
- 3 ON Externer Elektromotor 2 läuft OFF Externer Elektromotor 2 gestoppt
- 4 ON Externes Heizelement OFF Externes Heizelement
- 5 ON Vibrationssensor OFF Vibrationssensor

Die unteren 8 Symbole zeigen die Digitaleingänge an:

- 0 ON EIN Gebläse starten OFF – AUS – Gebläse stoppen
- 1 ON Gebläse mit einem kurzen Impuls starten OFF Startet das Gebläse mittels Impuls, läuft es weiter
- 2 ON Das Gebläse muss laufen, wenn es gestartet wird OFF Gebläse stoppen
- 3 ON Sollwert verringern
- 4 ON Sollwert erhöhen
- 5 Nicht angeschlossen
- 6 Nicht angeschlossen
- 7 Nicht angeschlossen

Der Bildschirm auf der linken Seite zeigt die Gebläseeinstellung, wobei mehr als ein Sollwert ausgewählt ist.

Die unteren 3 Symbole auf der rechten Seite zeigen die Digitaleingänge, die auswählen, welcher Sollwert aktiv sein soll. Hier ist der Sollwert 1 aktiv.

#### **Das Symbol für die Gebläseeinstellung – Einrichtungsassistent**

Das Symbol zeigt einen Assistenten an, der das Einrichten des Gebläses erleichtert. Durch die Auswahl dieses Assistenten erhalten Sie Zugriff auf:

- Sollwert einstellen
- Luftgeschwindigkeit einstellen
- Startsequenz einrichten
- Stoppsequenz einrichten
- Benutzerberechtigungen einstellen

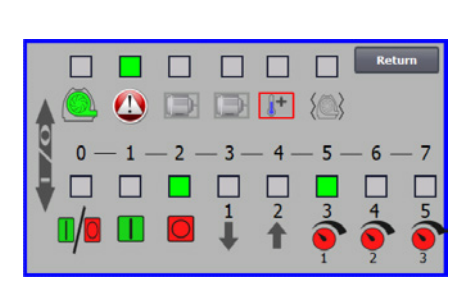

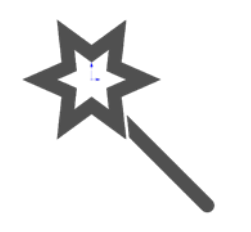

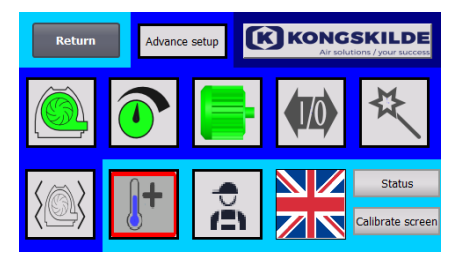

#### **Das Symbol ermöglicht den Zugriff auf die Einrichtung der Vibrationsüberwachung**

Alle Materialgebläse sind serienmäßig mit einer Schwingungsüberwachung ausgestattet und können als Zubehör für die Reinluftgebläse erworben werden.

Ein Vibrationssensor an der Fußkonsole des Motors überwacht den Vibrationspegel des Gebläses. Bei einer Überschreitung des Pegels für mehr als 10 Sekunden wird das Gebläse zum Schutz vor Schäden - und im schlimmsten Fall vor Personenschäden - abgeschaltet. Gleichzeitig wird der "**Vibrationsstatus**" durch Drücken des rot blinkenden Alarmsymbols auf dem Bedienfeld angezeigt.

**Ist die Überwachung nicht aktiv, kann das Gebläse schwer beschädigt werden - zudem besteht die Gefahr von Personenschäden! Wird die Schwingungsüberwachung während des Betriebs deaktiviert, stoppt das Gebläse!**

Die Schwingungsüberwachung ist aktiviert, durch Drücken von "O" wird die Überwachung deaktiviert. Falls gewünscht, kann dies wie folgt geschehen:

Wählen Sie "O".

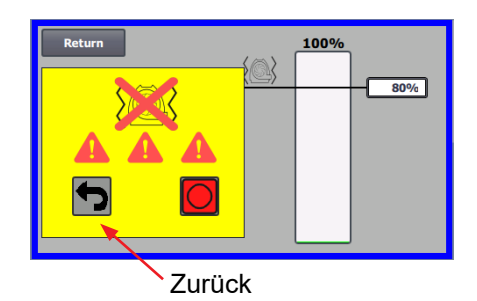

100%

 $80%$ 

 $\langle \circ \rangle$ 

Wählen Sie erneut "O", um die Deaktivierung zu bestätigen (als zusätzliche Sicherheit, dass der Admin diese Deaktivierung wünscht). Wird die Deaktivierung nicht gewünscht, wählen Sie "Zurück" (Return).

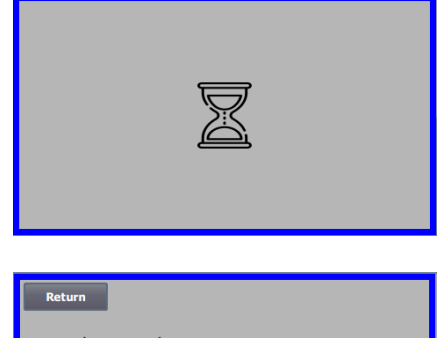

Es erscheint eine Sanduhr für ca. 20 Sekunden.

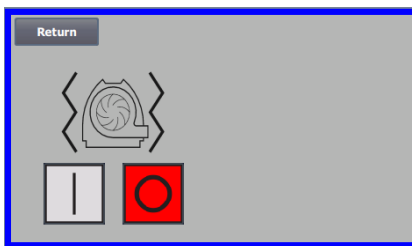

Die Schwingungsüberwachung ist nun deaktiviert.

Das Aktivieren erfolgt in umgekehrter Reihenfolge - siehe auch Abschnitt "Zubehör".

Das Gebläsegehäuse und der Rotor müssen gemäß dem Abschnitt "Service und Wartung" überprüft werden.

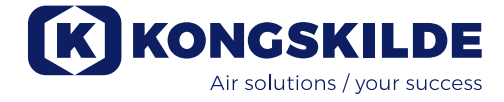

#### **Nachfolgend finden Sie Beispiele für Anschlussdiagramme:**

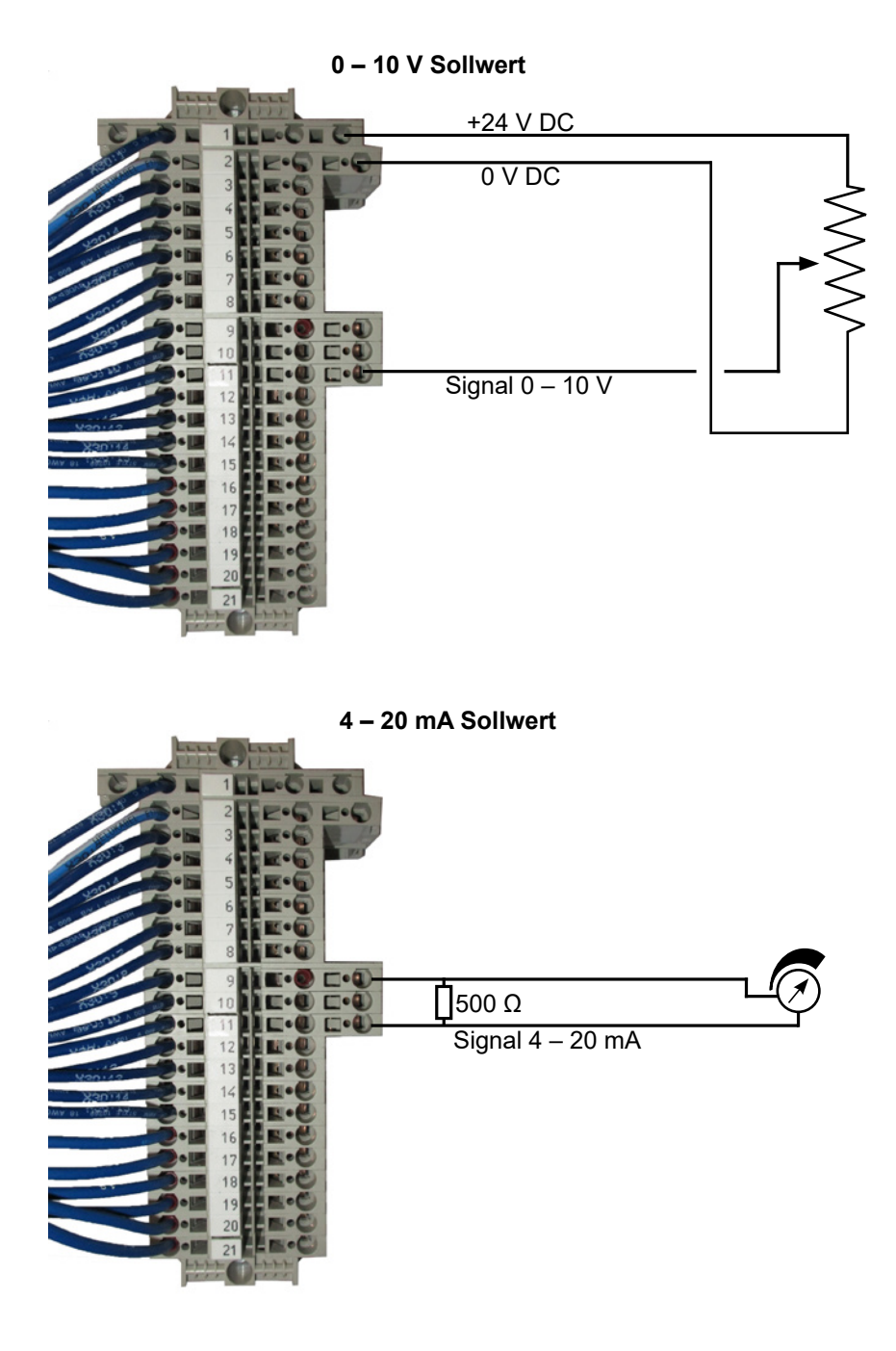

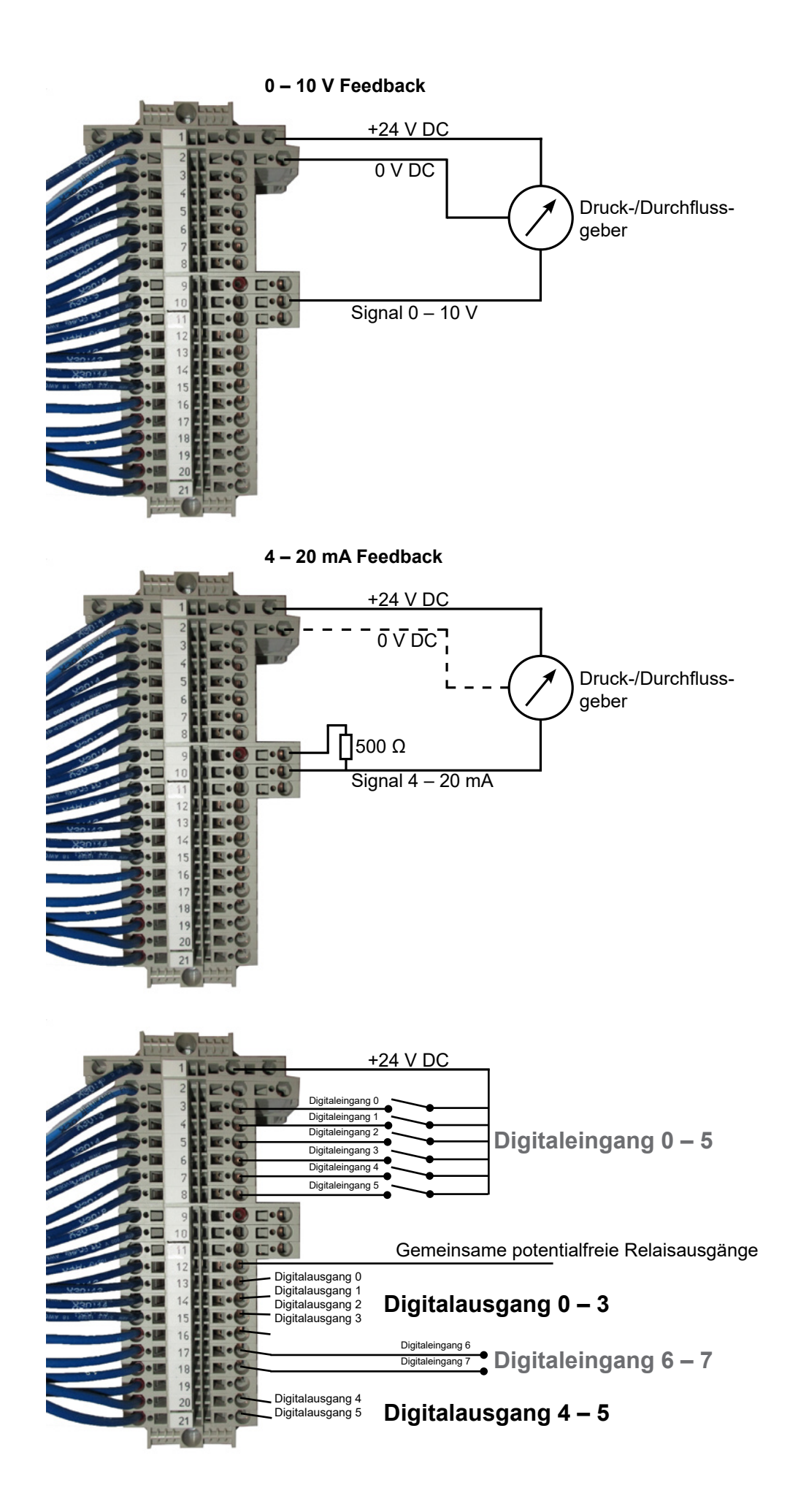

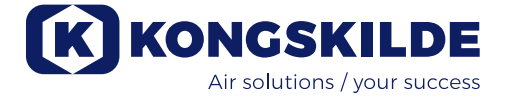

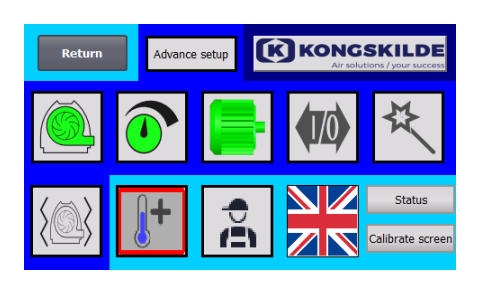

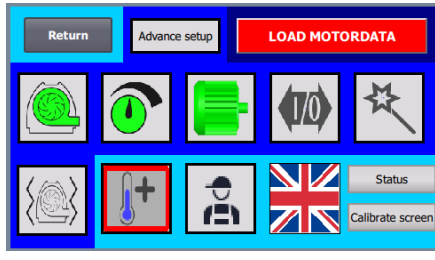

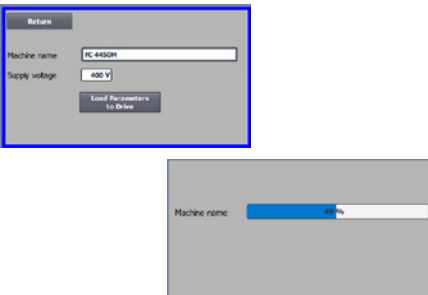

#### **Auswechseln des Frequenzumrichters**

Wurde der Frequenzumrichter gewechselt, gehen Sie wie folgt vor: • Melden Sie sich als Admin an

- Drücken Sie das Kongskilde-Logo oben rechts 10 Sekunden lang
- Das Kongskilde-Logo wechselt zu "LOAD MOTOR DATA" (Motordaten laden) und blinkt
- Drücken Sie auf die blinkende Schaltfläche "LOAD MOTOR DATA" (Motordaten laden)
- Drücken Sie auf der neuen Seite: Parameter für den Antrieb laden
- Zeigt der blaue Balken 100%, drücken Sie "Return"

Die Software wurde nun auf den Frequenzumrichter herunter-geladen.

Im Feld Versorgungsspannung können Sie die Parameter der Versorgungsspannung des Frequenzumrichters ändern, z.B. wenn die Netzversorgung 480V beträgt. Dies ist nur bei wiederholten Überspannungsfehlern beim Betrieb des Gebläses notwendig. Siehe Abschnitt "Fehlersuche", falls erforderlich.

Falls es nicht möglich ist, die neuen Daten zu laden (**für 4220 und 4300 mit Siemens G120X Umrichter**), ist der Frequenzumrichter nicht für die Kommunikation mit der PLC eingerichtet.

- In diesem Fall ist wie folgt vorzugehen:
- Überprüfen Sie alle Kabelverbindungen gemäß dem Schaltplan.
	- Drücken Sie am Frequenzumrichter zweimal M, so dass P0003 in der Anzeige erscheint. Drücken Sie OK und verwenden Sie den Pfeil, bis 3 angezeigt wird, und schließen Sie mit OK ab.
- Drücken Sie den Pfeil, bis P2010 auf dem Display erscheint. Drücken Sie OK → in000 → drücken Sie OK. Drücken Sie auf den Pfeil nach oben, bis 8 angezeigt wird, drücken Sie auf OK und auf M.
- Drücken Sie den Pfeil, bis P2010 auf dem Display erscheint. Drücken Sie OK → in000 → drücken Sie OK. Drücken Sie auf den Pfeil nach oben, bis 8 angezeigt wird, drücken Sie auf OK und auf M.
- Drücken Sie den Pfeil, bis P2010 auf dem Display erscheint. Drücken Sie OK → in000 → drücken Sie OK. Drücken Sie auf den Pfeil nach oben, bis 8 angezeigt wird, drücken Sie auf OK und auf M.
- Drücken Sie den Pfeil, bis P2010 auf dem Display erscheint. Drücken Sie OK → in000 → drücken Sie OK. Drücken Sie auf den Pfeil nach oben, bis 8 angezeigt wird, drücken Sie auf OK und auf M.
- Drücken Sie den Pfeil, bis P2010 auf dem Display erscheint. Drücken Sie OK → in000 → drücken Sie OK. Drücken Sie auf den Pfeil nach oben, bis 8 angezeigt wird, drücken Sie auf OK und auf M.
- Schalten Sie das Gebläse am Hauptschalter aus, und warten Sie mindestens ½ Minute, bevor Sie es wieder einschalten.

Falls es nicht möglich ist, die neuen Daten zu laden (**für 4370, 4450 und 4550 mit Siemens G120X Umrichter**), ist der Frequenzumrichter nicht für die Kommunikation mit der PLC eingerichtet. Ist dies der Fall, gehen Sie wie folgt vor:

- Überprüfen Sie alle Kabelverbindungen gemäß dem Schaltplan (wenn die LINK- und Rx/Tx-Dioden blinken, ist das Netzwerkkabel zwischen SPS und Umrichter in Ordnung).
- Schalten Sie das Gebläse am Hauptschalter aus.
- Stecken Sie eine SD-Karte mit Software oben in den Konverter (A).
- Schalten Sie das Gebläse mit dem Hauptschalter ein.
- Der Konverter ruft nun die Parameterdaten ab (B).
- Wenn die LED RDY grün leuchtet, schalten Sie das Gebläse am Hauptschalter aus (C).
- Entnehmen Sie die SD-Karte.
- Warten Sie mindestens ½ Minute, bevor Sie das Gebläse wieder einschalten.

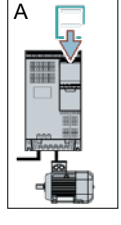

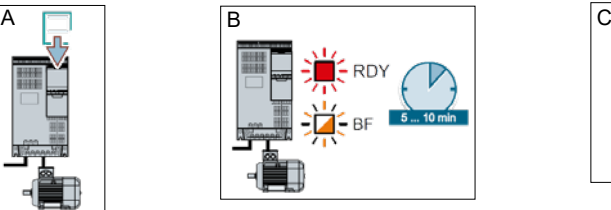

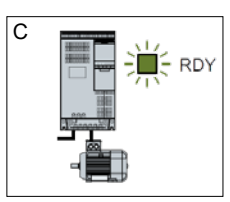

# **Betrieb:**

#### **MultiAir MA 4000:**

Das Gebläse wird mit dem Hauptschalter gestartet und gestoppt.

#### **MultiAir FC/FCE 4000:**

Das Gebläse wird am Hauptschalter ein- und ausgeschaltet.

Mithilfe des Bedienpanels (und eventuell einer externen Anlagensteuerung) lässt sich die Leistung des Gebläses stufenlos regeln. So ist es möglich, die Leistung des Gebläses der jeweiligen Anlage exakt anzupassen.

Die Einstellung kann entweder manuell durch Anpassen der Gebläsedrehzahl erfolgen, oder automatisch, indem eine Messvorrichtung an das Rohrsystem angeschlossen wird.

Die Messvorrichtung misst entweder den statischen Druck im Rohrsystem und hält diesen Druck konstant, oder sie misst die Luftgeschwindigkeit in den Rohrleitungen und hält die Luftgeschwindigkeit - und dadurch den Luftstrom - konstant.

Um Energie einzusparen, ist es wichtig, nicht mit einer höheren Leistung zu arbeiten, als zur Lösung der jeweiligen Aufgabe notwendig ist. Außerdem kann eine zu hohe Gebläseleistung zu Schäden am Fördergut führen. Nach der Konfiguration und dem Anlaufen des Gebläses wird der Sollwert gespeichert, auch, wenn das Gebläse spannungsfrei geschaltet wird. Ist das Gebläse in Betrieb und die aktuelle Leistung stimmt mit dem Sollwert überein, wird der aktuelle Wert konstant angezeigt. Wird der Sollwert geändert, passt das Gebläse die Leistung automatisch im Rahmen seiner Kapazität an.

**Starten des Gebläses**: Drücken Sie die Starttaste (2). Ist das Gebläse in Betrieb, leuchtet das Gebläsesymbol grün auf.

**Stoppen des Gebläses**: Drücken Sie die Stopptaste (1). Wurde das Gebläse gestoppt, leuchtet das Gebläsesymbol rot auf.

**Um die Gebläseleistung zu erhöhen:** Drücken Sie die Nach-Oben-Pfeiltaste (3). Für eine größere Anpassung kann die Taste dauerhaft gedrückt gehalten werden. Bis das Gebläse die gewünschte Leistung erreicht hat, blinkt das grüne Gebläsesymbol.

**Um die Gebläseleistung zu verringern:** Drücken Sie die Nach-Unten-Pfeiltaste (4). Für eine größere Anpassung kann die Taste dauerhaft gedrückt gehalten werden. Bis das Gebläse die gewünschte Leistung erreicht hat, blinkt das grüne Gebläsesymbol.

Kann der gewünschte Sollwert nicht erreicht werden kann, blinkt das grüne Gebläsesymbol dauerhaft.

Während des Normalbetriebes muss das Starten und Stoppen des Gebläses am Bedienfeld, oder an den Digitalangängen des Gebläses erfolgen. Falls der Hauptschalter aus- und innerhalb von  $\frac{1}{2} - 1$ Minuten wieder eingeschaltet wird, kann es erforderlich sein, einen Fehler im Fehlermenü zurückzusetzen, wonach das Gebläse wieder normal arbeitet. Das Gebläse sollte daher nicht mit dem Hauptschalter, sondern mit der Stopp-Taste auf dem Bedienfeld angehalten werden. Bei den FCE-Modellen befindet sich das Bedienfeld im Schaltschrank, und auch hier ist es wichtig, dass der Hauptschalter nicht zum Stoppen des Gebläses verwendet wird.

### **Service und Wartung:**

Alle Service-, Wartungs- und Reparaturarbeiten müssen von einer qualifizierten oder unterwiesenen Person durchgeführt werden.

Die Motorlager sind werkseitig geschmiert und benötigen keine zusätzliche Schmierung, außer bei MultiAir MA 4550 und MultiAir FC/FCE 4550, deren Lager alle 1.500 Betriebsstunden zu schmieren sind. Achten Sie darauf, den Schmiernippel vor dem Schmieren gründlich zu reinigen.

Bei dem Schmiermittel muss es sich um hochwertiges Lithium-Komplexfett, NLGI Klasse 3, handeln. Fettsorte und -menge können auf dem Typenschild des Motors abgelesen werden.

Anmerkung – Die Lager des MultiAir MA 4550 und FC/ FCE 4550 werden geschmiert geliefert und müssen daher erst nach 1.500 Betriebsstunden geschmiert werden.

Der Gebläserotor ist direkt auf der Motorwelle montiert, es gibt also kein Lager im Gebläse selbst. Stellen Sie sicher, dass dem Gebläse stets eine ungehinderte Kühlluftzufuhr zur Verfügung steht.

Das Gebläse ist mit einem Filter (Klasse EU3) ausgestattet, der unter dem Frequenzumrichter montiert ist. Dieser Filter muss bei Bedarf gereinigt oder ausgetauscht werden. Zusätzlich kann es erforderlich sein, das Gitter am Einlass zu reinigen, insbesondere, wenn das Gebläse im Freien installiert ist.

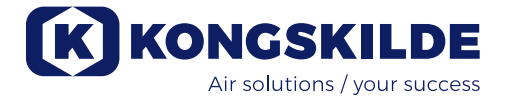

Der Filter kann wie folgt kontrolliert werden:

1 - Öffnen Sie die rechte Gebläsetür. Die obere Platte des Filters wird nach oben angehoben und zur Gebläsemitte gezogen.

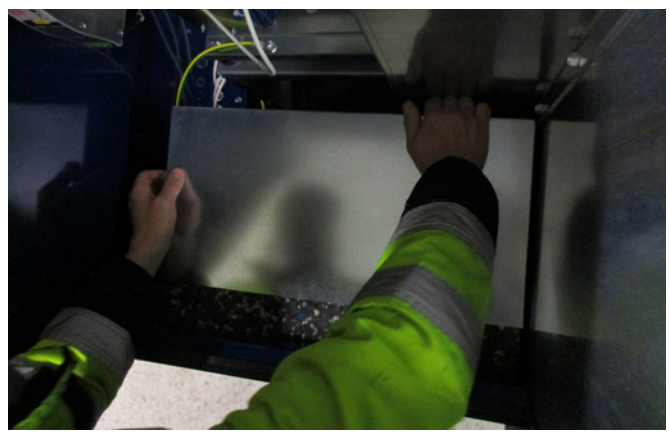

2 - Ziehen Sie den Filtereinsatz nach oben

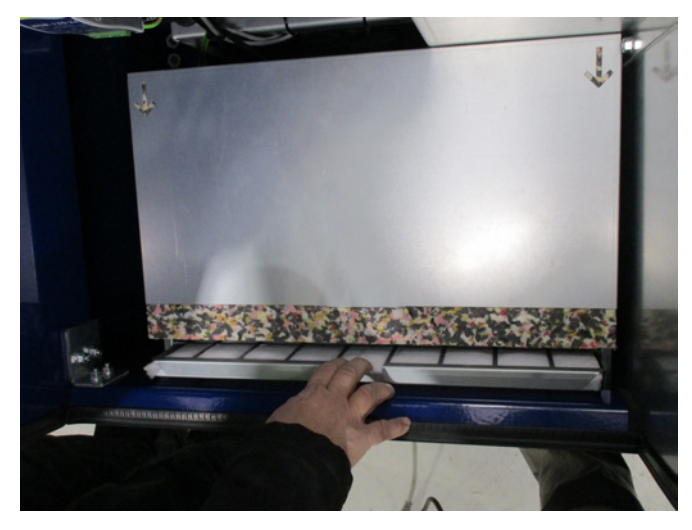

3 - Öffnen Sie den Einsatz und nehmen Sie den Filter heraus. Der Filter kann bei Bedarf mit Druckluft oder Wasser gereinigt werden. Verwenden Sie Wasser, muss der Filter vor dem Einsetzen getrocknet werden. Bei starker Verschmutzung muss der Filter ersetzt werden.

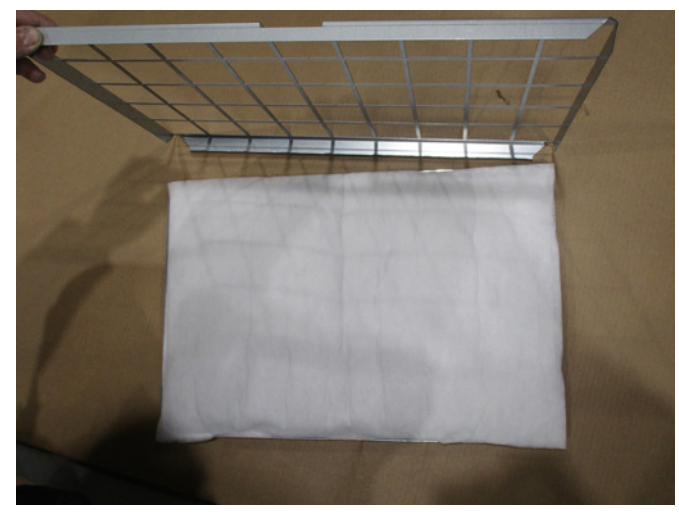

Achten Sie beim Einsetzen des Filters auf die richtige Positionierung. Der Einbau des Filters erfolgt in umgekehrter Reihenfolge.

#### **Inspektion von Materialgebläsen**

Bei Gebläsen, die für Materialförderung (durch den Rotor hindurch) ausgelegt sind, müssen Rotor und Gebläsegehäuse regelmäßig auf Bruch, Risse und Verschleiß geprüft werden.

Ein Gebläse mit einem verschlissenen oder beschädigten Rotor und/oder Gebläsegehäuse zu betreiben, ist mit einem hohen Risiko verbunden. Im schlimmsten Fall könnten Teile des Rotors aus dem Gebläsegehäuse geschleudert werden. Darüber hinaus verringert der Betrieb mit einem verschlissenen Rotor die Lebensdauer der Motorlager und Schwingungsdämpfer des Gebläses.

Außerdem muss geprüft werden, ob sich im Gebläsegehäuse oder auf dem Rotor eine Materialschicht gebildet hat. Diese Schicht könnte im schlimmsten Fall zu einer Unwucht im Rotor führen und den Wirkungsgrad des Gebläses verringern. Diese Materialschicht muss gründlich und gleichmäßig entfernt werden, um eine Unwucht im Rotor zu vermeiden.

Schalten Sie das Gebläse vor der Inspektion immer aus, und achten Sie darauf, den Hauptschalter zu sperren, damit das Gebläse nicht versehentlich gestartet werden kann. Entfernen Sie die Rohrleitung auf der Einlass- und Auslassseite des Gebläsegehäuses, damit eine gründliche Überholung des Rotors und des Gebläsegehäuses durchgeführt werden kann.

Der Verschleiß ist abhängig vom Material, der Menge und der damit assoziierten Luftgeschwindigkeit. Wir empfehlen eine Kontrolle des Gebläses nach 1 Monat Betrieb mit dem aktuellen Fördergut. Innerhalb der nächsten 5 Monate sollte die Überprüfung in Ein Monatsintervallen erfolgen.

So erhält man einen Überblick, wie schnell mit einem Verschleiß von Rotor und Gebläsegehäuse zu rechnenist bzw. wann sich eine so dicke Materialschicht gebildet hat, dass sie entfernt werden muss.

Wenn der Rotor oder das Gebläsegehäuse auf 85% oder weniger der ursprünglichen Wandstärke abgenutzt ist, müssen sie ausgetauscht werden.

#### **Jährliche Inspektion**

Einmal im Jahr muss Folgendes durchgeführt werden:

- Sichtprüfung aller Abdeckungen und Rohrverbindungen auf Befestigung und Dichtheit
- Überprüfung der Kabel und Anschlüsse auf festen Sitz
- Überprüfung des/der Kühlgebläse(s) des Frequenzumrichters, einschließlich eventueller Reinigung von Staub (MultiAir FC/FCE)
- Überprüfung der Gasdruckdämpfer und Verriegelungsvorrichtungen der Türen

• Reinigung des Gebläsemotors, da Staub u.ä. die Effizienz und Lebensdauer des Motors verringern

MultiAir FC/FCE: Der Frequenzumrichter ist mit 2 Kühlgebläsen ausgestattet, die laufen, sobald der Hauptschalter angeschlossen wird.

Die Lebenserwartung der Kühlgebläse beträgt ca. 4 - 6 Jahre im Dauerbetrieb. Danach nehmen sie an Drehzahl ab und bleiben schließlich stehen (siehe Abschnitt "Fehlersuche"). Die Kühlgebläse sollten ausgetauscht werden, bevor ihre Leistung deutlich nachlässt, um eine ordnungsgemäße Kühlung des Frequenzumrichters zu gewährleisten.

MultiAir FCE: Die Filter im Schaltschrank befinden sich hinter dem Ansauggitter auf der linken Seite und hinter dem Ausblasgitter am Lüfter auf der rechten Seite. Die Filter können wie folgt überprüft werden:

- 1. Drücken Sie die beiden Clips an der Außenseite des Schaltschranks, um den Kunststoffrahmen zu lösen.
- 2. Nehmen Sie den Rahmen heraus.
- 3. Nehmen Sie den Filter heraus und reinigen Sie ihn gegebenenfalls.
- 4. Die Remontage erfolgt in umgekehrter Reihenfolge.

Das MultiAir-Gebläse muss in einer trockenen und nicht korrosiven Atmosphäre bei Temperaturen zwischen -20 °C und +55 °C gelagert werden.

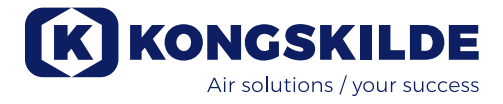

# **Fehlerbehebung (MultiAir FC/FCE):**

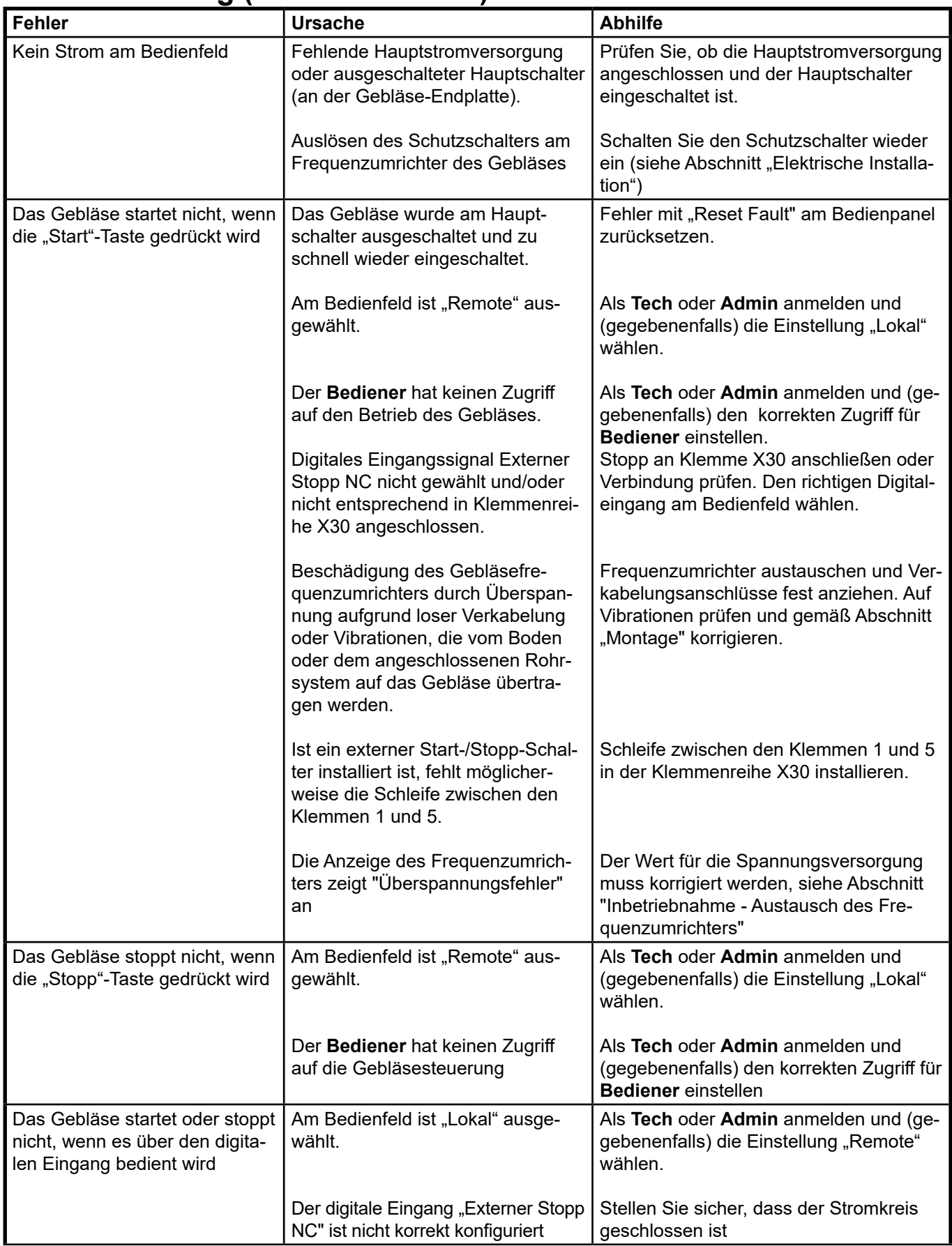

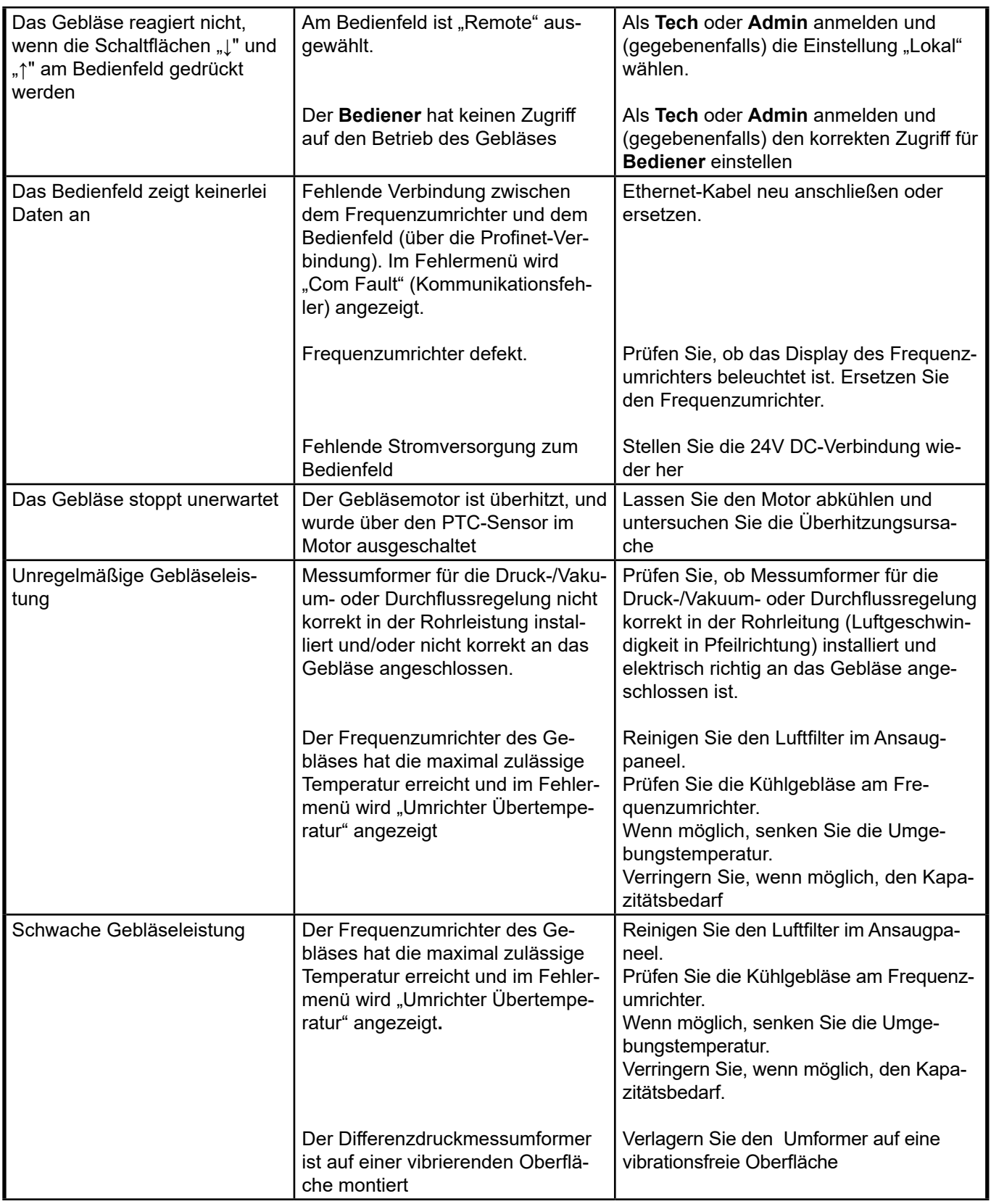

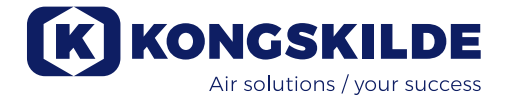

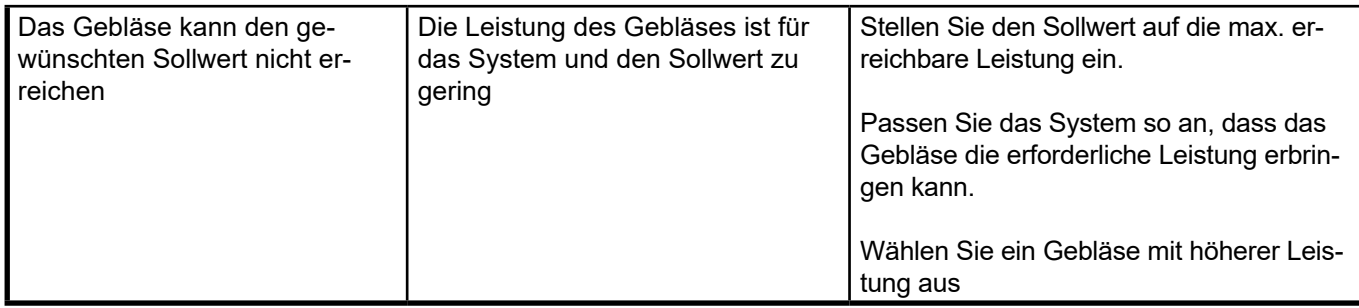

Wenden Sie sich im Zweifelsfall an einen qualifizierten Servicetechniker oder an die Serviceabteilung von Kongskilde.

### **Technische Daten:**

Leistungskurven – letzte Seiten der Bedienungsanleitung

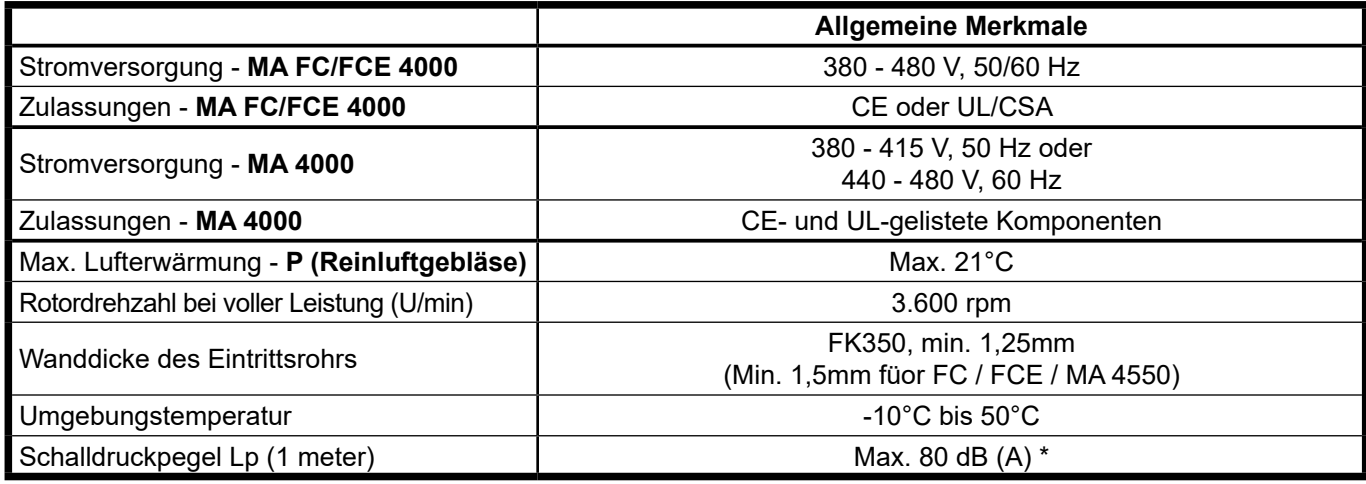

\*: Ausschließlich Geräusche von der Rohrleitung. Wenn die gesamte Installation nicht ausreichend gedämpft ist, können hohe Geräuschpegel auftreten – siehe Abschnitt "Installation".

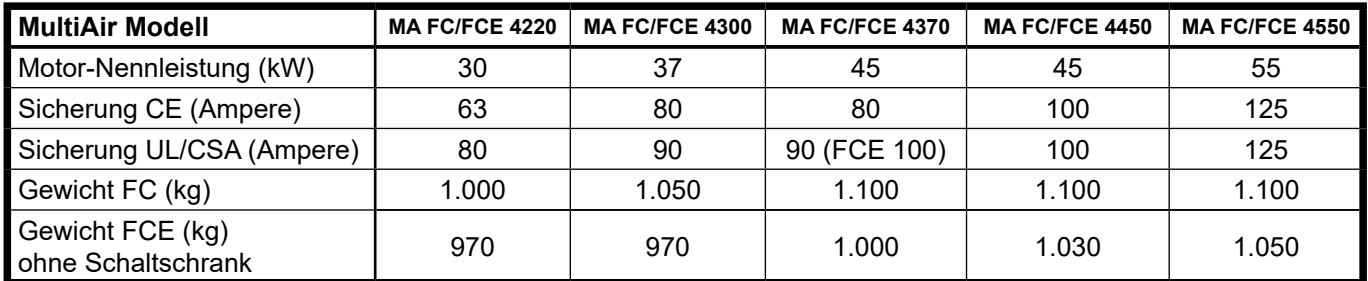

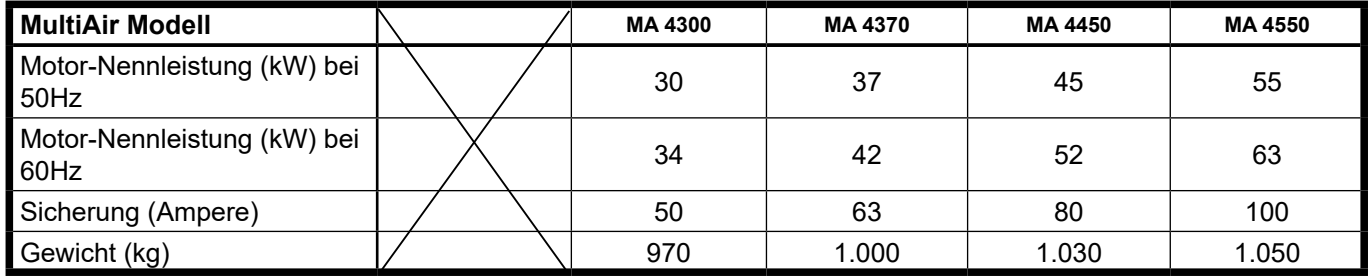

#### **Für die Materialgebläse gelten die folgenden Angaben:**

Materialarten - siehe Abschnitt "Beschreibung"

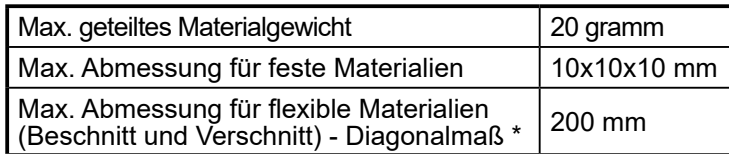

\* Die Materialien dürfen nicht klebrig oder feucht sein. Für Kunststoff- und Metallfolien über 0,5 mm Dicke, beträgt das entsprechende Diagonalmaß 150 mm.

Wenn es notwendig ist, Materialtypen zu verwenden, die die Grenzwerte in der obigen Tabelle überschreiten, kann das Material im Kongskilde Technikum überprüft werden.

**Ecodesign regulation / Ökodesign Verordnung**

Die MultiAir FC/FCE 4000P Serie erfüllt die Anforderungen der europäischen Ökodesign-Richtlinie gemäß der Verordnung (EU) Nr. 327/2011 der Kommission, mit im Labor durchgeführten Leistungsmessungen – daher kann nicht davon ausgegangen werden, dass sich in der Praxis die gleiche Leistung erzielen lässt.

Am Gebläse wird dies durch die vorgeschriebene Kennzeichnung dokumentiert (Beispiel):

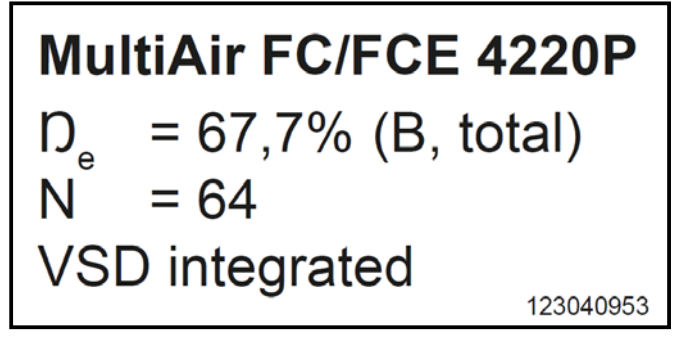

Die Kennzeichnung gibt die geforderten Werte gemäß der Norm an – wie nachfolgend erläutert.

#### **Ŋe :**

Gesamtwirkungsgrad basierend auf dem Gesamtdruck. Der Gesamtdruck ist die Differenz zwischen dem Ruhedruck am Gebläseauslass und dem Ruhedruck am Gebläseeinlass. Der Ruhedruck ist der Druck, der in strömender Luft gemessen würde, wenn diese durch einen isentropen Prozess zur Ruhe gebracht wird bzw. würde.

#### **B:**

Eine Anlage, bei der die Messungen des Gebläses mit freiem Einlass und einem an den Auslass angeschlossenen Rohr durchgeführt werden.

#### **N – (Klassifizierung des Wirkungsgrads):**

Parameter in der Berechnung des Zielwerts für die Energieeffizienz eines Gebläses, bei einer bestimmten angelegten elektrischen Eingangsleistung im optimalen Betriebspunkt.

#### **VSD – Variable Speed Drive** (variable Drehzahlregelung):

Ein Frequenzumrichter, der den angelegten Strom kontinuierlich so anpasst, dass der Motor eine mechanische Leistung mit einem Drehmoment und mit einer Drehzahl abgibt, die seiner aktuellen Belastung entspricht.

Alle reinen Luftgebläse mit Leistungen zwischen 125 W und 500 kW müssen mit einem Frequenzumrichter ausgestattet sein, um die Anforderungen der Verordnung (EU) Nr. 327/2011 der Kommission zu erfüllen.

Alle Berechnungen wurden in Übereinstimmung mit DS/EN ISO 5801: 2017 durchgeführt.

#### **Spezifische Ökodesign-Daten – Siehe folgende Seite.**

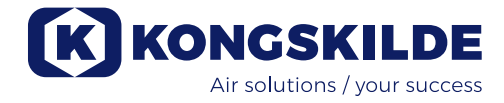

# **Ökodesign-Daten:**

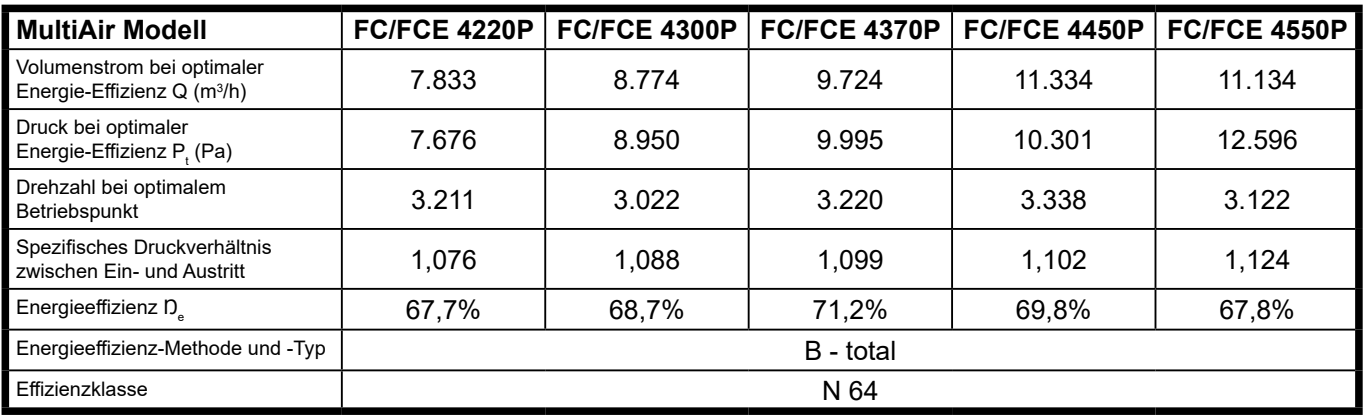

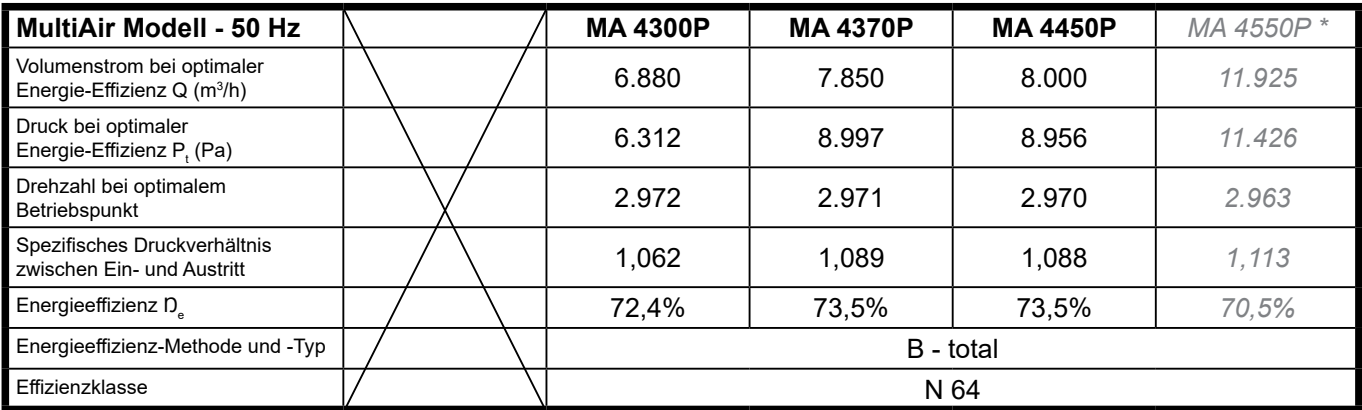

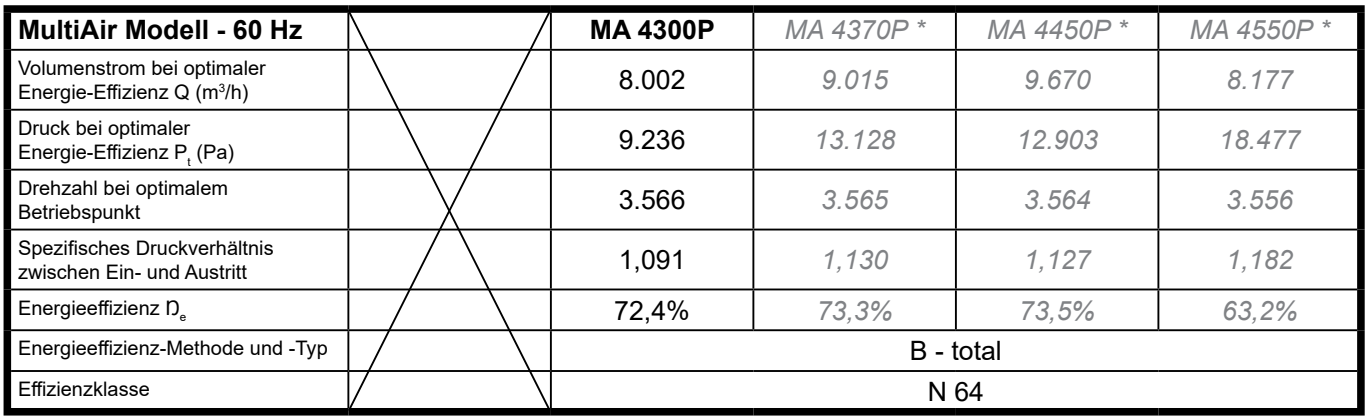

\*: Die kursiv grau hinterlegten Gebläse fallen nicht unter die Ökodesign-Richtlinie, da die spezifischen Druckverhältnisse größer sind als 1.11, siehe Richtlinie: Die Anforderungen an die Energieeffizienz von Gebläsen gilt nicht für Gebläse, die für den Betrieb in Anwendungen ausgelegt sind, in denen das Druckverhältnis größer ist als 1.11.

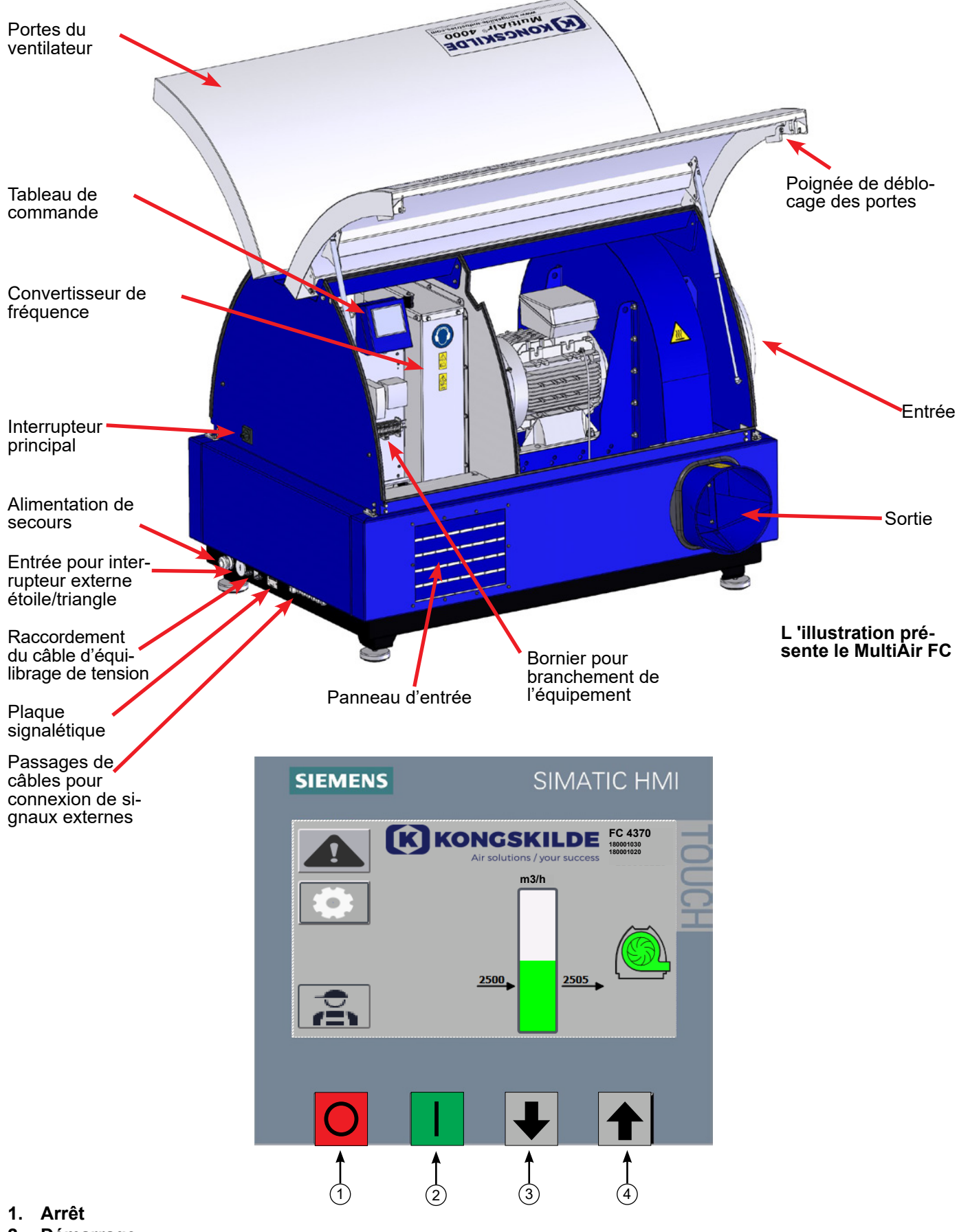

- **2. Démarrage**
- **3. Diminuer le point de consigne (réduire la performance)**
- **4. Augmenter le point de consigne (accroître la performance)**

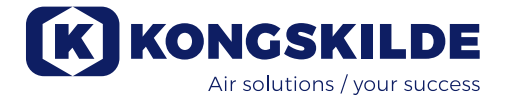

# **FR**

Le présent manuel s'applique aux ventilateurs Kongskilde MultiAir MA 4000 et aux ventilateurs FC/ FCE 4000.

Les exploitants, les installateurs (électriques) ainsi que le personnel de maintenance et de service représentent le groupe cible pour le présent manuel.

### **Description :**

Le ventilateur Kongskilde Multiair est conçu pour être utilisé avec des systèmes de transport pneumatique, mais est également adapté à d'autres solutions pneumatiques industrielles.

Les ventilateurs sont équipés d'une armoire fermée pour l'atténuation du bruit, laquelle garantir de faibles niveaux sonores.

Les modèles MultiAir FC/FCE sont équipés d'un convertisseur de fréquence qui permet un réglage énergétiquement efficace du point de fonctionnement du ventilateur et un contrôle simple depuis le tableau de commande alimenté. Le tableau peut être déplacé du ventilateur vers un autre lieu si cela est souhaité.

Les ventilateurs sont disponibles dans les versions pour l'air propre (ventilateurs P) et pour la matière (ventilateurs M).

La matière peut UNIQUEMENT être transportée au moyen des ventilateurs MultiAir destinés au transport de matière.

L'étendue de ces ventilateurs peut être :

- les industries pour le traitement du plastique, le transport des granulés et du plastique déchiqueté
- la reliure et l'impression, pour le transport des rognures de papier
- les scieries et les menuiseries, pour le transport de la sciure et des copeaux
- l'industrie textile, pour le transport des déchets de fils et de fibres
- les tanneries, pour le transport des rognures de cuir et des copeaux

Ne pas transporter de gaz corrosifs, abrasifs ou adhésifs au moyen du ventilateur MultiAir. L'air d'admission des ventilateurs P peut contenir des quantités limitées de poussière et de particules, notamment à partir de l'air de retour provenant d'un séparateur. Le ventilateur ne respecte pas les exigences de la directive ATEX et l'air contenant de la poussière et/ou des gaz ne peut être véhiculé à travers le ventilateur qui nécessiterait sinon un équipement conforme à la zone ATEX. **Par conséquent, le ventilateur ne doit pas être utilisé pour l'air contenant des concentrations de poussière susceptibles d'engendrer un risque d'explosion.**

La température de l'air d'admission doit être de 70°C max.

Si l'atténuation du bruit d'admission s'avère nécessaire, Kongskilde offre un silencieux, voir section « Accessoires ».

## **Application courante :**

Assurez-vous que toutes les protections sont mises en place et fixées comme il se doit pendant l'exploitation. Débranchez toujours le ventilateur avant de procéder aux réparations et à la maintenance. L'interrupteur principal doit être éteint et verrouillé afin de s'assurer que le ventilateur ne peut pas être démarré par inadvertance.

Ne placez jamais vos mains, votre tête ou d'autres parties de votre corps dans l'entrée ou la sortie du ventilateur pendant son fonctionnement, il existe un danger de mort si vous entrez en contact avec le rotor du ventilateur pendant qu'il est en mouvement.

Le ventilateur doit être installé dans un endroit accessible pour la maintenance et les réparations. La zone de travail située autour du ventilateur doit être dégagée et exempte d'obstacles. Assurez-vous d'avoir un éclairage suffisant lors de la réalisation de travaux sur le ventilateur.

Les portes du ventilateur sont lourdes - assurez-vous que leurs amortisseurs à gaz et dispositifs de verrouillage sont régulièrement contrôlés - si une porte tombe ou s'enlève involontairement, il existe un risque de blessures corporelles.

Veillez à ce que vos doigts ou vos mains ne se retrouvent pas coincés lorsque les portes s'ouvrent ou se ferment. Surveillez également les blessures au niveau de la tête lorsque les portes se ferment, des angles vifs peuvent être présents sur les portes.

Afin de prévenir tout contact accidentel avec la turbine, la conduite d'air d'échappement et éventuellement d'air d'alimentation DOIT être montée avec des accouplements par boulons dont la séparation nécessite des outils. Par conséquent, les outils DOIVENT être utilisés pour séparer toutes les conduites entre le ventilateur et les machines raccordées !

Si aucun raccord de tuyauterie n'est présent sur l'entrée, un filet d'aspiration doit être installé ! La raison est la suivante : selon la directive européenne 2006/42/CE (directive sur les machines), un personnel non autorisé n'a pas le droit d'avoir accès aux pièces rotatives. Si des attaches rapides sont utilisées, un personnel non autorisé pourrait démonter les conduites et accéder aux pièces rotatives ou être aspiré sur l'entrée du ventilateur.

La vitesse du ventilateur est entièrement réglable et commandée depuis le tableau de commande (sur les modèles FC). Afin de ne pas surcharger le rotor et le moteur, la vitesse du ventilateur ne peut pas être réglée à un niveau plus élevé que ne le permet la conception du ventilateur. Il n'est pas autorisé de changer l'équipe-

ment électrique afin d'augmenter la vitesse maximale du ventilateur.

Utilisez une protection oculaire lorsque vous travaillez à proximité de la sortie d'air du ventilateur. Si de petites particules sont présentes dans la matière convoyée, elles risqueraient d'être projetées depuis la sortie d'air du ventilateur, causant des lésions oculaires.

Le ventilateur peut déplacer d'importants volumes d'air et peut ainsi générer des niveaux de bruits élevés. Si des travaux sont réalisés autour du ventilateur avec les portes ouvertes pendant le fonctionnement, une protection auditive doit être portée. De la même manière, il faut s'assurer que la conduite raccordée est isolée acoustiquement, voir section « Installation ».

Si des vibrations ou des bruits anormaux sont observés, il convient d'arrêter immédiatement le ventilateur et de faire appel à une assistance professionnelle.

# **Signalisation :**

Évitez les accidents en suivant systématiquement les instructions de sécurité qui sont indiquées dans le manuel et sur le ventilateur.

Des étiquettes d'avertissement comportant des symboles sans texte sont apposées sur le ventilateur. La signification des symboles est expliquée ci-dessous. Si une étiquette d'avertissement est endommagée et n'est plus lisible, elle doit être remplacée. De nouvelles étiquettes sont disponibles dans la nomenclature.

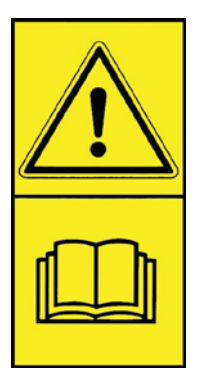

Lisez attentivement les instructions d'utilisation ainsi que les avertissements figurant dans les instructions de service et sur le ventilateur.

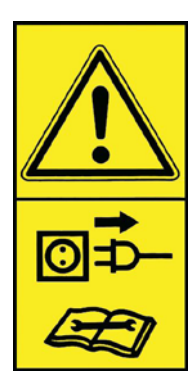

Éteignez systématiquement le ventilateur avant de procéder à des travaux de réparation et de maintenance et assurez-vous qu'il ne peut pas être démarré par inadvertance.

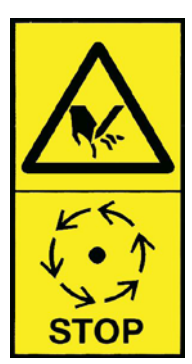

Ne placez jamais vos mains, votre tête ou d'autres parties de votre corps dans l'entrée ou la sortie du ventilateur pendant son fonctionnement, il existe un danger de mort si vous entrez en contact avec le rotor pendant qu'il est en mouvement. Le rotor doit uniquement être touché lorsqu'il est entièrement à l'arrêt et qu'il est certain que le ventilateur ne peut pas être démarré.

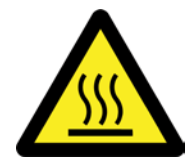

Le boîtier du ventilateur devient brûlant pendant le fonctionnement. Faites attention si vous le touchez.

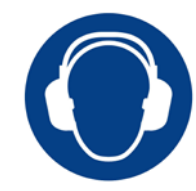

Le ventilateur génère des niveaux de bruits élevés. Portez une protection auditive si vous travaillez à proximité du ventilateur pendant le fonctionnement avec les portes ouvertes.

### **Montage :**

Le ventilateur Multiair est livré départ usine, opérationnel et prêt à être branché à l'alimentation et aux conduites prévues sur l'entrée / la sortie du ventilateur. Si le ventilateur doit être déplacé, il convient d'utiliser un chariot élévateur ou un système similaire qui élève sous le cadre inférieur. Les fourches doivent être suffisamment longues pour élever de part et d'autre du cadre inférieur.

Il est important que le ventilateur soit de niveau, sans quoi les portes ne peuvent pas se fermer correctement. Un réglage peut être effectué sur les 4 supports de la machine se trouvant sous le cadre inférieur du ventilateur.

Pour le poids, voir verso du manuel.

Le ventilateur **MultiAir MA** est dimensionné pour la température ambiante -20 °C à 50 °C. Si la température dépasse 50 °C, la performance et la durée de vie risquent de diminuer.

Le ventilateur **MultiAir FC/FCE** est dimensionné pour la température ambiante -20 °C à 50 °C. Étant donné qu'il est bien plus facile de maintenir une température supérieure à -20 °C dans une armoire de commande externe, Kongskilde recommande l'utilisation d'un ventilateur MultiAir FCE 4000 avec une armoire de commande externe que l'on peut ainsi monter en intérieur dans le cas où le ventilateur doit être utilisé dans un environnement très froid. Si la température dépasse 50 °C, le moteur risque de trop chauffer et le ventilateur s'arrêtera automatiquement.
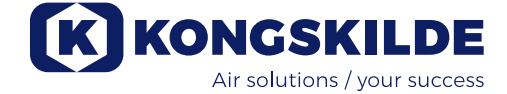

Points à respecter à la fois pour le **MultiAir MA** et le **MultiAir FC/FCE** :

Assurez-vous que le ventilateur est installé de sorte qu'il soit protégé contre la chute et le basculement. Assurez-vous que la pièce dans laquelle le ventilateur prend l'air d'admission est suffisamment alimentée en air frais.

Assurez-vous que le ventilateur est installé de sorte qu'il soit facilement accessible pour l'exploitation et la maintenance. Le ventilateur doit être installé sur une surface stable qui est de niveau et horizontale afin de s'assurer que les portes se ferment correctement. Ajustez les supports de la machine sous le ventilateur de manière à obtenir un soutien uniforme au sol. Il n'est pas nécessaire de fixer le ventilateur au sol ou sur la plate-forme.

Les ventilateurs MultiAir MA 4000 et FC/FCE 4000 sont disponibles dans deux versions, sous forme de ventilateurs à air propre et de ventilateurs à matière :

Les ventilateurs à air propre sont concus pour une performance maximum avec de l'air propre (l'air peut contenir de petites particules). La matière ne doit jamais passer à travers le ventilateur étant donné que cela endommagerait le rotor et le boîtier du ventilateur ou obstruerait, le cas échéant, le rotor.

**Les ventilateurs à matière** sont conçus pour l'aspiration de la matière par le ventilateur, voir section « Description ». Le rotor et le boîtier du ventilateur doivent être régulièrement contrôlés quant à l'usure et à la casse, voir section «Service et maintenance».

#### **Les portes du ventilateur s'ouvrent de la manière suivante :**

Les poignées prévues pour ouvrir les portes sont situées de part et d'autre des portes. Il suffit d'appuyer sur une poignée pour ouvrir les portes. Les deux portes sont soutenues par des amortisseurs à gaz qui élèvent les portes.

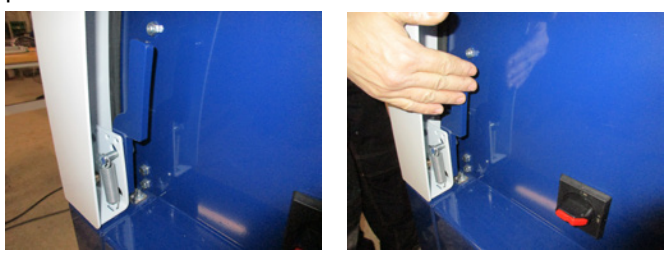

Lorsque les portes doivent être fermées, elles sont poussées vers le bas jusqu'à ce que le verrou s'enclenche. Veillez à ce que les portes aient été enclenchées correctement des deux côtés.

Il est possible d'adapter un verrou sur les poignées de la porte.

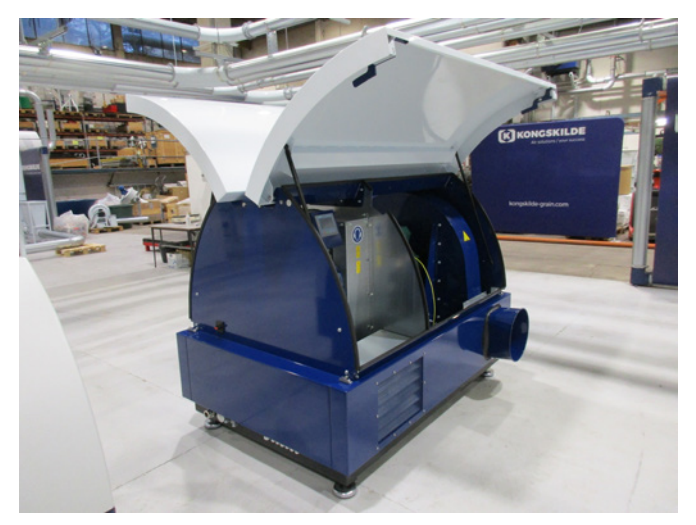

Ne fixez pas le ventilateur sur la base, ni sur des parties de l'édifice, sans quoi les amortisseurs anti-vibrations situés sous le ventilateur ne fonctionneront pas.

Il est possible d'alimenter les ventilateurs avec un silencieux FK350 x 2 m (sans déflecteurs) pour l'air d'admission et de sortie - voir section «Accessoires».

#### **En particulier pour les modèles MultiAir FC/FCE :**

REMARQUE - Si le ventilateur est soumis à des vibrations depuis le sol ou les conduites, il existe un risque d'endommagement du système de commande du ventilateur. Par conséquent, il convient d'attacher une attention particulière aux points suivants :

**Il est important que le ventilateur soit monté sur une surface exempte de vibrations et qu'aucune vibration ne soit transmise au ventilateur par le biais du système de conduites raccordé. Pour la même raison, le ventilateur est équipé de 4 supports ayant un effet amortissant les vibrations.** Il est important que le système de conduites soit soutenu ou suspendu correctement. De plus, les conduites doivent être soutenues à proximité du ventilateur et aucune torsion depuis la conduite raccordée ne doit être transférée au ventilateur.

**Si les conduites ne sont pas soutenues correctement ou si une torsion est transférée, il existe un risque important d'endommagement du système de commande du ventilateur étant donné que des oscillations émanant de ce dernier peuvent se propager vers le système de commande.**

Les conduites se trouvant côté entrée et sortie du ventilateur peuvent être installées de sorte que les extrémités soient parallèles les unes aux autres et soient centrées mutuellement, avec un écart max. de 2 mm avant le montage du collier de serrage.

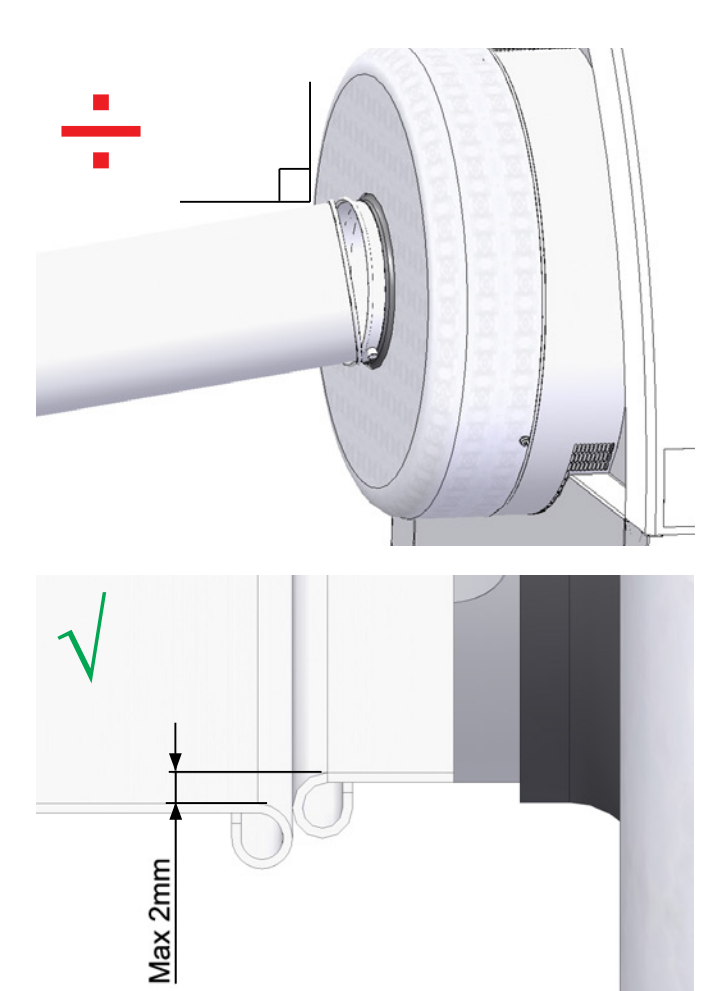

#### **Installation des conduites :**

La performance de convoyage d'un système de transport pneumatique dépend largement de la disposition des conduites. Il est donc important de suivre la configuration qui a été conçue pour le système de conduites pour l'installation en question. N'oubliez pas que les joints du système de conduites doivent être étanches, sans quoi les fuites réduiront la performance de convoyage.

Le ventilateur peut déplacer d'importants volumes d'air et peut ainsi générer des niveaux de bruits élevés. Par conséquent, il faut s'assurer que les conduites raccordées sont suffisamment isolées d'un point de vue acoustique afin de respecter toutes les exigences locales imposées par les autorités. Ceci peut être effectué en montant des silencieux sur l'entrée et la sortie du ventilateur, éventuellement combinés à une atténuation sonore supplémentaire.

Tous les modèles comportent un raccord de tuyau sur l'entrée et la sortie. Si le ventilateur n'est pas raccordé aux conduites situées côté entrée, il doit être relié à un silencieux, sans quoi il émettra des bruits considérables.

Le ventilateur génère des bruits en dessous de 80 db avec les portes fermées, à pleine performance, il est donc possible de concevoir une installation où l'en-

semble du système est maintenu à un faible niveau de bruit à condition que des mesures soient prises pour sceller tous les joints et garantir une isolation suffisante des conduites. Contacter Kongskilde pour plus d'infos.

#### **Accessoires**

Kongskilde offre les accessoires suivants pour les ventilateurs :

- **• Boîtier pour montage extérieur du tableau de commande (MultiAir FC/FCE)**
- **• Régulation de la pression / dépression ou du débit de la performance du ventilateur (MultiAir FC/FCE)**
- **• Silencieux pour air d'entrée/de sortie**
- **• Contact externe démarrage / arrêt (MultiAir FC/ FCE)**
- **• Commande externe du moteur (MultiAir FC/FCE)**
- **• Le capteur de vibrations (standard sur tous les ventilateurs de matière et pouvant être acheté comme accessoire pour les ventilateurs d'air pur)**

Le ventilateur est conçu de sorte à pouvoir être installé en extérieur. Si le tableau de commande est déplacé de son emplacement initial à l'intérieur du ventilateur, il doit être monté en intérieur (par exemple, sur la plaque d'extrémité du ventilateur - si le ventilateur se trouve en intérieur) ou protégé de l'eau et des rayons UV étant donné que les précipitations et la lumière du soleil peuvent endommager le tableau.

#### **Boîtier pour montage extérieur du tableau de commande (MultiAir FC)**

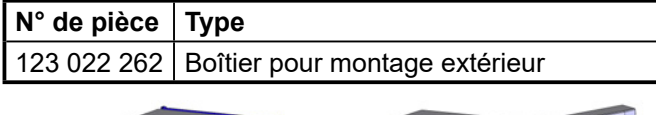

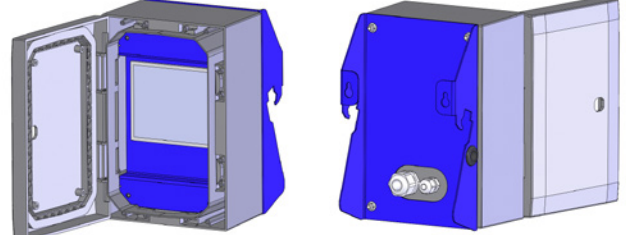

Le tableau de commande situé sur le MultiAir FC 4000 est monté et connecté à l'intérieur du ventilateur à la livraison conformément au schéma :

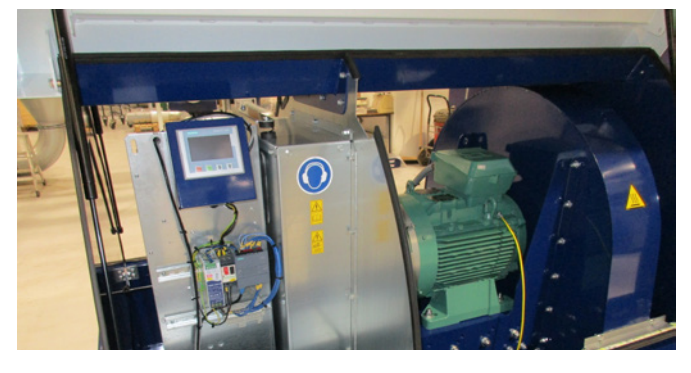

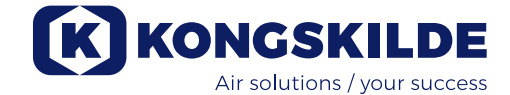

Si cela est souhaité, le tableau de commande peut être accroché à la plaque d'extrémité du ventilateur à condition que le ventilateur se trouve en intérieur (voir photo ci-dessous) ou monté ailleurs.

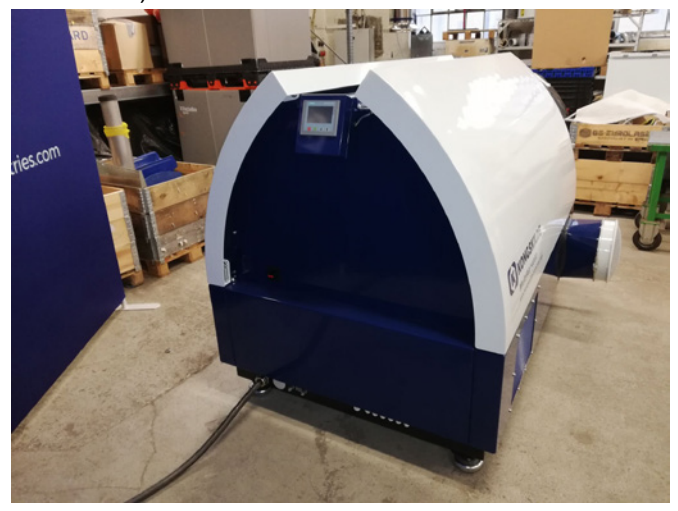

Le tableau est équipé d'un câble de 15 mètres qui peut être remplacé par un de 150 mètres max. si nécessaire. Kongskilde peut fournir un jeu de câbles de rallonge de 50, 100 et 100 mètres respectivement, les tous comportant un câble de données et un câble d'alimentation 24 V et les tous étant homologués pour une utilisation extérieure.

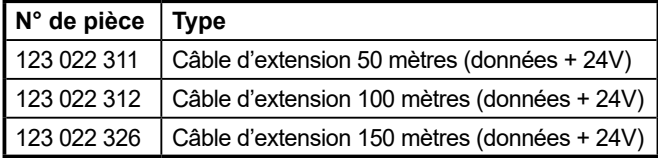

Utiliser un câble de données standard CAT6 et un câble d'alimentation 24 V pour une installation extérieure si nécessaire. Utiliser des cosses pour le câble 24 V et ne pas étendre les câbles étant donné que les joints risquent de nuire à la fiabilité.

Le tableau de commande peut être suspendu sur la plaque d'extrémité du ventilateur, du même côté que l'interrupteur principal, si cela est souhaité. Cette opération peut être effectuée de la façon suivante :

- 1 L'interrupteur principal est éteint et verrouillé
- 2 Les portes de part et d'autre sont ouvertes

3 - Les attaches se trouvant sur les câbles du tableau de commande sont coupées

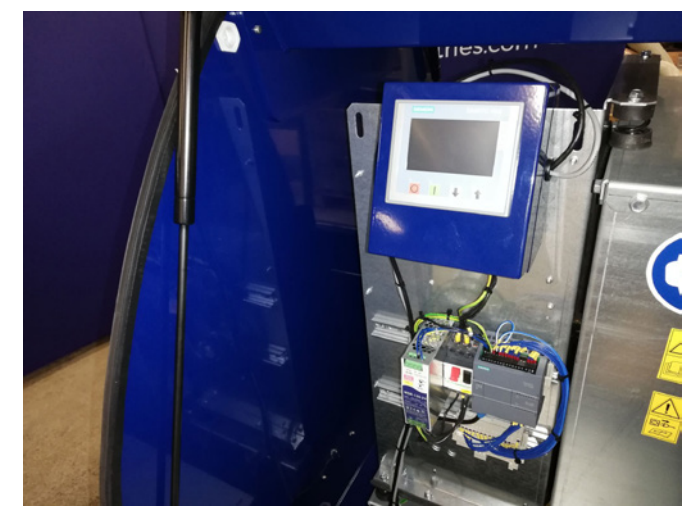

4 - La bande d'étanchéité se trouvant sur la plaque d'extrémité est tirée sur le côté et le bouchon d'obturation est enlevé

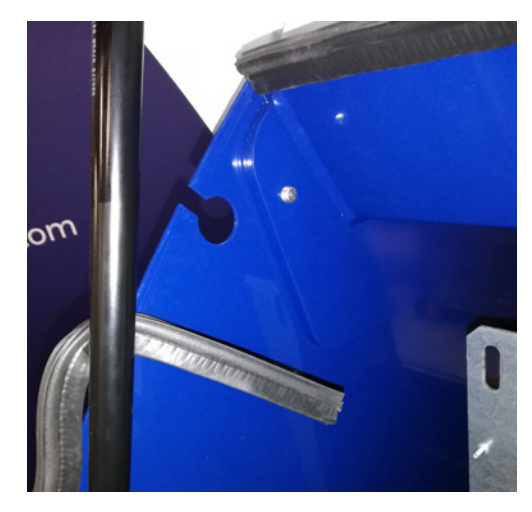

5 - Les câbles 24VDC sont débranchés du bornier en tirant la fiche

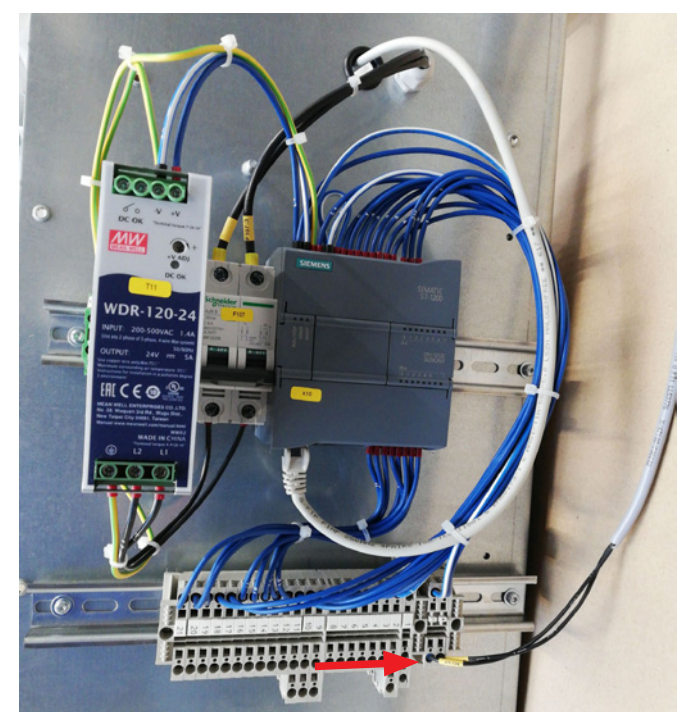

6 - Le câble de données est débranché du convertisseur de fréquence - tel qu'il est présenté ici sur le convertisseur G120X

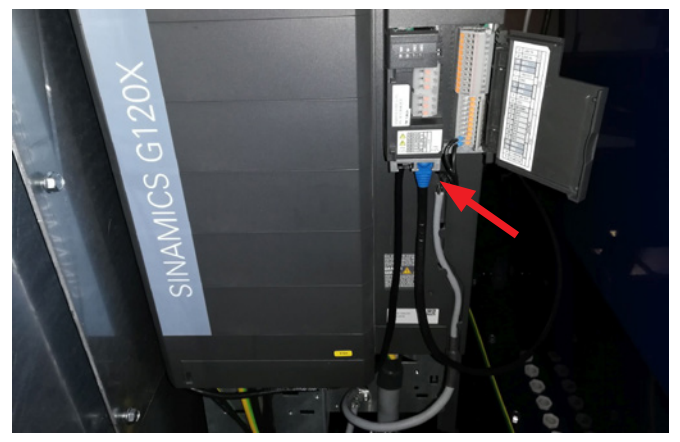

6 - Le câble de données est débranché du convertisseur de fréquence - tel qu'il est présenté ici sur le convertisseur V20

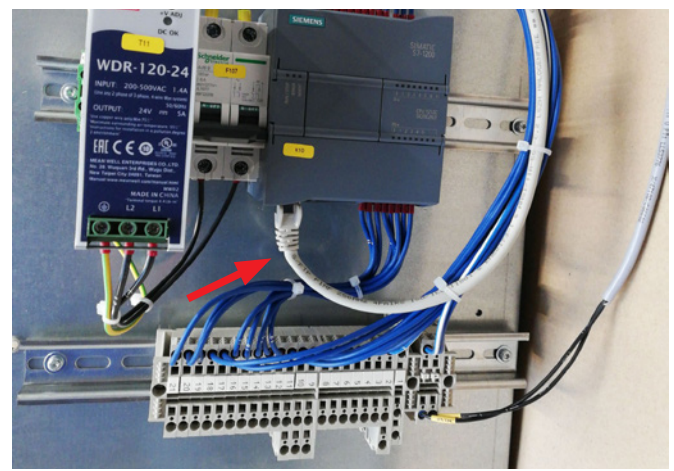

7 - Le passage est desserré. Le tableau de commande est décroché de la commande et suspendu sur la plaque d'extrémité conformément au schéma. Sinon, il convient de prévoir une suspension au mur en utilisant les deux trous oblongs à l'arrière.

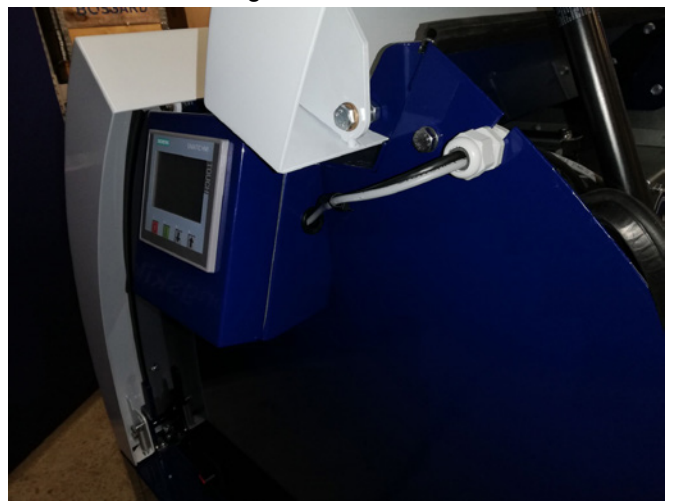

8 - Les câbles du tableau de commande sont acheminés à travers la fente prévue dans le pignon de la plaque d'extrémité et le passage est monté. Les câbles 24V DC et le câble de données sont rebranchés et fixés à l'aide d'attaches. Les portes sont fermées et l'interrupteur principal est remis sous tension.

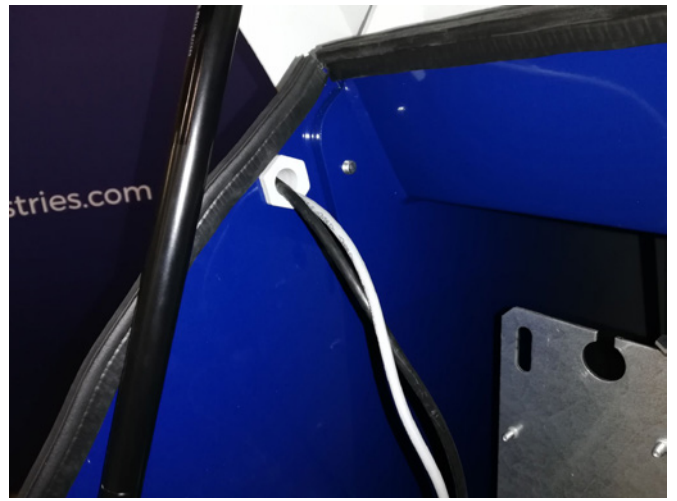

#### **Régulation de la pression / dépression ou du débit de la performance du ventilateur (MultiAir FC/FCE)**

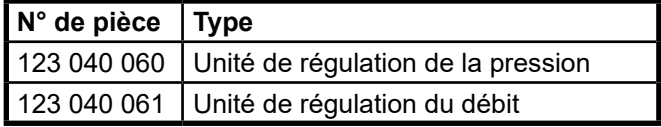

Si vous souhaitez utiliser la commande PID intégrée dans le ventilateur pour maintenir une vitesse fixe de la pression/dépression ou du volume/de l'air depuis le ventilateur, une unité de régulation de la pression/dépression ou du flux doit être connectée à la commande du ventilateur.

Kongskilde recommande d'utiliser le dispositif de régulation standard de la pression/dépression ou du débit pour un fonctionnement automatique.

Dans les deux systèmes de régulation de la pression/ dépression et du débit, un transmetteur de pression différentielle externe est utilisé, outre une tige de mesure du flux montée sur conduite ou un indicateur de pression installé sur une conduite. Les deux systèmes comprennent également des flexibles et des raccords.

IMPORTANT : Le transmetteur de pression doit être monté sur un sol stable et exempt de vibrations et non sur le système de conduites ou sur le ventilateur. Étant donné que des turbulences peuvent apparaître dans les conduites à proximité du ventilateur, il est recommandé de monter la tige de mesure du flux à une distance équivalant au minimum à 20 x le diamètre du tuyau par rapport au ventilateur ou aux coudes. Si la distance est inférieure, la vitesse du débit / de l'air est maintenue à un niveau constant, mais les valeurs lues peuvent comporter une erreur mineure.

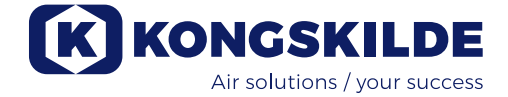

L'indicateur de pression doit être situé dans le train de conduites au moment où vous souhaitez que la pression / la dépression soit maintenue constante. En principe, il peut se trouver à la fois côté aspiration et côté pression.

Lors du raccordement des unités de régulation de la pression/dépression ou du débit, les câbles du transmetteur de pression différentielle doivent être reliés au bornier du ventilateur de la façon suivante :

1 - L'interrupteur principal est éteint et verrouillé

2 - La porte droite est ouverte

3 - Acheminer le câble du transmetteur de pression différentielle par un passage de câble M20 (non fourni) et fixer le passage dans le cadre de base.

4 - Les terminaux sont déverrouillés à l'aide d'un petit tournevis et les câbles sont installés conformément au diagramme :

- terminal 1 (+24 VDC) au terminal 2 du transmetteur
- terminal 10 (4-20 mA signal) au terminal 1 du transmetteur
- une connexion du terminal 2 (0 VDC) au transmetteur doit être établie si cela est nécessaire pour le transmetteur (non nécessaire sur le transmetteur de débit ou de pression Kongskilde).
- installer une résistance a 500 ohms

5 - Le passage de câble est serré et la porte du ventilateur est fermée.

6 - Le couvercle du transmetteur de pression différentielle est retiré et le transmetteur est monté sur une surface exempte de vibrations.

7 - Les fils sont connectés conformément au diagramme et le couvercle est réinstallé.

8 - Les flexibles partant de l'ouverture (au niveau de la régulation du débit) ou de la sortie de pression (au niveau de la régulation de la pression) sont reliés conformément à l'illustration. 4 m de flexible transparent sont inclus, avec une possibilité d'extension si nécessaire. L'interrupteur principal est remis sous tension.

Voir également les pages 88 et 89 pour la configuration du panneau de commande.

#### **Silencieux pour air d'entrée/de sortie**

Il est possible d'alimenter les ventilateurs avec un silencieux FK350 x 2 m (sans déflecteurs) pour l'air d'admission et de sortie.

Il est disponible en deux versions :

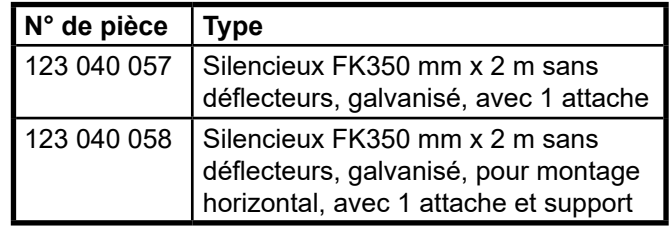

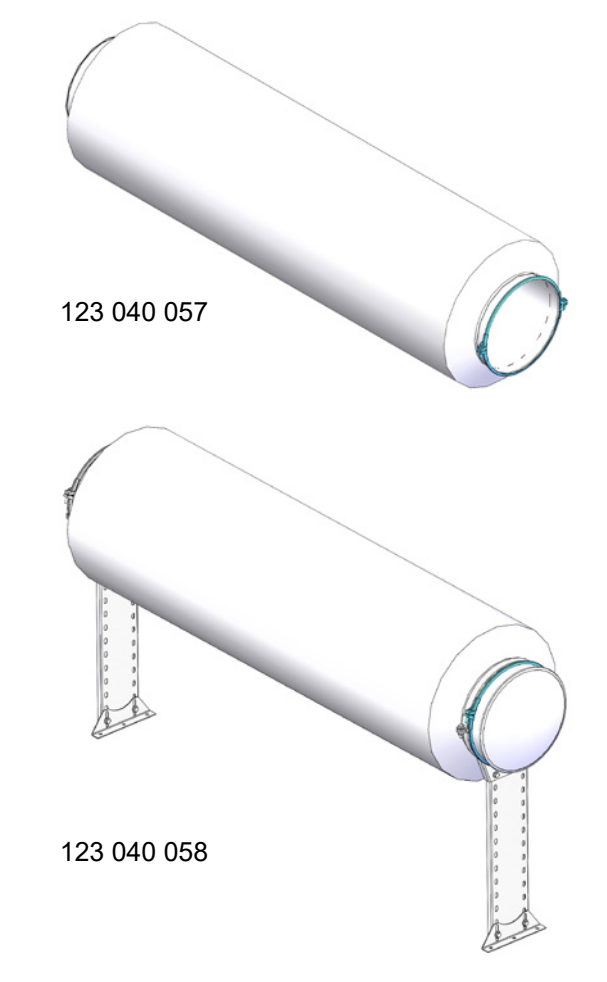

#### **Contact externe démarrage / arrêt (MultiAir FC/FCE)**

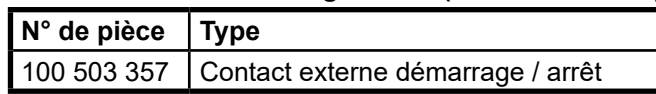

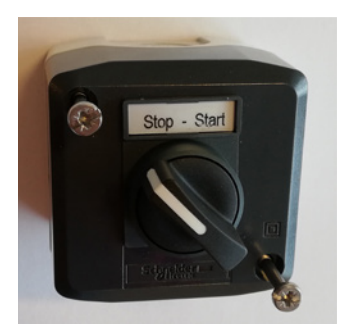

L'interrupteur externe démarrage / arrêt est connecté dans le bornier X30 entre le terminal 1 (+ 24 VDC) et 3 (entrée numérique 0) et une boucle est installée entre les terminaux 1 et 5.

#### **Connexion de la régulation de la pression/ dépression ou du débit**

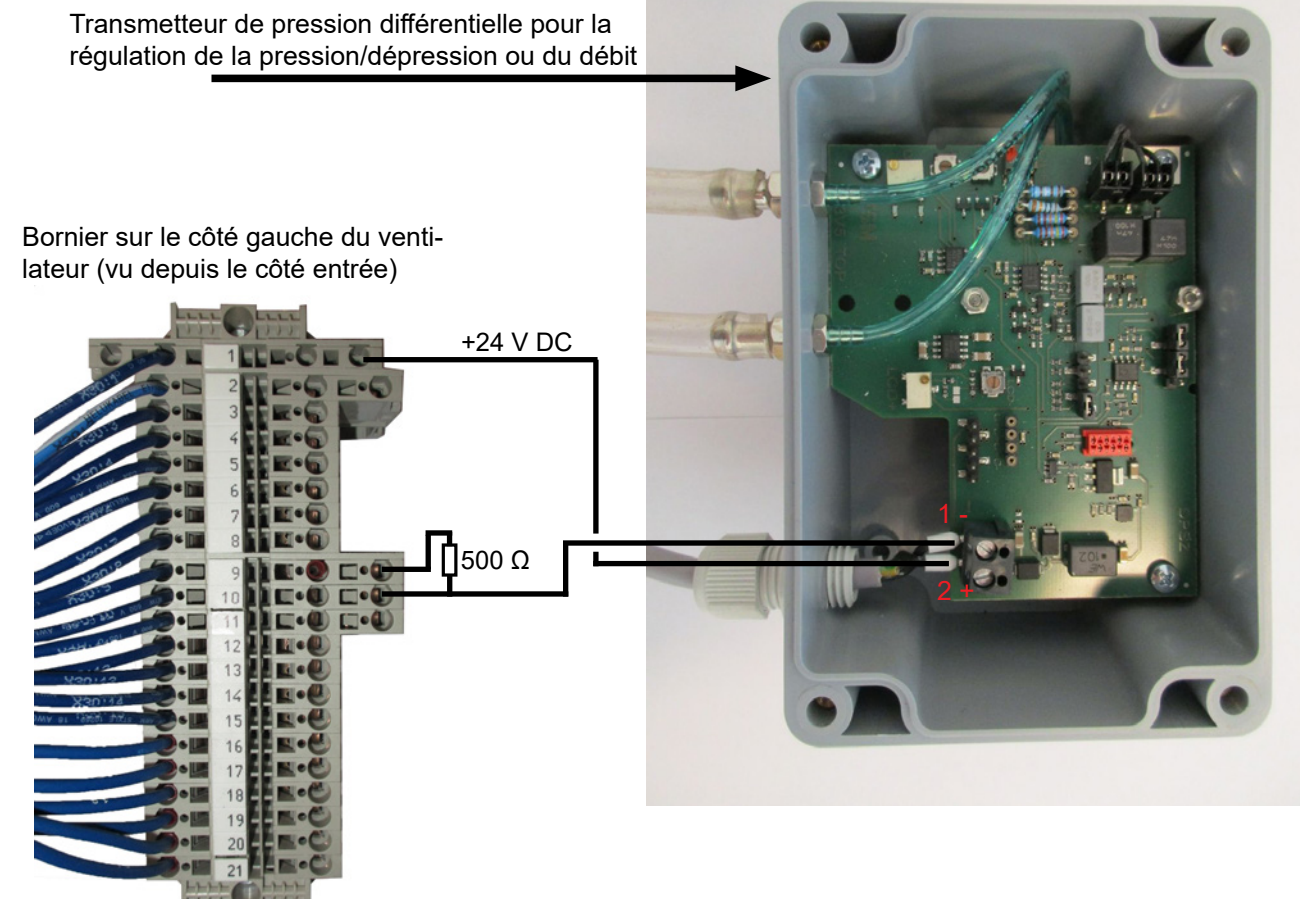

**Connexion du flexible entre le transmetteur de pression et l'indicateur de pression (pour la régulation de la pression/ dépression)**

Régulation de la pression : Régulation de la dépression :

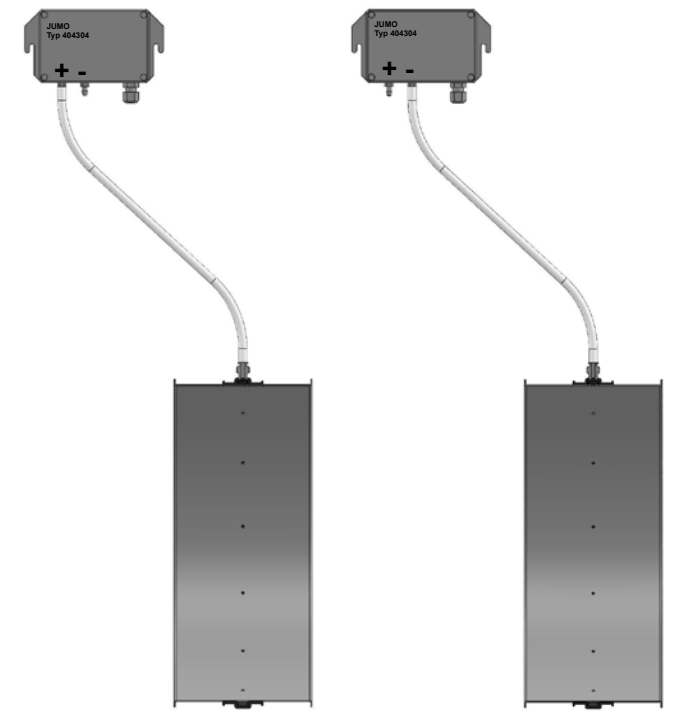

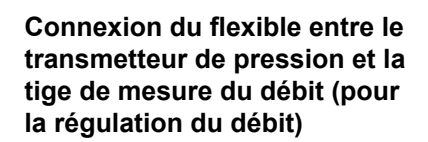

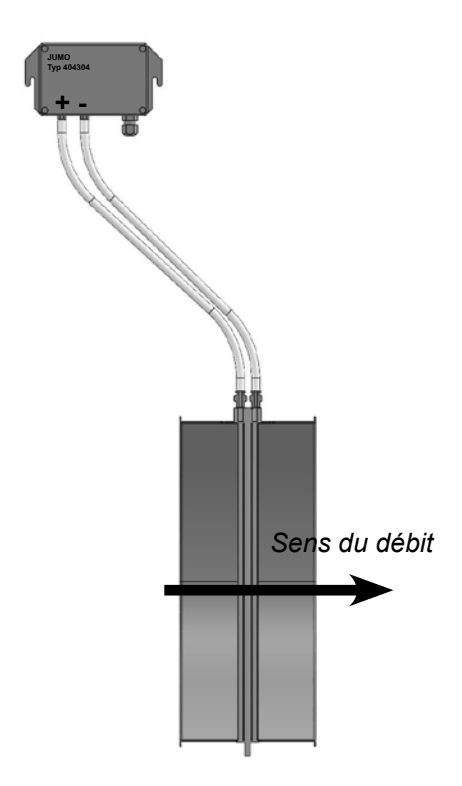

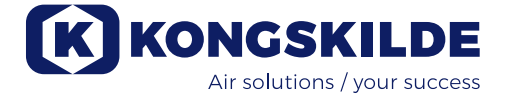

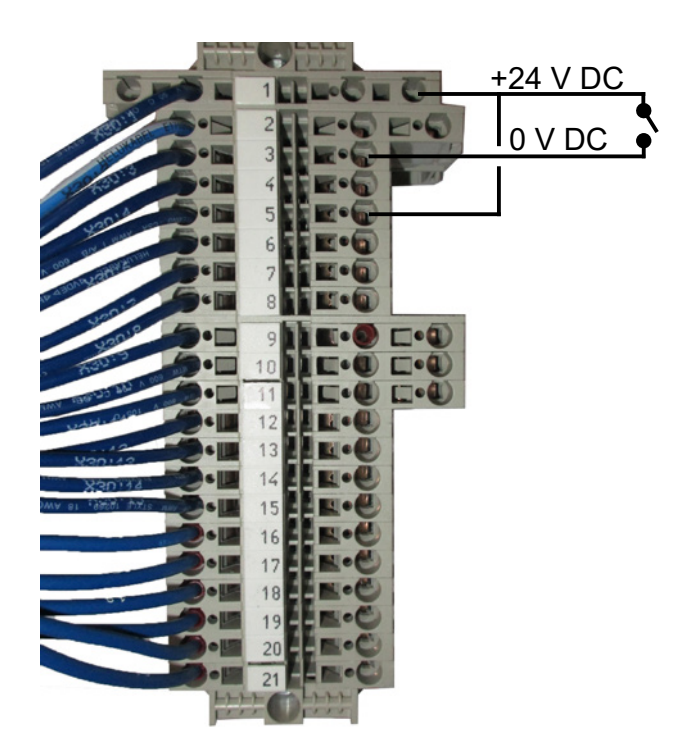

Aucun réglage n'est nécessaire sur le tableau de commande.

L'écran pour les entrées et les sorties du ventilateur se présente de cette facon.

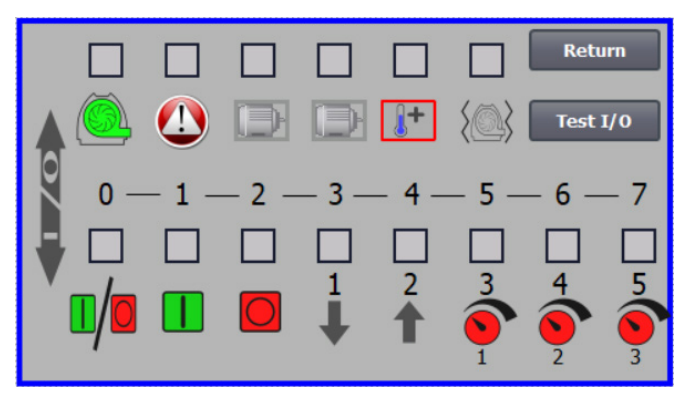

#### **Commande externe du moteur (MultiAir FC/FCE)**

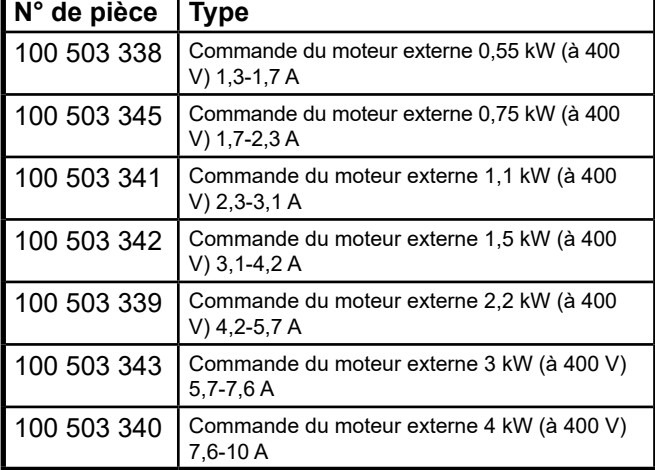

L'interrupteur démarrage / arrêt et les boîtiers de commande comportent la spécification 3x200 V - 600 V 50/60 Hz. Si les commandes du moteur sont utilisées à des tensions autres que 400 - 440V, la consommation électrique doit être compensée.

La commande externe du moteur est connectée dans le bornier X30.

Pour le moteur externe 1 : Terminal 2 (0 VDC) et terminal 15 (sortie numérique 2)

Pour le moteur externe 2 : Terminal 2 (0 VDC) et terminal 16 (sortie numérique 3)

Chaque sortie du bornier X30 peut être chargée en continu avec un maximum de 2A (24VDC) et 4 contrôleurs de moteur Kongskilde par sortie peut être connecté au maximum.

De plus, un retard possible peut être configuré, voir section «Configurer le ventilateur au moyen du tableau de commande».

Le schéma de connexion ci-dessous présente le raccordement du moteur externe 1.

Aucun réglage n'est nécessaire sur le tableau de commande. L'écran pour les entrées et les sorties du ventilateur se présente de cette facon.

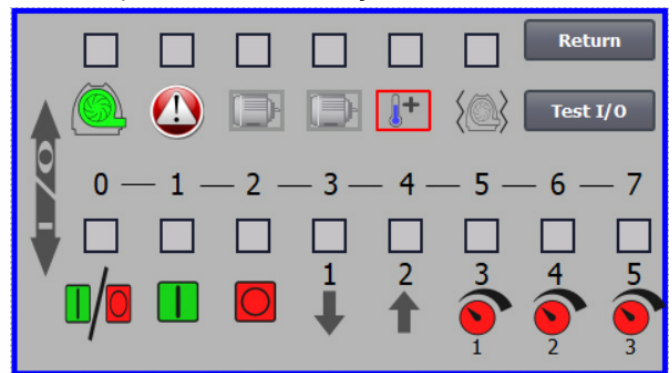

Le courant nominal du moteur externe est réglé sur le potentiomètre du relais thermique. Si le moteur externe est surchargé, le relais thermique s'éteindra et devra être remis sous tension, une fois la panne analysée. Kongskilde recommande de régler le bouton bleu RE-SET sur la position M (manuel). Si le bouton est placé dans la position A (automatique), le relais thermique se reconnectera automatiquement et il sera donc impossible d'observer quand se produit l'extinction.

Le bouton TEST est exploité régulièrement, par exemple tous les six mois, à l'aide d'un tournevis. Une fois éteint, remettre sous tension avec le bouton bleu RESET. Si le relais ne se déclenche pas, il est défectueux et doit être remplacé.

L'interrupteur situé sur le couvercle de la commande externe du moteur est un interrupteur de sécurité qui doit toujours être éteint avant les réparations et la maintenance.

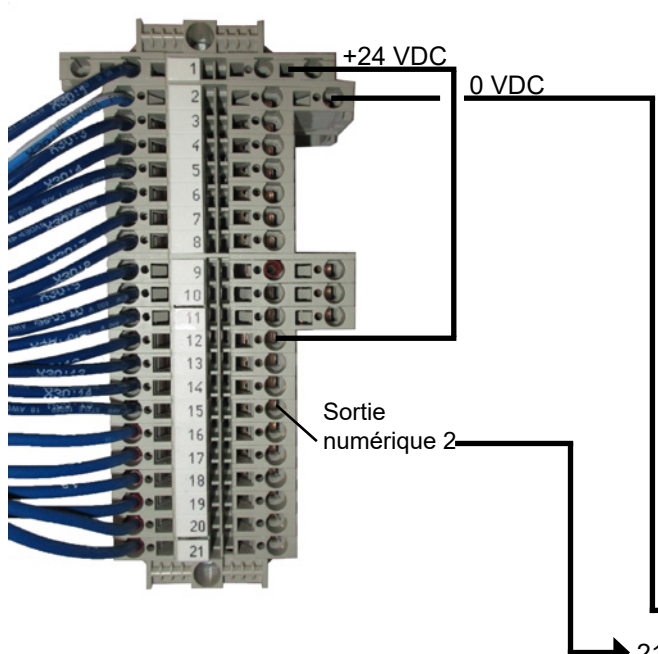

L'interrupteur de sécurité doit être verrouillé de sorte que le moteur externe ne puisse pas, par exemple sur un cutter, être démarré par inadvertance.

Tout l'équipement peut être raccordé au bornier X30 côté ventilateur et les câbles reliés doivent être détendus dans le cadre inférieur du ventilateur à droite de l'alimentation.

L'équipement pourrait être le suivant :

- Transmetteurs de signaux pour les différents points de fonctionnement du ventilateur
- Équipement pour message d'erreur du mode de fonctionnement du ventilateur

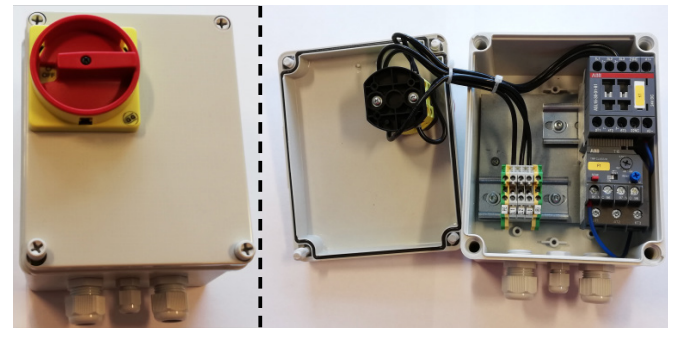

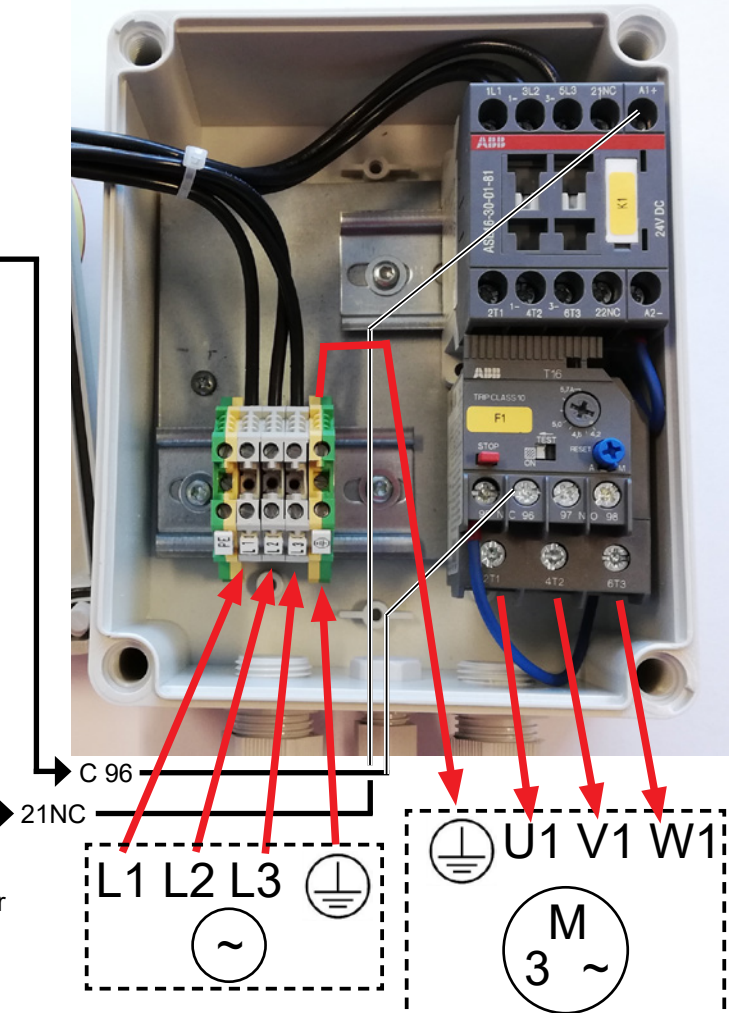

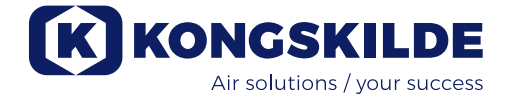

#### **Capteur de vibrations (standard sur tous les ventilateurs de matière)**

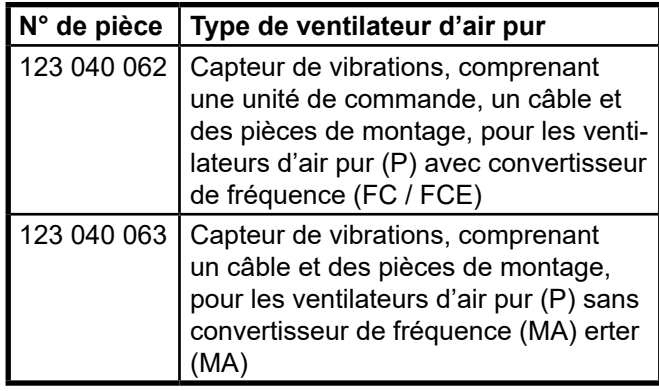

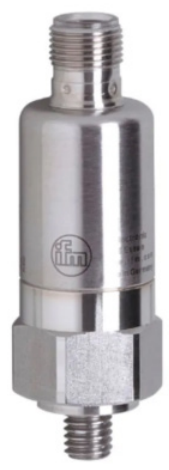

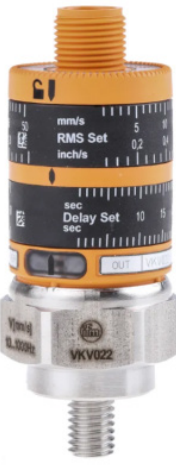

123 040 062 123 040 063

123 040 062: Le capteur de vibrations est monté sur la console du moteur, relié à la commande du ventilateur et placé sur le tableau de commande conformément au guide joint.

123 040 063: Le capteur de vibrations est monté sur la console du moteur et relié à la commande externe du ventilateur ou à la protection du moteur. Niveau de vibrations et délai - la période pendant laquelle le niveau de vibrations a été dépassé - est défini conformément au guide joint.

Le signal d'alarme du capteur (niveau de vibrations dépassé) doit toujours arrêter le ventilateur. Cela peut s'effectuer directement au moyen d'une protection du moteur via une commande commune. Sur les ventilateurs MultiAir équipés d'un convertisseur de fréquence, le signal d'alarme du capteur arrêtera toujours le ventilateur.

Le niveau de vibrations actuel du ventilateur peut être lu sur le tableau de commande sous la forme d'une barre verte :

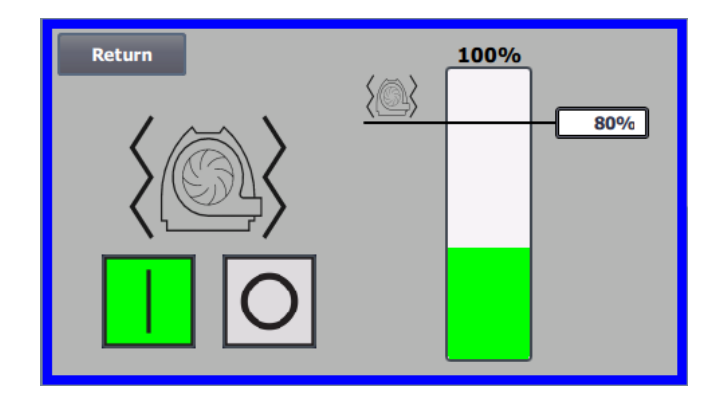

Il est possible de réduire le niveau d'alarme en rectifiant la valeur %. L'icône de l'alarme se déplacera alors jusqu'à la valeur % sélectionnée. Il est nécessaire de se connecter en tant qu'administrateur pour modifier la valeur %.

Si le ventilateur s'arrête en raison d'un niveau de vibrations trop élevé, l'icône d'erreurs du tableau de commande passe du noir au rouge clignotant. Si l'on appuie sur l'icône, le champ situé à droite de « Erreur de vibrations » passera au rouge pour afficher la cause de l'erreur.

Il n'est pas recommandé de définir une valeur en % supérieure à 80 %, car le ventilateur s'arrêtera lorsque le niveau d'alarme atteindra 100 % pendant 10 secondes.

Le boîtier du ventilateur et le rotor doivent être inspectés conformément à la section « Entretien et maintenance ».

# **Installation électrique :**

Les ventilateurs **MultiAir FC/FCE** sont fournis pour : plage de tensions **3 x 380-480 V 50/60 Hz**

Les ventilateurs **MultiAir MA** sont fournis pour : plage de tensions **3 x 380-415 V 50 Hz** ou plage de tensions **3 x 440-480 V 60 Hz** (voir la plaque signalétique des ventilateurs).

Toutes les réglementations locales relatives à l'inspection du travail doivent être respectées. Vérifier que l'alimentation électrique sur site est adaptée au ventilateur Multiair. Voir également les instructions séparées de l'équipement électrique du ventilateur MultiAir FC/ FCE, fourni avec le ventilateur.

NB - en plus du presse-étoupe pour le câble d'alimentation et du collier d'équilibrage de tension, 7 presseétoupes sont prévus. Ceux-ci peuvent être utilisés pour les lignes de commande électriques,

les branchements du transmetteur de pression différentielle (régulation du débit ou de la pression/dépression), les entrées et les sorties numériques, les transmetteurs de signaux pour les différents points de fonctionnement du ventilateur, l'équipement pour le message d'erreur du mode de fonctionnement du ventilateur etc.

**Important** - le ventilateur doit être équilibré en tension par le terminal à droite du passage du câble d'alimentation (sur le symbole de l'équilibrage de tension).

Les câbles d'alimentation et d'équilibrage de tension sont reliés de la façon suivante :

1 - ouvrir les deux portes

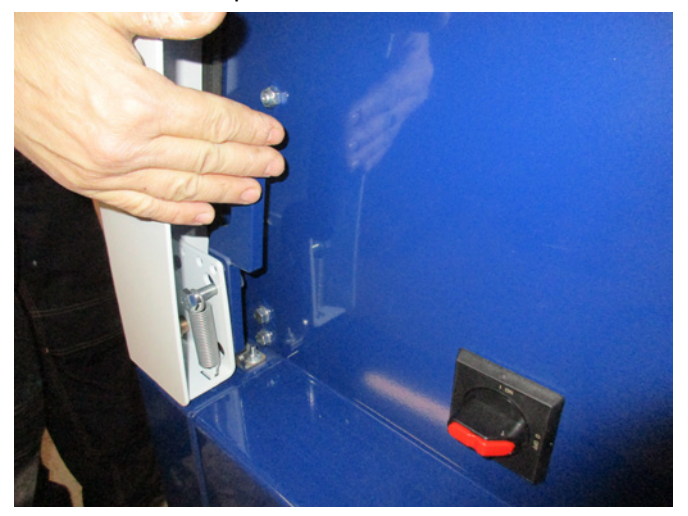

2 - acheminer le câble d'alimentation à travers le passage de câble dans le cadre inférieur, juste en dessous de l'interrupteur principal.

Le câble d'équilibrage de tension est monté à droite du câble d'alimentation et est attaché. REMARQUE - Relier un seul câble (avec cosses de câbles annulaires) par boulon.

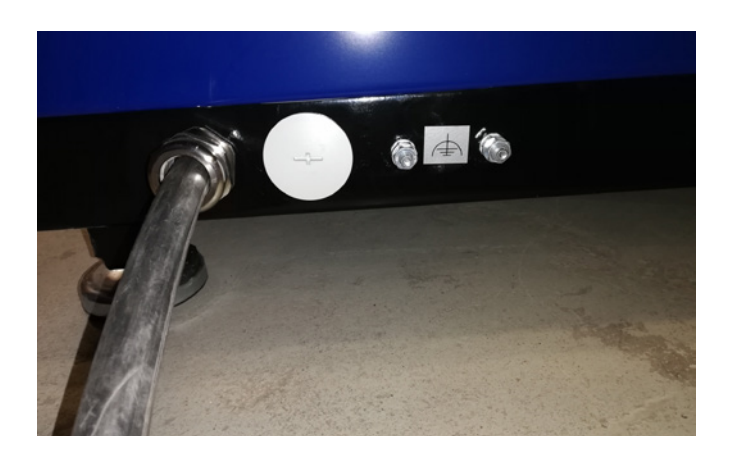

3 - Insérer le câble d'alimentation dans l'interrupteur principal et le raccorder conformément à l'étiquetage. Des embouts doivent être utilisés.

Le passage de câble situé dans le cadre inférieur et sur le support derrière l'interrupteur est serré.

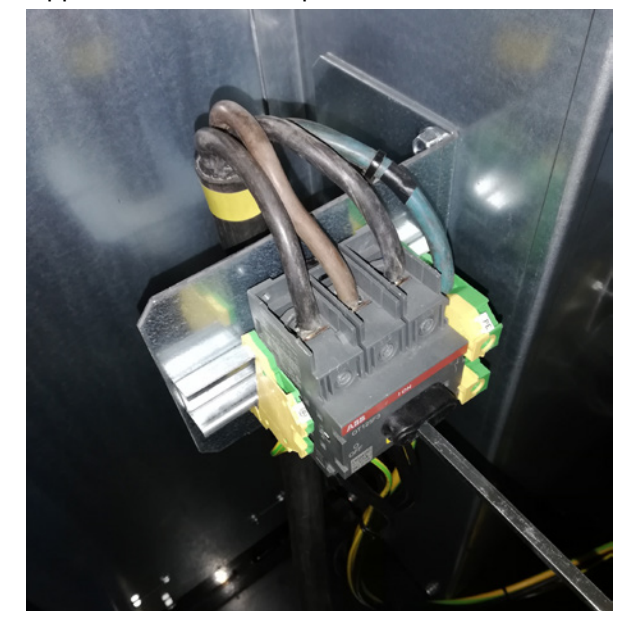

#### **MultiAir FC/FCE**

Un coupe-circuit protégeant le PLC et le tableau de commande est prévu entre le PLC et l'alimentation électrique 24 V. Il est fourni ALLUMÉ, mais peut être ÉTEINT en cas de surcharge.

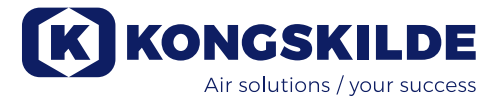

#### **Les points suivants sont appliqués aux ventilateurs MultiAir MA :**

Le ventilateur doit être équipé d'une protection externe du moteur. Le moteur est relié au côté sortie de l'interrupteur principal et le signal ptc est envoyé de la boîte à bornes du moteur au bornier se trouvant sur le rail DIN de l'interrupteur principal. Le câble d'alimentation est relié tel qu'il est présenté ci-dessus et le signal ptc est connecté à la protection externe du moteur afin de s'assurer que la protection du moteur se désactive en cas de surchauffe du moteur.

NB - le trou situé à droit de l'alimentation de secours peut être utilisé si le ventilateur doit être raccordé à un interrupteur externe étoile-triangle. Ôter la plaque de recouvrement et acheminer un câble depuis l'interrupteur étoile-triangle à travers le trou jusqu'à l'interrupteur. Ne pas oublier de monter le passage sur le câble.

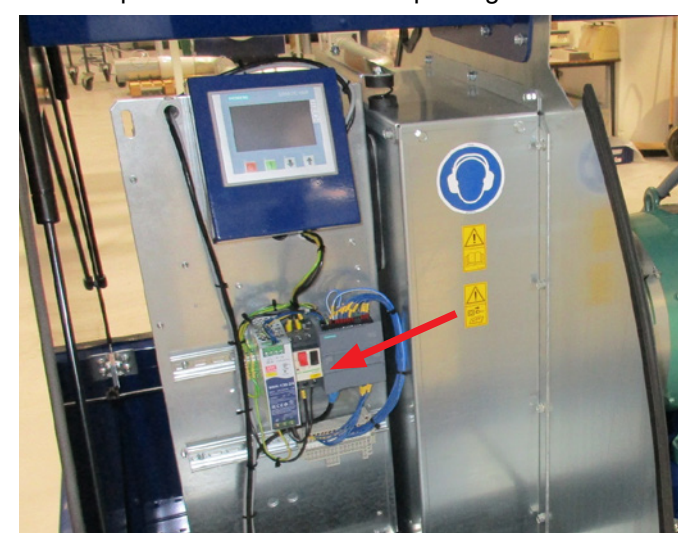

# **Configuration du ventilateur avant l'exploitation au moyen du tableau de commande (MultiAir FC/FCE) :**

Après l'installation et le branchement électrique, le ventilateur peut être paramétré sur le mode de fonctionnement souhaité. Cette opération est effectuée sur le tableau de commande.

En cas de problèmes liés à la commande du bout des doigts, il convient d'utiliser la gomme située sur l'extrémité d'un crayon.

Le menu Réglages permet d'accéder à la configuration du ventilateur. L'exploitation et la configuration du ventilateur sont protégées par 3 niveaux d'utilisateurs :

1. **Exploitant** - n'est pas protégé par un mot de passe et correspond dont à toute personne quelconque ayant accès au ventilateur.

L'**Exploitant** a toujours accès à :

- a) Modifier la langue
- b) Voir le statut

Si l'utilisateur **Tech** a donné un accès, l'exploitant peut également :

c) Choisir entre Commande locale ou à distance du point de consigne.

En Commande locale, le ventilateur peut être démarré et arrêté à l'aide des boutons 1 et 2 et le point de consigne ajusté à l'aide des boutons 3 et 4. Si l'exploitant n'est pas autorisé à ajuster le point de consigne, les boutons Local et À distance n'apparaîtront pas. Si l'utilisateur **Tech** a sélectionné Accès local, l'exploitant peut également démarrer et arrêter le ventilateur et ajuster le point de consigne (à l'écran Local), mais ne peut pas basculer sur À distance. Si la Commande à distance est sélectionnée, Démarrer/Arrêter/ Haut et Bas ne sont pas possibles à l'écran.

2. **Tech** - est protégé par un mot de passe. **Tech** attribue les droits de l'exploitant pour adapter le fonctionnement du ventilateur. L'objectif de l'utilisateur **Tech** est d'attribuer les droits d'exploitant. Si l'**Exploitant** n'a pas accès pour ajuster le point de consigne, il incombe à **Tech** de le faire.

3. **Admin** - est protégé par un mot de passe. **Admin** paramètre le mode de fonctionnement du ventilateur :

- régulation de la vitesse, de la pression/dépression ou du débit
- configuration des entrées et des sorties analogiques et numériques

Normalement, **Admin** sera uniquement utilisé lors de la configuration du ventilateur.

NB - Après 5 min. d'inactivité sur le tableau de commande, les utilisateurs **Tech** et **Admin** sont déconnectés. Par conséquent, vous devrez vous reconnecter pour modifier d'autres réglages.

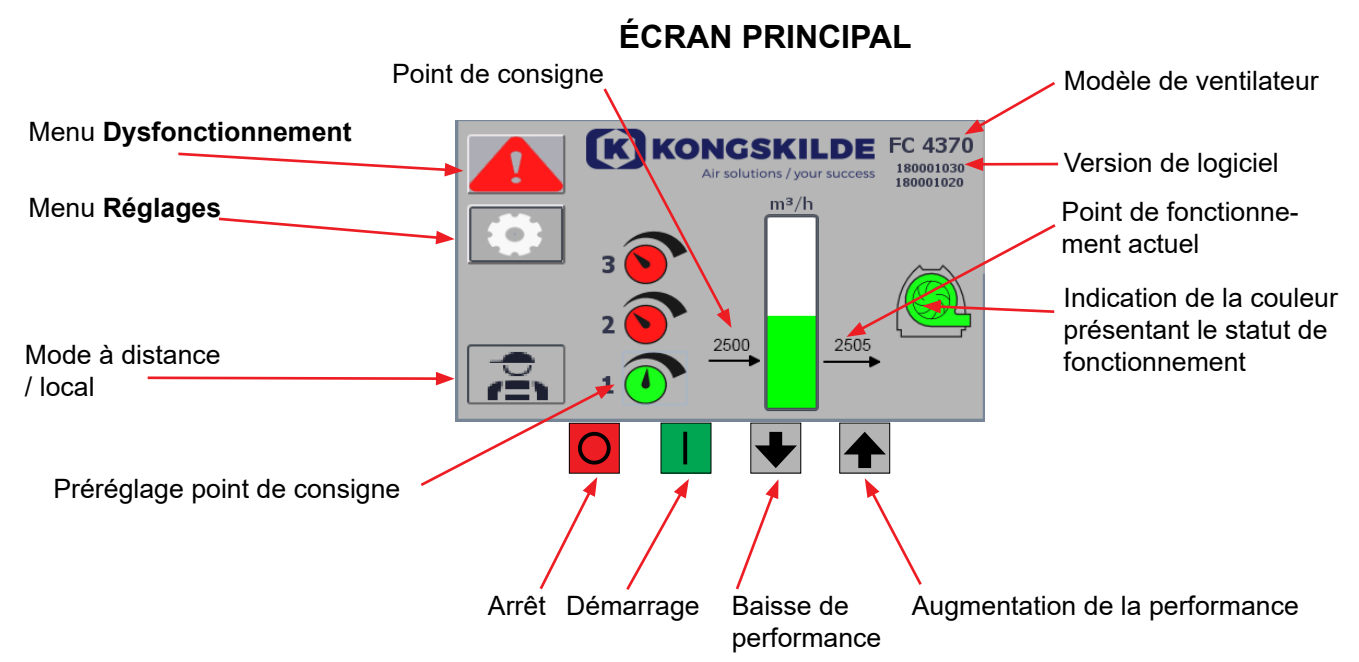

L'écran principal est accessible à tous les utilisateurs et ne contient pas de textes spécifiques aux langues.

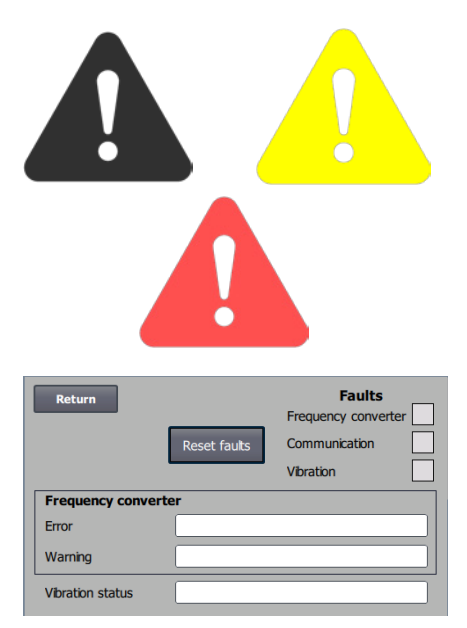

### *Menu Dysfonctionnement*

En cas d'erreur, l'icône passe du noir au rouge clignotant et, en cas d'avertissement, elle s'allume en jaune. En appuyant sur l'icône, il est possible de lire l'erreur et de la réinitialiser en appuyant sur Réinitialiser les défauts. Cette opération ne peut être effectuée qu'en tant qu'utilisateur Tech et Admin, et uniquement si le défaut peut être corrigé par la réinitialisation.

En haut à droite, les défauts sont affichés et les champs situés à côté de Convertisseur de fréquence, Communication et Vibration deviennent rouges lorsqu'un défaut critique se produit.

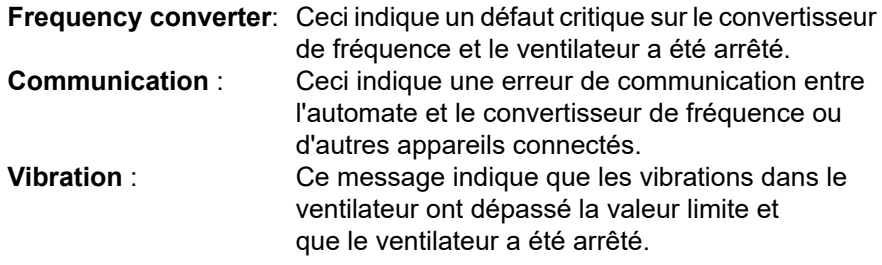

La fenêtre Convertisseur de fréquence décrit les erreurs et les avertissements relatifs au convertisseur de fréquence interne du ventilateur. Les erreurs sont toujours accompagnées d'un label rouge en haut de l'écran. Divers avertissements peuvent être affichés, par exemple que le convertisseur de fréquence a atteint sa limite de puissance et ne peut donc plus fonctionner. Les erreurs arrêteront le ventilateur et les avertissements apparaîtront dans le champ Erreur.

Le bas de la page indique l'état de la surveillance des vibrations, qui n'est affichée que lorsque la surveillance est activée.

Si la valeur limite sélectionnée est dépassée, un symbole de vibration jaune clignotant apparaît sur l'écran principal et un avertissement apparaît dans le champ État de la vibration. Il s'agit d'un avertissement qui n'arrête pas le ventilateur.

Si la valeur limite sélectionnée est dépassée pendant plus de 10 secondes, un symbole de vibration clignotant en rouge s'affiche sur l'écran principal, un avertissement apparaît dans le champ État des vibrations et le ventilateur s'arrête.

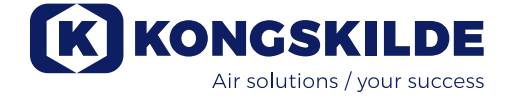

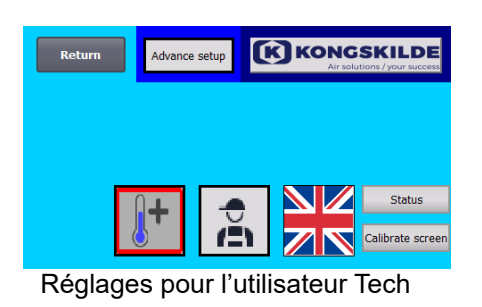

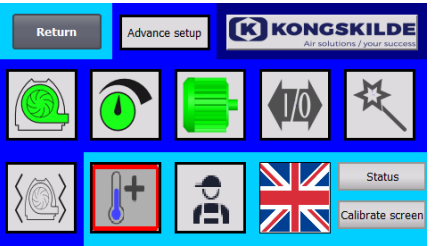

Réglages pour l'utilisateur Admin

### *Menu Réglages*

Les utilisateurs Tech et Admin ont le droit de modifier les réglages. En tapant sur l'icône, vous saisissez Réglages où il est possible de sélectionner différents sous-menus. La couleur de fond bleu clair sur la partie inférieure indique l'utilisateur Tech qui est un utilisateur pouvant configurer les droits pour l'utilisateur Exploitant.

La couleur de fond bleu moyen au milieu et en haut de l'écran indique l'utilisateur Admin qui est un utilisateur maîtrisant la configuration du ventilateur et des accessoires raccordés. Admin est habituellement utilisé uniquement lors de la configuration du ventilateur.

Voir également le tableau comportant les droits des différents utilisateurs sous «Configuration du ventilateur par le tableau de commande».

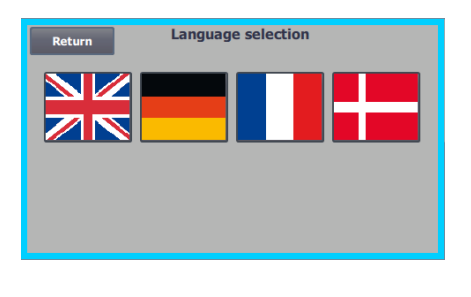

L'icône permet de basculer entre les langues anglaise, allemande, française et danoise.

Le menu Écran de calibrage vous permet de calibrer l'écran tactile si cela s'avère nécessaire. Le calibrage doit être effectué avec le dispositif de pointage souhaité (doigt, crayon, gomme).

# *Mode à distance / local*

dans le menu Réglages.

Local, le symbole n'apparaît pas.

être exploité depuis le tableau de commande.

L'icône indique si le ventilateur est réglé sur Commande à distance ou locale.

*Commande à distance* : Le ventilateur est commandé par des entrées numériques prévues sur le PLC ou par le bus de données et ne peut pas

*Commande locale* : Le ventilateur est commandé depuis le tableau de commande. Les paramètres qui peuvent être commandés depuis le tableau de commande sont sélectionnés par l'utilisateur Tech ou Admin

Si l'exploitant ne dispose pas de droit de basculer entre A distance et

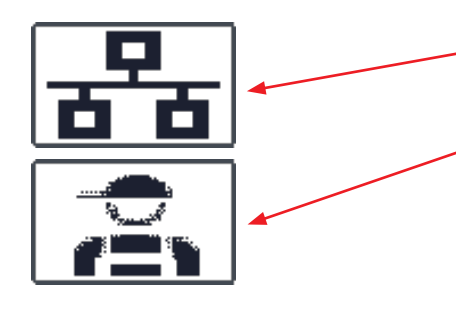

**FC 4370 180001030 180001020**

# *Version*

**FC 4370** : Spécifie le modèle de ventilateur. **180001030 / 180001020** : Indique la version du logiciel HMI / PLC.

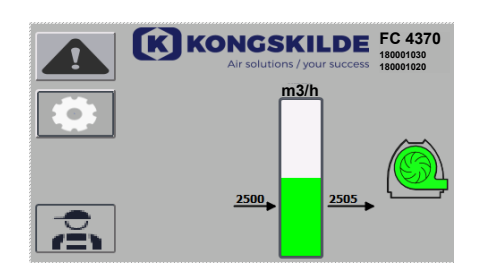

### *État de fonctionnement*

L'écran présenté ici est l'état de fonctionnement actuel du ventilateur. L'exemple présente :

- **1. m3 /h** Il s'agit de l'unité de mesure de la vitesse de l'air. La commande est paramétrée pour contrôler la vitesse de l'air du ventilateur.
- **2. Échelle verticale de 0 à 6000** l'échelle présente la vitesse de l'air. La partie verte de l'échelle indique la vitesse de l'air du ventilateur dans les conditions présentes.
- **3. 2500** Indique le point de consigne, en m<sup>3</sup>/h.
- **4. 2505** Indique la vitesse de l'air actuelle du ventilateur, en m3 /h.

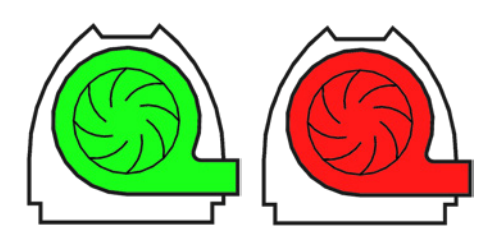

**Icône verte du ventilateur** - le ventilateur fonctionne tel qu'il est souhaité. **L'icône verte du ventilateur clignote** - le ventilateur démarre ou n'est pas en mesure d'atteindre le point de consigne.

**Icône rouge du ventilateur** - le ventilateur est arrêté**. L'icône rouge du ventilateur clignote** - le ventilateur est sur le point de s'arrêter.

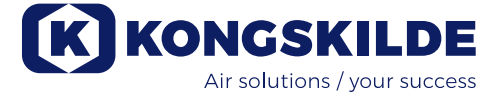

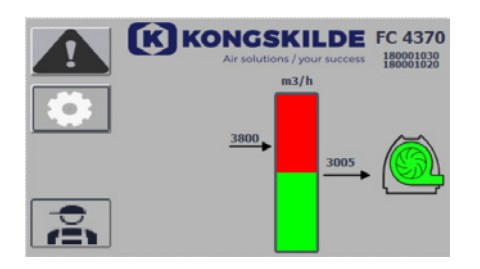

L'écran présenté ici est l'état de fonctionnement actuel du ventilateur.

- **1. 3800** indique le point de consigne, en m<sup>3</sup>/h.
- **2. 3005** indique la vitesse de l'air actuelle du ventilateur, en m3 /h.
- **3. Icône verte du ventilateur**  indique que le ventilateur fonctionne.

Dans ce cas, le point de consigne est trop élevé ou la performance du ventilateur est trop faible. Le ventilateur ne peut pas apporter le débit d'air souhaité de 3800 m<sup>3</sup>/h.

Le ventilateur peut uniquement fournir 3005 m<sup>3</sup>/h en raison de la performance maximum du ventilateur conjointement avec le système dans lequel il est intégré. Ceci est indiqué par le point de consigne figurant dans la zone rouge de l'échelle et la zone rouge de l'échelle clignote. Cependant, le ventilateur continue de fonctionner, avec la performance réduite depuis le point de consigne souhaité jusqu'à la performance maximale du ventilateur. Étant donné que le ventilateur continue de fonctionner, l'icône verte du ventilateur s'affiche.

L'écran présenté ici est l'état de fonctionnement actuel du ventilateur.

- **1. 2430** indique le point de consigne, en m<sup>3</sup>/h.
- **2. Icône rouge du ventilateur**  indique que le ventilateur est à l'arrêt.

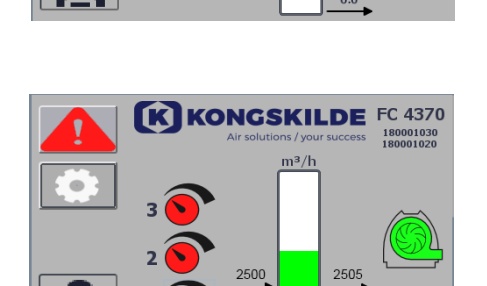

243

K KONGSKILDE FC 4370

L'écran présenté ici est l'état de fonctionnement actuel du ventilateur où le ventilateur peut être réglé selon 3 points de consigne. Il est possible de prérégler jusqu'à 3 points de consigne différents. Vous pouvez basculer entre les points de consigne au moyen des icônes affichées sur le tableau de commande ou des entrées numériques prévues sur le PLC.

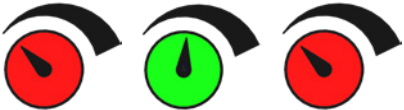

Les différents points de consigne sont sélectionnés dans le menu configuration du point de consigne.

Les 3 différents points de consigne sont affichés avec l'icône présentée ci-dessus et le point de consigne actuel s'affiche en vert. Si seulement 2 points de consigne fixes différents sont sélectionnés, les icônes de boutons rotatifs sont affichés. Si 1 point de consigne est sélectionné, aucune des icônes de boutons rotatifs n'est affichée.

Le basculement entre les points de consigne est réalisé sur le tableau de commande en effleurant l'icône du point de consigne souhaité. L'icône passe alors du rouge au vert. En mode commande à distance, 3 entrées numériques sont affectées, une à chaque point de consigne.

#### *Le paramétrage des points de consigne fixes est toujours réalisé sur le tableau de commande de la façon suivante :*

Le point de consigne à ajuster est sélectionné au moyen de l'icône apparaissant sur le tableau de commande, à savoir elle doit être verte. Le point de consigne est alors ajusté en utilisant les flèches haut et bas situées en bas de l'écran. Le point de consigne est enregistré automatiquement, aucune action supplémentaire n'est ainsi requise.

Les droits de l'exploitant déterminent si l'exploitant peut ajuster les points de consigne. Il sera naturel de sélectionner les points de consigne de sorte que le point de consigne 1 soit inférieur au point de consigne 2 et que le point de consigne 2 soit inférieur au point de consigne 3.

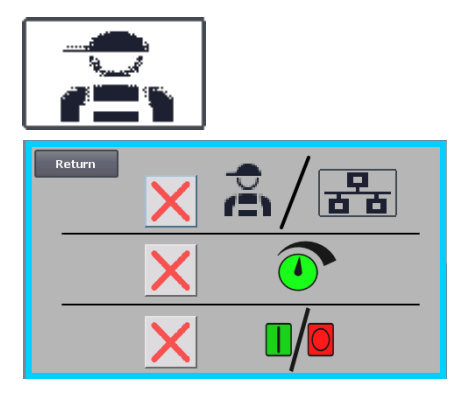

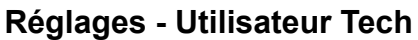

L'utilisateur Tech est protégé par un mot de passe.

Lorsque l'utilisateur est connecté en tant que Tech, l'écran apparaît avec une bordure bleu clair.

Les droits de l'exploitant à exploiter le ventilateur peuvent être adaptés avec les sous-menus suivants. Il incombe à Tech d'accorder à l'exploitant les droits nécessaires pour exploiter le ventilateur. Il incombe également à Tech de réinitialiser toute erreur.

ठ ठ

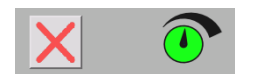

L'écran indique que l'exploitant n'a pas le droit de basculer entre la commande à distance et la commande locale, à savoir si le ventilateur est commandé depuis le tableau de commande ou depuis les entrées numériques et analogiques apparaissant sur le PLC. En cas de coche verte, l'exploitant a le droit de basculer entre la commande à distance et la commande locale.

L'écran indique l'exploitant n'a pas le droit d'ajuster le(s) point(s) de consigne. En cas de coche verte, l'exploitant a le droit d'ajuster le(s) point(s) de consigne.

L'écran indique que l'exploitant a le droit de démarrer et d'arrêter le ventilateur. Ceci s'effectue sur le tableau de commande. Si une croix rouge est présente, l'exploitant n'a pas le droit de démarrer et d'arrêter le ventilateur.

Le ventilateur est réglé par l'utilisateur Tech en :

- se connectant en tant que Tech
- attribuant tous les droits à l'exploitant
- revenant à l'écran principal
- réglant le ventilateur tel qu'il est souhaité
- se reconnectant en tant que Tech
- attribuant les droits souhaités à l'exploitant
- revenant à l'écran principal

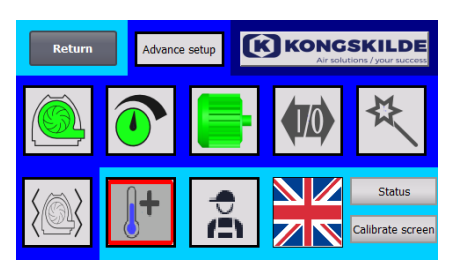

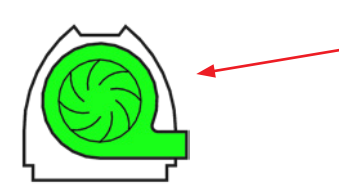

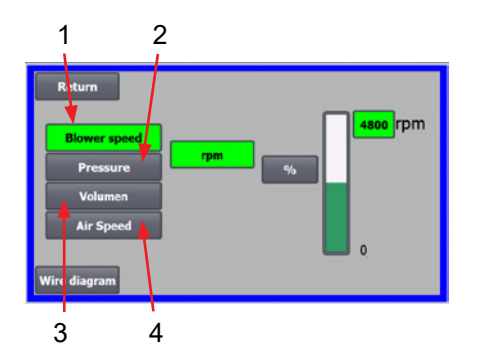

### **Réglages - Utilisateur Admin**

L'utilisateur Admin est protégé par un mot de passe.

Lorsque l'utilisateur est connecté en tant qu'Admin, l'écran apparaît avec une bordure bleu moyen.

Pendant l'installation du ventilateur, il incombe à Admin de sélectionner le mode de fonctionnement du ventilateur ainsi que de sélectionner comment le ventilateur doit être commandé. Admin est habituellement uniquement utilisé pendant l'installation du ventilateur.

**L'icône permet d'accéder au mode de fonctionnement du ventilateur** Le ventilateur comprend 4 modes de fonctionnement différents :

- 1. Le ventilateur fonctionne à une vitesse fixe.
- 2. Le ventilateur fournit une pression ou une dépression statique fixe. La pression est mesurée à l'aide d'un transducteur de pression relié à la commande du ventilateur.
- 3. Le ventilateur fournit une vitesse d'air fixe. La vitesse de l'air est mesurée à l'aide d'un transducteur de pression relié à la commande du ventilateur.
- 4. Le ventilateur fournit une vitesse d'air fixe. La vitesse de l'air est calculée en vérifiant le débit d'air comme dans le point 3. Dans ce mode de fonctionnement, le diamètre de la conduite doit être spécifié pour calculer la vitesse de l'air.

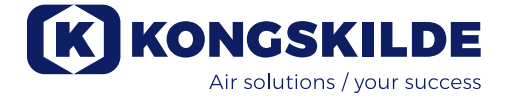

Les 4 modes de fonctionnement sont décrits ici :

Return 600 Rpm Air C Wire diagram Return 00.96 100 % =  $3600$  Rpm Wire diagram

**1 - Le ventilateur fonctionne à une vitesse fixe**. Étant donné que le convertisseur de fréquence maintient la vitesse du ventilateur constante dans ce mode de fonctionnement, la commande PID du convertisseur n'est pas utilisée. L'unité de la vitesse du ventilateur est uniquement t/min, il n'est donc pas possible de sélectionner d'autres unités.

La vitesse maximum du ventilateur est 3600 t/min qui est la valeur par défaut de la vitesse. La vitesse maximum du ventilateur actuel est affichée par défaut, soit 3600 t/min.

Si vous souhaitez réduire la vitesse maximum du ventilateur, appuyez sur la valeur, dans le cas présent 3600, et une nouvelle valeur inférieure peut être saisie.

Elle vous permet de modifier l'échelle sur d'autres valeurs inférieures à 3600 kPa qui est le maximum sur l'échelle. Ceci peut apporter une meilleure vision de l'exploitant étant donné que le ventilateur ne doit pas atteindre la vitesse maximum vu que cela dépend de l'installation.

Si le bouton % est sélectionné, l'échelle des vitesses basculera sur une échelle %.

Une ligne supplémentaire apparait maintenant en bas de l'écran où le rapport entre 100% et la vitesse doit être défini.

Si l'on appuie sur Schéma des connexions, un organigramme apparaît, présentant le branchement d'un transducteur de pression / dépression ou de débit.

**2 - Le ventilateur fournit une pression statique fixe**. La pression est mesurée à l'aide d'un transducteur de pression relié à la commande du ventilateur. La pression maximum du ventilateur est 16 kPa qui est la valeur par défaut sur l'échelle des pressions que l'on peut voir à droite de l'écran. Si vous souhaitez modifier la valeur, appuyez sur la valeur existante et saisissez une nouvelle valeur.

Il est possible de sélectionner la pression en kPa ou en inWG (colonne d'eau pouces). Si la pression en inWG est sélectionnée, l'unité apparaissant sur l'échelle devient inWG. 16 kPa correspond à env. 64 inWG

Il est possible de modifier l'échelle sur d'autres valeurs inférieures à 16 kPa qui est le maximum sur l'échelle. Ceci peut apporter une meilleure vision de l'exploitant étant donné que le ventilateur ne doit pas nécessairement atteindre la pression maximum vu que cela dépend de l'installation. Si le bouton % est sélectionné, l'échelle des pressions basculera sur une échelle %.

Une ligne supplémentaire apparait maintenant en bas de l'écran où le rapport entre 100% et la pression en kPa / inWG doit être défini.

**3 - Le ventilateur fournit un débit d'air fixe** Le débit d'air est mesuré à l'aide d'un transducteur de pression relié à la commande du ventilateur. La vitesse maximum de l'air dépend du modèle de ventilateur. La vitesse maximum de l'air du ventilateur actuel est affichée par défaut, soit 6000 m<sup>3</sup>/h. Si vous souhaitez réduire la vitesse maximum de l'air, appuyez sur la valeur, à savoir 6000, et une nouvelle valeur inférieure peut être saisie. Il est possible de sélectionner la vitesse d'air en m3 /h ou en CFM (pied cube par minute). Si la pression en CFM est sélectionnée, l'unité apparaissant sur l'échelle bascule sur CFM. 6000 m<sup>3</sup>/h sont env. 3530 CFM.

Il est possible de modifier l'échelle sur d'autres valeurs inférieures à 6000 m3 /h qui est le maximum sur l'échelle. Ceci peut apporter une meilleure compréhension à l'exploitant étant donné que le ventilateur ne doit pas nécessairement atteindre la pression maximum vu que cela dépend de l'installation. Si le bouton % est sélectionné, l'échelle des débits basculera sur une échelle  $\%$ .

Une ligne supplémentaire apparait maintenant en bas de l'écran où le rapport entre 100% et le débit en m3 /h / CFM doit être défini.

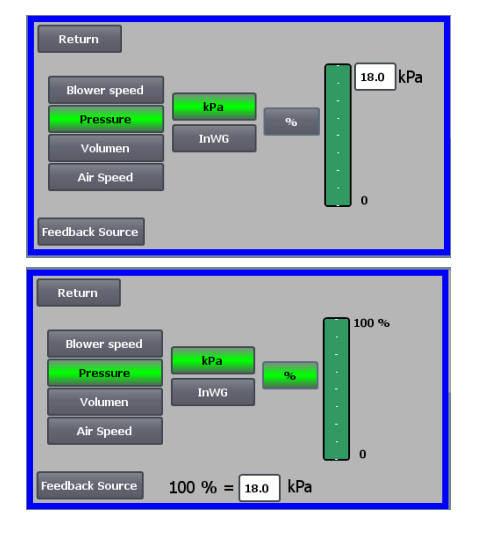

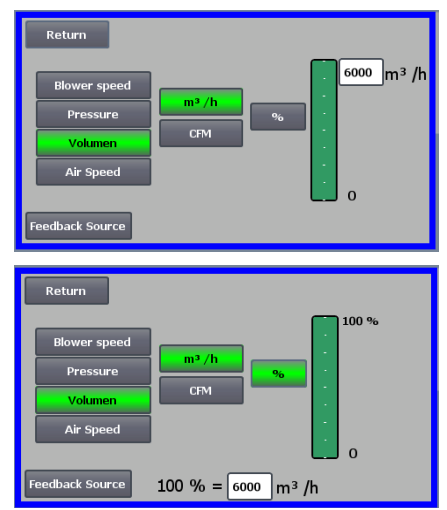

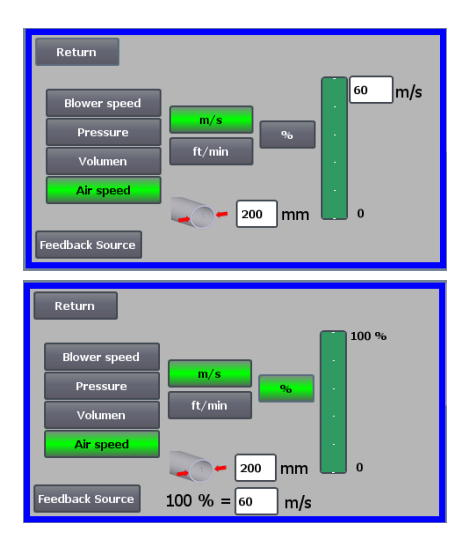

**4 - Le ventilateur fournit une vitesse d'air fixe.** La vitesse de l'air est calculée en contrôlant le débit d'air comme dans le mode de fonctionnement 3. Dans ce mode de fonctionnement, le diamètre de la conduite doit être spécifié pour calculer la vitesse de l'air.

Il est rare que la vitesse d'air du ventilateur dépasse 60 m/s, expliquant pourquoi elle est réglée sur la valeur par défaut figurant sur l'échelle des vitesses d'air, que l'on peut voir à droite de l'écran. Si vous souhaitez modifier la valeur, appuyez sur la valeur existante et saisissez une nouvelle valeur.

Il est possible de sélectionner la vitesse d'air en m/s ou en ft/min. Si la pression en ft/min est sélectionnée, l'unité apparaissant sur l'échelle devient ft/min. 60 m/s sont env. 9842 ft/min.

Il est possible de modifier l'échelle sur d'autres valeurs inférieures à 60 m/s qui est le maximum sur l'échelle. Ceci peut apporter une meilleure compréhension à l'exploitant étant donné que le ventilateur ne doit pas nécessairement atteindre la pression maximum vu que cela dépend de l'installation. Si une vitesse d'air différente de Ø350 est souhaitée dans un diamètre de tuyau (comme sur l'entrée et la sortie du ventilateur), elle peut être corrigée à droite de l'icône de la conduite. Si le bouton % est sélectionné, l'échelle des vitesses d'air basculera sur une échelle %. Une autre valeur % max. peut ensuite être saisie.

Une ligne supplémentaire apparait maintenant en bas de l'écran où le rapport entre 100% et la vitesse de l'air en m/s ft/min doit être défini.

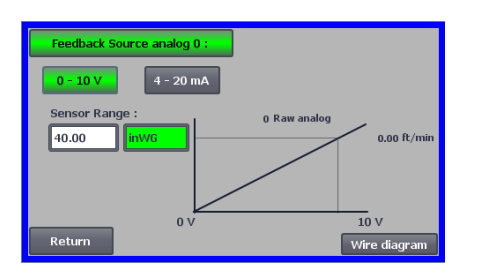

Le contrôle de la pression, du volume ou du débit (vitesse de l'air) permet de sélectionner Feedback Source. Sur cet écran, on voit une courbe au-dessus du signal d'entrée qui doit être 0 à 0 V et max. à 10 V. La valeur max. est spécifiée dans le champ situé à gauche et l'unité de mesure dans le champ situé à droite.

Sélectionner d'abord si le signal du transducteur est un signal 0-10 volts ou un signal 4-20 mA. Sélectionner ensuite la valeur que représente la sortie maximum du transducteur de pression, dans le cas présent 10 volts correspondent à 40 InWG. Il est possible de basculer entre inWG et kPa.

Si l'on appuie sur l'icône Schéma des connexions, un organigramme apparaît, présentant la connexion d'un transducteur de pression ou de débit..

Lors du contrôle de la pression, de la vitesse du débit ou de l'air, il est possible de sélectionner un type différent de transducteur de pression différentielle que celui qui est fourni dans le kit standard de Kongskilde.

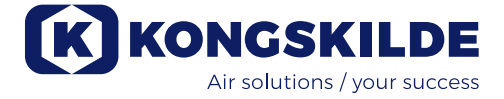

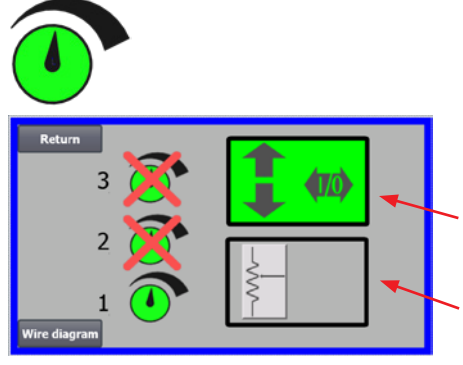

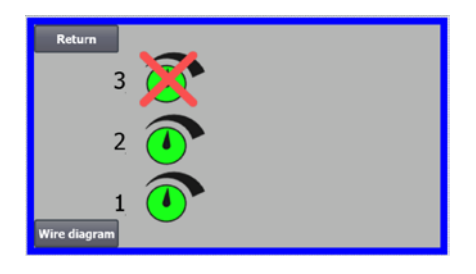

#### **L'icône permet d'accéder à la configuration du point de consigne**

L'écran figurant à gauche indique qu'un seul point de consigne a été sélectionné étant donné que les points de consigne 2 et 3 sont recoupés. Le point de consigne est ajusté à l'aide des flèches haut et bas situées sur le tableau de commande ou au moyen des entrées numériques apparaissant sur le PLC (présentées dans la boîte se trouvant dans l'angle supérieur droit). D'ailleurs, on voit que le point de consigne du ventilateur est ajusté depuis le tableau de commande ou au moyen des entrées numériques apparaissant sur le PLC.

Le point de consigne peut également être ajusté au moyen de l'entrée analogique apparaissant sur le PLC (que l'on voit dans la boîte se trouvant dans l'angle inférieur droit - la boîte basculera alors sur un fond vert).

Si l'on effleure le Schéma des connexions, un organigramme apparaît, présentant la connexion des entrées et des sorties numériques.

L'écran à gauche indique que 2 points de consigne ont été sélectionnés. Les points de consigne sont ajustés à l'aide des flèches haut et bas et uniquement sur le tableau de commande. Il est possible de basculer entre 3 points de consigne différents. Si vous souhaitez sélectionner davantage de points de consigne fixes, appuyez sur les icônes des points de consigne qui sont recoupés, la croix disparaîtra.

Si plusieurs points de consigne fixes sont sélectionnés, il n'est pas possible d'utiliser l'entrée analogique pour ajuster les points de consigne.

# S t a r t

 $\sqrt{20}$ 

 $10$ 

s e q.

S t a r

#### **L'icône permet d'accéder à la séquence de démarrage et d'arrêt du ventilateur**

La commande du ventilateur peut démarrer et arrêter jusqu'à 2 moteurs électriques externes, conjointement avec le démarrage et la mise à l'arrêt du ventilateur. Il est possible de sélectionner l'ordre de démarrage / d'arrêt du ventilateur / des moteurs électriques et à quel intervalle le ventilateur et chacun des deux moteurs électriques doit démarrer ou s'arrêter respectivement.

L'écran situé à gauche présente l'exemple suivant :

- Lorsque le ventilateur reçoit le signal de démarrage à l'instant 0, le moteur électrique externe 1 est démarré (sur un cutter, par exemple).
- 10 sec. après le signal de démarrage, le ventilateur est démarré.
- 20 sec. après le signal de démarrage, le moteur électrique externe 2 est démarré (sur un séparateur, par exemple).

Les temps 10 et 20 sec. sont uniquement des exemples.

L'écran situé à gauche présente les réglages par défaut pour la séquence de démarrage. Aucun moteur électrique externe n'est relié au ventilateur et le ventilateur démarre lorsqu'il reçoit le signal de démarrage.

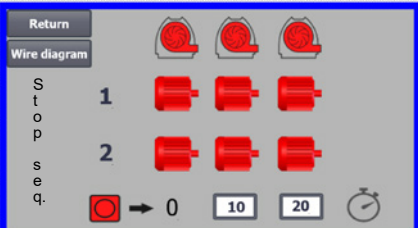

Lorsque le menu prévu pour la séquence de démarrage du ventilateur demeure sur le bouton Retour, vous parvenez à un menu de séquence d'arrêt correspondant. L'écran situé à gauche présente la séquence d'arrêt par défaut. La séquence d'arrêt peut être paramétrée de la même manière que la séquence de démarrage.

Si l'on effleure l'icône Schéma des connexions, une organigramme apparaît, présentant la connexion des entrées et des sorties numériques.

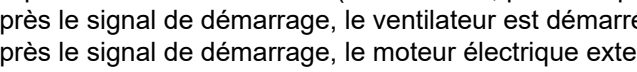

t s e  $10$  $\sqrt{20}$ q.

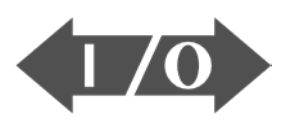

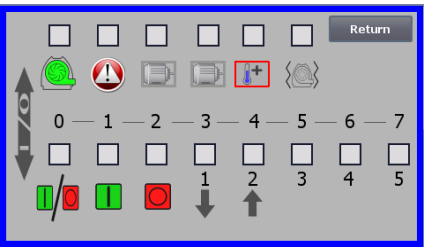

#### **L'icône indique le statut pour l'entrée et la sortie numérique**

L'icône permet d'accéder à une image des statuts. Il n'est pas possible de paramétrer manuellement le statut des entrées et des sorties numériques. L'écran situé à gauche présente l'écran des statuts pour la configuration du ventilateur où 1 point de consigne est sélectionné.

Les 6 icônes supérieures présentent les sorties numériques :

- 0 ON Le ventilateur fonctionne OFF Le ventilateur est mis à l'arrêt
- 1 ON Indique un dysfonctionnement dans le ventilateur OFF aucun dysfonctionnement n'est présent dans le ventilateur
- 2 ON Le moteur électrique externe 1 fonctionne OFF Le moteur électrique externe 1 est à l'arrêt
- 3 ON Le moteur électrique externe 2 fonctionne OFF Le moteur électrique externe 2 est à l'arrêt
- 4 ON Elément chauffant externe OFF Elément chauffant externe
- 5 ON Capteur de vibrations OFF Capteur de vibrations

#### Les 8 icônes inférieures présentent les entrées numériques :

- 0 ON Démarrer le ventilateur OFF Arrêter le ventilateur
- 1 ON Démarrer le ventilateur avec une brève impulsion OFF Si le ventilateur démarre avec une impulsion, il continuera de fonctionner
- 2 ON Le ventilateur doit fonctionner s'il est démarré OFF Arrêter le ventilateur
- 3 ON Réduire le point de consigne
- 4 ON Augmenter le point de consigne
- 5 Non connecté
- 6 Non connecté
- 7 Non connecté

L'écran situé à gauche présente la configuration du ventilateur où plusieurs points de consigne sont sélectionnés.

Les 2 icônes inférieures situées à droite présentent les entrées numériques qui sélectionnent quel point de consigne doit être actif. Dans ce cas, le point de consigne 1 est actif.

#### **L'icône pour la configuration du ventilateur - assistant de configuration** L'icône indique un assistant qui facilite la configuration du ventilateur. La sélection de cet assistant vous permet d'accéder aux éléments suivants :

- configuration du point de consigne
- paramétrage de la vitesse de l'air
- démarrage de la configuration des séquences
- arrêt de la configuration des séquences
- configuration des droits d'utilisateur

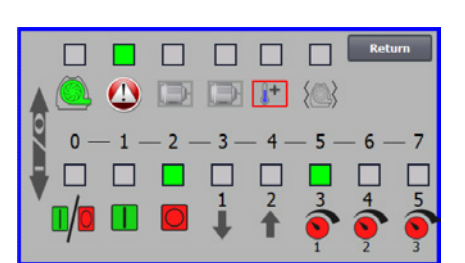

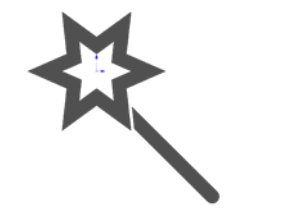

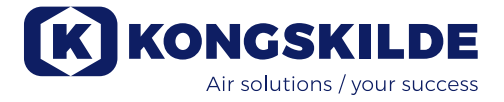

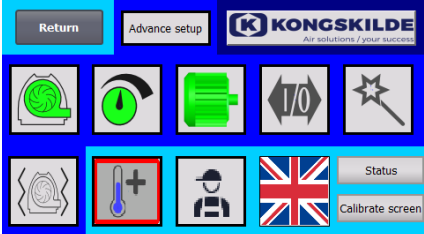

### **L'icône permet d'accéder à la configuration de la surveillance des vibrations**

Tous les ventilateurs de matière sont équipés en standard d'un système de surveillance des vibrations et peuvent être achetés en tant qu'accessoires pour les ventilateurs d'air pur.

Un capteur de vibration situé sur la console du moteur surveille le niveau de vibration du ventilateur. Si ce niveau est dépassé pendant plus de 10 secondes, le ventilateur s'arrête pour éviter tout dommage et, dans le pire des cas, toute blessure. En même temps, l'état des vibrations est affiché en appuyant sur l'icône d'alarme rouge clignotante sur le panneau de commande.

#### **Si la surveillance n'est pas activée, le ventilateur peut être gravement endommagé et il y a également un risque de blessure ! Si la surveillance des vibrations est désactivée pendant le fonctionnement, le ventilateur s'arrête !**

La surveillance des vibrations est activée et une pression sur "O" la désactive. Si vous le souhaitez, vous pouvez procéder comme suit :

Sélectionnez "O".

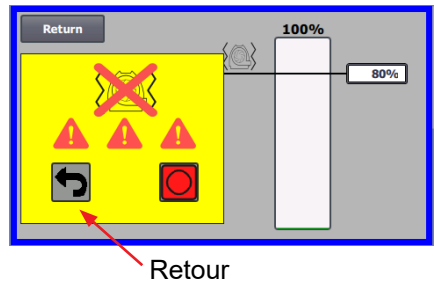

Sélectionnez à nouveau "O" pour confirmer la désactivation, afin de vous assurer que l'administrateur souhaite la désactivation. Si la désactivation n'est pas souhaitée, sélectionnez Retour.

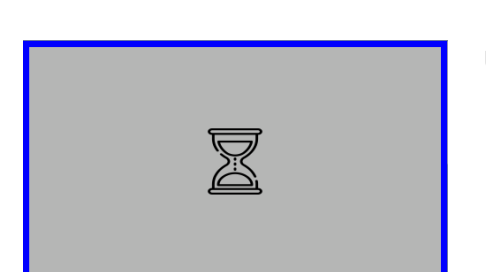

Un sablier apparaît pendant environ 20 secondes.

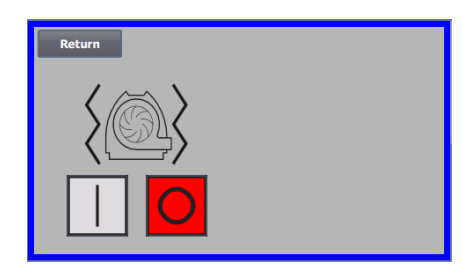

La surveillance des vibrations est maintenant désactivée.

L'activation se fait dans l'ordre inverse - voir également la section "Accessoires".

Le caisson et le rotor du ventilateur doivent être inspectés conformément à la section "Entretien et maintenance".

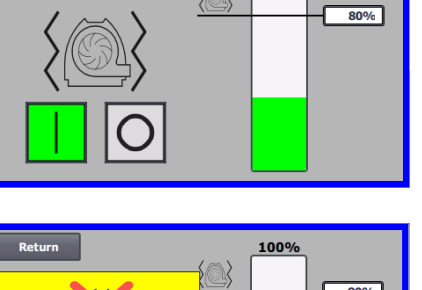

100%

**Voici des exemples de schémas de connexions :**

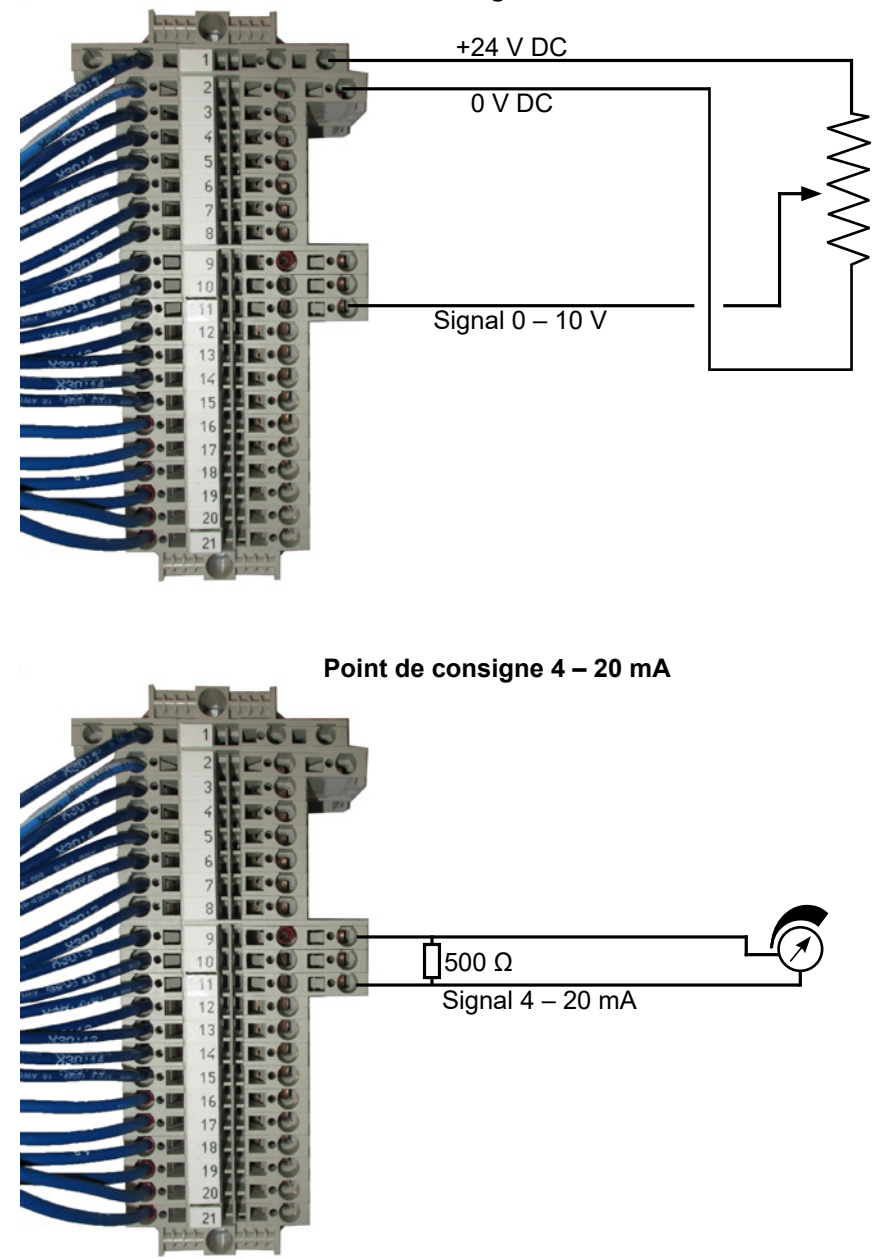

**Point de consigne 0 – 10 V**

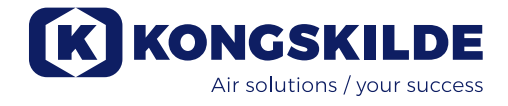

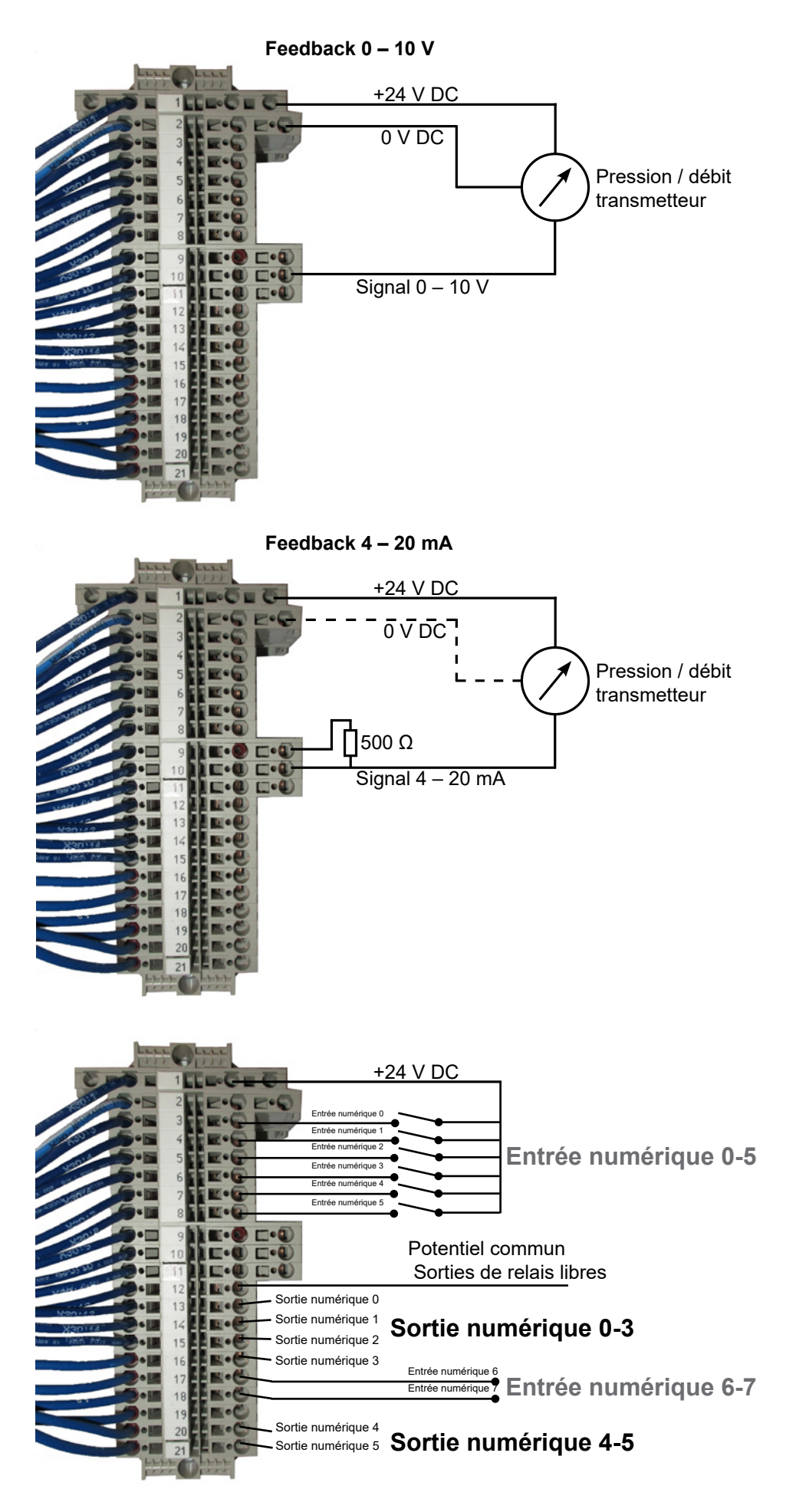

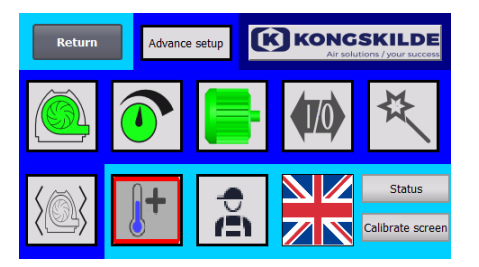

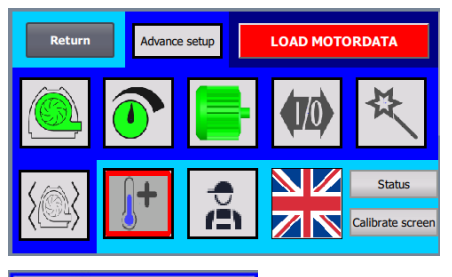

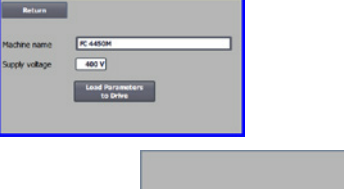

#### **Remplacer le convertisseur de fréquence**

Si le convertisseur de fréquence a été remplacé, procéder de la façon suivante :

- se connecter en tant qu'Admin
- appuyer sur le logo Kongskilde apparaissant dans l'angle supérieur droit pendant 10 sec
- Le logo Kongskilde devient CHARGER LES DONNÉES DU MOTEUR et clignote
- appuyer sur l'action clignotante CHARGER LES DONNÉES DU MO-**TEUR**
- Sur la page suivante, appuyer sur : Charger les paramètres pour l'entraînement
- lorsque la barre bleue est à 100%, appuyer sur Retour
- Le logiciel est maintenant téléchargé pour le convertisseur de fréquence.

Dans le champ Tension d'alimentation, vous pouvez modifier les paramètres de la tension d'alimentation du convertisseur de fréquence, par exemple si l'alimentation secteur est de 480V. Cette opération n'est nécessaire qu'en cas de surtensions répétées lors du fonctionnement du ventilateur. Voir la section "Dépannage" si nécessaire.

S'il n'est pas possible de charger les nouvelles données (**pour les modèles 4220 et 4300 avec convertisseur Siemens V20)**, c'est que le convertisseur de fréquence n'est pas configuré pour communiquer avec l'automate. Dans ce cas, procéder comme suit :

- Vérifiez toutes les connexions de câble conformément au schéma de câblage.
- Sur le convertisseur de fréquence, appuyez deux fois sur M pour que P0003 apparaisse à l'écran. Appuyez sur OK et utilisez la flèche jusqu'à ce que l'affichage indique 3 et terminez par OK.
- Utilisez la flèche jusqu'à ce que P2010 apparaisse à l'écran. Appuyez sur OK → in000 → appuyez sur OK. Utilisez la flèche vers le haut jusqu'à ce que l'écran affiche 8, appuyez sur OK et appuyez sur M.
- Utilisez la flèche jusqu'à ce que P2011 apparaisse à l'écran. Appuyez sur OK → in000 → appuyez sur OK. Utilisez la flèche vers le haut jusqu'à ce que l'écran affiche 1, appuyez sur OK et appuyez sur M.
- Utilisez la flèche jusqu'à ce que P2012 apparaisse à l'écran. Appuyez sur OK → in000 → appuyez sur OK. Utilisez la flèche vers le haut jusqu'à ce que l'écran affiche 8, appuyez sur OK et appuyez sur M.
- Utilisez la flèche jusqu'à ce que P2013 apparaisse à l'écran. Appuyez sur OK → in000 → appuyez sur OK. Utilisez la flèche vers le bas jusqu'à ce que l'écran affiche 4, appuyez sur OK et appuyez sur M.
- Utilisez la flèche jusqu'à ce que P1300 apparaisse à l'écran. Appuyez sur OK → in000 → appuyez sur OK. Utilisez la flèche vers le haut jusqu'à ce que l'écran affiche 0, appuyez sur OK et appuyez sur M.
- Éteignez la ventilateur à l'aide de l'interrupteur principal et attendez au moins ½ minute avant de la rallumer.

### S'il n'est pas possible de charger les nouvelles données (**pour les modèles 4370, 4450 et 4550 avec convertisseur Siemens**

- **G120X**), le convertisseur de fréquence n'est pas configuré pour communiquer avec l'automate. Dans ce cas, procéder comme suit: • Vérifiez toutes les connexions de câble conformément au schéma de câblage (si les diodes LINK et Rx/Tx clignotent, le câble de réseau entre l'automate et le convertisseur est OK).
- Arrêtez le ventilateur à l'aide de l'interrupteur principal.
- Insérez une carte SD contenant le logiciel dans la partie supérieure du convertisseur (A).
- Allumez le ventilateur à l'aide de l'interrupteur principal.
- Le convertisseur récupère maintenant les données de paramètres (B).
- Lorsque la LED RDY devient verte, éteignez le ventilateur à l'aide de l'interrupteur principal (C).
- Retirez la carte SD.
- Attendez au moins ½ minute avant de remettre le ventilateur en marche.

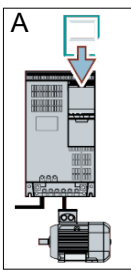

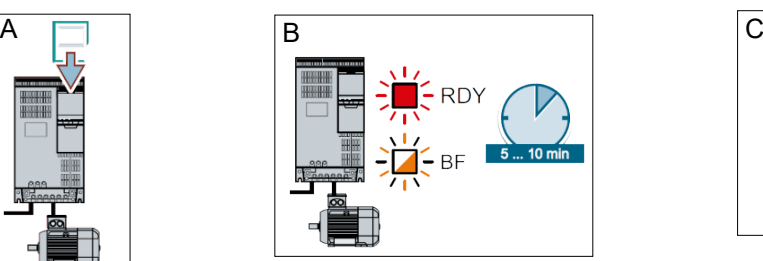

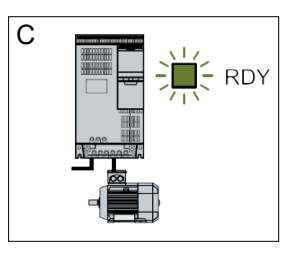

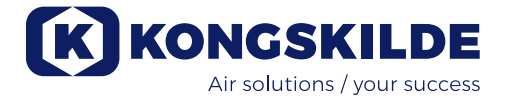

## **Fonctionnement : MultiAir MA 4000 :**

Le ventilateur est démarré et arrêté sur l'interrupteur principal.

#### **MultiAir FC/FCE 4000 :**

Le ventilateur est allumé et éteint sur l'interrupteur principal.

En utilisant le tableau de commande (et éventuellement la commande externe de l'installation), il est possible de réguler en continu la performance du ventilateur. Par conséquent, on peut ajuster la performance du ventilateur de sorte qu'elle s'adapte exactement à l'installation en question.

Le réglage peut être effectué manuellement en ajustant la vitesse du ventilateur ou automatiquement en reliant l'équipement de mesure au système de conduites. L'équipement de mesure mesure la pression statique régnant dans le système de conduites et maintient cette pression constante ou mesure la vitesse de l'air dans les conduites et maintient la vitesse de l'air et donc le débit d'air constant.

Pour parvenir à des économies en termes d'énergie, il est important de ne pas utiliser une performance plus élevée que nécessaire afin d'accomplir la tâche en question. Par ailleurs, une performance trop élevée du ventilateur peut causer des dommages au matériel transporté. Après avoir configuré et exploité le ventilateur, le point de consigne est enregistré même si la tension est coupée du ventilateur. Lorsque le ventilateur est en train de fonctionner et que la performance actuelle est conforme au point de consigne, la valeur actuelle est affichée constante. Si le point de consigne est modifié, le ventilateur ajustera automatiquement la performance dans sa plage de capacité.

**Démarrer le ventilateur** : Appuyer sur le bouton Démarrer (2). Lorsque le ventilateur est en train de fonctionner, son icône s'allume en vert.

**Arrêter le ventilateur** Appuyer sur le bouton Arrêter (1). Lorsque le ventilateur est à l'arrêt, son icône s'allume en rouge.

**Pour augmenter la performance du ventilateur :** Appuyer sur la flèche Haut (3). Le bouton peut être maintenu constamment appuyé pour un réglage important. L'icône verte du ventilateur clignote jusqu'à ce que le ventilateur ait atteint la performance souhaitée.

**Pour réduire la performance du ventilateur** : Appuyer sur la flèche Bas (4). Le bouton peut être maintenu constamment appuyé pour un réglage important. L'icône verte du ventilateur clignote jusqu'à ce que le ventilateur ait atteint la performance souhaitée.

Si le point de consigne souhaité ne peut pas être atteint, l'icône verte du ventilateur clignotera.

Le démarrage et l'arrêt du ventilateur pendant le fonctionnement normal doivent être réalisés sur le tableau de commande ou sur les entrées numériques du ventilateur. Si l'interrupteur principal est éteint et reconnecté avant 1 minute 1/2 après la déconnexion, il se peut qu'il faille réinitialiser une erreur dans le menu des erreurs, après quoi le ventilateur fonctionnera à nouveau normalement. Par conséquent, le ventilateur ne doit pas être mis à l'arrêt à l'aide de l'interrupteur principal, mais au moyen du bouton Arrêt situé sur le tableau de commande. Sur les modèles FCE, le tableau de commande se trouve à l'intérieur de l'armoire de commande et il est également important de ne pas utiliser l'interrupteur principal pour arrêter le ventilateur.

# **Service et entretien :**

Tous les travaux d'entretien, de maintenance et de réparations doivent être réalisés par une personne instruite et qualifiée.

Les roulements du moteur sont lubrifiés départ usine et ne nécessitent pas de lubrification supplémentaire, hormis pour le MultiAir MA 4550 et le MultiAir FC/FCE 4550 dont les roulements sont lubrifiés toutes les 1500 heures de service. S'assurer de bien nettoyer le bouchon graisseur avant la lubrification.

Le lubrifiant doit être une graisse au complexe de lithium de qualité supérieure, NLGI classe 3. Le type de graisse et la quantité figurent sur la plaque signalétique du moteur.

NB - Les roulements situés sur le MultiAir MA 4550 et le FC/FCE 4550 sont livrés lubrifiés et doivent donc être uniquement lubrifiés après 1500 heures de service.

Le rotor du ventilateur est directement monté sur l'arbre du moteur, il n'y a donc aucun roulement dans le ventilateur. S'assurer que l'alimentation du ventilateur en air de refroidissement n'est jamais obstruée.

Le ventilateur est équipé d'un filtre (classe EU3) qui est monté sous le convertisseur de fréquence. Ce filtre doit être nettoyé ou remplacé si nécessaire. De plus, il peut s'avérer nécessaire de nettoyer la grille au niveau de l'entrée, en particulier si le ventilateur est monté en extérieur.

Le filtre peut être contrôlé de la façon suivante :

1 - Ouvrir la porte droite du ventilateur. La plaque supérieure du filtre est élevée et tirée vers le centre du ventilateur.

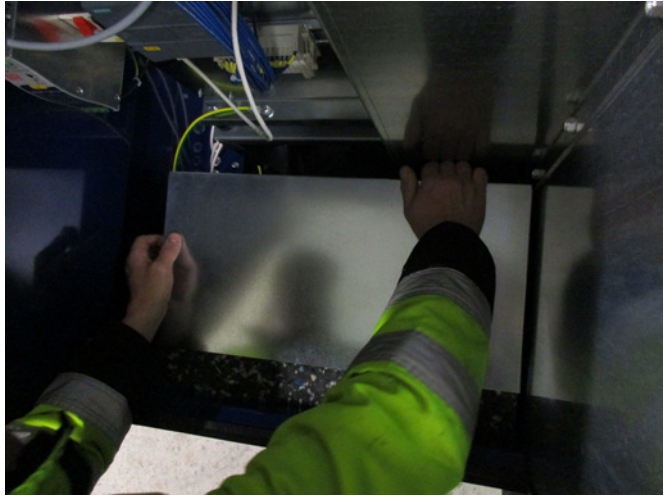

2 - Tirer la cartouche filtrante

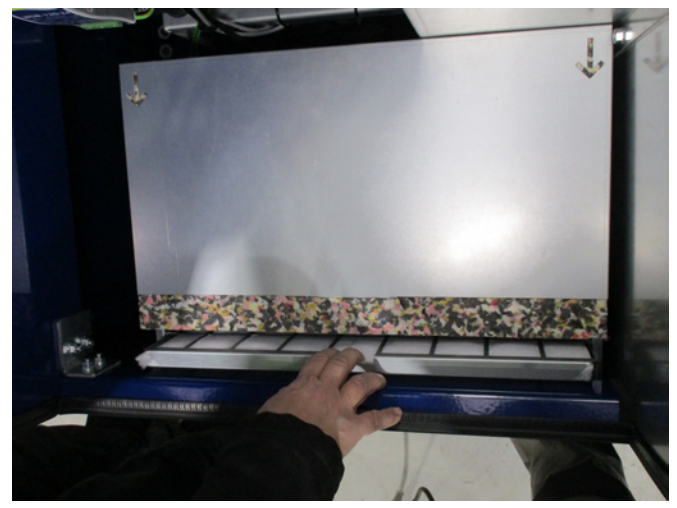

3 - Ouvrir la cassette et ôter le filtre. Le filtre peut être nettoyé avec de l'air comprimé ou de l'eau si nécessaire. Si l'eau est utilisée, le filtre doit être sec avant d'être inséré. Si le filtre est très encrassé, il convient de le remplacer.

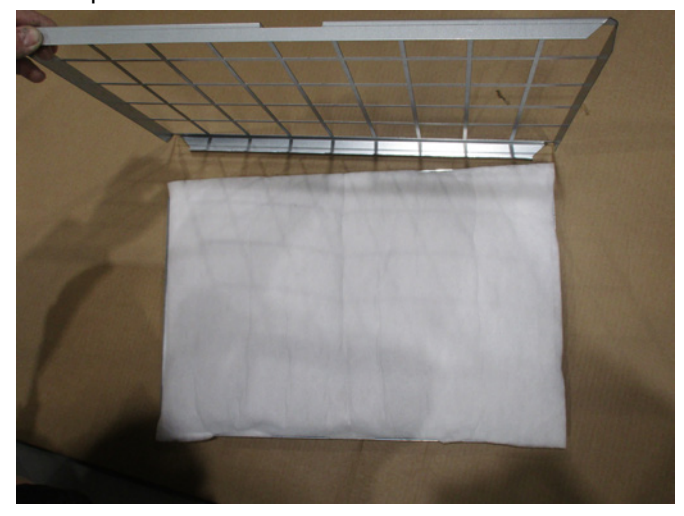

S'assurer de bien placer le filtre lors de l'insertion. Le filtre est monté dans l'ordre inverse.

#### **Contrôle des ventilateurs à matière**

Le rotor et le boîtier du ventilateur conçu pour le transport de matière doivent être régulièrement contrôlés à l'égard des cassures, des fissures et de l'abrasion. Il existe un risque important si l'on utilise un ventilateur avec un rotor et/ou un boîtier usé ou endommagé étant donné que les pièces risquent, dans le pire des cas, d'être éjectées du boîtier de ce dernier. En outre, une exploitation avec un rotor usé réduira la durée de vie des roulements du moteur et des amortisseurs anti-vibrations du ventilateur.

De plus, il faut vérifier si une couche de matière ne s'est pas accumulée dans le boîtier du ventilateur ou sur le rotor. Cette couche pourrait, dans le cas le plus défavorable, causer un déséquilibre dans le rotor et réduire l'efficacité du ventilateur. L'enlèvement de cette matière doit s'effectuer de façon méticuleuse et homogène afin de prévenir un déséquilibre supplémentaire dans le rotor.

Toujours mettre le ventilateur hors tension avant l'inspection et s'assurer de verrouiller l'interrupteur principal de sorte que le ventilateur ne puisse pas démarrer par inadvertance. Retirer les conduites côté entrée et sortie du boîtier du ventilateur afin de pouvoir procéder à une révision approfondie du rotor et du boîtier du ventilateur.

L'usure dépend de la matière, de la quantité et de la vitesse de l'air. Il est recommandé de contrôler le ventilateur une fois qu'il a été exploité avec la matière après 1 mois, puis durant 5 mois à un mois d'intervalle. Cette opération est effectuée afin d'avoir une idée de la rapidité à laquelle le rotor et le boîtier du ventilateur s'usent ou de l'accumulation d'une telle matière épaisse qu'il convient de retirer.

Lorsque le rotor ou le boîtier du ventilateur est usé à 85% ou moins par rapport à son épaisseur de paroi initiale, il convient de les remplacer.

#### **Inspection annuelle**

Les opérations suivantes doivent être effectuées une fois par an :

- Contrôler visuellement la fixation et le serrage de l'ensemble des couvercles et des raccords de tuyau.
- Contrôler le serrage des câbles et des branchements.
- Contrôler le(s) ventilateur(s) de refroidissement du convertisseur de fréquence, y compris une élimination de la poussière (MultiAir FC/FCE)
- Vérifier les amortisseurs à gaz des portes et les dispositifs de verrouillage de ces dernières.
- Nettoyer le moteur du ventilateur étant donné que la poussière réduira le rendement du moteur et sa durée de vie

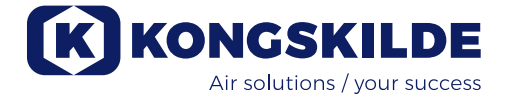

MultiAir FC/FCE : Le convertisseur de fréquence est équipé de 2 ventilateurs de refroidissement qui fonctionnent dès que l'interrupteur principal est connecté.

La durée de vie des ventilateurs de refroidissement est d'env. 4-6 ans en fonctionnement continu, après quoi leur vitesse diminuera pour s'arrêter au final (voir section « Dépannage »). Les ventilateurs de refroidissement doivent être remplacés avant que leur performance chute de façon significative afin de garantir un refroidissement suffisant du convertisseur de fréquence.

MultiAir FCE : Les filtres prévus dans l'armoire de commande sont situés derrière la grille d'admission sur le côté gauche et derrière la grille d'échappement sur le ventilateur de refroidissement sur le côté droit. Les filtres peuvent être contrôlés de la façon suivante :

- 1. Appuyer sur les deux clips à l'extérieur de l'armoire de commande pour libérer le cadre en plastique.
- 2. Retirer le cadre.
- 3. Retirer le filtre et le nettoyer si nécessaire.
- 4. Réinstaller dans l'ordre inverse.

Le ventilateur MultiAir doit être stocké dans une atmosphère sèche et non-corrosive, à des températures comprises entre -20 °C et +55 °C.

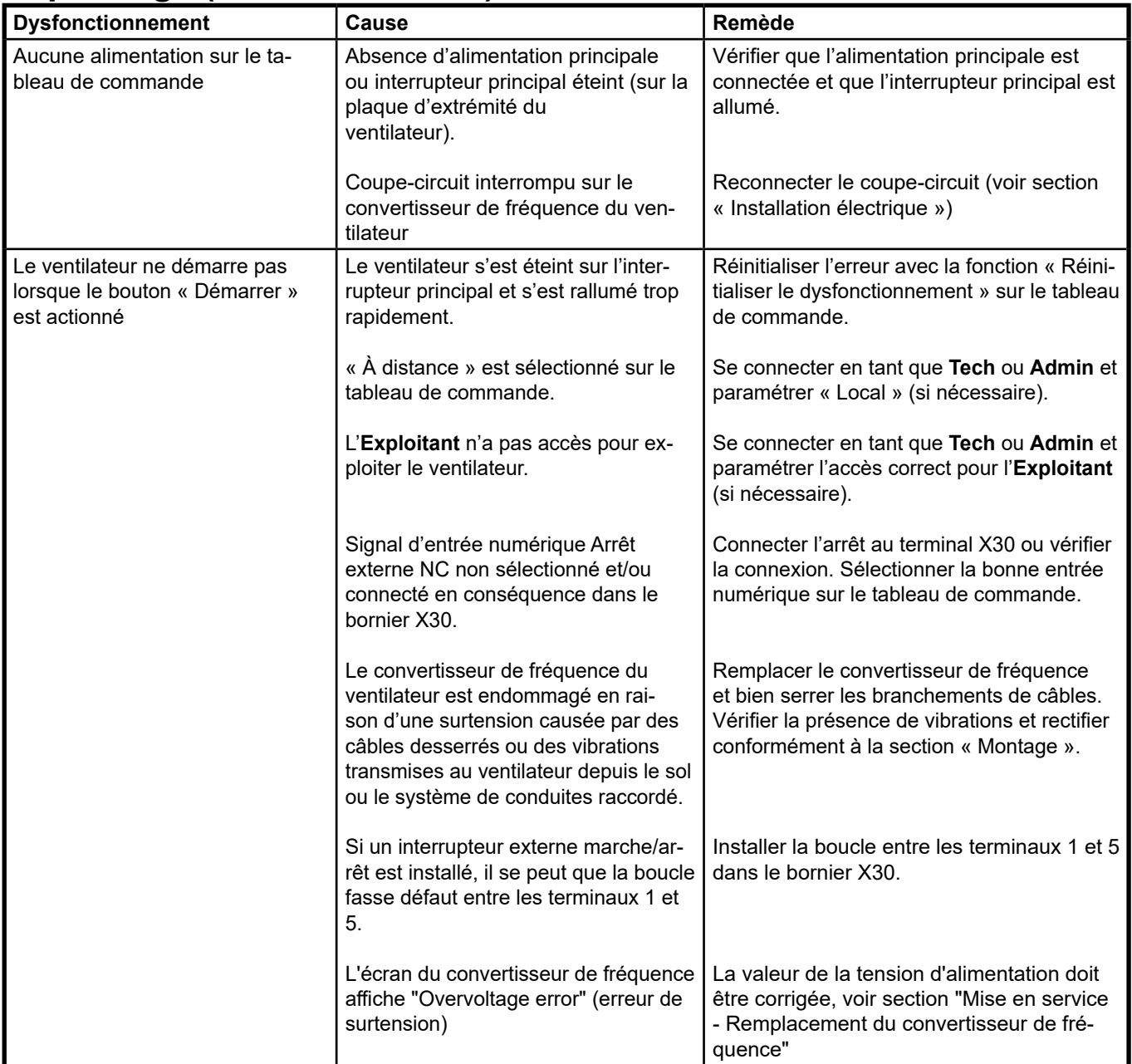

# **Dépannage (MultiAir FC/FCE) :**

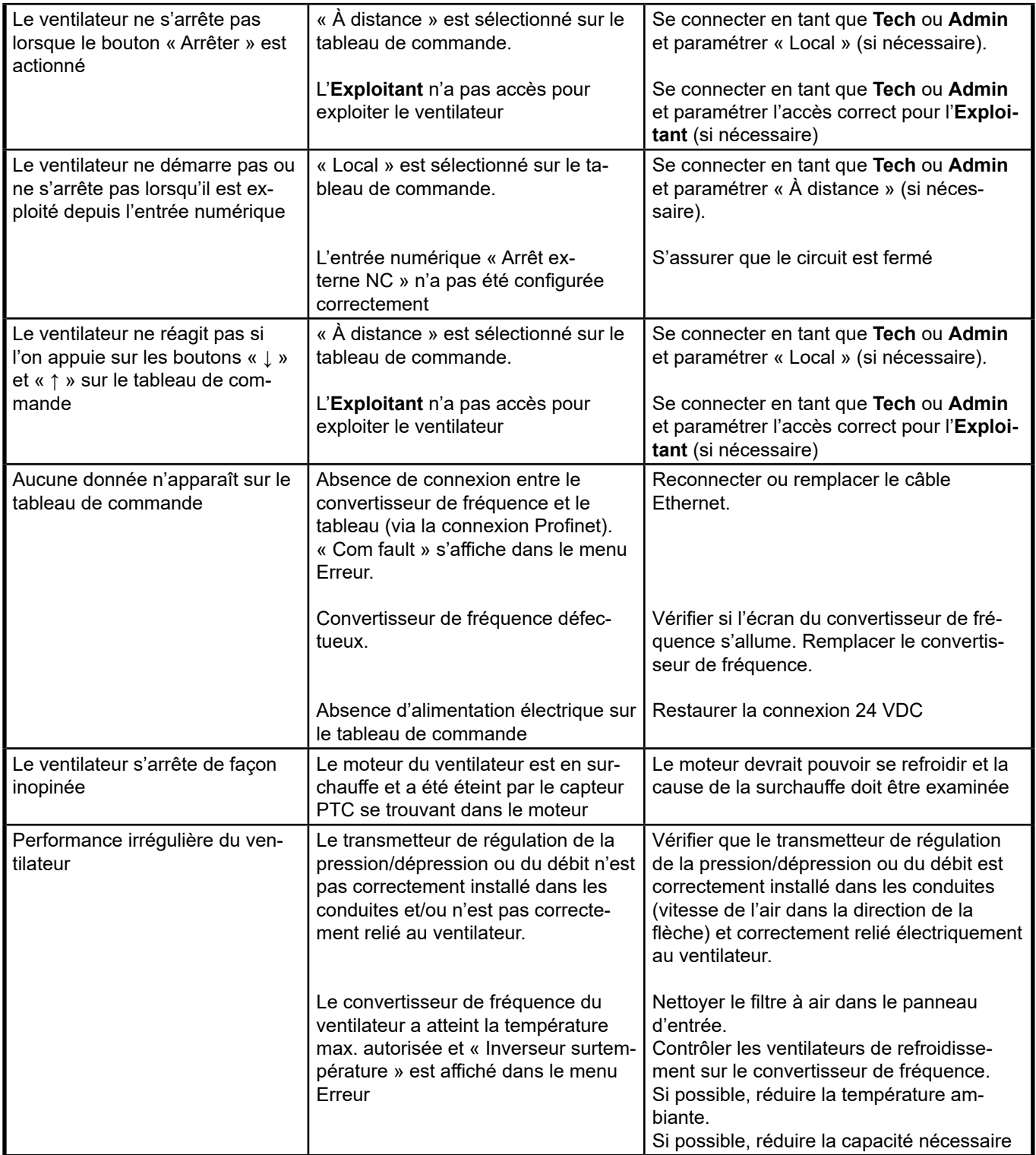

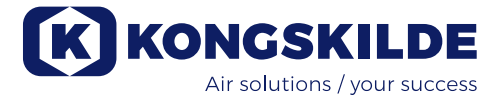

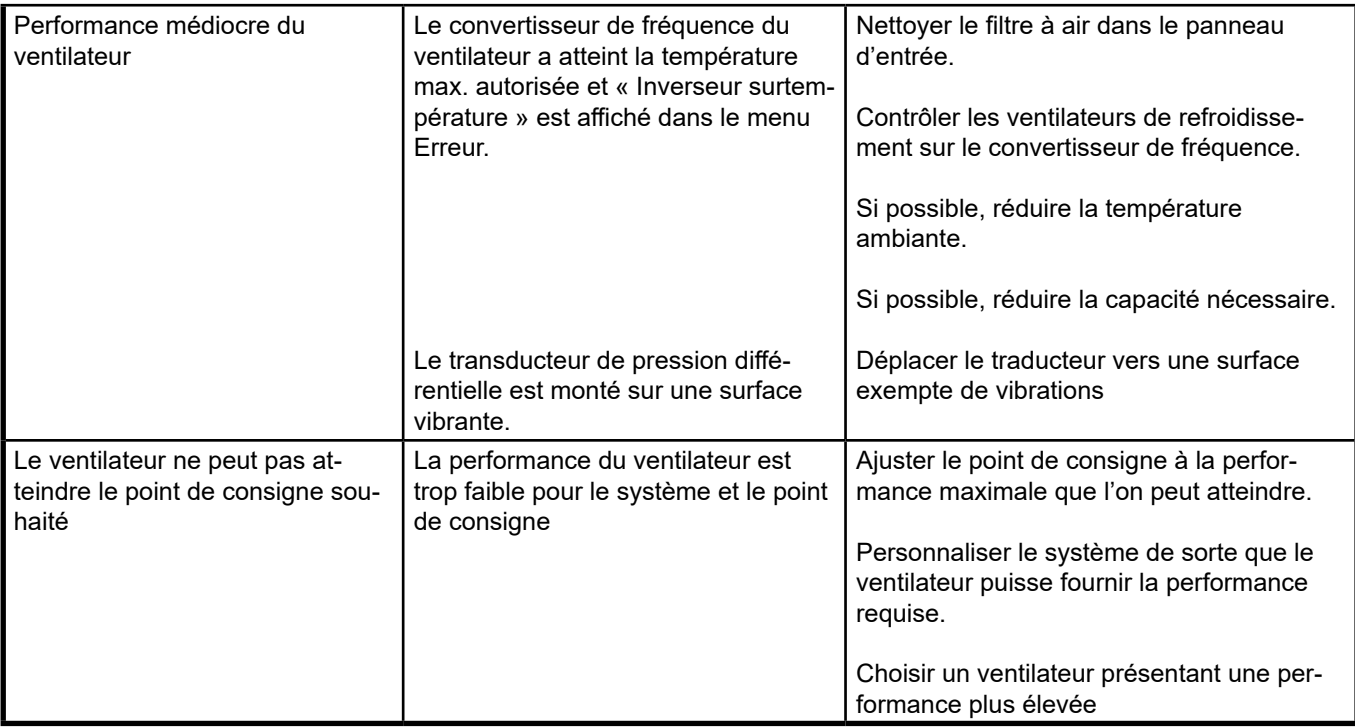

En cas de doutes, contacter un technicien de service qualifié ou le service après-vente Kongskilde.

# **Données techniques :**

#### **Courbes de performance - voir verso du manuel**

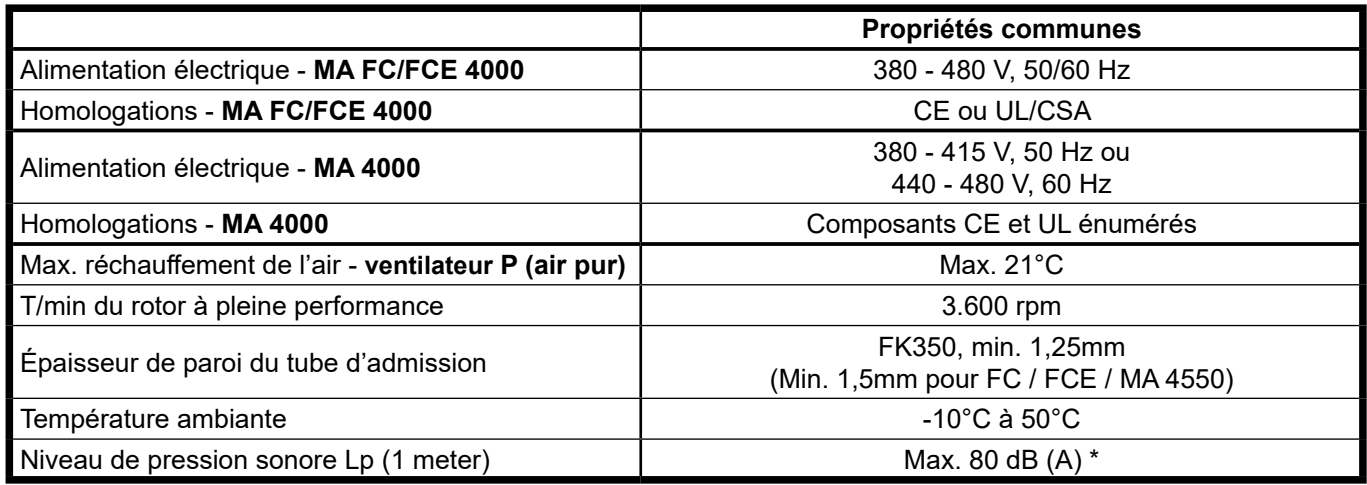

\* : sans les bruits provenant de la tuyauterie. Si l'ensemble de l'installation n'est pas suffisamment atténué, des niveaux de bruit élevés peuvent se produire - voir la section « Installation ».

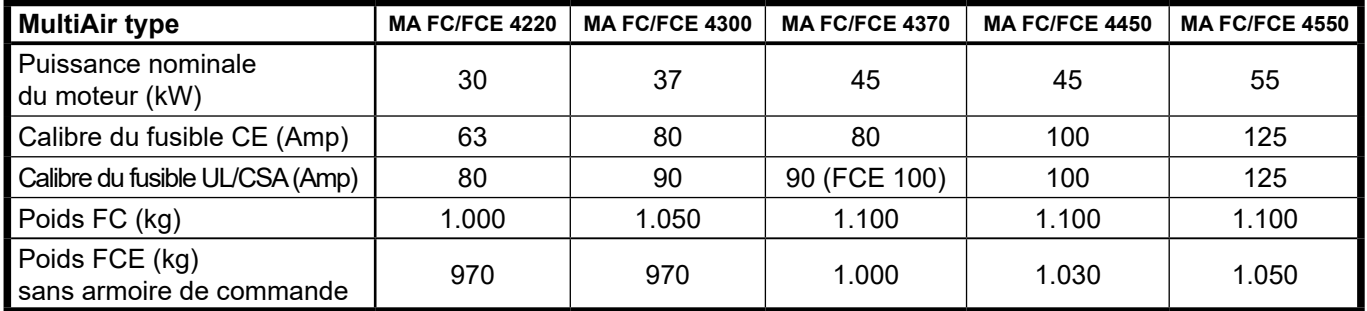

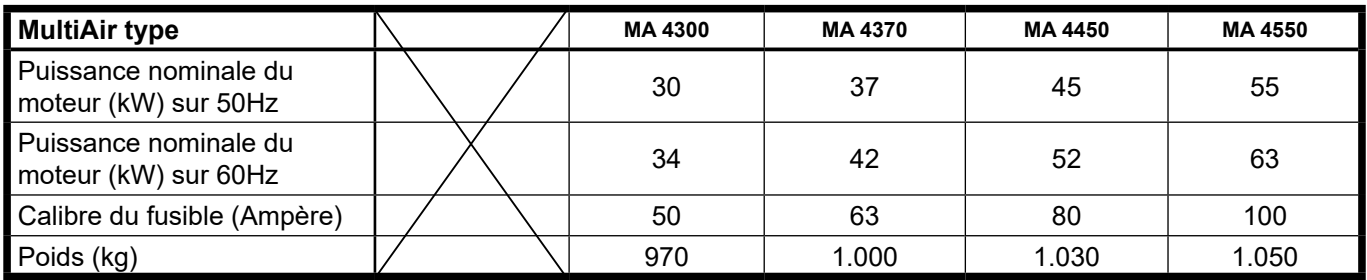

#### **Les caractéristiques suivantes s'appliquent aux ventilateurs de matière:**

Types de matériaux - voir section "Description"

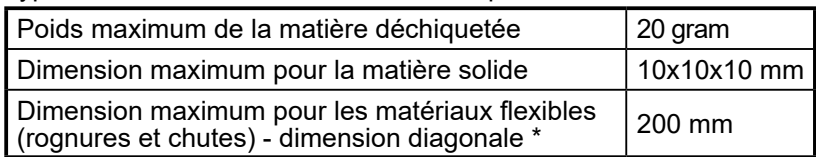

\* Les matériaux ne doivent pas être collants ou humides. Pour les feuilles de plastique et de métal d'une épaisseur supérieure à 0,5 mm, la diagonale correspondante sera de 150 mm, la diagonale correspondante sera de 150 mm.

S'il est nécessaire d'utiliser des types de matériaux qui dépassent les limites indiquées dans le tableau ci-dessus, le matériau peut être testé par Kongskilde.

#### **Régulation Ecodesign**

La série MultiAir FC/FCE 4000P respecte les exigences de la norme européenne Ecovent 2009/125 / CE en vertu du Règlement de la Commission (CE) n° 327/2011, avec des mesures de la performance, effectuées en laboratoire - par conséquent, on ne peut pas s'attendre à obtenir la même performance dans la pratique.

Ceci est documenté avec le marquage tel qu'il est prescrit (exemple) sur le ventilateur :

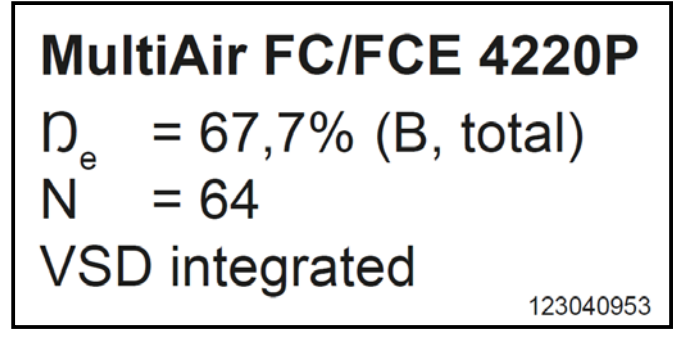

Le marquage indique les valeurs requises conformément à la norme, tel qu'il est expliqué ci-dessous.

# **Ŋe :**

Efficacité totale basée sur la pression totale. La pression totale est la différence entre la pression d'inactivité sur la sortie du ventilateur et la pression d'inactivité sur l'entrée du ventilateur. La pression d'inactivité est la pression mesurée sur l'air en déplacement si cet air a été mis au repos par un processus isentropique.

#### **B :**

Une installation où les mesures du ventilateur sont effectuées avec une entrée libre et une conduite raccordée à la sortie.

#### **N - (Classification de l'efficacité) :**

Paramètres utilisés dans le calcul de la valeur cible pour le rendement énergétique d'un ventilateur, avec une puissance d'entrée électrique spécifique appliquée sur le point de fonctionnement optimal.

#### **VSD - Entraînement à vitesse variable :**

Un convertisseur de fréquence qui ajuste en continu le courant appliqué de sorte que le moteur émette une puissance mécanique avec un couple et à une vitesse correspondant à sa charge actuelle.

Tous les ventilateurs à air propre avec des sorties comprises entre 125 W et 500 kW doivent être équipés d'un convertisseur de fréquence afin de respecter les exigences du Règlement de la Commission (CE) n° 327/2011.

Tous les calculs ont été réalisés conformément à DS / EN ISO 5801 : 2017.

**Données spécifiques Ecodesign - Voir la page suivante**

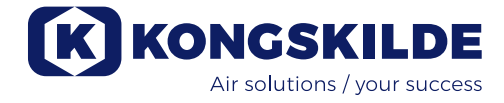

# **Spécifiques Ecodesign :**

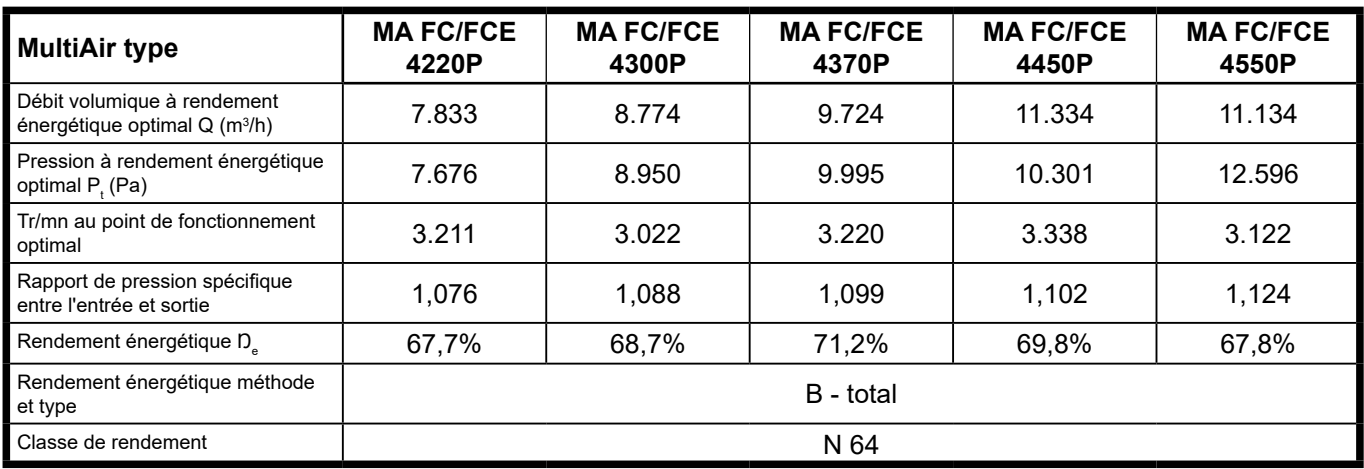

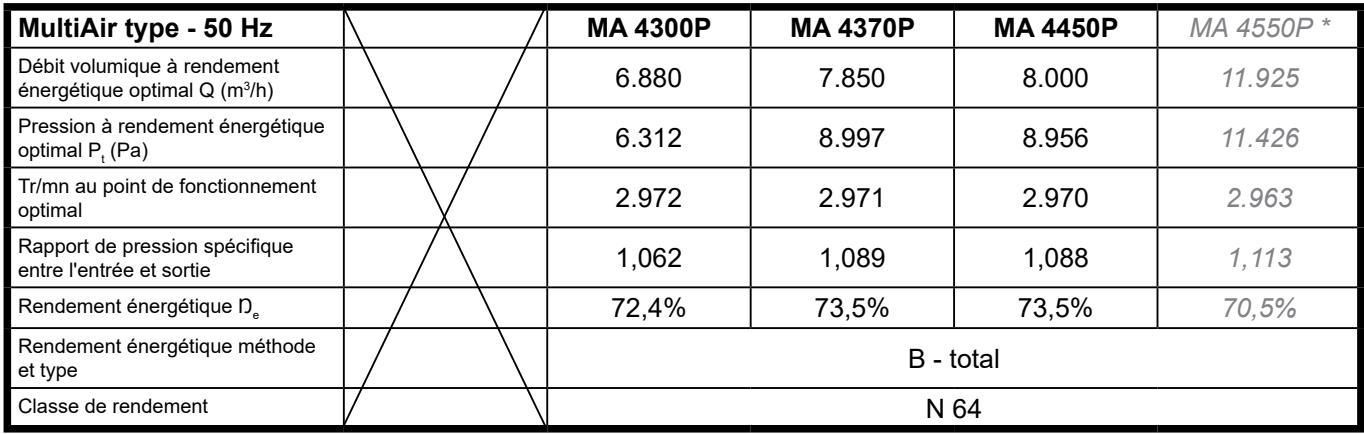

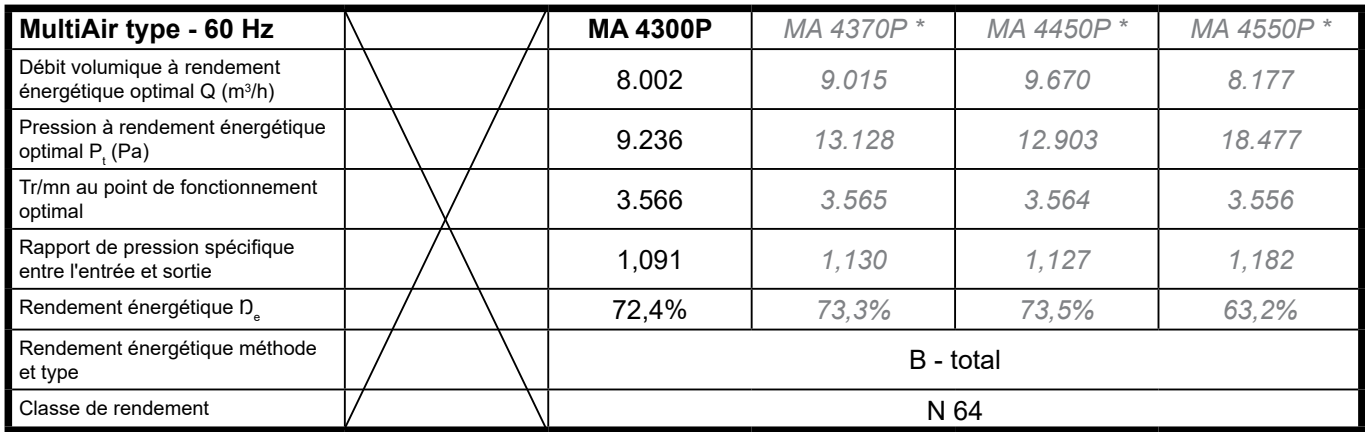

: Les ventilateurs indiqués en gris italique ne sont pas couverts par le Règlement Ecodesign étant donné que les rapports de pression spécifiques sont supérieurs à 1.11, cf. le Règlement : Les exigences imposées au rendement énergétique des ventilateurs ne s'appliquent pas aux ventilateurs conçus pour être exploités dans des applications où le rapport de pression est supérieur à 1.11.

# **Performance curves / Leistungskurven / Courbes de performances:**

**The performance of the material blowers is measured with clean air - when material is passed through the blower, the maximum air flow is reduced compared to the mass flow of introduced material.**

**Die Leistung der Materialgebläse wird mit reiner Luft gemessen - bei Förderung von Material durch das Ge- bläse wird der maximale Luftstrom im Vergleich zum Massenstrom des eingeführten Materials verringert.**

**La performance des ventilateurs de matière est mesurée avec de l'air propre - lorsque la matière passe à travers le ventilateur, le flux d'air maximum est réduit comparativement au flux massique de la matière introduite.**

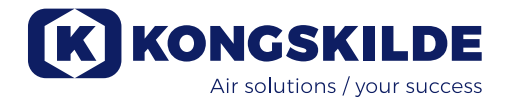

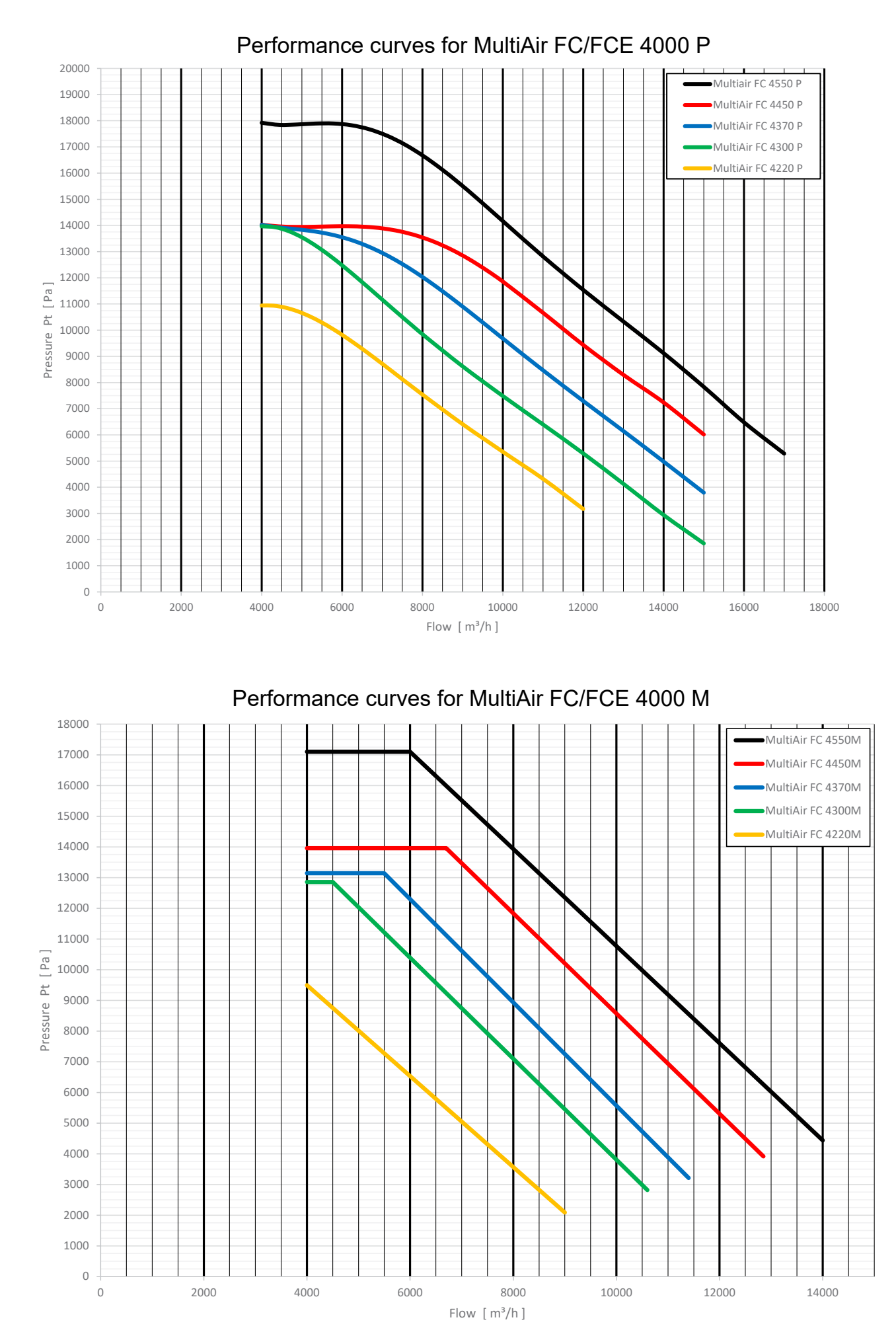

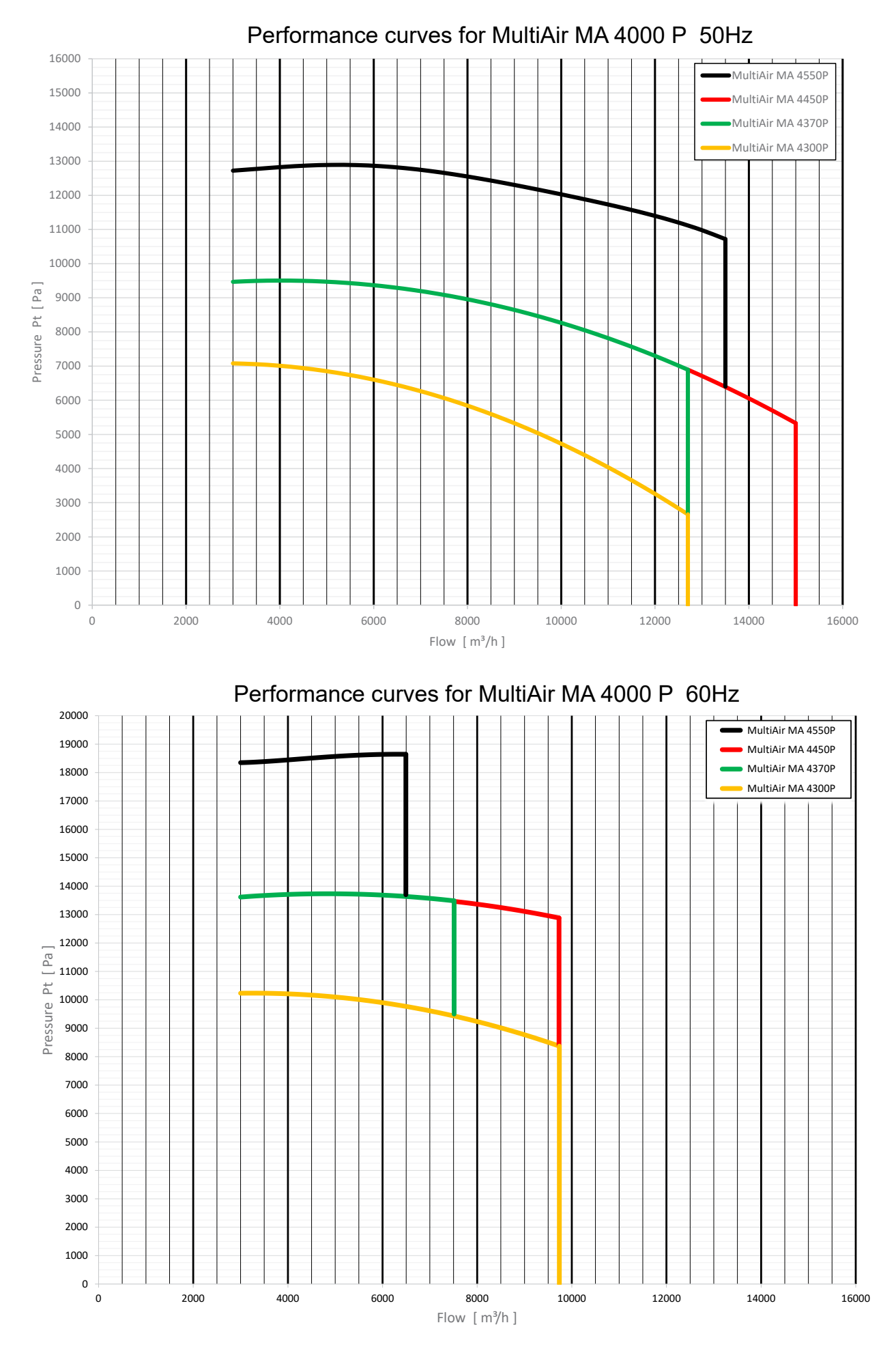

#### 

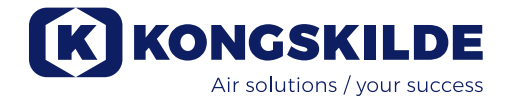

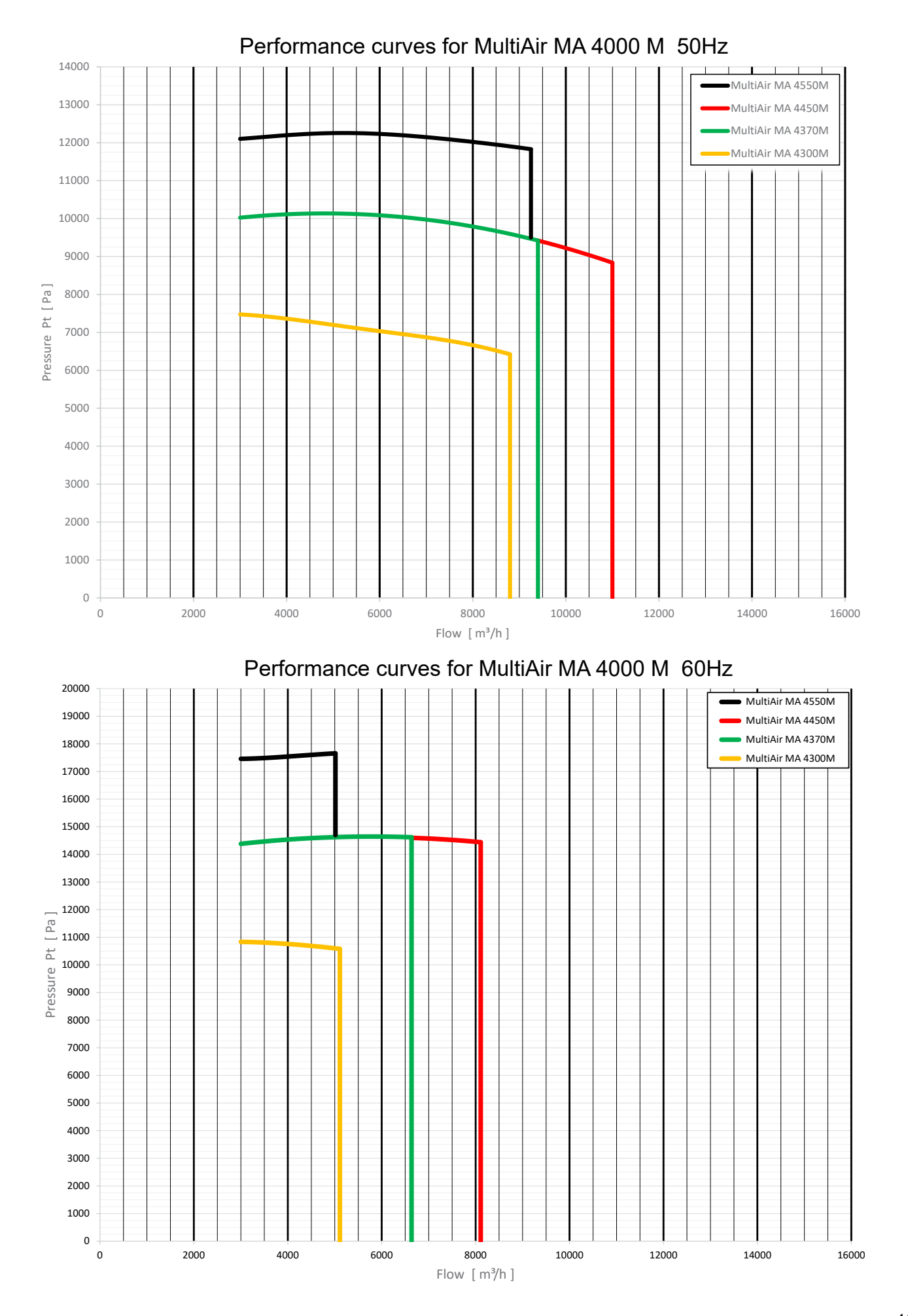

# **EC Declaration of Conformity**

Kongskilde Industries A/S, DK-4180 Sorø - Denmark, hereby declares that:

# **Kongskilde blowers type MultiAir 4000 series**

Are produced in conformity with the following EC-directives and regulations:

- Machinery Directive 2006/42/EC
- Electro Magnetic Compatibility Directive 2014/30/EC
- Commission Regulation (EC) No. 327/2011

**Kongskilde Industries A/S Sorø 01.01.2021**

 $\sqrt{2}$ 

**Jeppe Lund** CEO
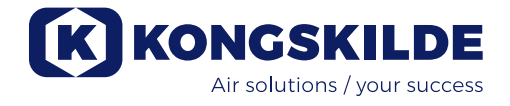

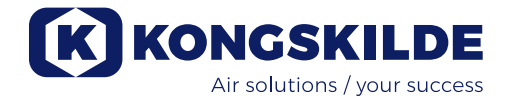

Kongskilde Industries A/S Skælskørvej 64 DK - 4180 Sorø Tel. +45 72 17 60 00 mail@kongskilde-industries.com www.kongskilde-industries.com

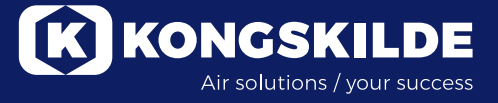